# **Inhaltsverzeichnis**

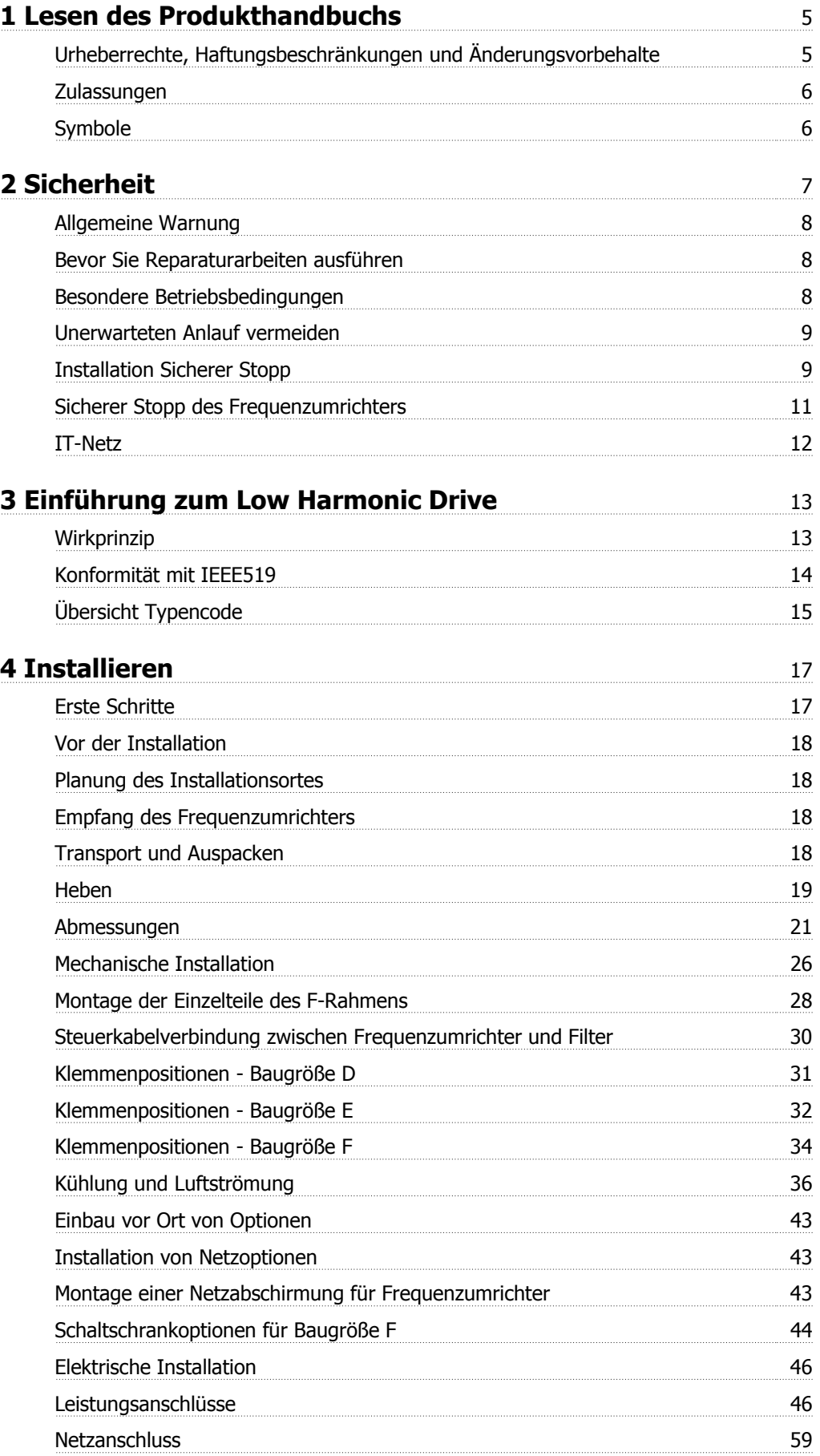

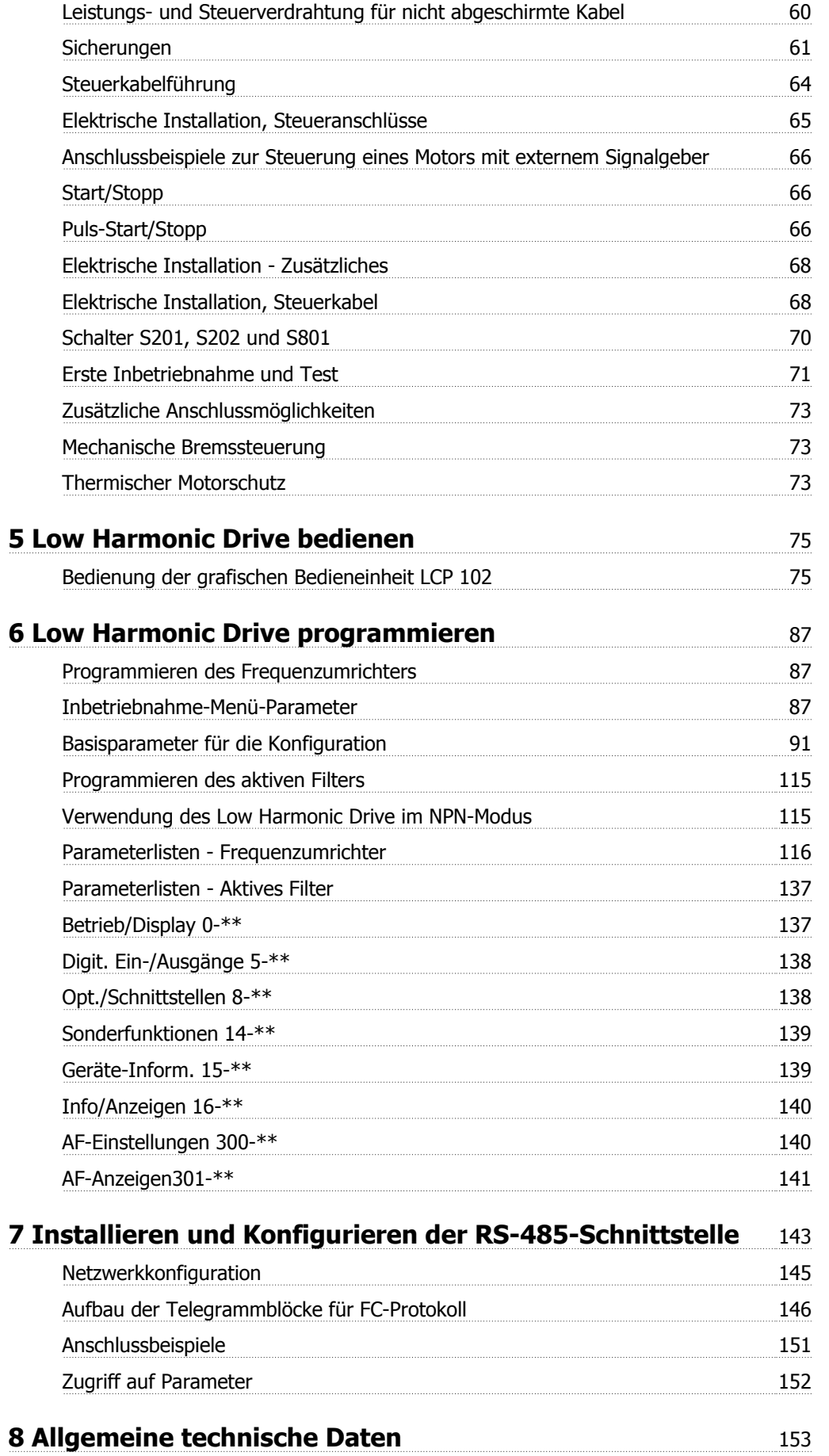

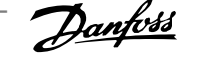

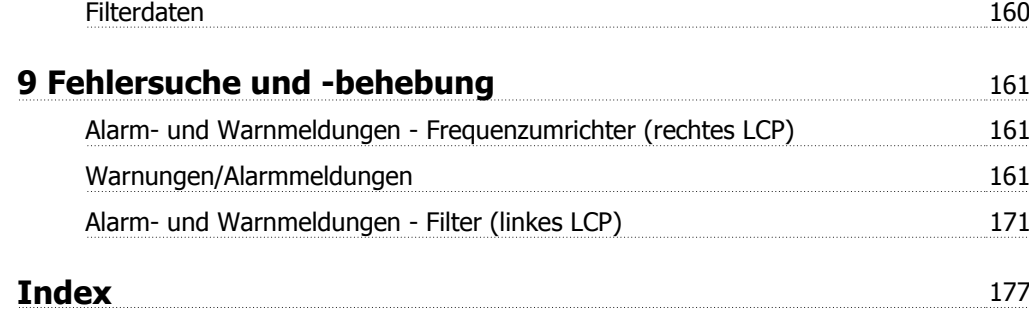

1 Lesen des Produkthandbuchs

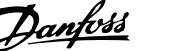

# **1 Lesen des Produkthandbuchs**

### **1.1.1 Urheberrechte, Haftungsbeschränkungen und Änderungsvorbehalte**

Diese Druckschrift enthält Informationen, die Eigentum von Danfoss sind. Durch die Übernahme und den Gebrauch dieses Handbuchs erklärt sich der Benutzer damit einverstanden, die darin enthaltenen Informationen ausschließlich für Geräte von Danfoss oder solche anderer Hersteller zu verwenden, die ausdrücklich für die Kommunikation mit Danfoss-Geräten über serielle Kommunikationsverbindung bestimmt sind. Diese Druckschrift unterliegt den in Dänemark und den meisten anderen Ländern geltenden Urheberrechtsgesetzen.

Danfoss übernimmt keine Gewährleistung dafür, dass die nach den im vorliegenden Handbuch enthaltenen Richtlinien erstellten Softwareprogramme in jedem physikalischen Umfeld bzw. jeder Hard- oder Softwareumgebung einwandfrei laufen.

Obwohl die im Umfang dieses Handbuchs enthaltene Dokumentation von Danfoss überprüft und revidiert wurde, leistet Danfoss in Bezug auf die Dokumentation einschließlich Beschaffenheit, Leistung oder Eignung für einen bestimmten Zweck keine vertragliche oder gesetzliche Gewähr.

Danfoss übernimmt keinerlei Haftung für unmittelbare, mittelbare oder beiläufig entstandene Schäden, Folgeschäden oder sonstige Schäden aufgrund der Nutzung oder Unfähigkeit zur Nutzung der in diesem Handbuch enthaltenen Informationen. Dies gilt auch dann, wenn auf die Möglichkeit solcher Schäden hingewiesen wurde. Danfoss haftet insbesondere nicht für irgendwelche Kosten, einschließlich aber nicht beschränkt auf entgangenen Gewinn oder Umsatz, Verlust oder Beschädigung von Ausrüstung, Verlust von Computerprogrammen, Datenverlust, Kosten für deren Ersatz oder Ansprüche jedweder Art durch Dritte

Danfoss behält sich das Recht vor, jederzeit Überarbeitungen oder inhaltliche Änderungen an dieser Druckschrift ohne Vorankündigung oder eine verbindliche Mitteilungspflicht vorzunehmen.

### **1.1.2 Verfügbare Literatur für VLT AutomationDrive**

- **-** Das VLT AutomationDrive Produkthandbuch High Power, MG.33.UX.YY liefert die erforderlichen Informationen für die Inbetriebnahme und den Betrieb des Frequenzumrichters.
- **-** Das VLT AutomationDrive Projektierungshandbuch MG.33.BX.YY enthält alle technischen Informationen zum Frequenzumrichter sowie Informationen zur kundenspezifischen Anpassung und Anwendung.
- **-** Das Programmierungshandbuch für VLT AutomationDrive, MG.33.MX.YY enthält Informationen über die Programmierung und vollständige Parameterbeschreibungen.
- **-** Das VLT AutomationDrive Profibus Produkthandbuch MG.33.CX.YY liefert Informationen zum Steuern, Überwachen und Programmieren des Frequenzumrichters über die Profibus-Schnittstelle.
- **-** Das VLT AutomationDrive DeviceNet Produkthandbuch MG.33.DX.YY liefert Informationen zum Steuern, Überwachen und Programmieren des Frequenzumrichters über die DeviceNet-Schnittstelle.

 $X =$  Versionsnummer

YY = Sprachcode

Technische Danfoss Literatur ist ebenfalls verfügbar unter www.danfoss.com/drives.

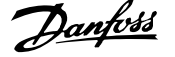

### **VLT AutomationDrive Produkthandbuch Software-Version: 5.9x**

Dieses Produkthandbuch gilt für alle VLT Automation Low Harmonic Drive Frequenzumrichter mit Software-Version 5.9x. Software-Versionsnummer siehe Par. 15-43 Softwareversion.

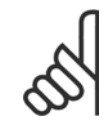

### **ACHTUNG!**

Der Low Harmonic Drive verfügt über zwei LCP Bedienteile: eines für den Frequenzumrichter (rechts) und eines für das aktive Filter (links). Jedes LCP steuert nur das Gerät, an das es angeschlossen ist, und es findet keine Kommunikation zwischen den beiden LCP Bedienteilen statt.

# **1.1.3 Zulassungen**

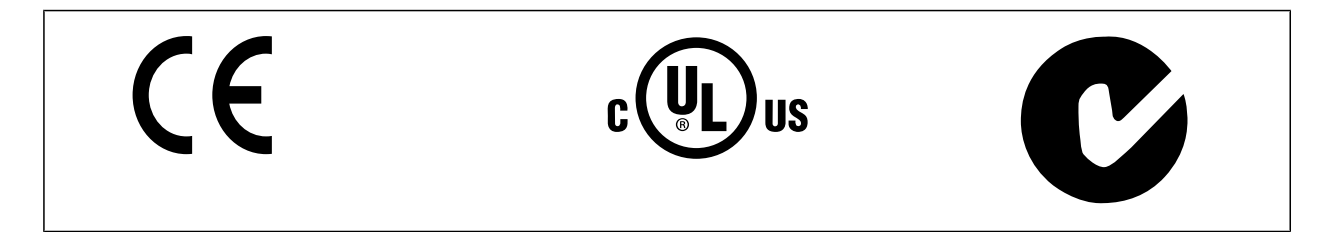

# **1.1.4 Symbole**

In diesem Produkthandbuch verwendete Symbole.

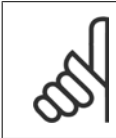

## **ACHTUNG!**

Kennzeichnet einen wichtigen Hinweis.

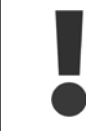

Kennzeichnet eine allgemeine Warnung.

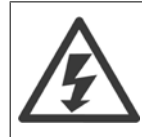

Kennzeichnet eine Warnung vor Hochspannung.

Markiert in der Auswahl die Werkseinstellung.

Produkthandbuch VLT Automation Low Harmonic Drive 2 Sicherheit

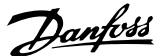

# **2 Sicherheit**

### **2.1.1 Sicherheitshinweis**

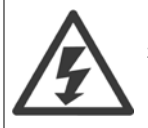

Der Frequenzumrichter steht bei Netzanschluss unter lebensgefährlicher Spannung. Unsachgemäße Installation des Motors, Frequenzumrichters oder Feldbus kann Schäden am Gerät sowie schwere Personenschäden oder sogar tödliche Verletzungen verursachen. Befolgen Sie daher stets die Anweisungen in diesem Handbuch sowie die örtlichen und nationalen Vorschriften und Sicherheitsbestimmungen.

#### **Sicherheitsvorschriften**

- 1. Bei Reparaturen muss die Stromversorgung des Frequenzumrichters abgeschaltet werden. Vergewissern Sie sich, dass die Netzversorgung unterbrochen und die erforderliche Zeit verstrichen ist, bevor Sie die Motor- und Netzstecker entfernen.
- 2. Die Taste [STOP/RESET] auf der Bedieneinheit des Frequenzumrichters trennt das Gerät nicht von der Netzspannung und darf deshalb nicht als Sicherheitsschalter benutzt werden.
- 3. Es ist dafür Sorge zu tragen, dass gemäß den örtlichen und nationalen Vorschriften eine ordnungsgemäße Schutzerdung des Gerätes erfolgt, der Benutzer gegen Versorgungsspannung geschützt und der Motor gegen Überlast abgesichert wird.
- 4. Der Ableitstrom gegen Erde ist höher als 3,5 mA.
- 5. Schutz vor Motorüberlastung wird über Par. 1-90 Thermischer Motorschutz eingestellt. Wenn diese Funktion gewünscht wird, Parameter 1-90 auf den Datenwert [ETR Alarm] (Werkseinstellung) oder Datenwert [ETR Warnung] einstellen. Hinweis: Diese Funktion wird bei 1,16 x Motornennstrom und Motornennfrequenz initialisiert. Für den nordamerikanischen Markt: Die ETR-Funktionen beinhalten Motorüberlastungsschutz der Klasse 20 gemäß NEC.
- 6. Die Stecker für die Motor- und Netzversorgung dürfen nicht entfernt werden, wenn der Frequenzumrichter an die Netzspannung angeschlossen ist. Vergewissern Sie sich, dass die Netzversorgung unterbrochen und die erforderliche Zeit verstrichen ist, bevor Sie die Motor- und Netzstecker entfernen.
- 7. Der VLT-Frequenzumrichter hat außer den Spannungseingängen L1, L2 und L3 noch weitere Spannungseingänge, wenn DC-Zwischenkreiskopplung bzw. externe 24 V DC-Versorgung installiert sind. Kontrollieren Sie, dass vor Beginn der Reparaturarbeiten alle Spannungseingänge abgeschaltet sind und die erforderliche Zeit verstrichen ist.

#### **Installation in großen Höhenlagen**

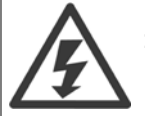

#### **Installation in großen Höhenlagen:**

Bei Höhen über 3 km über NN ziehen Sie bitte Danfoss Drives zu PELV (Schutzkleinspannung) zurate.

#### **Warnung vor unerwartetem Anlauf**

1. Der Motor kann mit einem digitalen Befehl, einem Bus-Befehl, einem Sollwert oder LCP Stopp angehalten werden, obwohl der Frequenzumrichter weiter unter Netzspannung steht. Ist ein unerwarteter Anlauf des Motors gemäß den Bestimmungen zur Personensicherheit jedoch unzulässig, so sind die oben genannten Stoppfunktionen nicht ausreichend. 2. Während der Programmierung des VLT-Frequenzumrichters kann der Motor ohne Vorwarnung anlaufen. Daher immer die Stopp-Taste [RESET] betätigen, bevor Datenwerte geändert werden. 3. Ist der Motor abgeschaltet, so kann er von selbst wieder anlaufen, sofern die Elektronik des Frequenzumrichters defekt ist, oder falls eine kurzfristige Überlastung oder ein Fehler in der Versorgungsspannung bzw. am Motoranschluss beseitigt wurde.

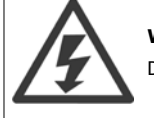

#### **Warnung**:

Das Berühren spannungsführender Teile - auch nach der Trennung vom Netz - ist lebensgefährlich.

Achten Sie außerdem darauf, dass andere Spannungseingänge, wie z. B. externe 24 V DC, Zwischenkreiskopplung (Zusammenschalten eines DC-Zwischenkreises) sowie der Motoranschluss beim kinetischen Speicher ausgeschaltet sind.

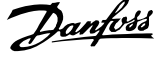

# **2.1.2 Allgemeine Warnung**

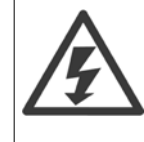

**2** 

### **Überprüfen Sie Bremswiderstand und Verdrahtung.**

Das Berühren spannungsführender Teile – auch nach der Trennung vom Netz – ist lebensgefährlich.

Achten Sie darauf, dass alle Leistungsanschlüsse, (Zwischenkreiskopplung) sowie der Motoranschluss (z. B. bei kinetischem Speicher), galvanisch getrennt sind.

Vor dem Berühren von elektrischen Teilen des Frequenzumrichters mindestens wie folgt warten:

380-480 V, 132-200 kW: mindestens 20 Minuten warten.

380-480 V, 250-630 kW: mindestens 40 Minuten warten.

Eine kürzere Wartezeit ist nur möglich, wenn dies auf dem Typenschild des jeweiligen Geräts entsprechend vermerkt ist. Achtung! Auch wenn die Steuerkarten-LEDs nicht mehr leuchten, kann eine gefährlich hohe Spannung in den Zwischenkreisen vorhanden sein. Eine rote LED ist auf einer Leiterplatte im Frequenzumrichter und im aktiven Filter befestigt, um die Zwischenkreisspannungen anzuzeigen. Die rote LED leuchtet, bis die Zwischenkreisspannung 50 VDC oder weniger beträgt.

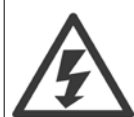

#### **Erhöhter Erdableitstrom**

Da der Erdableitstrom des Frequenzumrichters 3,5 mA übersteigt, muss ein verstärkter Schutzleiteranschluss (PE) angeschlossen werden. Gemäß den Anforderungen von IEC 61800-5-1 muss dies wie folgt sichergestellt werden: ein PE-Leiter, 10 mm<sup>2</sup> Cu oder 16 mm<sup>2</sup> Al, oder ein zusätzlicher PE-Leiter - mit dem gleichen Kabelquerschnitt wie die Netzverdrahtung - muss getrennt abgeschlossen werden. **Fehlerstrom-Schutzeinrichtungen**

Dieses Gerät kann einen Fehler-Gleichstrom im Schutzleiter verursachen. Als Fehlerstromschutzschalter (RCD) für zusätzlichen Schutz darf netzseitig nur ein RCD vom Typ B (allstromsensitiv) verwendet werden. Siehe auch RCD-Anwendungshinweis MN.90.GX.02. Die Schutzerdung des Frequenzumrichters und die Verwendung von Fehlerstromschutzeinrichtungen müssen stets in Übereinstimmung mit den nationalen und lokalen Vorschriften sein.

### **2.1.3 Bevor Sie Reparaturarbeiten ausführen**

- 1. Trennen Sie den Frequenzumrichter vom Netz.
- 2. Trennen Sie die DC-Zwischenkreisklemmen 88 und 89.
- 3. Warten Sie mindestens die im Abschnitt Allgemeine Warnung oben angegebene Zeit ab.
- 4. Entfernen Sie das Motorkabel.

### **2.1.4 Besondere Betriebsbedingungen**

#### **Elektrische Nennwerte:**

Die auf dem Typenschild des Frequenzumrichters angegebenen Nennwerte basieren auf einer typischen 3-phasigen Netzversorgung, innerhalb des angegebenen Spannungs-, Strom- und Temperaturbereichs, die erwartungsgemäß in den meisten Anwendungen verwendet wird.

**Die Frequenzumrichter unterstützen ebenfalls weitere Sonderanwendungen, welche die elektrischen Nennwerte des Frequenzumrichters beeinflussen. Besondere Betriebsbedingungen, die sich auf die elektrischen Nennwerte auswirken, können wie folgt sein:**

- Einphasige Anwendungen
- Hochtemperaturanwendungen, die Leistungsreduzierung der elektrischen Nennwerte erfordern
- Schifffahrtsanwendungen mit schwierigeren Umweltbedingungen.

Entnehmen Sie die Informationen zu den elektrischen Nennwerten diesem Produkthandbuch und den entsprechenden Abschnitten im **Projektierungshandbuch**.

#### **Installationsanforderungen:**

**Die elektrische Gesamtsicherheit des Frequenzumrichters verlangt die Berücksichtigung besonderer Installationsaspekte im Hinblick auf:**

- Sicherungen und Trennschalter für Überstrom- und Kurzschlussschutz
- Auswahl von Leistungskabeln (Netz, Motor, Bremse, Zwischenkreiskopplung und Relais)
- Netzkonfiguration (IT, TN, geerdeter Zweig, usw.)
- Sicherheit von Niederspannungsanschlüssen (PELV-Bedingungen).

Entnehmen Sie die Informationen zu den Installationsanforderungen diesem Produkthandbuch und den entsprechenden Abschnitten im **Projektierungshandbuch**.

### **2.1.5 Unerwarteten Anlauf vermeiden**

Während der Frequenzumrichter an die Netzversorgung angeschlossen ist, kann der Motor über digitale Befehle, Busbefehle, Sollwerte oder über die LCP Bedieneinheit am Frequenzumrichter gestartet/gestoppt werden.

- Trennen Sie den Frequenzumrichter vom Stromnetz, wenn ein unerwarteter Anlauf aus Gründen des Personenschutzes verhindert werden soll.
	- Um einen unerwarteten Anlauf zu vermeiden, betätigen Sie stets die [OFF]-Taste, bevor Sie Parameter ändern.
- Sofern Klemme 37 nicht abgeschaltet ist, kann ein elektronischer Fehler, eine vorübergehende Überlast, ein Fehler in der Netzversorgung oder ein Verlust des Motoranschlusses bewirken, dass ein gestoppter Motor startet.

### **2.1.6 Installation Sicherer Stopp**

**Die Installation der Stoppkategorie 0 (EN 60204) gemäß Sicherheitskategorie 3 (EN 954-1) ist folgendermaßen auszuführen:**

- 1. Entfernen Sie die werksseitig angebrachte Kabelbrücke zwischen Klemme 37 und Klemme 12 (24 V DC). Es reicht nicht aus, das Kabel nur durchzuschneiden oder zu unterbrechen. Es muss vollständig entfernt werden, um Fehlkontaktierung zu vermeiden. Siehe Kabelbrücke in Abbildung.
- 2. Schließen Sie Klemme 37 mit einem gegen Kurzschluss geschützten Kabel (verstärkte Isolation) über eine Sicherheitsvorrichtung gemäß EN 954-1 Kategorie 3 an die 24-V-DC-Versorgung an. Sind die Sicherheitsvorrichtung und der Frequenzumrichter im selben Schaltschrank untergebracht, darf auch ein

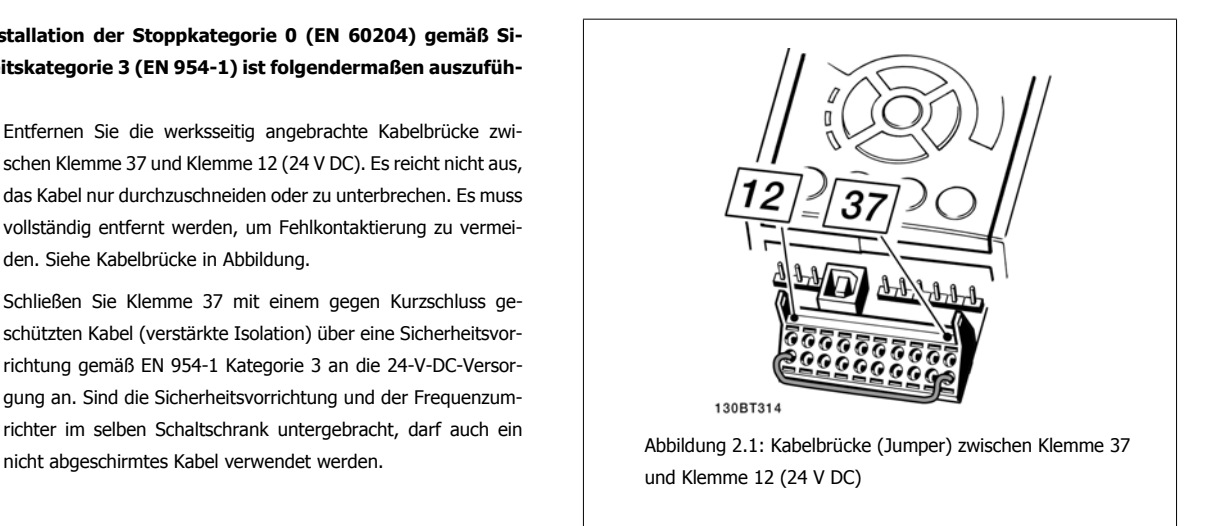

Die folgende Abbildung zeigt als Beispiel eine Anwendung mit Stoppkategorie 0 (EN 60204-1) gemäß Sicherheitskategorie 3 (EN 954-1). Klemme 37 wird über einen Sicherheitsbaustein (der auch Kategorie 3 nach EN 954-1 erfüllen muss) geschaltet. Der zusätzliche abgebildete "Freilaufkontakt" ist nicht sicherheitsbezogen und erfüllt nicht Kategorie 3 nach EN 954-1.

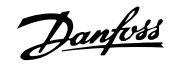

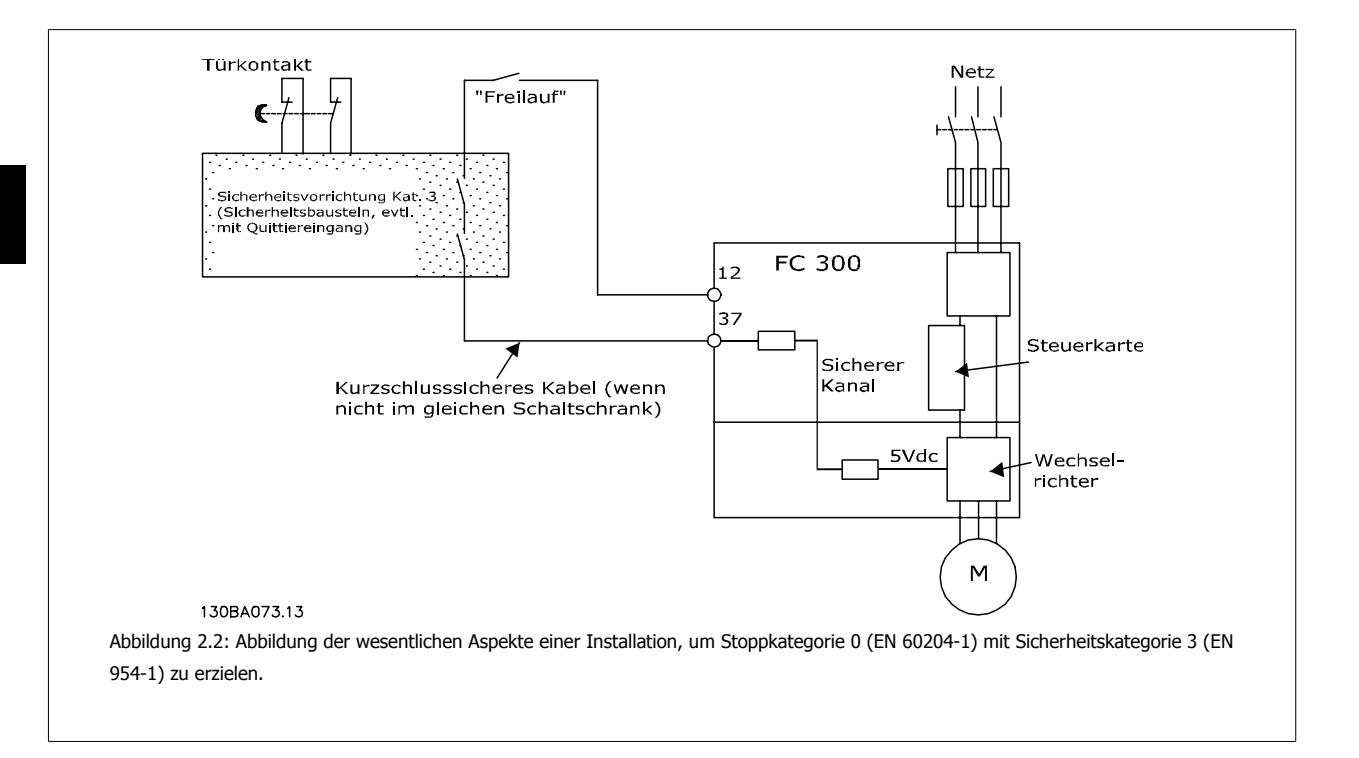

### **2.1.7 Sicherer Stopp des Frequenzumrichters**

Der Frequenzumrichter ist für Installationen mit der Sicherheitsfunktion Sichere Abschaltung Motormoment (wie definiert durch Entwurf IEC 61800-5-2) oder Stoppkategorie 0 (wie definiert in EN 60204-1) geeignet.

Er ist für die Anforderungen der Sicherheitskategorie 3 in EN 954-1 ausgelegt und als dafür geeignet zugelassen. Diese Funktion wird als "Sicherer Stopp" bezeichnet. Vor der Integration und Benutzung der Funktion "Sicherer Stopp" des Frequenzumrichters in einer Anlage muss eine gründliche Risikoanalyse der Anlage erfolgen, um zu ermitteln, ob die Funktion "Sicherer Stopp" und die Sicherheitskategorie des Frequenzumrichters angemessen und ausreichend sind. Zur Installation und zum Gebrauch der Funktion "Sicherer Stopp" gemäß den Anforderungen von Sicherheitskategorie 3 in EN 954-1 müssen die zugehörigen Informationen und Anweisungen des entsprechenden Projektierungshandbuchs befolgt werden. Die Informationen und Anweisungen des Produkthandbuchs reichen zum richtigen und sicheren Gebrauch der Funktion "Sicherer Stopp" nicht aus.

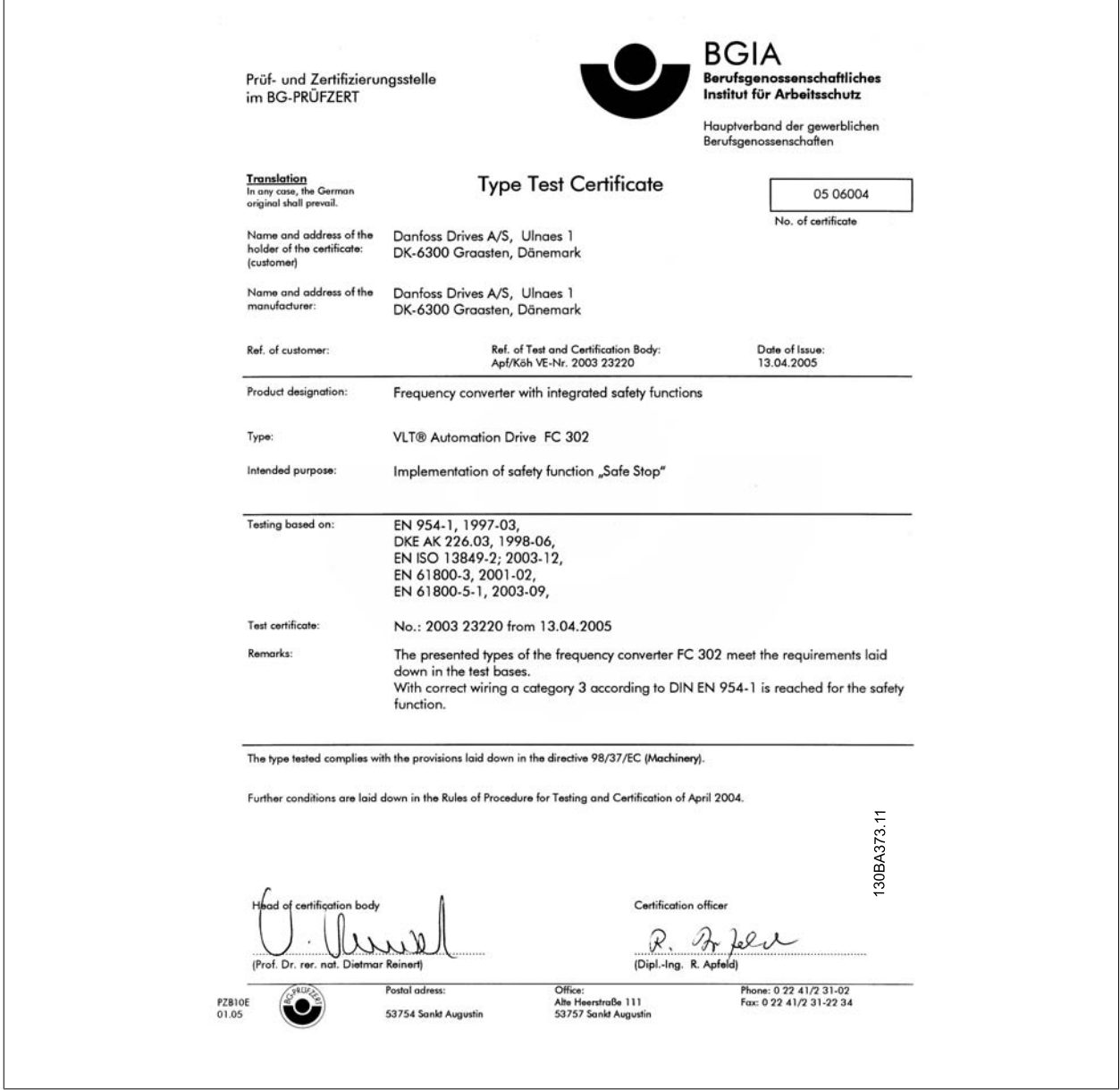

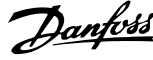

# **2.1.8 IT-Netz**

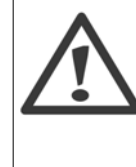

**2** 

## **IT-Netz**

Schließen Sie Frequenzumrichter mit EMV-Filtern nicht an ein Stromnetz mit einer Spannung zwischen Phase und Erde von mehr als 440 V bei 400-V-Umrichtern und 760 V bei 690-V-Umrichtern an.

Bei 400-V-Umrichtern in IT-Netzen und Dreieck-Erde-Netzen (geerdeter Zweig) darf die Netzspannung 440 V zwischen Phase und Erde überschreiten.

[Par. 14-50](#page-113-0) EMV-Filter kann benutzt werden, um die internen Hochfrequenzkapazitäten vom Zwischenkreis zu trennen. Par. 14-50 EMV-Filter muss bei Frequenzumrichter und Filter ausgeschaltet sein.

# **2.1.9 Entsorgungshinweise**

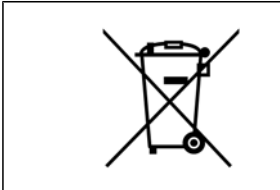

Geräte mit elektronischen Bauteilen dürfen nicht im normalen Hausmüll entsorgt werden. Sie sind mit elektrischem und elektronischem Abfall zu sammeln und gemäß der gültigen lokalen gesetzlichen Auflagen zu entsorgen.

Produkthandbuch VLT Automation Low Harmonic Drive **1999 Comparison** 3 Einführung zum Low Harmonic Drive

# **3 Einführung zum Low Harmonic Drive**

# **3.1.1 Wirkprinzip**

Der VLT Low Harmonic Drive ist ein VLT Frequenzumrichter für High Power-Anwendungen mit integriertem aktivem Filter. Ein aktives Filter ist ein Gerät, das Oberschwingungsverzerrungswerte aktiv erfasst und ausgleichenden Oberschwingungsstrom zurück in das Netz speist, um die Oberschwingungen zu eliminieren.

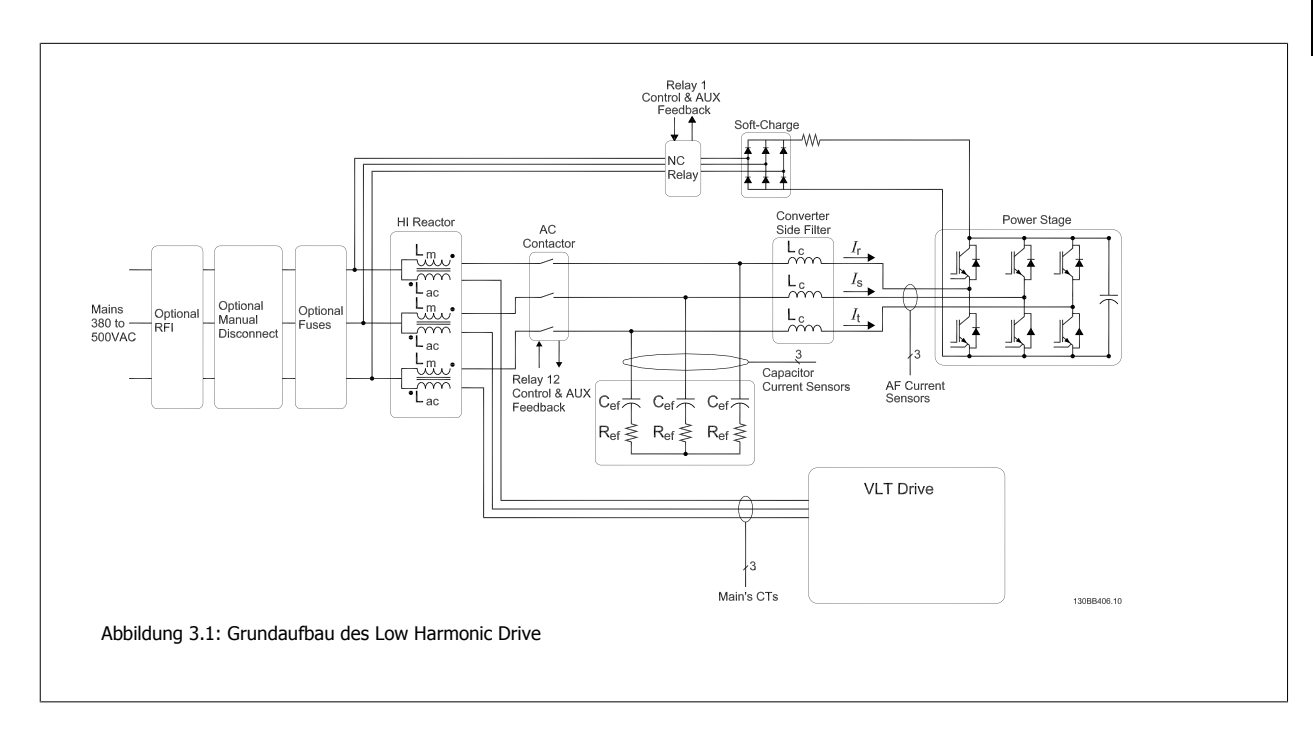

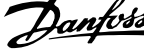

## **3.1.2 Konformität mit IEEE519**

Low Harmonic Drives sind ausgelegt, eine ideale, sinusförmige Stromkurve mit einem Leistungsfaktor von 1 vom Netz aufzunehmen. Herkömmliche, nichtlineare Lasten nehmen pulsförmige Ströme auf. Der Low Harmonic Drive gleicht dies jedoch über den parallelen Filterweg aus und dämpft damit die Belastung des Versorgungsnetzes. Der Low Harmonic Drive erfüllt strengste Oberschwingungsanforderungen und -normen und besitzt einen THiD unter 5 % bei Volllast und <3 % Vorverzerrung an einem symmetrischen Drehstromnetz. Das Gerät erfüllt die Empfehlungen gemäß IEEE 519 für ISC/IL >20 bei ungleichmäßigen und gleichmäßigen einzelnen Oberschwingungsgrenzwerten. Das Filterteil der Low Harmonic Drives hat eine stetige Taktfrequenz, die eine breite Frequenzstreuung ergibt und somit niedrigere einzelne Oberschwingungswerte über der 50. Harmonischen liefert.

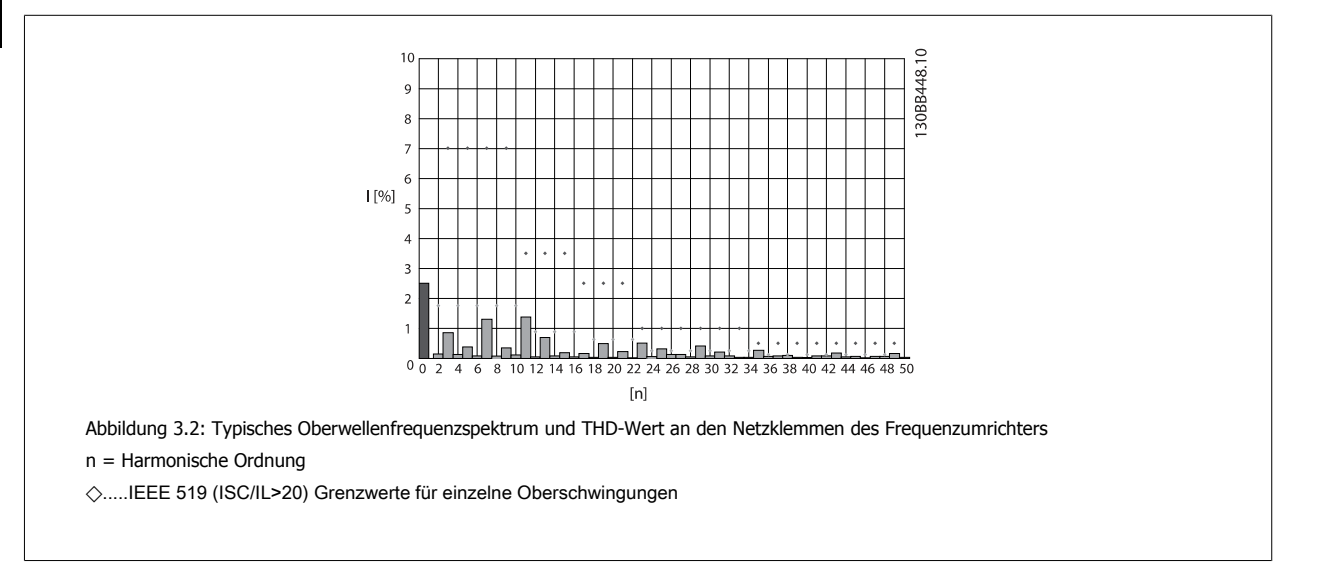

Produkthandbuch VLT Automation Low Harmonic Drive **1999 Comparison** 3 Einführung zum Low Harmonic Drive

 **3**

# **3.1.3 Übersicht Typencode**

Sie können einen VLT Low Harmonic Drive unter Verwendung des Typencodesystems individuell gemäß den Anwendungsanforderungen auslegen.

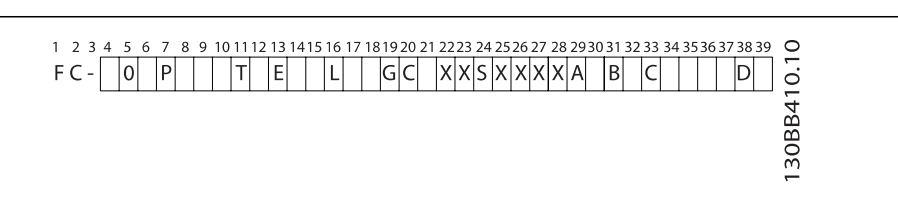

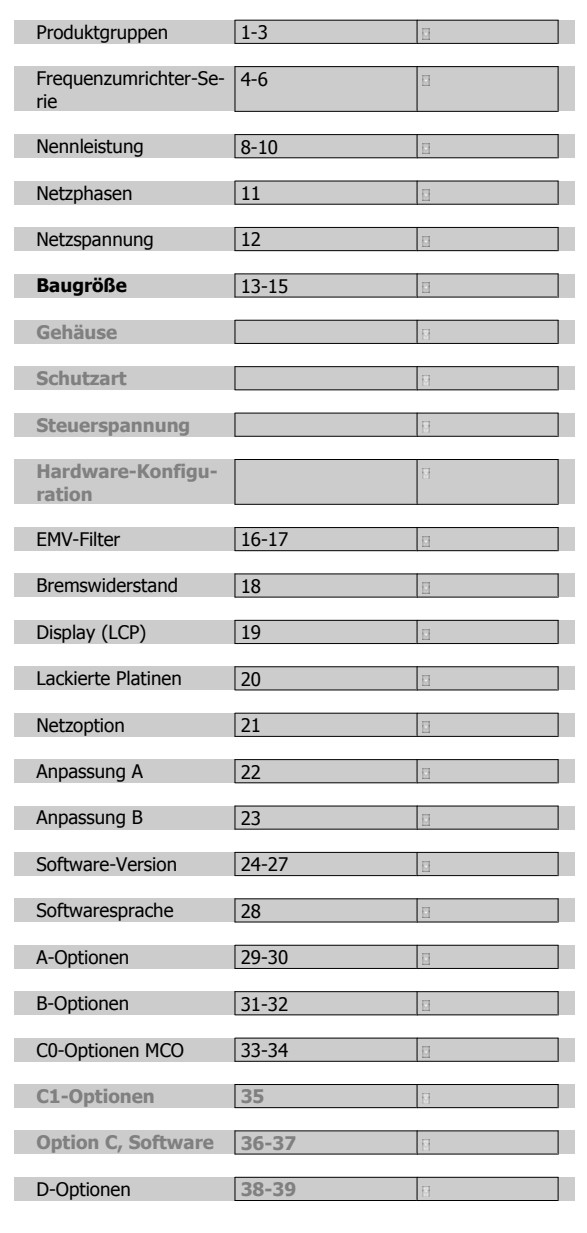

Geben Sie zur Bestellung eines VLT Low Harmonic Drive den Buchstaben "L" in Stelle 16 des Typencodes ein. Nicht alle Optionen sind für jede Frequenzumrichtervariante erhältlich. Um zu bestätigen, ob die richtige Version erhältlich ist, gehen Sie bitte zum Drive-Konfigurator im Internet. Weitere Informationen über die verfügbaren Optionen entnehmen Sie bitte dem Projektierungshandbuch.

4 Installieren

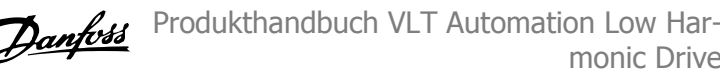

monic Drive

Produkthandbuch VLT Automation Low Harmonic Drive 4 Installieren

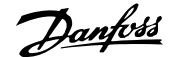

# **4 Installieren**

# **4.1 Erste Schritte**

### **4.1.1 Vorgehensweise beim Installieren**

In diesem Kapitel wird die mechanische und elektrische Installation an den Leistungsklemmen und Steuerkartenklemmen beschrieben. Die elektrische Installation von Optionen ist im entsprechenden Profihandbuch und Projektierungshandbuch beschrieben.

## **4.1.2 Erste Schritte**

Führen Sie die unten beschriebenen Schritt-für-Schritt-Anweisungen aus, um den FC schnell und EMV-gerecht zu installieren.

Lesen Sie die Sicherheitshinweise, bevor Sie das Gerät installieren. Nichtbeachtung der Empfehlungen könnte zu Tod oder schweren Verletzungen führen.

#### **Mechanische Installation**

• Mechanische Installation

#### **Elektrische Installation**

- Netzanschluss und Erdung
- Motoranschluss und Verkabelung
- Sicherungen und Trennschalter
- Steuerklemmen Kabel

#### **Inbetriebnahme-Menü**

- LCP Bedieneinheit des Frequenzumrichters
- LCP Bedieneinheit des Filters
- Automatische Motoranpassung, AMA
- Programmierung

Die Baugröße hängt vom Gehäusetyp, der Leistung und der Netzspan-Die baugrobe nangt vom Genausetyp, der Leistung und der Netzspan-<br>
Abbildung 4.1: Die Grafik zeigt die grundlegende Installati-

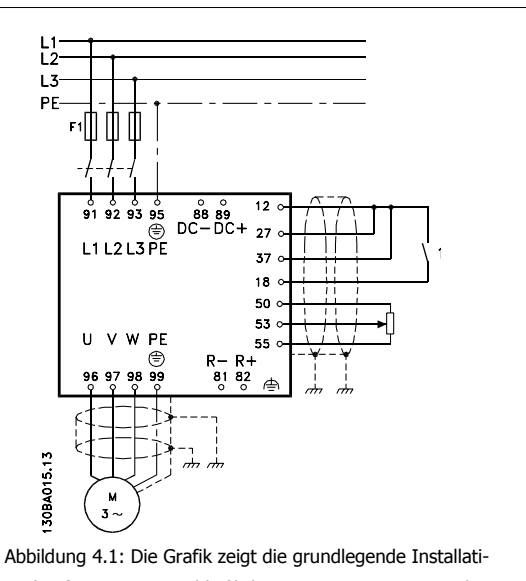

onskonfiguration, einschließlich Stromnetz, Motor, Start/ Stopp-Taste und Potentiometer für die Drehzahleinstellung.

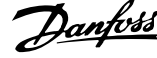

# **4.2 Vor der Installation**

### **4.2.1 Planung des Installationsortes**

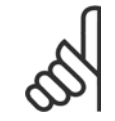

**4** 

#### **ACHTUNG!**

Vor Beginn der Installation ist es wichtig, die Installation des Frequenzumrichters zu planen. Wird dies vernachlässigt, kann dies zu zusätzlicher Arbeit während und nach der Installation führen.

**Wählen Sie den bestmöglichen Betriebsort, indem Sie folgende Aspekte berücksichtigen (siehe Details auf den folgenden Seiten und in den jeweiligen Projektierungshandbüchern):**

- Umgebungstemperatur während des Betriebs
- **Einbaumethode**
- Kühlung des Geräts
- Position des Frequenzumrichters
- Kabelführung
- Sicherstellen, dass die Stromversorgung die richtige Spannung und den notwendigen Strom liefert
- Sicherstellen, dass die Motornennleistung innerhalb des maximalen Stroms vom Frequenzumrichter liegt
- Falls der Frequenzumrichter keine integrierten Sicherungen hat, sicherstellen, dass die externen Sicherungen die richtige Nennleistung besitzen

### **4.2.2 Empfang des Frequenzumrichters**

Vergewissern Sie sich bei Entgegennahme des Frequenzumrichters bitte, dass die Verpackung unversehrt ist und achten Sie auf eventuelle Beschädigungen, die während des Transports am Gerät aufgetreten sind. Falls Beschädigung gefunden wird, setzen Sie sich unverzüglich mit dem Transportunternehmen in Verbindung, um Schadensersatz zu erhalten.

## **4.2.3 Transport und Auspacken**

Vor dem Auspacken des Frequenzumrichters wird empfohlen, ihn so nah wie möglich am endgültigen Installationsort aufzustellen. Den Karton entfernen und den Frequenzumrichter so lange wie möglich auf der Palette lassen.

Produkthandbuch VLT Automation Low Harmonic Drive 4 Installieren

 **4**

# **4.2.4 Heben**

Der Frequenzumrichter muss immer mit speziell dafür vorgesehenen Hebeösen gehoben werden. Bei allen Baugrößen D und E eine Hebetraverse verwenden, um die Hebebohrungen des Frequenzumrichters nicht zu verbiegen.

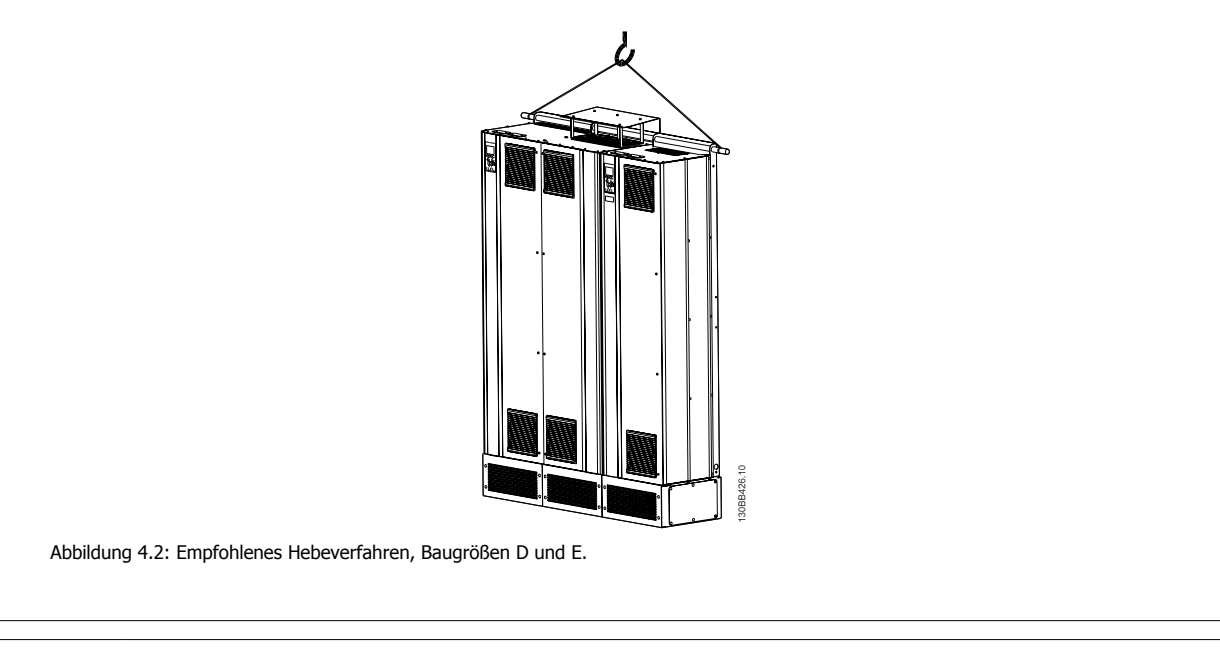

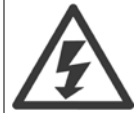

Die Hebetraverse muss für das Gewicht des Frequenzumrichters ausgelegt sein. Siehe Abmessungen zum Gewicht der jeweiligen Baugrößen. Der Maximaldurchmesser der Stange beträgt 2,5 cm. Der Winkel zwischen Oberseite des Frequenzumrichters und dem Hubseil muss mindestens 60° betragen.

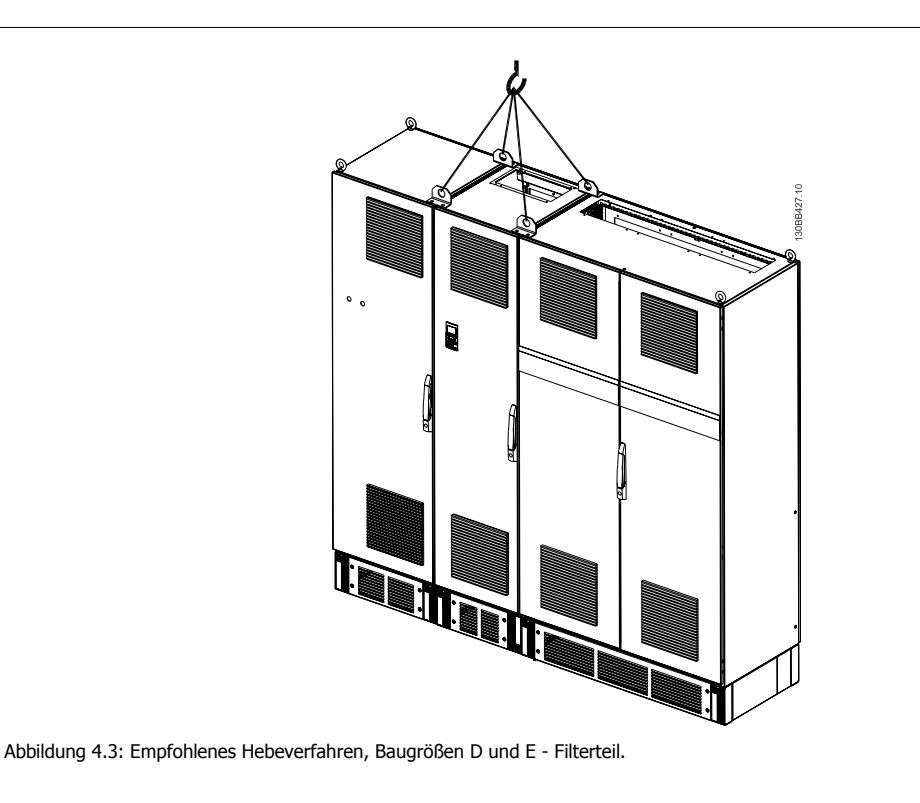

# 4 Installieren

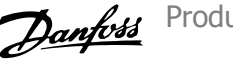

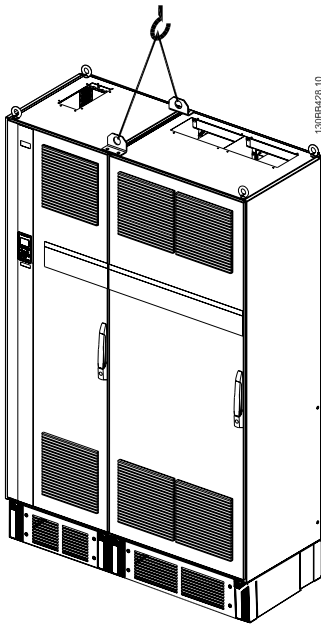

Abbildung 4.4: Empfohlenes Hebeverfahren, Baugrößen F - Frequenzumrichterteil

### **ACHTUNG!**

Der Sockel ist zusammen mit dem Frequenzumrichter verpackt, während der Lieferung jedoch von der Baugröße F getrennt. Um eine ordnungsgemäße Kühlung sicherzustellen, muss der Sockel einen Luftstrom zum Frequenzumrichter ermöglichen. Am endgültigen Installationsort die F-Rahmen auf dem Sockel platzieren. Der Winkel zwischen Oberseite des Frequenzumrichters und dem Hubseil muss mindestens 60° betragen.

Zusätzlich zu der obigen Zeichnung ist eine Spreizstange zum Heben der Baugröße F möglich.

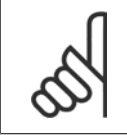

### **ACHTUNG!**

Die Baugröße F wird zweiteilig geliefert. Eine Anleitung zum Zusammenbau der Teile enthält das Kapitel Mechanische Installation.

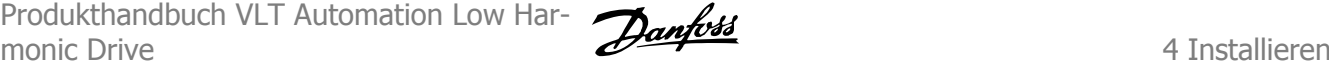

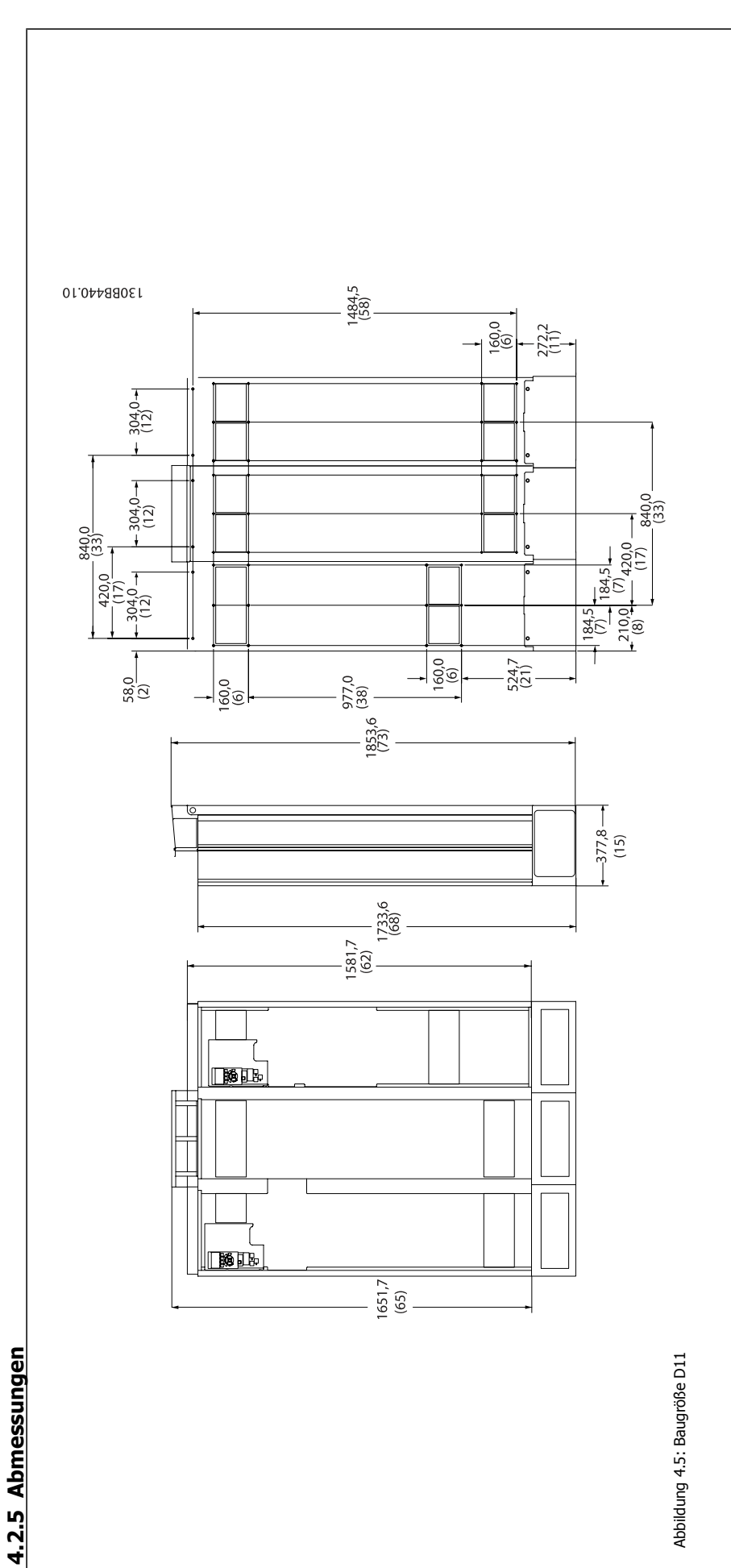

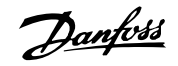

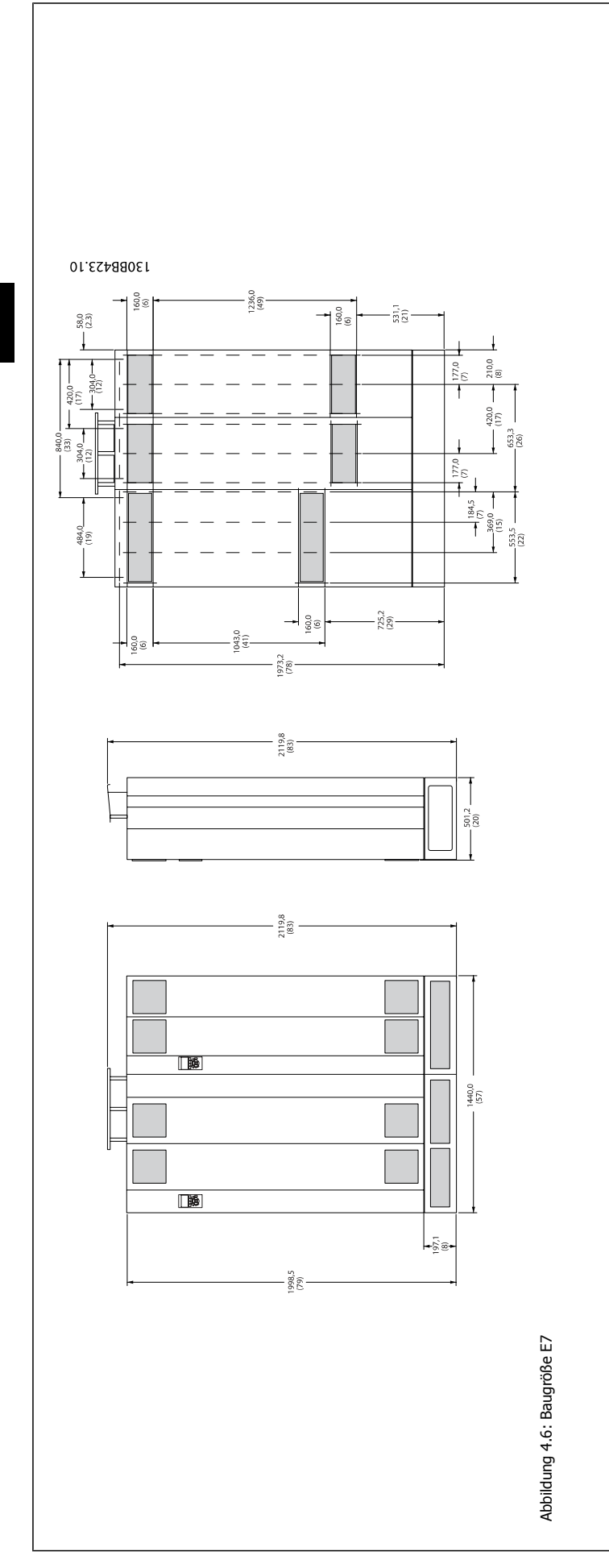

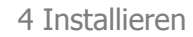

Produkthandbuch VLT Automation Low Harmonic Drive 4 Installieren

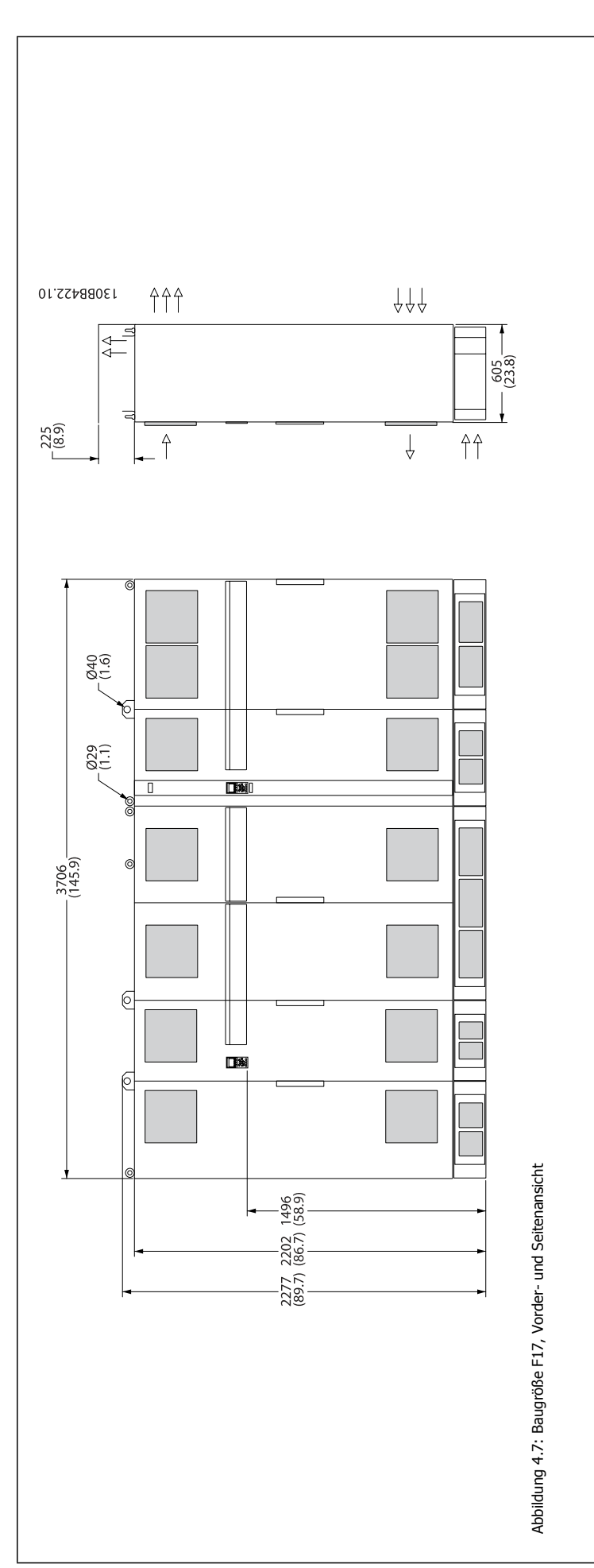

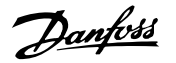

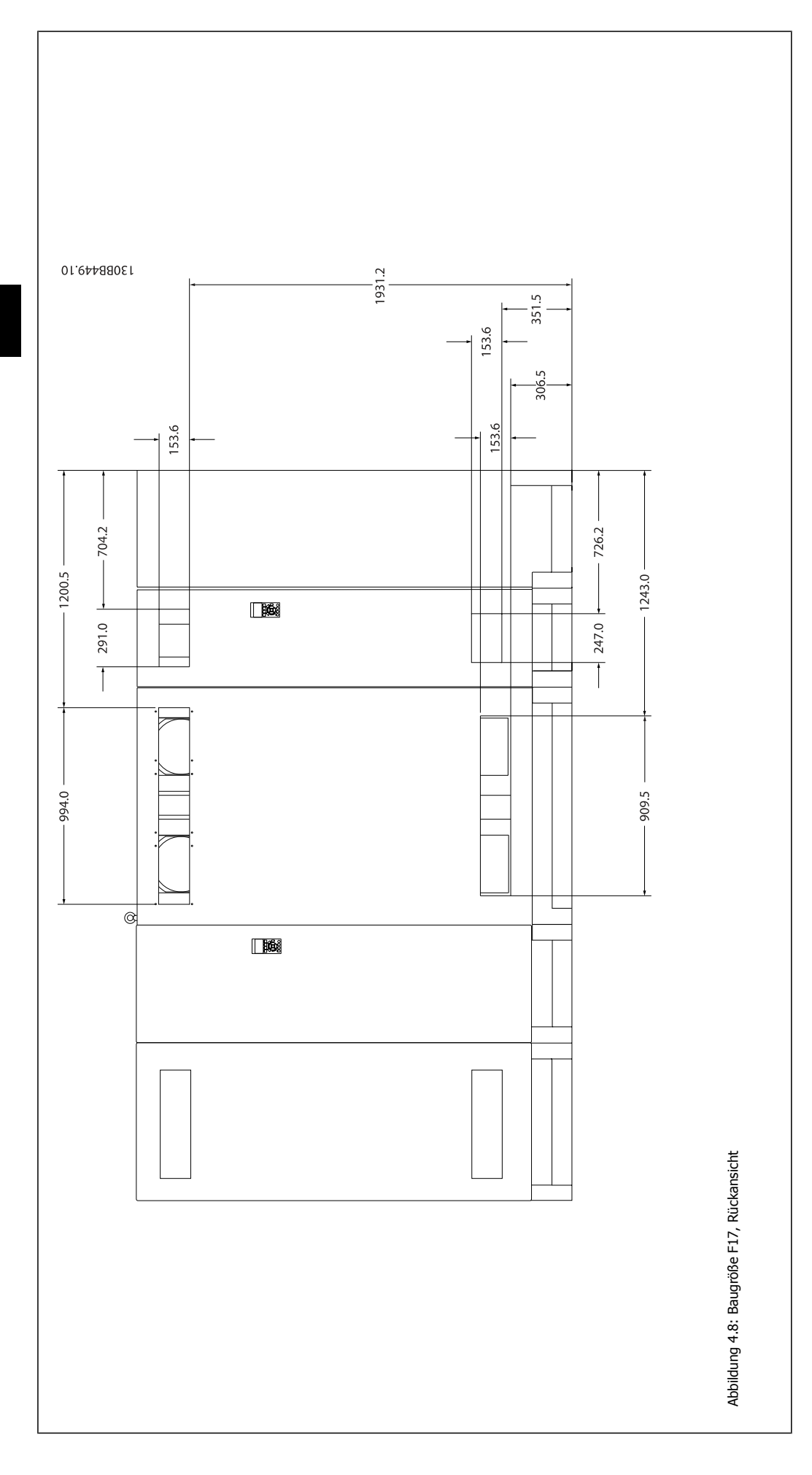

 $\Gamma$ 

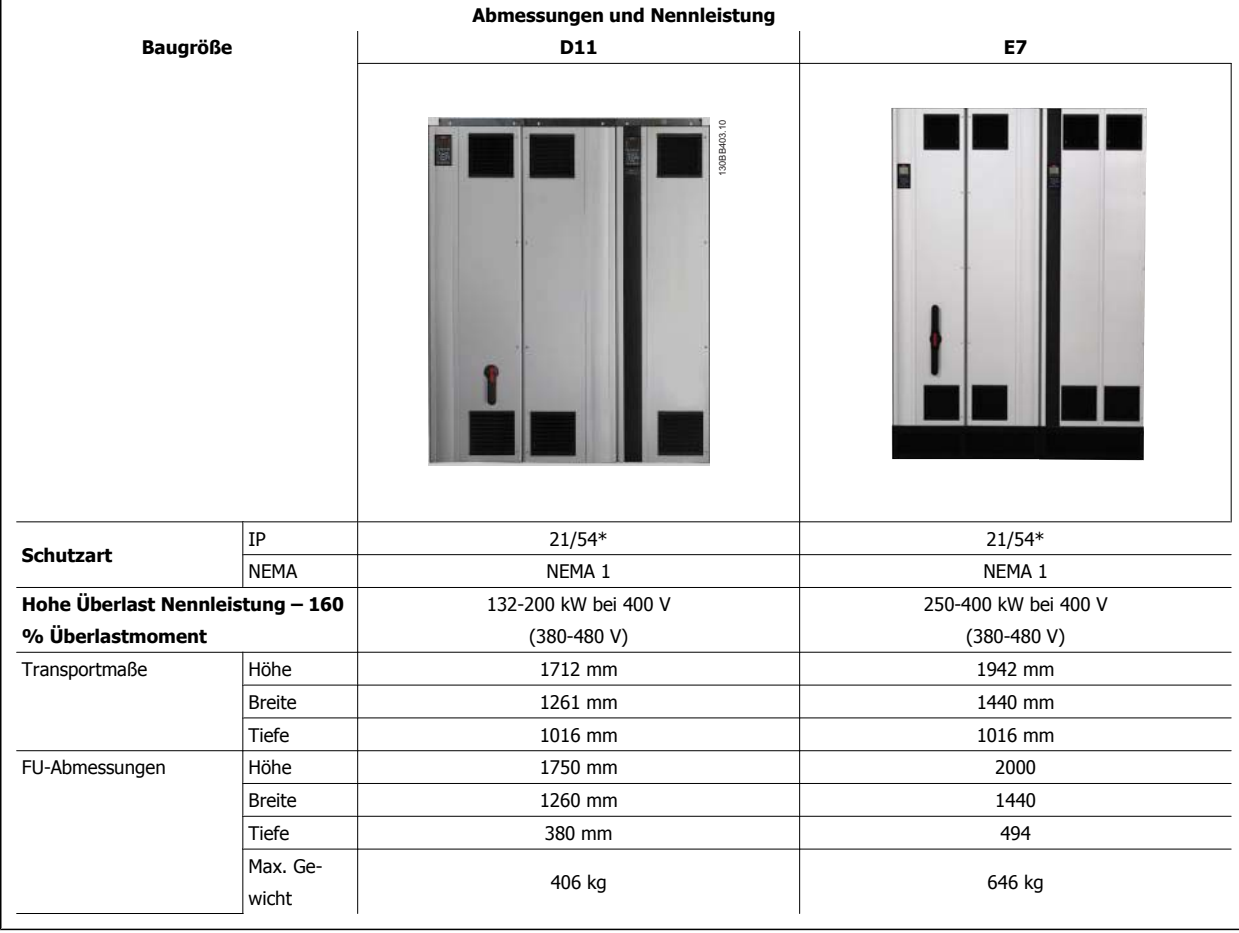

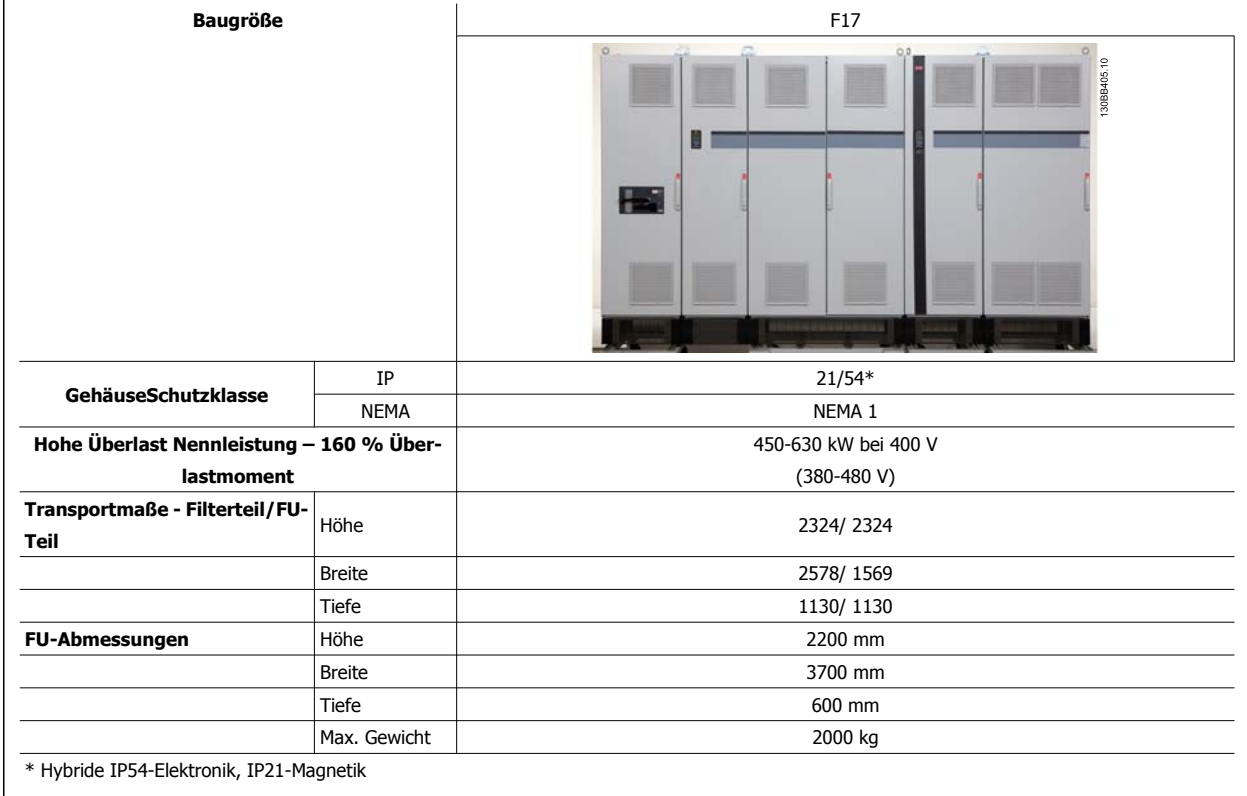

# **4.3 Mechanische Installation**

Die mechanische Installation des Frequenzumrichters muss sorgfältig vorbereitet werden, um ein ordnungsgemäßes Ergebnis sicherzustellen und zusätzliche Arbeit während der Installation zu vermeiden. Sehen Sie sich zu Beginn die mechanischen Zeichnungen am Ende dieser Anleitung an, um sich mit Platzanforderungen vertraut zu machen.

# **4.3.1 Benötigte Werkzeuge**

**Für die mechanische Installation werden die folgenden Werkzeuge benötigt:**

- Bohrer mit 10 oder 12 mm Bohrereinsatz
- Maßband

**4** 

- Schraubenschlüssel mit Stecknüssen 7-17 mm
- Schlüsselverlängerungen
- Blechstanze für Durchführungen oder Kabelverschraubungen in IP21/NEMA 1- und IP54-Geräten
- Hebetraverse zum Heben des Geräts (Stange oder Rohr mit Ø 25 mm) mit einer Hebekapazität von mindestens 1000 kg.
- Kran oder anderes Hebezeug, um den Frequenzumrichter an seine Position zu setzen
- Ein Torxschraubendreher T50 zum Einbau der Geräte E1 in Ausführungen mit Schutzart IP21 und IP54.

# **4.3.2 Allgemeine Aspekte**

#### **Freiraum**

Lassen Sie ausreichend Freiraum über und unter dem Frequenzumrichter für Luftzirkulation und Kabelzugang. Darüber hinaus muss Platz vor dem Gerät sein, um die Tür des Schaltschranks öffnen zu können.

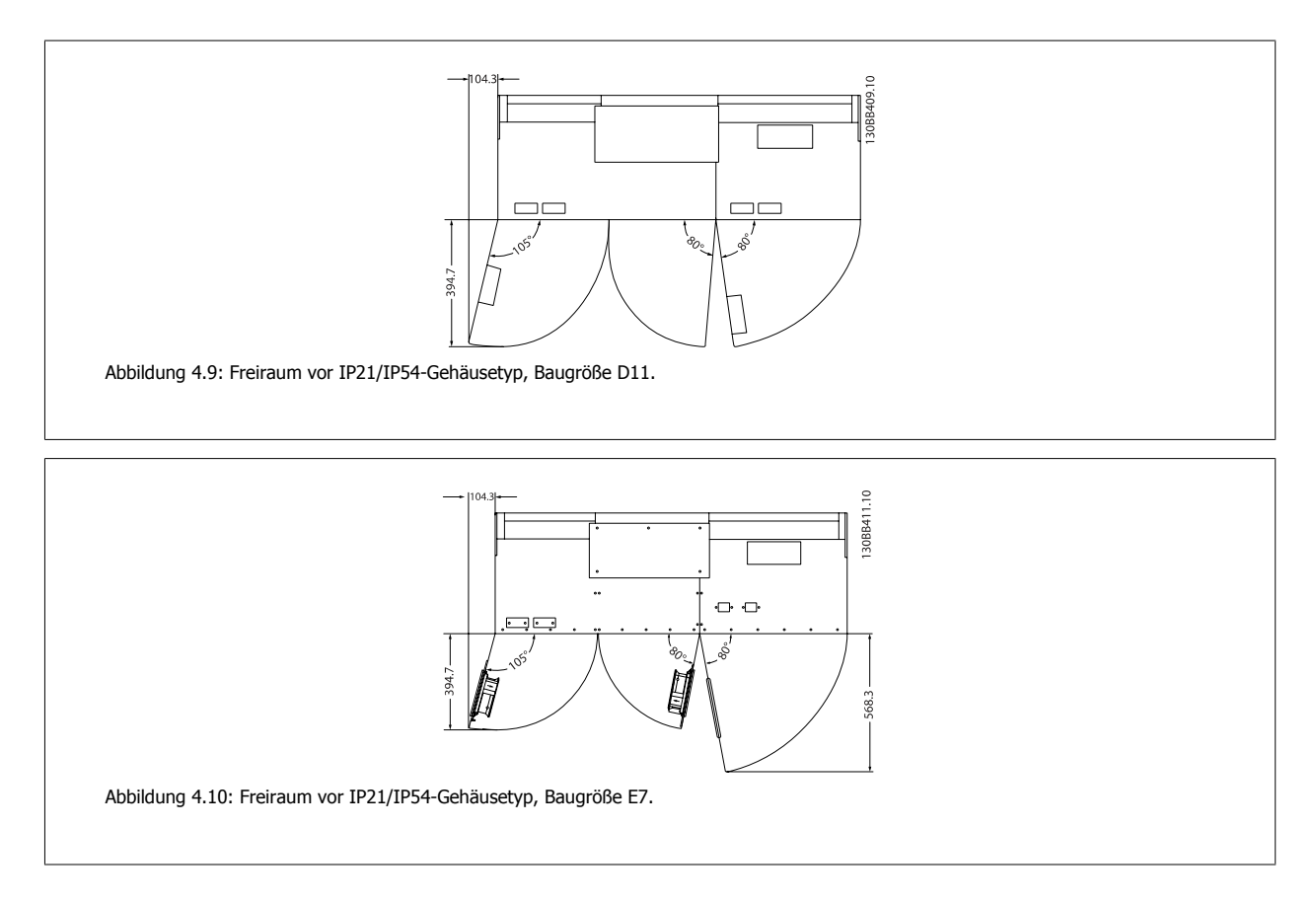

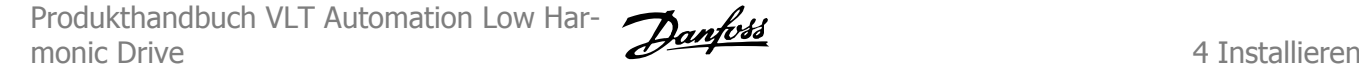

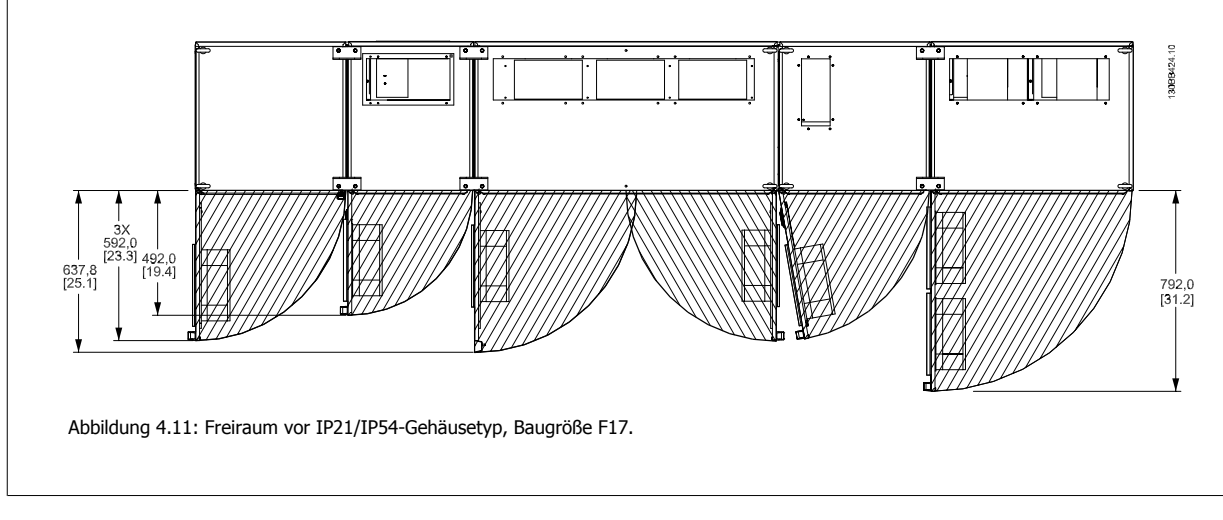

### **Drahtzugang**

Es muss einwandfreier Kabelzugang vorhanden sein, dazu gehört auch die notwendige Biegetoleranz.

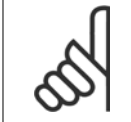

### **ACHTUNG!**

Die Kabelschuhe müssen auf der Klemmenleiste montiert werden.

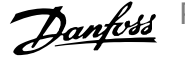

# **4.3.3 Montage der Einzelteile des F-Rahmens**

### **Verfahren zum Zusammenbau von Frequenzumrichter- und Filterteil bei Baugröße F**

- 1. Filter- und Frequenzumrichterteil nah nebeneinander setzen. Der Filterteil wird an der linken Seite des Frequenzumrichterteils befestigt.
- 2. Die Tür des Gleichrichterteils öffnen, und die Schutzabdeckung der Sammelschienen entfernen.

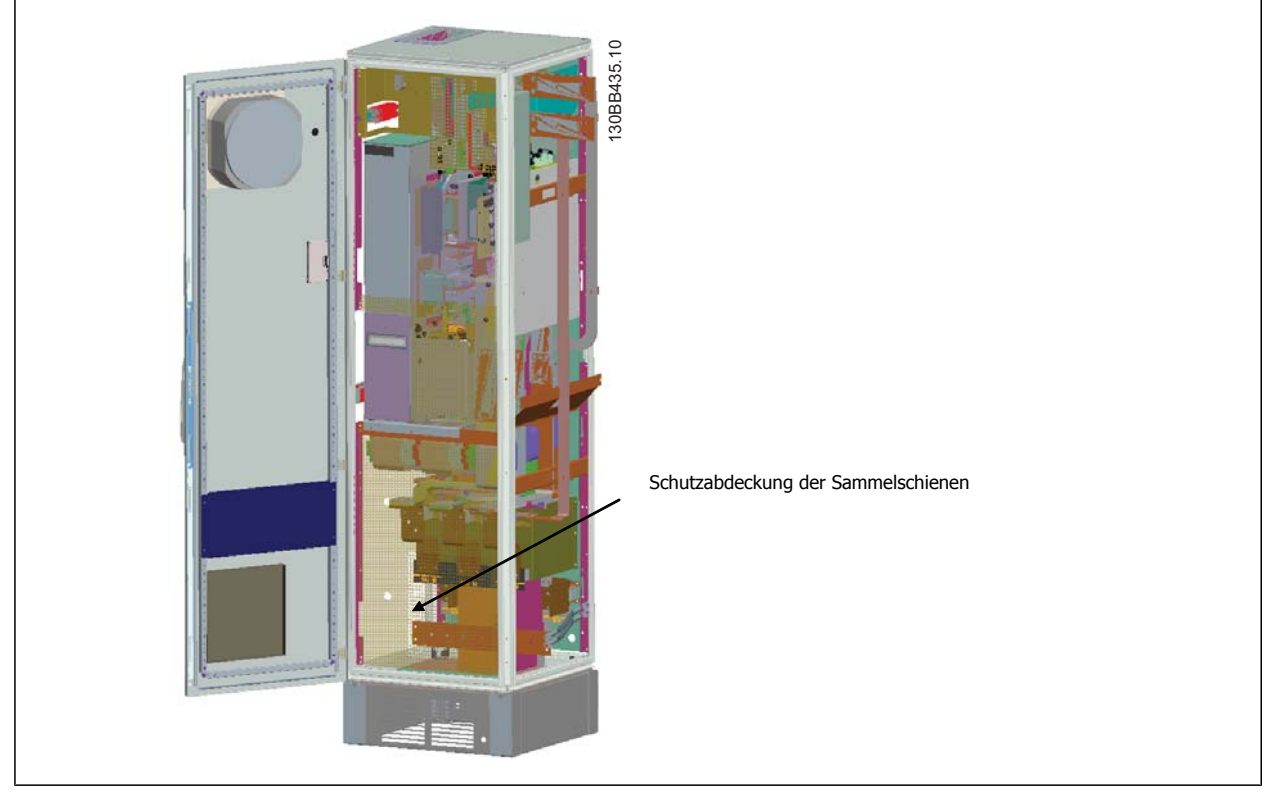

3. Im Lieferumfang enthaltene Dichtung an gezeigter Oberfläche am Gehäuse anbringen.

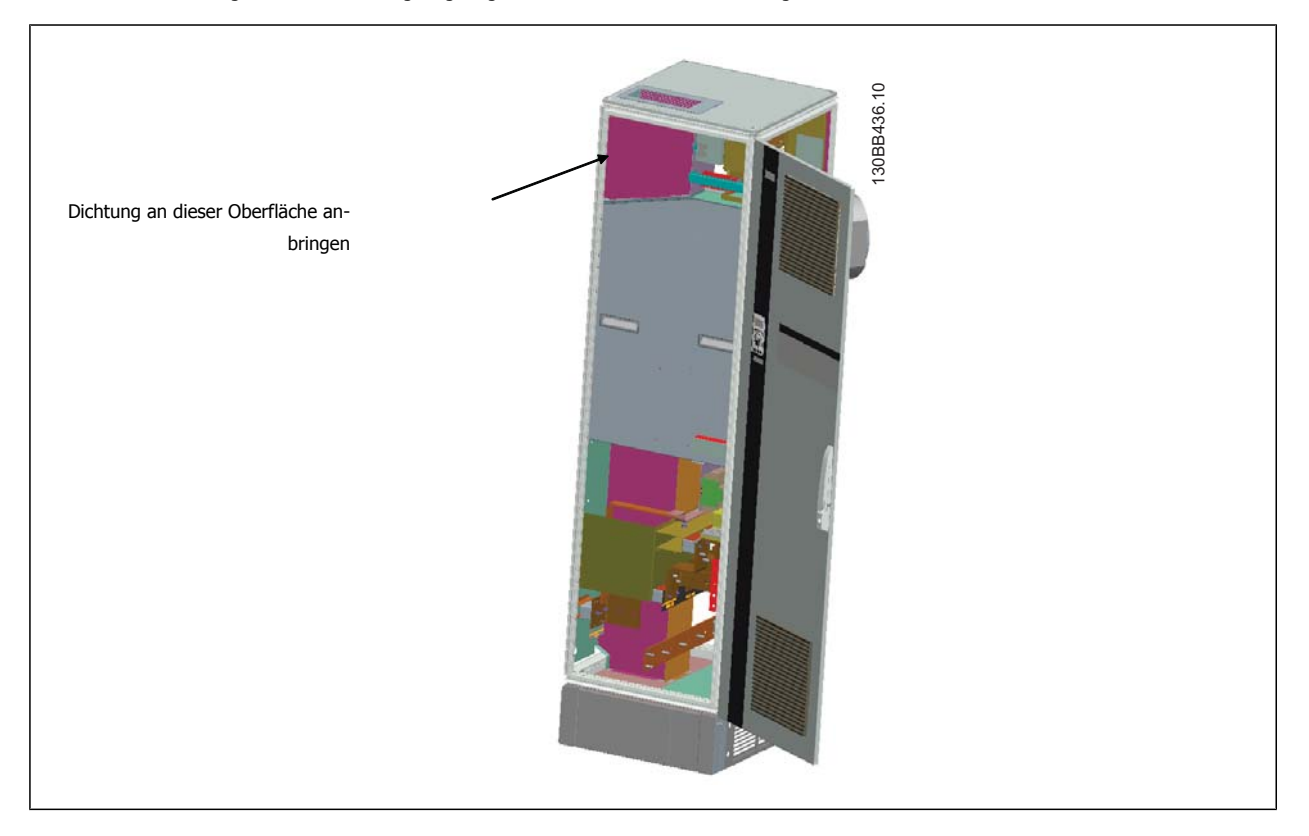

Produkthandbuch VLT Automation Low Harmonic Drive 4 Installieren

 **4**

4. Türen auf der LCL-Seite des Filters, am Gehäuse ganz rechts, öffnen und angegebene Abschirmungen entfernen.

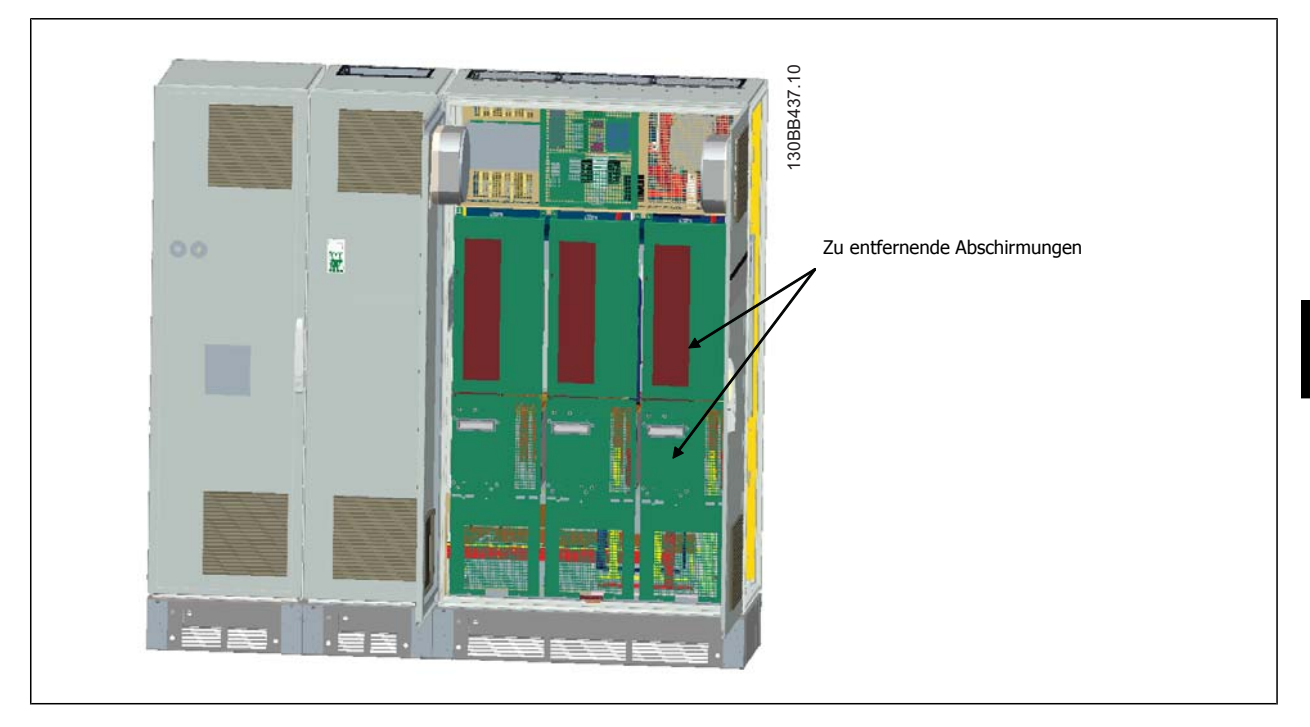

5. Das gezeigte Drosselmodul ausbauen.

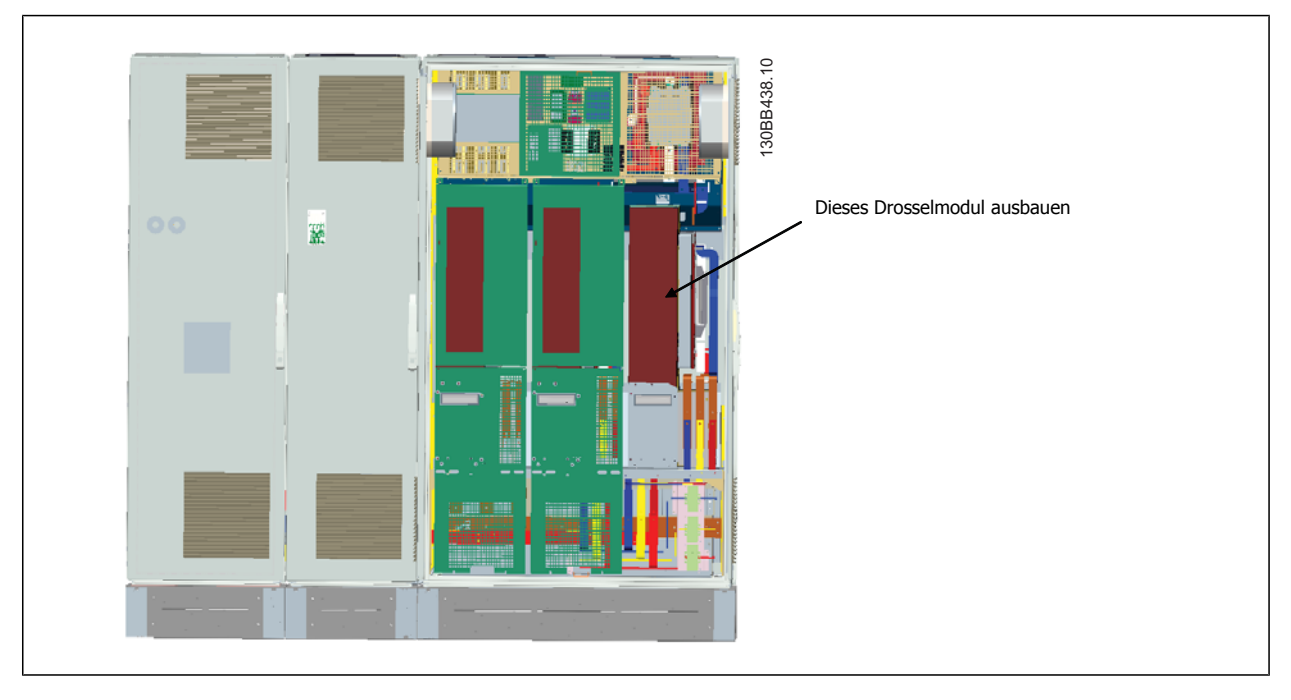

- 6. Nach Ausbau des Drosselmoduls können der Filter- und Frequenzumrichterteil aneinander befestigt werden. Dazu werden vier Eckkonsolen und sechs Seitenkonsolen benötigt. Sie sind im Montagezubehör mit den entsprechenden Schrauben enthalten. Nach Montieren der inneren Konsolen werden die zwei oberen L-förmigen Konsolen montiert. Sie wirken als Lastpunkte zum Bewegen der kompletten Baugruppe.
- 7. Nach Montage aller Konsolen kann das Drosselmodul wieder an seiner vorherigen Position eingebaut werden.
- 8. Jetzt können die drei Netzsammelschienen, die als Bausatz mit dem Frequenzumrichter geliefert werden, am Filterteil des Gleichrichterteils befestigt werden.

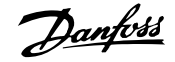

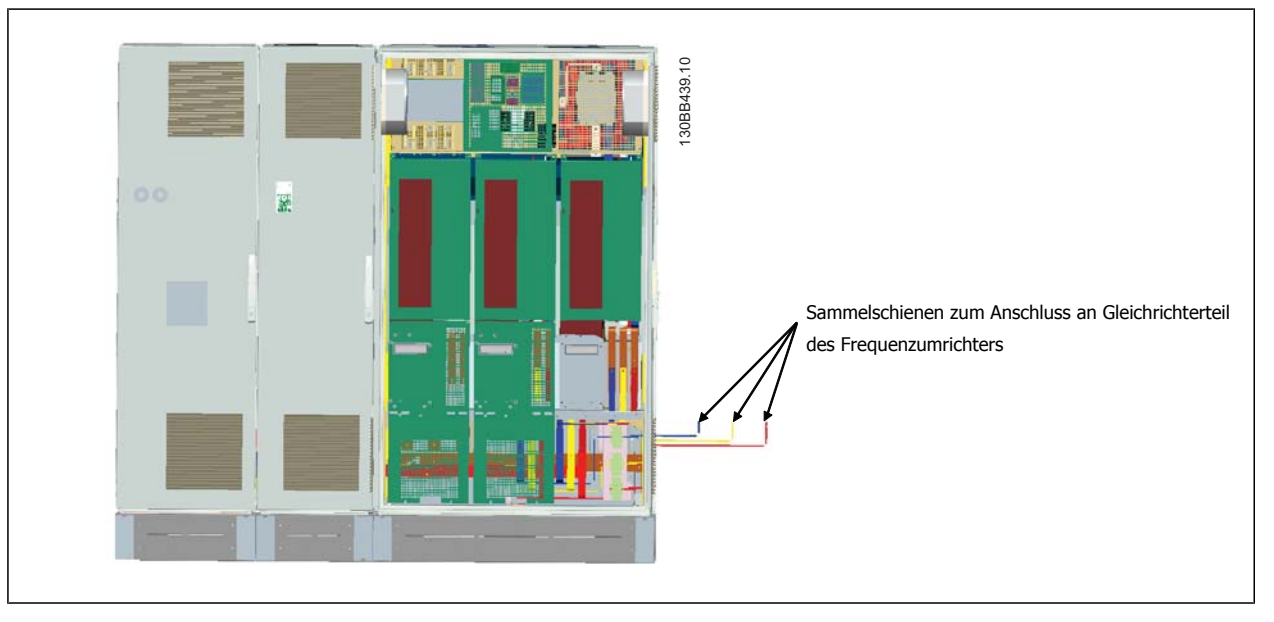

- 9. Nach Anschluss der Netzsammelschienen können die unteren Abdeckungen am LCL- und Gleichrichterteil wieder montiert werden.
- 10. Zwischen Filterteil und Frequenzumrichterteil muss eine Steuerkabelverbindung hergestellt werden. Sie besteht aus zwei Steckverbindern, die in der Nähe des oberen Regals des LCL-Gehäuses zusammengesteckt werden. Siehe nachstehende Beschreibung.
- 11. Die Türen können jetzt geschlossen und verriegelt werden. Der VLT ist betriebsbereit.

### **4.3.4 Steuerkabelverbindung zwischen Frequenzumrichter und Filter**

Damit das Filter bei Start des Frequenzumrichters startet, sind die Steuerkarten der unterschiedlichen Teile verbunden. Bei den Baugrößen D und E werden diese Verbindungen und die entsprechende Programmierung des Frequenzumrichters bereits ab Werk ausgeführt. Nach Zusammenbau der zwei Teile des F-Rahmens müssen die folgenden Verbindungen hergestellt werden:

- 1. Klemme 20 auf der Filtersteuerkarte mit Klemme 20 auf der Frequenzumrichtersteuerkarte verbinden. Weitere Informationen zum Anschluss von Steuerkabeln enthält das Kapitel Elektrische Installation.
- 2. Klemme 18 des Filters mit Klemme 29 des Frequenzumrichters verbinden.
- 3. Par. am Frequenzumrichter-LCP auf [1] Ausgang einstellen. Angaben zur Bedienung des LCP enthält das Kapitel Low Harmonic Drive bedienen.
- 4. Par. 5-31, Klemme 29 Digitalausgang auf [5] Motor ein programmieren.
- 5. Die Auto on-Taste am Filter-LCP drücken.

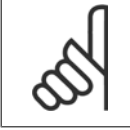

### **ACHTUNG!**

Bei den Baugrößen D und E ist dieses Verfahren bei Empfang des Geräts nicht notwendig. Wenn jedoch eine Rückstellung auf Werkseinstellungen durchgeführt wird, muss das Gerät wie oben angegeben umprogrammiert werden.

Produkthandbuch VLT Automation Low Harmonic Drive 4 Installieren

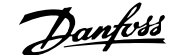

 **4**

# **4.3.5 Klemmenpositionen - Baugröße D**

Berücksichtigen Sie die folgende Position der Klemmen bei der Auslegung des Kabelzugangs.

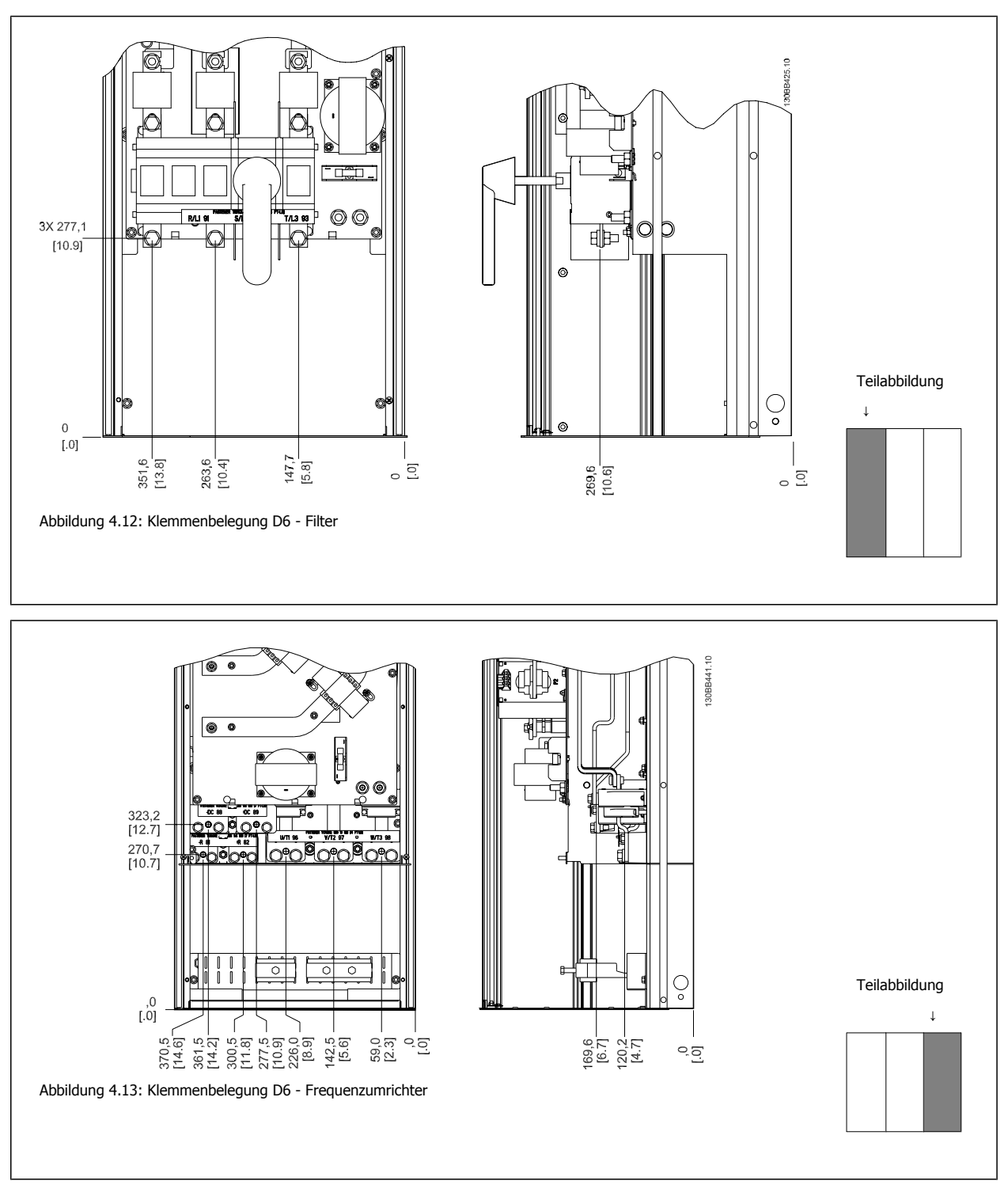

Beachten Sie, dass die Leistungskabel schwer und schwierig zu biegen sind. Achten Sie auf optimale Positionierung des Frequenzumrichters, um einfache Installation der Kabel sicherzustellen.

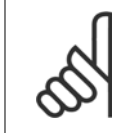

### **ACHTUNG!**

Alle Baugrößen D sind mit Standardeingangsklemmen oder Trennschalter verfügbar.

## **4.3.6 Klemmenpositionen - Baugröße E**

Berücksichtigen Sie die folgende Lage der Klemmen bei der Auslegung des Kabelzugangs.

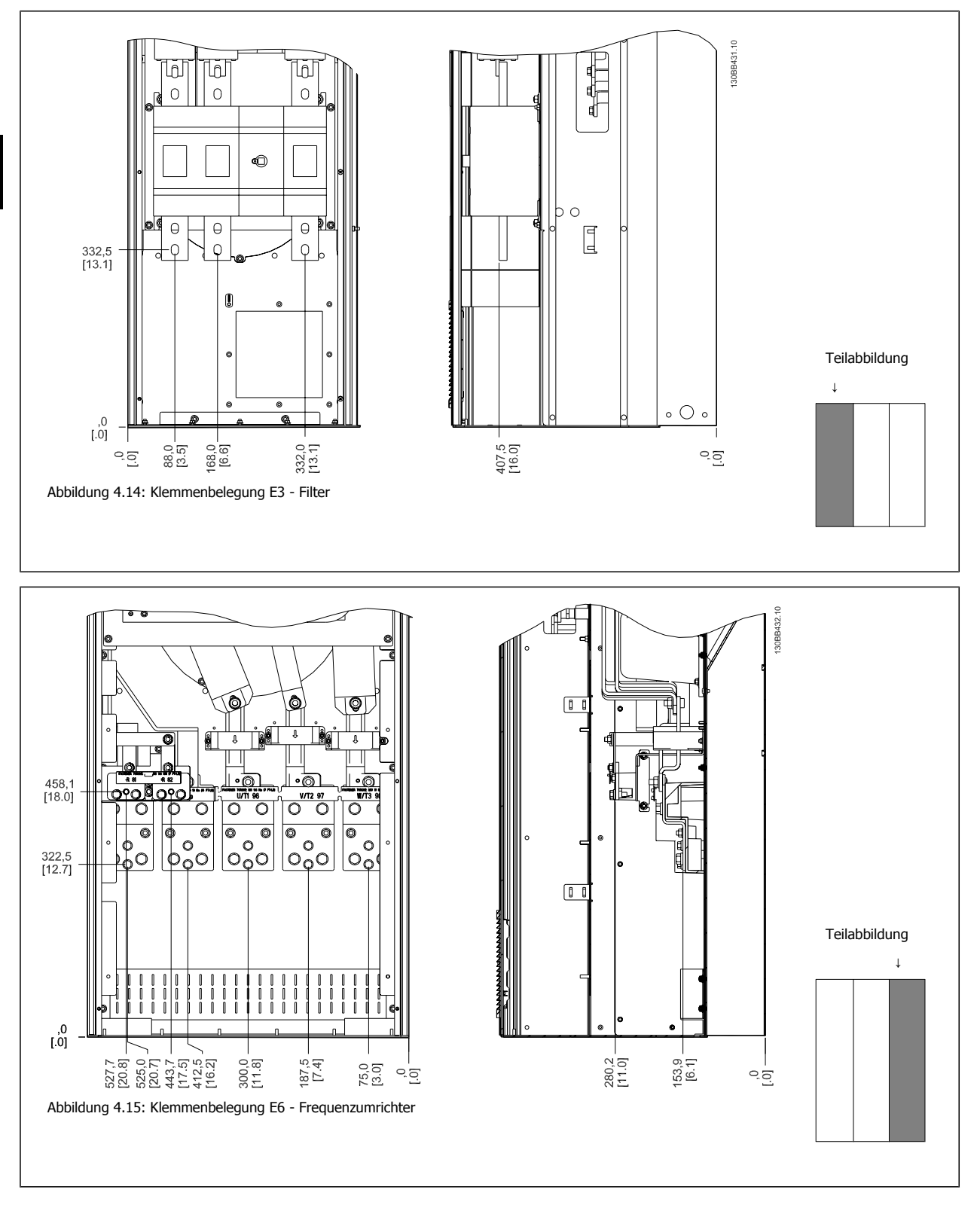

Beachten Sie, dass die Leistungskabel schwer und schwierig zu biegen sind. Achten Sie auf optimale Positionierung des Frequenzumrichters, um einfache Installation der Kabel sicherzustellen.

An jeder Klemme können bis zu 4 Kabel mit Kabelschuhen oder durch Verwendung einer Standardkastenklemme angeschlossen werden. Erde wird an den entsprechenden Terminierungsanschluss im Frequenzumrichter angeschlossen.

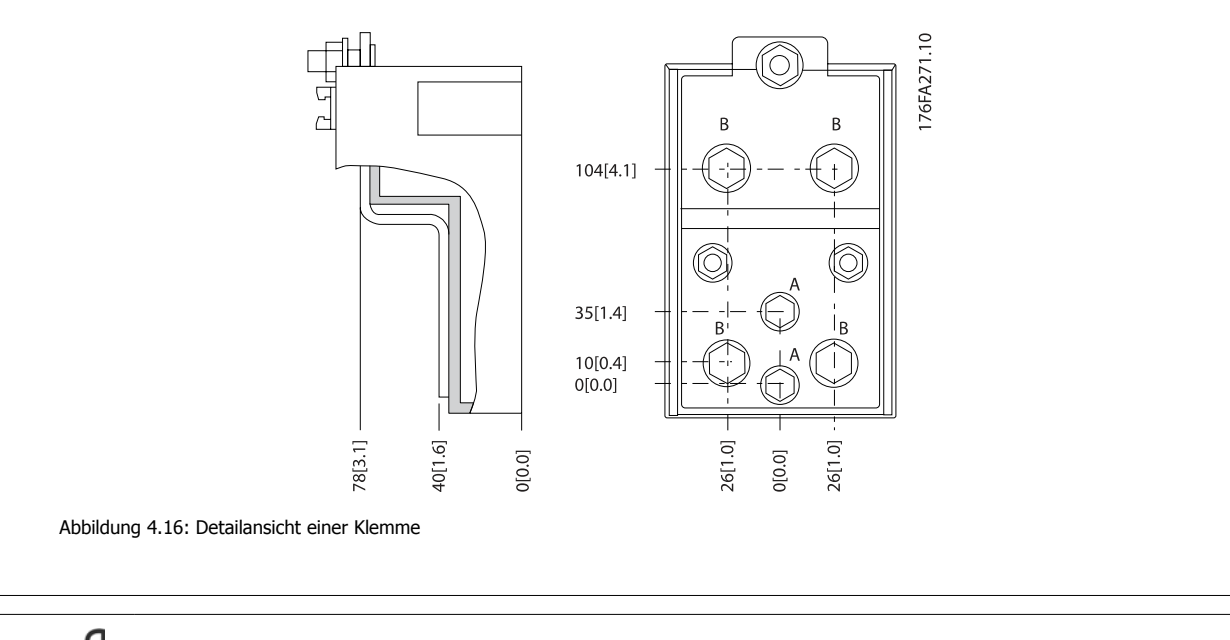

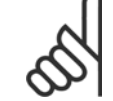

### **ACHTUNG!**

Leistungsanschlüsse sind an Position A oder B möglich.

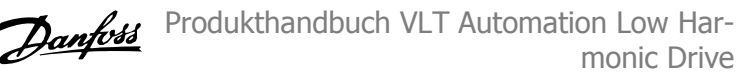

## **4.3.7 Klemmenpositionen - Baugröße F**

### **Klemmenbelegung - Filter**

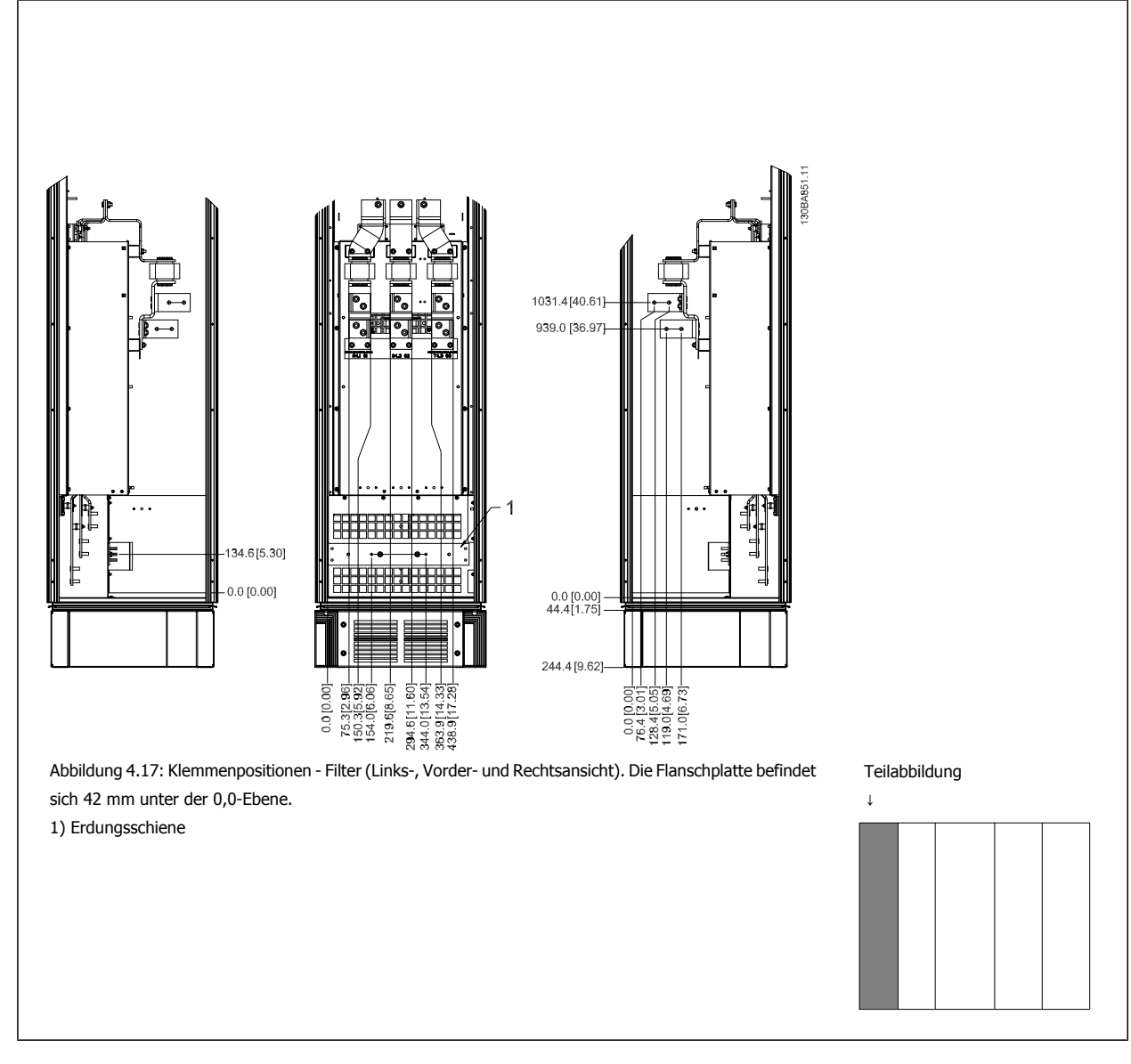

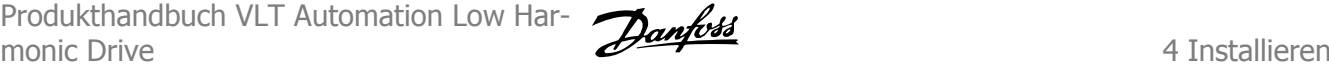

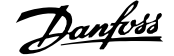

### **Klemmenbelegung - Gleichrichter**

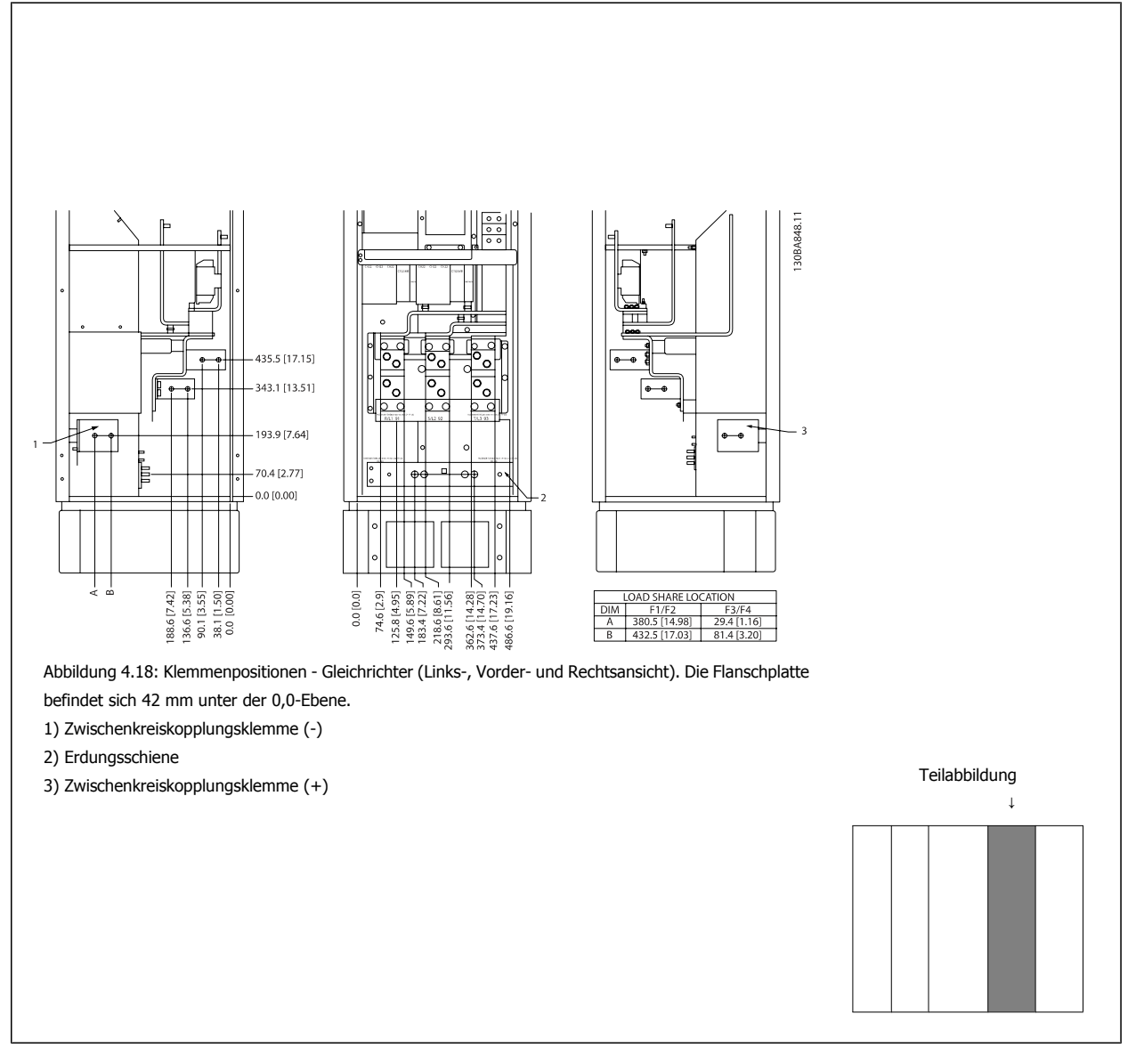

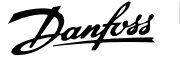

#### **Klemmenbelegung - Wechselrichter**

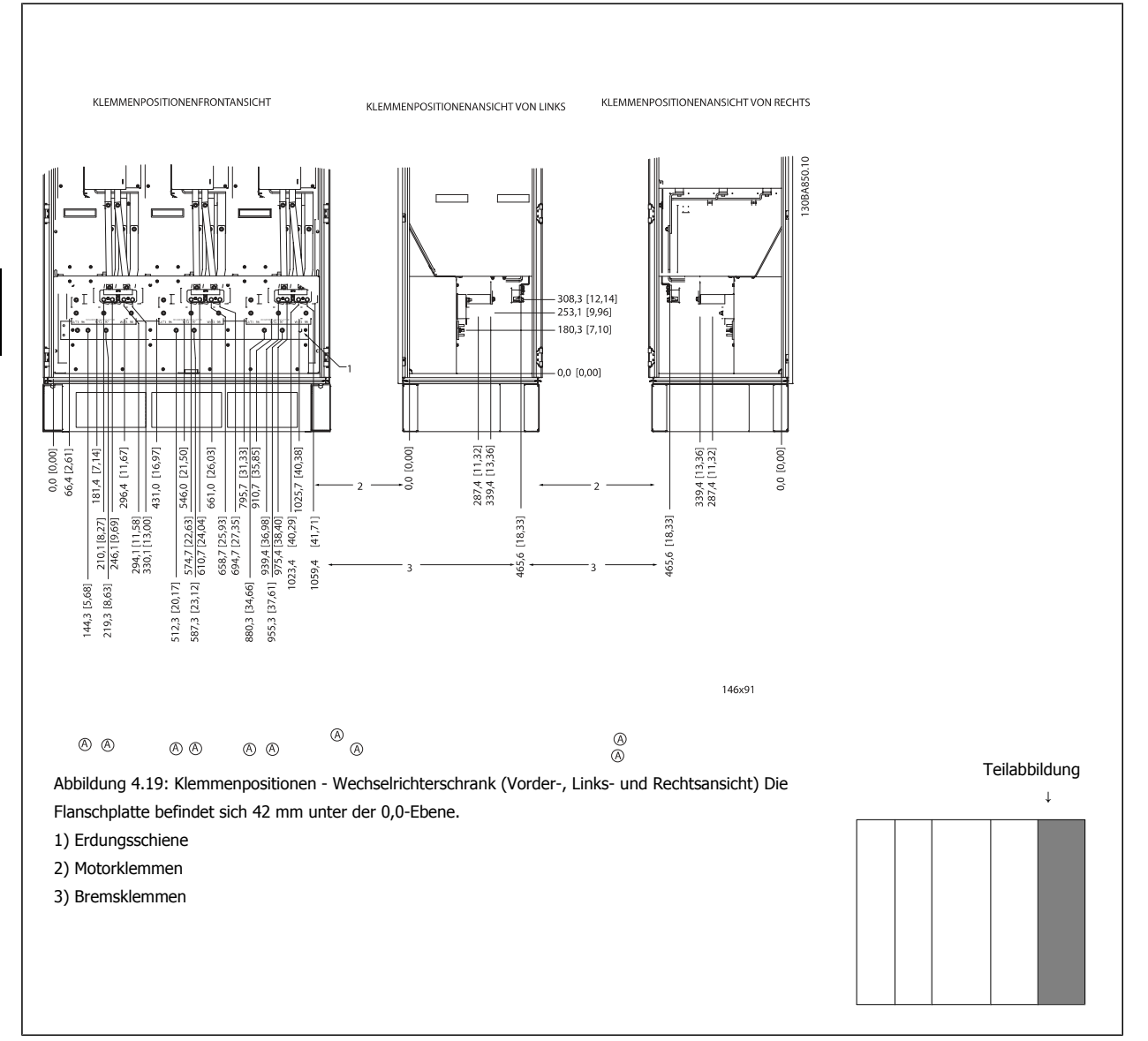

## **4.3.8 Kühlung und Luftströmung**

#### **Kühlung**

Für Kühlung kann auf unterschiedliche Weise gesorgt werden: Über die Kühlkanäle unten und oben im Gerät, über Luftein- und -auslass hinten im Gerät oder durch Kombination der Kühlmöglichkeiten.

#### **Rückseitige Kühlung**

Die Luft aus dem rückseitigen Kanal kann auch über die Rückseite eines Rittal TS8-Schaltschranks entlüftet werden. In diesem Fall kann über den rückseitigen Kanal Luft aus dem Außenbereich transportiert und die ausgetretene Wärme nach außen abgegeben werden, sodass eine geringere Klimaanlagenleistung erforderlich ist.

### **ACHTUNG!**

Ein Türlüfter wird im Gehäuse benötigt, um die Wärmeverluste abzuführen, die nicht im rückseitigen Kühlkanal des Frequenzumrichters eingedämmt werden, sowie alle zusätzlichen Verluste, die von anderen Bauteilen erzeugt werden, die im Gehäuse eingebaut sind. Der insgesamt benötigte Luftstrom muss so berechnet werden, dass die passenden Kühllüfter ausgewählt werden können. Einige Gehäusehersteller bieten Software an, die diese Berechnungen durchführt (z. B. Rittal Therm-Software).
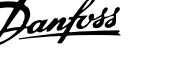

### **Luftströmung**

Es muss für notwendige Luftströmung über den Kühlkörper gesorgt werden. Die Strömungsgeschwindigkeit wird nachstehend gezeigt.

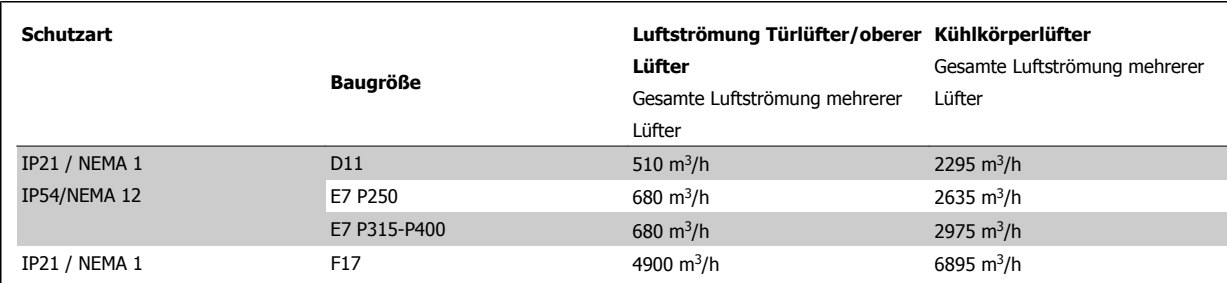

Tabelle 4.1: Luftströmung über Kühlkörper

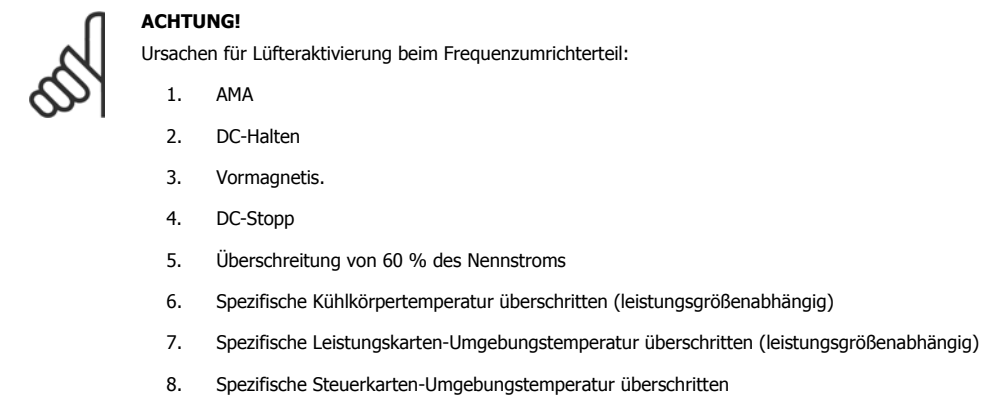

Sobald der Lüfter aktiviert wurde, läuft er mindestens 10 Minuten lang.

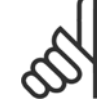

### **ACHTUNG!**

Ursachen für Lüfteraktivierung beim aktiven Filter:

- 1. Aktives Filter läuft
- 2. Aktives Filter nicht in Betrieb, Netzstrom überschreitet jedoch Grenze (leistungsgrößenabhängig)
- 3. Spezifische Kühlkörpertemperatur überschritten (leistungsgrößenabhängig)
- 4. Spezifische Leistungskarten-Umgebungstemperatur überschritten (leistungsgrößenabhängig)
- 5. Spezifische Steuerkarten-Umgebungstemperatur überschritten

Sobald der Lüfter aktiviert wurde, läuft er mindestens 10 Minuten lang.

### **Externe Lüftungskanäle**

**4** 

Wenn zusätzliche Lüftungskanäle extern zum Rittal-Schaltschrank angebracht werden, muss der Druckabfall in den Kanälen berechnet werden. Nehmen Sie eine Leistungsreduzierung des Frequenzumrichters anhand der nachstehenden Tabellen entsprechend dem Druckabfall vor.

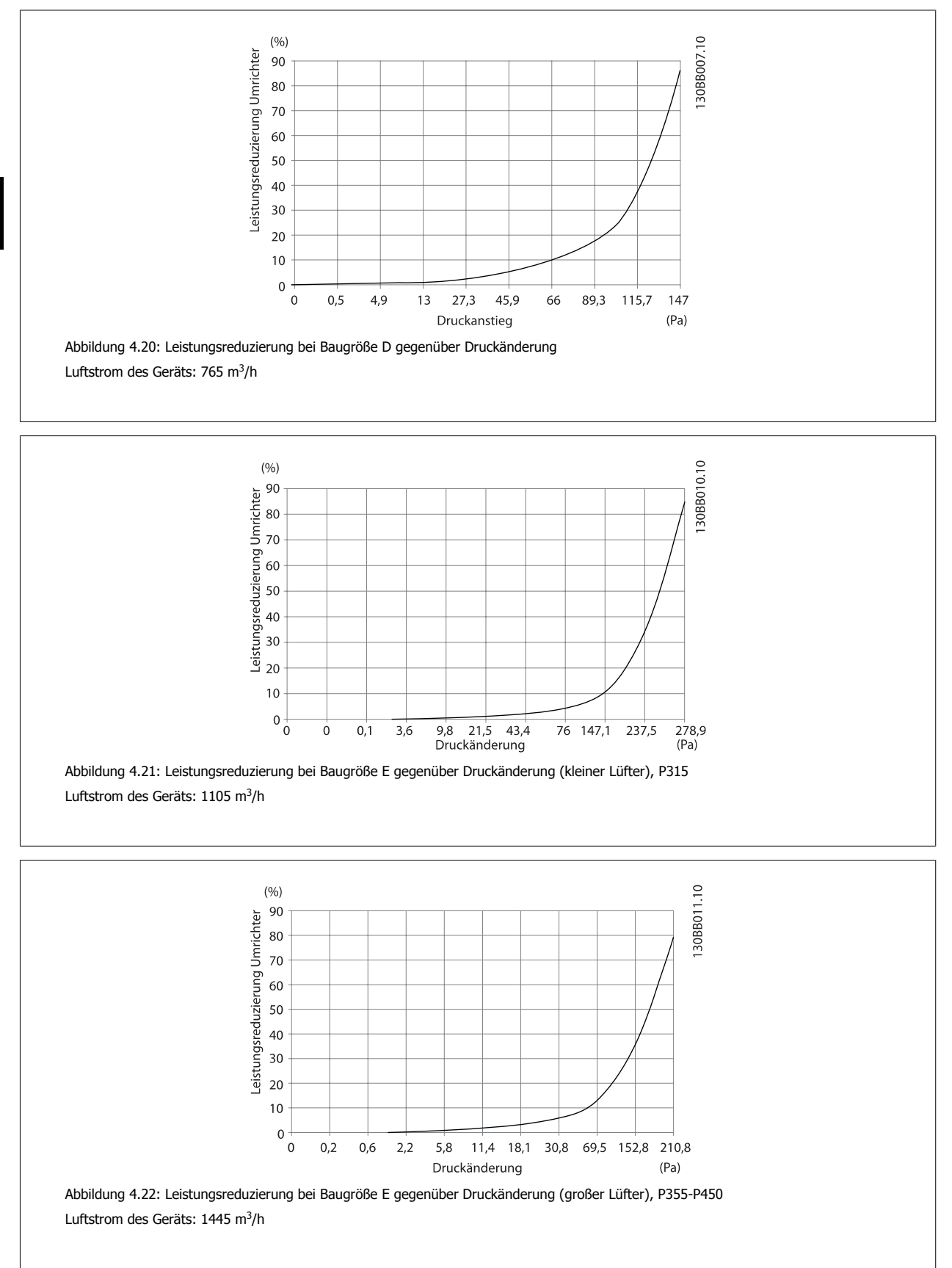

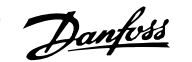

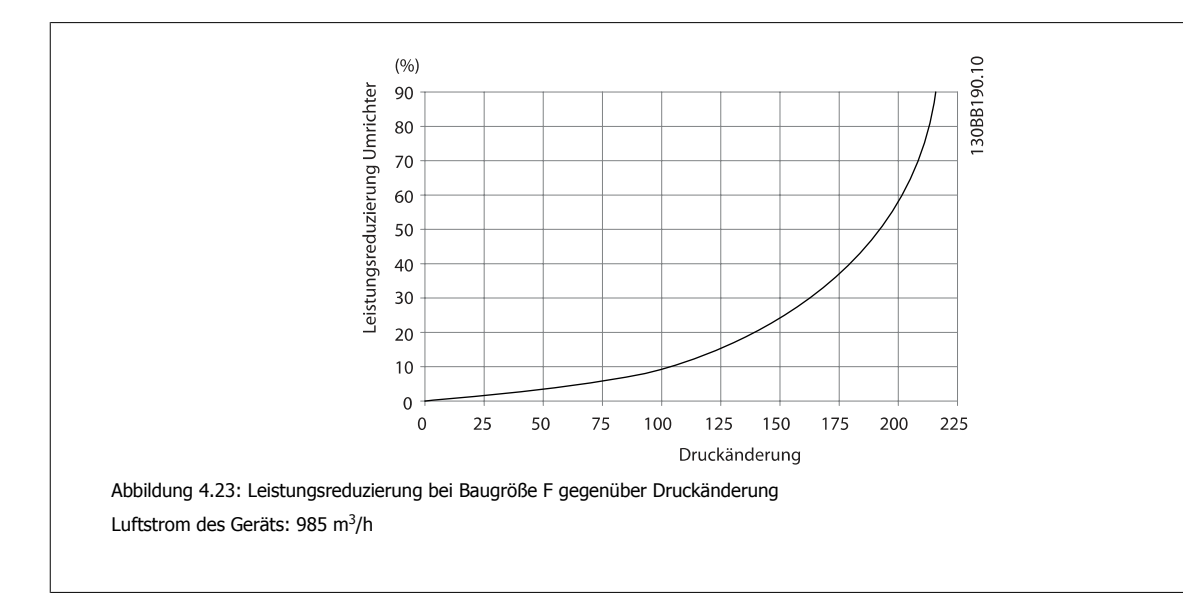

 **4**

### **4.3.9 Verschraubung/Kabeleinführung - IP21 (NEMA 1) und IP54 (NEMA 12)**

Kabel werden über das Bodenblech angeschlossen. Das Blech abnehmen und die Anbringungen der Einführung der Verschraubungen oder Kabeldurchführungen planen. Löcher im markierten Bereich auf der Zeichnung vorsehen.

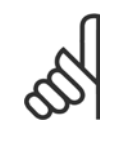

### **ACHTUNG!**

Das Bodenblech für Kabeleinführung muss am Frequenzumrichter befestigt werden, um den angegebenen Schutzgrad einzuhalten und richtige Kühlung des Geräts sicherzustellen. Wird das Bodenblech nicht befestigt, kann das Gerät abschalten und zeigt den Alarm 69 Umr. Übertemp.

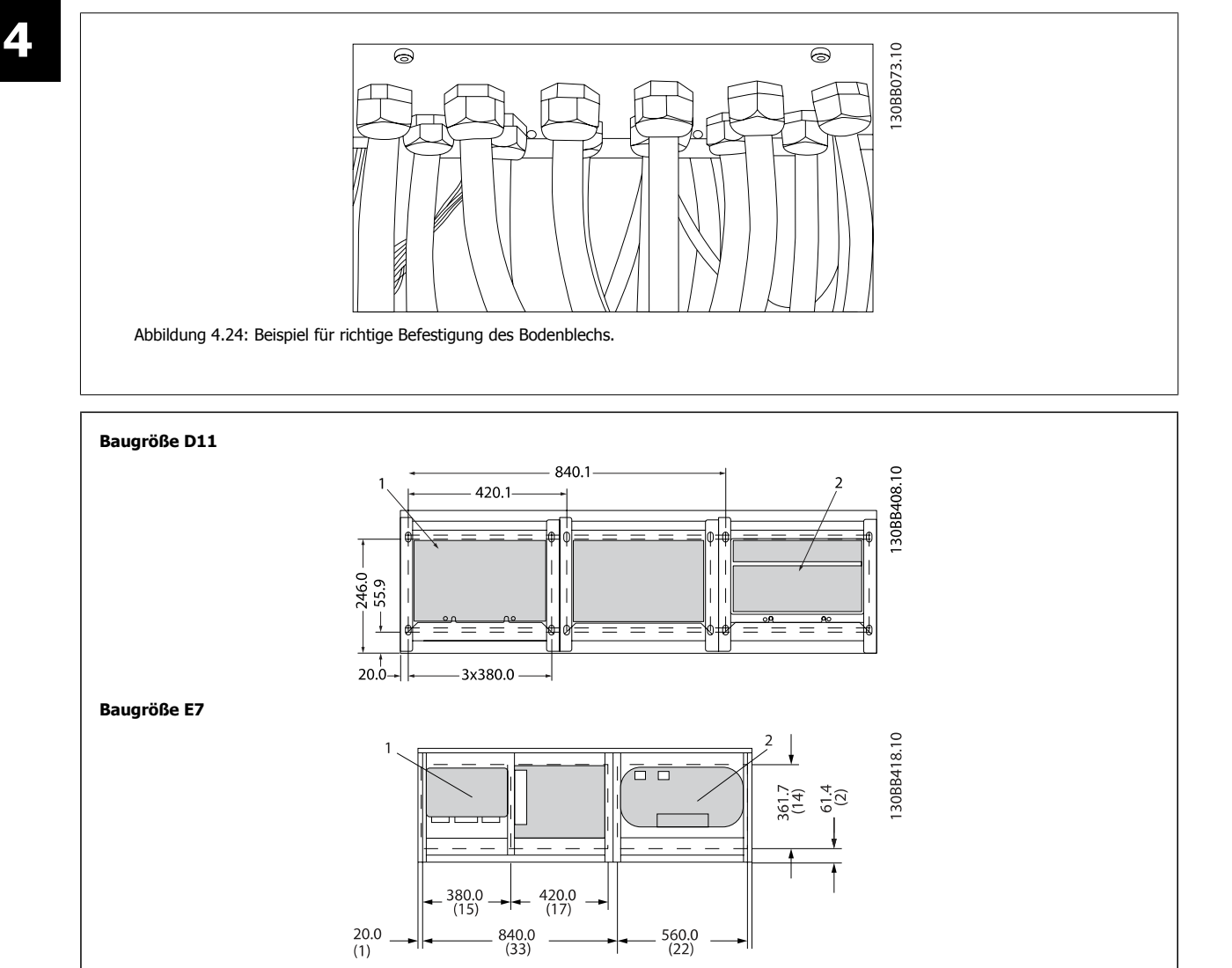

Ansicht der Kabeleinführungen von der Unterseite des Frequenzumrichters

1) Netzkabelanschluss

2) Anschluss des Motorkabels

 **4**

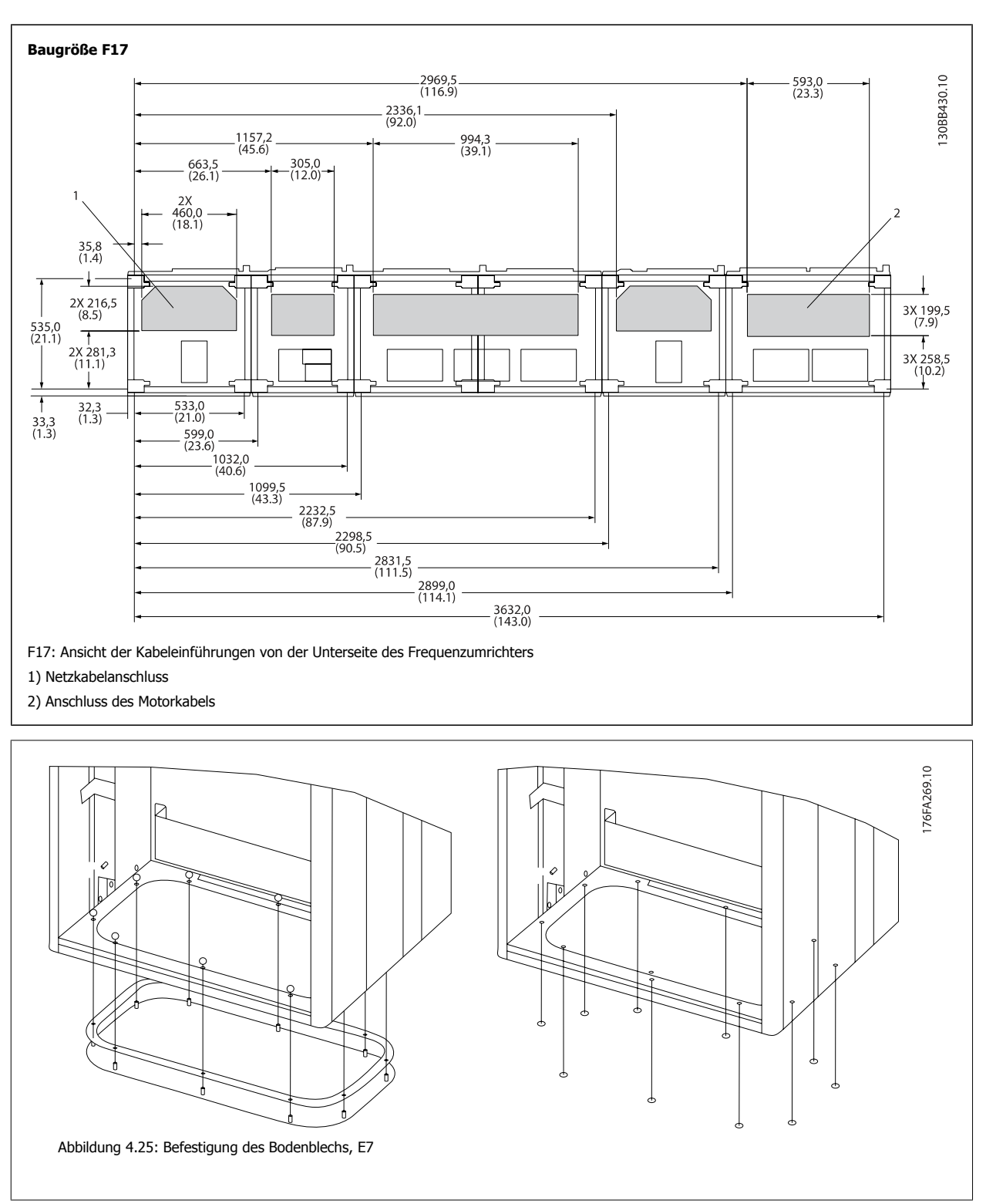

Das eigentliche Bodenblech bei Baugröße E kann im oder außerhalb vom Gehäuse befestigt werden. Dies sorgt für Flexibilität beim Einbau, da die Verschraubungen und Kabel bei Befestigung von unten installiert werden können, bevor der Frequenzumrichter auf den Sockel gesetzt wird.

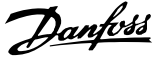

### **4.3.10 IP21-Tropfschutzinstallation (Baugröße D)**

**Um Schutzart IP21 einzuhalten, muss ein getrenntes Tropfschutzblech wie unten erklärt montiert werden.**

- Die beiden vorderen Schrauben herausdrehen.
- Das Tropfschutzblech einsetzen und Schrauben wieder eindrehen.
- Schrauben auf 5,6 Nm anziehen.

# **4**

### **ACHTUNG!**

Tropfschutz ist für den Filter- und Frequenzumrichterteil notwendig.

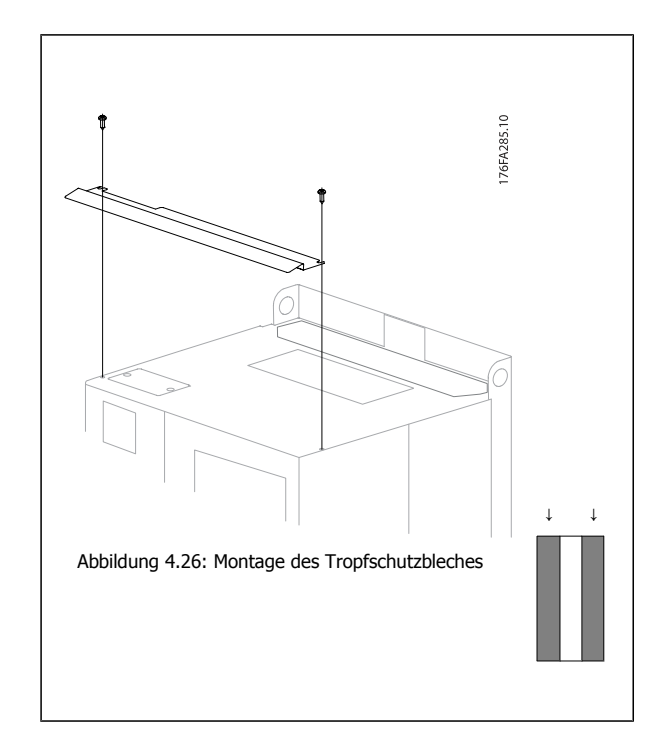

### **4.4 Einbau vor Ort von Optionen**

### **4.4.1 Installation von Netzoptionen**

Dieser Abschnitt beschreibt die Installation (vor Ort) von Netzoptionssätzen, die für Frequenzumrichter in allen Baugrößen D und E erhältlich sind. Versuchen Sie nicht, EMV-Filter von den Eingangsplatten zu entfernen. Die EMV-Filter können dabei beschädigt werden.

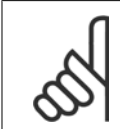

### **ACHTUNG!**

Wenn EMV-Filter verfügbar sind, gibt es abhängig von der Eingangsplattenkombination zwei verschiedene EMV-Filter. Diese sind austauschbar. In bestimmten Fällen sind die Optionssätze für die Installation vor Ort für alle Spannungen gleich.

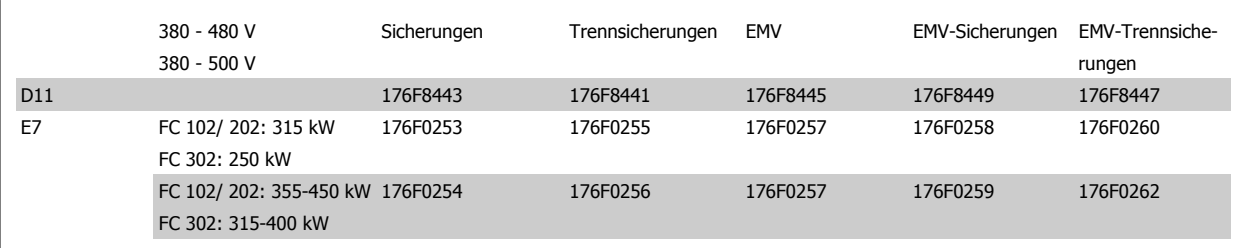

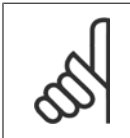

### **ACHTUNG!**

Weitere Informationen siehe Montageanleitung 175R5795.

### **4.4.2 Montage einer Netzabschirmung für Frequenzumrichter**

Die Netzabschirmung ist zur Montage bei Baugrößen D und E und zur Erfüllung der Anforderungen nach BG-4 bestimmt.

#### **Bestellnummern:**

Baugrößen D: 176F0799 Baugrößen E: 176F1851

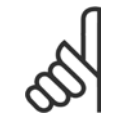

### **ACHTUNG!**

Weitere Informationen siehe Montageanleitung 175R5923.

### **4.5 Schaltschrankoptionen für Baugröße F**

#### **Heizgeräte und Thermostat**

Heizgeräte werden im Inneren der Baugröße F montiert und über ein automatisches Thermostat geregelt. Damit kann die Feuchtigkeit im Gehäuseinneren besser kontrolliert werden, sodass die Lebensdauer von Frequenzumrichterkomponenten in feuchten Umgebungsbedingungen verlängert wird. Die Werkseinstellungen des Thermostats schalten die Heizgeräte bei 10 °C (50 °F) ein und schalten Sie bei 15,6 °C (60 °F).

#### **Gehäusebeleuchtung mit Verbraucheranschluss**

Dank einer Beleuchtung im Inneren des Schaltschranks von Baugröße F werden die Sichtverhältnisse bei Wartung und Instandhaltung verbessert. Die Beleuchtung verfügt über einen Verbraucheranschluss für die kurzzeitige Versorgung von Werkzeugen und anderen Geräten. Dieser verfügt über zwei Spannungen:

- 230 V, 50 Hz, 2,5 A, CE/ENEC
- 120 V, 60 Hz, 5 A, UL/cUL

### **Konfiguration Transformatorstufe**

Wenn Gehäusebeleuchtung und Verbraucheranschluss und/oder Heizgeräte und Thermostat installiert wurden, muss die Stufe des Transformators T1 auf die richtige Eingangsspannung eingestellt werden. Ein Frequenzumrichter mit dem Spannungsbereich 380-480/500 V380-480 V wird zunächst auf die Stufe 525 V und ein Frequenzumrichter mit dem Spannungsbereich 525-690 V auf die Stufe 690 V gestellt. So wird sichergestellt, dass in Sekundärgeräten keine Überspannung auftritt, wenn vor Einschalten der Netzversorgung die Stufe nicht geändert wird. Die richtige Stufeneinstellung an Klemme T1 im Gleichrichterschrank können Sie nachstehender Tabelle entnehmen. Die Position im Frequenzumrichter finden Sie in der Gleichrichterabbildung im Abschnitt Leistungsanschlüsse.

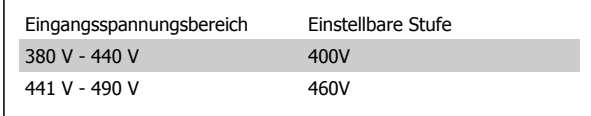

#### **NAMUR-Klemmen**

NAMUR ist ein internationaler Zusammenschluss der Anwender von Automatisierungstechnik der Prozessindustrie (hauptsächlich chemische und Pharmaindustrie) mit Sitz in Deutschland. Mit Auswahl dieser Option stehen Klemmen zur Verfügung, die dem NAMUR-Standard für Eingangs- und Ausgangsklemmen für Frequenzumrichter entsprechen. Hierzu ist die PTC-Thermistorkarte MCB 112 und die erweiterte Relaiskarte MCB 113 erforderlich.

#### **FI-Schutzschalter (Fehlerstromschutzschalter)**

Nutzt das Summenstromwandlerverfahren, um Erdschlussströme in geerdeten Systemen und geerdeten Hochwiderstandssystemen (TN- und TT-Netze in der IEC-Terminologie) zu überwachen. Es gibt einen Sollwert für Vorwarnung (50 % des Hauptalarmsollwerts) und Hauptalarm. Mit jedem Sollwert ist ein SPDT-Alarmrelais (einpoliges Umschaltrelais) für externe Verwendung verknüpft. Dies erfordert einen externen Aufsteck-Stromwandler (wird vom Kunden bereitgestellt und installiert).

- In die sichere Stoppschaltung des Frequenzumrichters integriert.
- Ein Gerät nach IEC 60755 Typ B überwacht Wechselstrom-, pulsierende Gleichstrom- und reine Gleichstrom-Erdschlussströme
- LED-Balkenanzeige des Erdschlussstroms von 10 bis 100 % des Sollwerts
- **Fehlerspeicher**
- TEST/RESET-Taste

#### **Isolationswiderstand-Überwachungsgerät**

Überwacht den Isolationswiderstand in ungeerdeten Systemen (IT-Netze in der IEC-Terminologie) zwischen den Außenleitern des Netzes und Erde. Es gibt eine ohmsche Vorwarnung und einen Hauptalarmsollwert für den Isolationswert. Mit jedem Sollwert ist ein SPDT-Alarmrelais (einpoliges Umschaltrelais) für externe Verwendung verknüpft. Hinweis: Nur jeweils ein Isolationswiderstand-Überwachungsgerät kann an jedes ungeerdete (IT-)Netz angeschlossen sein.

- In die sichere Stoppschaltung des Frequenzumrichters integriert.
- LC-Anzeige des Ohmwerts des Isolationswiderstands
- **Fehlerspeicher**
- INFO-, TEST-, und RESET-Tasten

#### **IEC Not-Aus mit Pilz-Sicherheitsrelais**

Redundanter 4-Draht-Not-Aus-Taster für Montage an Gehäuse und Pilz-Relais zur Überwachung des Drucktasters in Verbindung mit der sicheren Stoppschaltung des Frequenzumrichters und dem Netzschütz im Optionsschrank.

 **4**

#### **Manuelle Motorstarter**

Liefern Dreiphasenstrom für elektrische Gebläse, die häufig für größere Motoren erforderlich sind. Die Versorgung der Starter erfolgt über die Lastseite des mitgelieferten Schützes, Unterbrechers oder Trennschalters. Der Strom wird vor jedem Motorstarter abgesichert und wird zusammen mit dem Eingangsstrom des Frequenzumrichters abgeschaltet. Es sind maximal zwei Starter zulässig (einer, wenn eine abgesicherte 30 A-Schaltung bestellt wird). In die sichere Stoppschaltung des Frequenzumrichters integriert.

Gerätefunktionen:

- Betriebsschalter (an/aus)
- Kurzschluss- und Überlastschutz mit Prüffunktion
- Manuelle Quittierfunktion

#### **Abgesicherte 30 A-Klemmen**

- Dreiphasenstrom entsprechend der Eingangsnetzspannung zur Versorgung zusätzlicher Kundengeräte
- Bei Auswahl von zwei manuellen Motorstartern nicht verfügbar
- Klemmen werden deaktiviert, wenn der Eingangsstrom des Frequenzumrichters ausgeschaltet wird
- Die Versorgung der abgesicherten Klemmen erfolgt über die Lastseite des mitgelieferten Schützes, Unterbrechers oder Trennschalters.

#### **24 V DC-Spannungsversorgung**

- 5 A, 120 W, 24 V DC
- Ausgangsseitiger Schutz gegen Überstrom, Überlast, Kurzschlüsse und Übertemperatur
- Zur Versorgung kundenseitiger Zusatzgeräte, wie Sensoren, SPS E/A, Schütze, Temperaturfühler, Zustandsanzeigen und/oder weitere elektronische Hardware
- Zu den Diagnosefunktionen zählen ein DC-ok-Trockenkontakt, eine grüne DC-ok-LED und eine rote Überlast-LED.

#### **Externe Temperaturüberwachung**

Zur Temperaturüberwachung von externen Systemkomponenten, wie Motorwicklungen und/oder Lager. Umfasst acht universelle Eingangsmodule plus zwei fest zugeordnete Thermistor-Eingangsmodule. Alle zehn Module sind in die Schaltung Sicherer Stopp des Frequenzumrichters integriert und können über ein Feldbus-Netzwerk überwacht werden (separater Modul-/Buskoppler erforderlich).

#### **Universaleingänge (8)**

Signaltypen:

- RTD-Eingänge (einschließlich Pt100) drei- oder vieradrig
- Thermoelement
- Analoger Strom oder analoge Spannung

#### Zusätzliche Funktionen:

- Ein Universalausgang, Konfiguration für Analogspannung oder Analogstrom möglich
- Zwei Ausgangsrelais (Schließer)
- Zweizeilige LC-Anzeige und LED-Diagnoseanzeige
- Erkennung von Leitungsbruch, Kurzschluss und Verpolung in Sensorkabel
- Schnittstellenkonfigurationssoftware

#### **Reservierte Thermistoreingänge (2)**

Funktionen:

- Jedes Modul kann bis zu sechs Thermistoren in Reihe überwachen
- Fehlerdiagnose bei Leitungsbruch oder Kurzschluss in Sensorkabeln
- ATEX/UL/CSA-Zertifizierung
- Mit der PTC-Thermistorkartenoption MCB 112 kann ggf. ein dritter Thermistoreingang bereitgestellt werden.

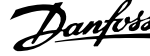

## **4.6 Elektrische Installation**

### **4.6.1 Leistungsanschlüsse**

**ACHTUNG!**

### **Kabel und Sicherungen**

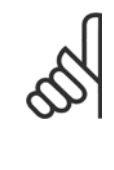

**4** 

### **Allgemeiner Hinweis zu Kabeln**

Befolgen Sie stets die nationalen und örtlichen Vorschriften zum Kabelquerschnitt und zur Umgebungstemperatur. Verwenden Sie nach Möglichkeit Kupferleiter. Diese müssen in UL-Anwendungen für 75 °C ausgelegt sein, bei Nicht-UL-Anwendungen sind 75 und 90 °C akzeptabel.

Die Leistungskabelanschlüsse sind wie nachstehend abgebildet angeordnet. Die Dimensionierung des Kabelquerschnitts muss gemäß örtlichen und nationalen Vorschriften und Nennströmen erfolgen. Näheres siehe unter Technische Daten.

Zum Schutz des Frequenzumrichters müssen die empfohlenen Sicherungen verwendet werden, oder das Gerät muss über integrierte Sicherungen verfügen. Empfohlene Sicherungen können den Tabellen im Abschnitt Sicherungen entnommen werden. Der Einsatz der richtigen Sicherungen gemäß örtlichen und nationalen Vorschriften muss sichergestellt werden.

Bei Varianten mit Hauptschalter ist dieser auf der Netzseite vorverdrahtet.

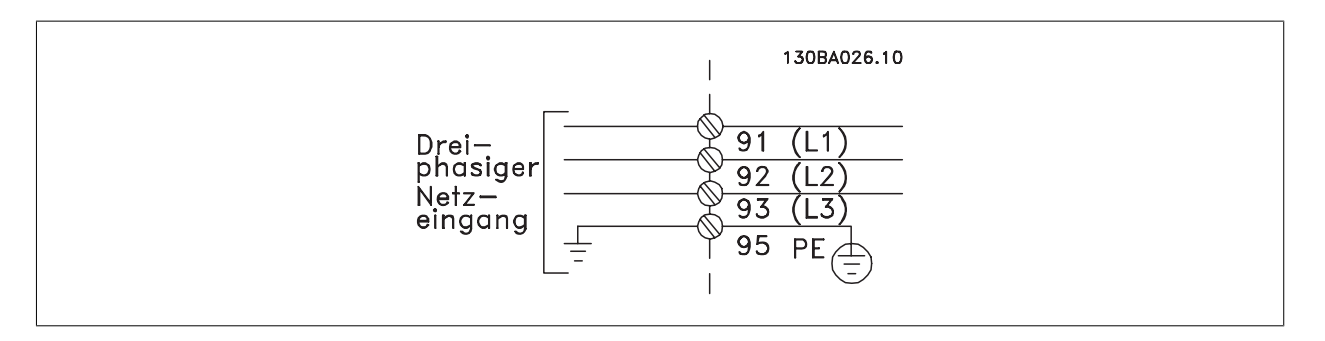

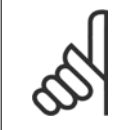

### **ACHTUNG!**

Abgeschirmte Kabel werden empfohlen, um die Anforderungen der EMV-Richtlinie einzuhalten. Wenn ein nicht abgeschirmtes Kabel verwendet wird, siehe Abschnitt Leistungs- und Steuerverdrahtung bei nicht abgeschirmten Kabeln.

Hinweise zu korrekten Maßen von Motorkabelquerschnitt und -länge finden Sie im Kapitel Allgemeine technische Daten.

#### **Abschirmung von Kabeln:**

Vermeiden Sie verdrillte Schirmenden (Pigtails), die hochfrequent nicht ausreichend wirksam sind. Wenn die Abschirmung unterbrochen werden muss, um einen Reparaturschalter oder Motorschutzschalter zu installieren, muss die Abschirmung mit der niedrigsten möglichen HF-Impedanz fortgeführt werden.

Schließen Sie den Motorkabelschirm am Schirmblech des Frequenzumrichters und am Metallgehäuse des Motors an.

Stellen Sie die Schirmverbindungen mit einer möglichst großen Kontaktfläche (Schirmbügel) her. Dies kann unter Verwendung des im Lieferumfang des Frequenzumrichters enthaltenen Zubehörs erfolgen.

 **4**

### **Kabellänge und -querschnitt:**

Der Frequenzumrichter ist mit einer bestimmten Kabellänge auf EMV getestet worden. Das Motorkabel muss möglichst kurz sein, um Störungen und Ableitströme auf ein Minimum zu beschränken.

#### **Taktfrequenz:**

Wenn der Frequenzumrichter zusammen mit einem Sinusfilter verwendet wird, um z. B. die Störgeräusche des Motors zu reduzieren, muss die Taktfrequenz in Par. 14-01 Taktfrequenz entsprechend der Angabe zu dem verwendeten Sinusfilter eingestellt werden.

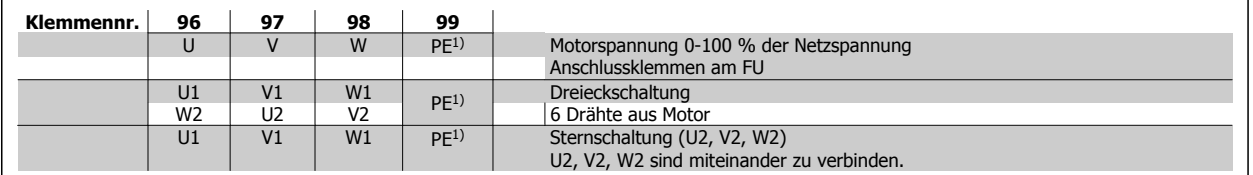

1)Schutzleiteranschluss

**ACHTUNG!**

Bei Motoren ohne Phasentrennpapier oder einer geeigneten Isolation, welche für den Betrieb an einem Zwischenkreisumrichter benötigt wird, muss ein Sinusfilter am Ausgang des Frequenzumrichters vorgesehen werden.

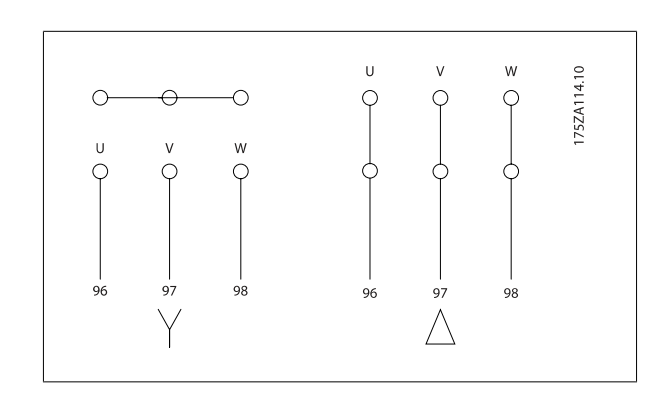

### 4 Installieren

**4** 

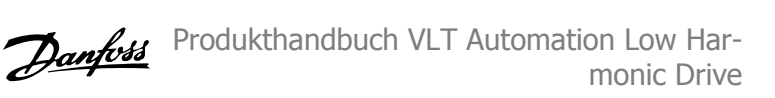

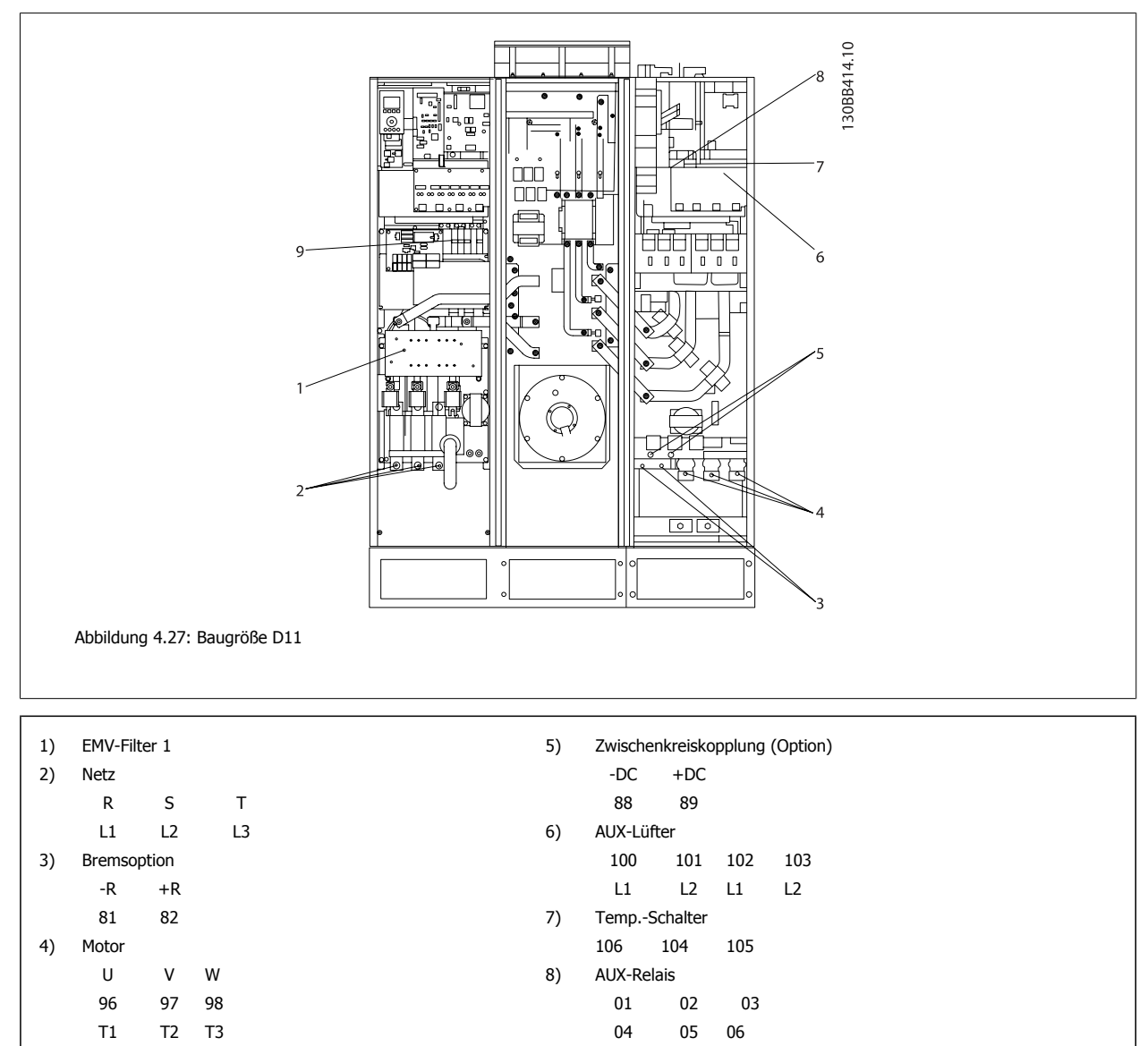

9) Lüfter-/Schaltnetzteilsicherung

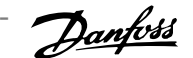

 **4**

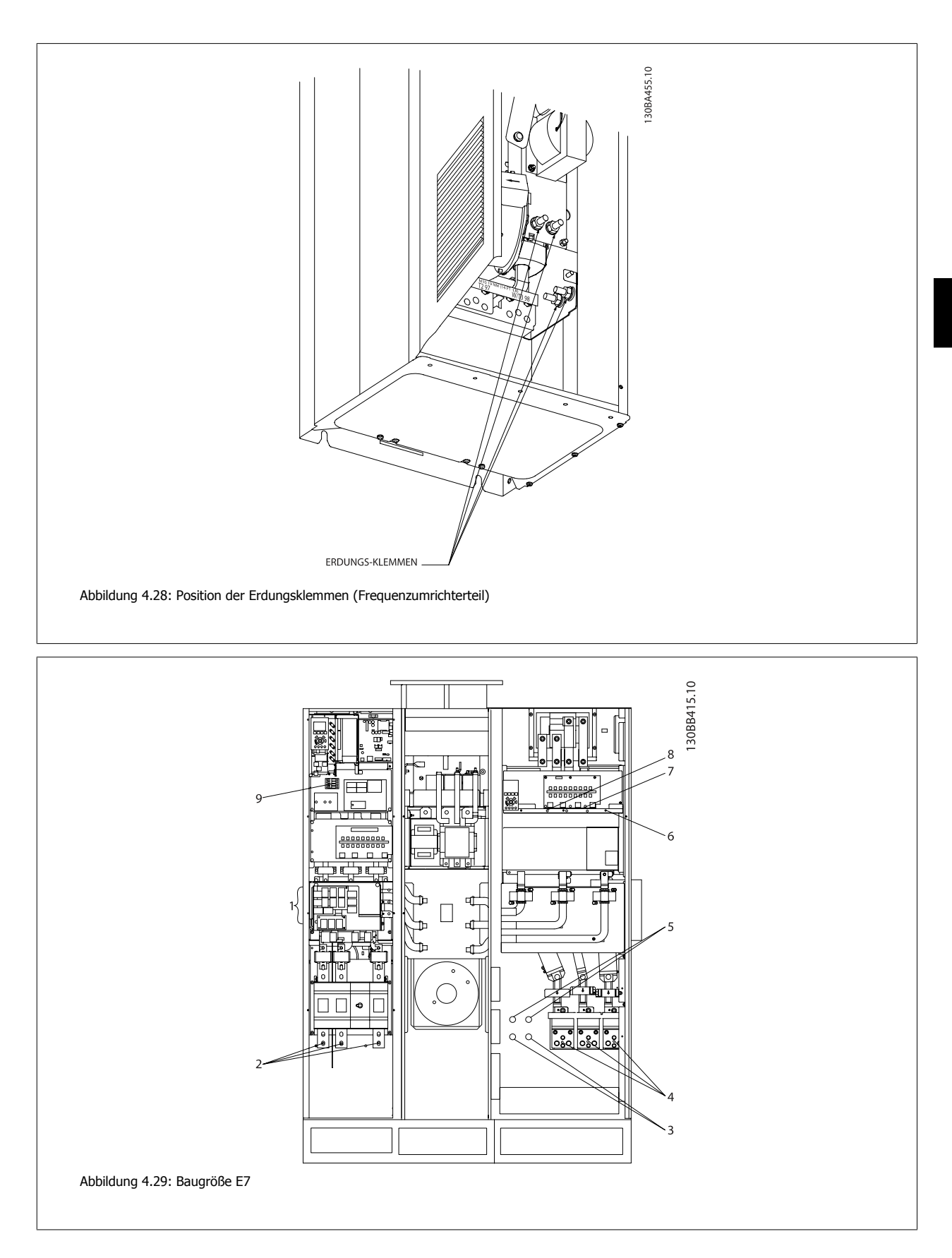

### 4 Installieren

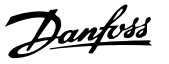

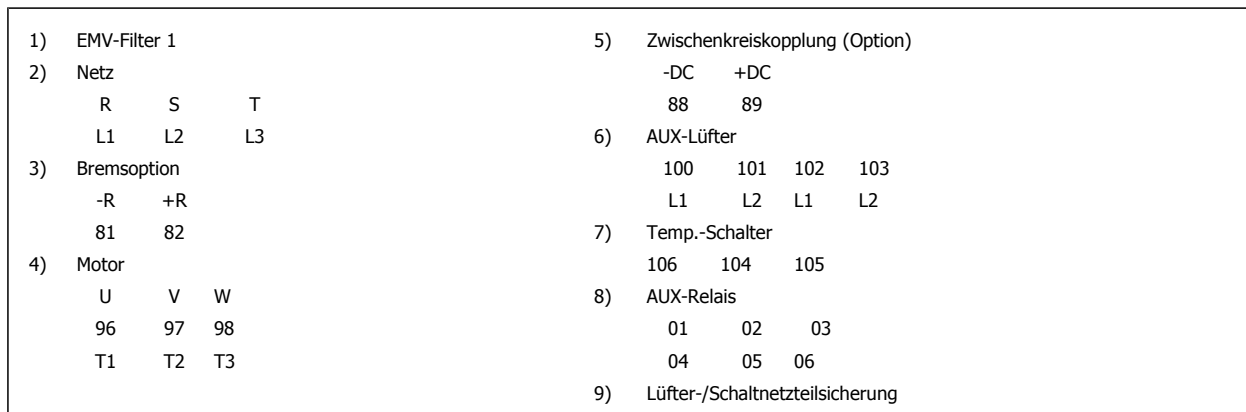

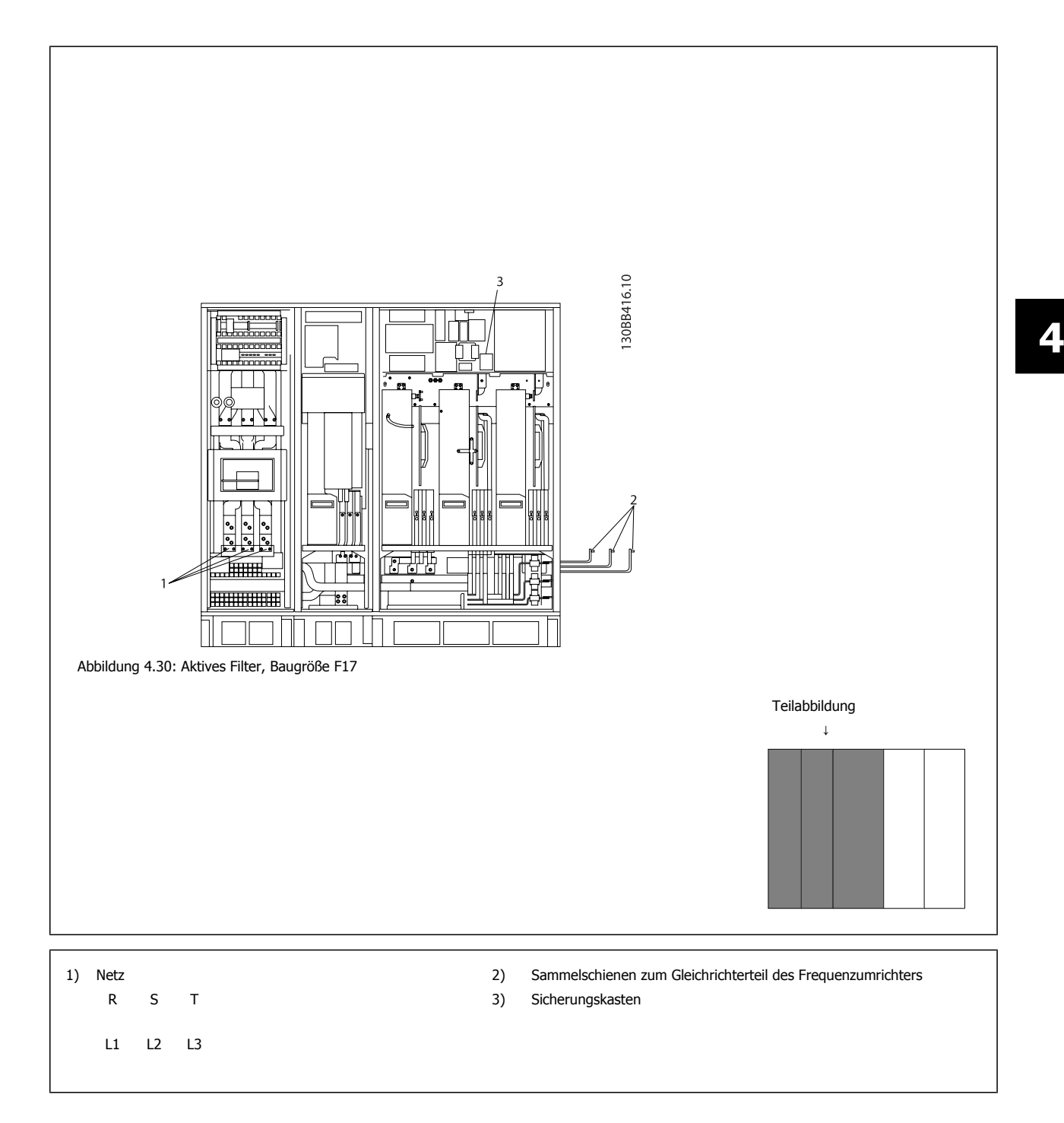

**4** 

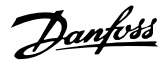

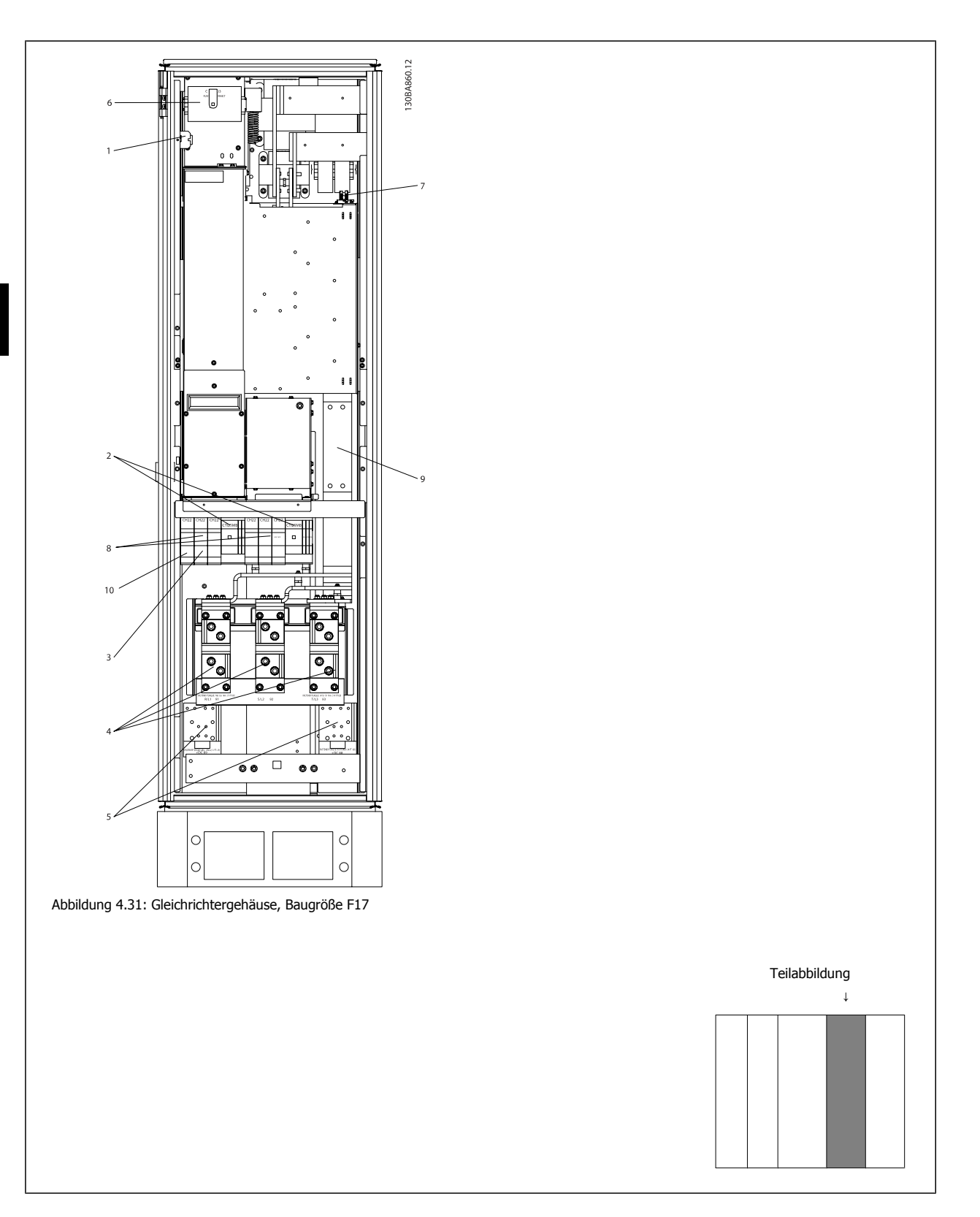

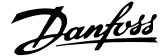

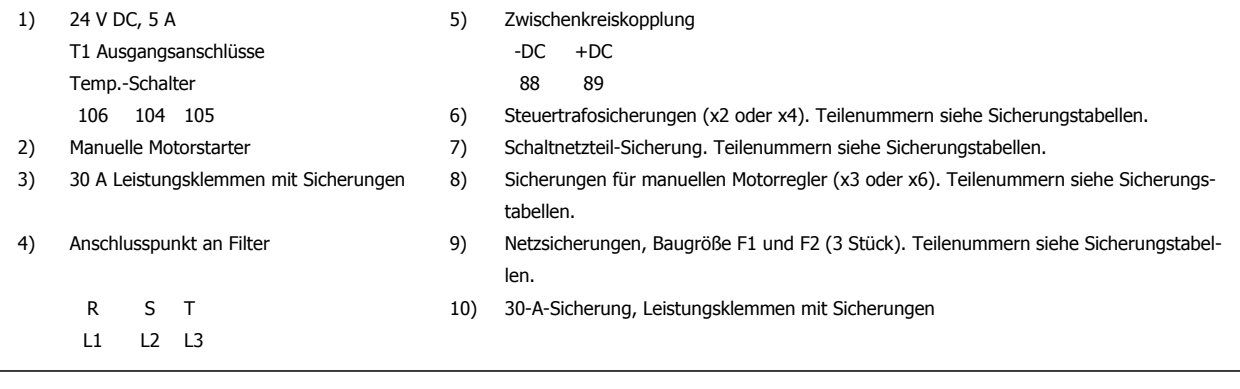

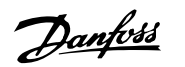

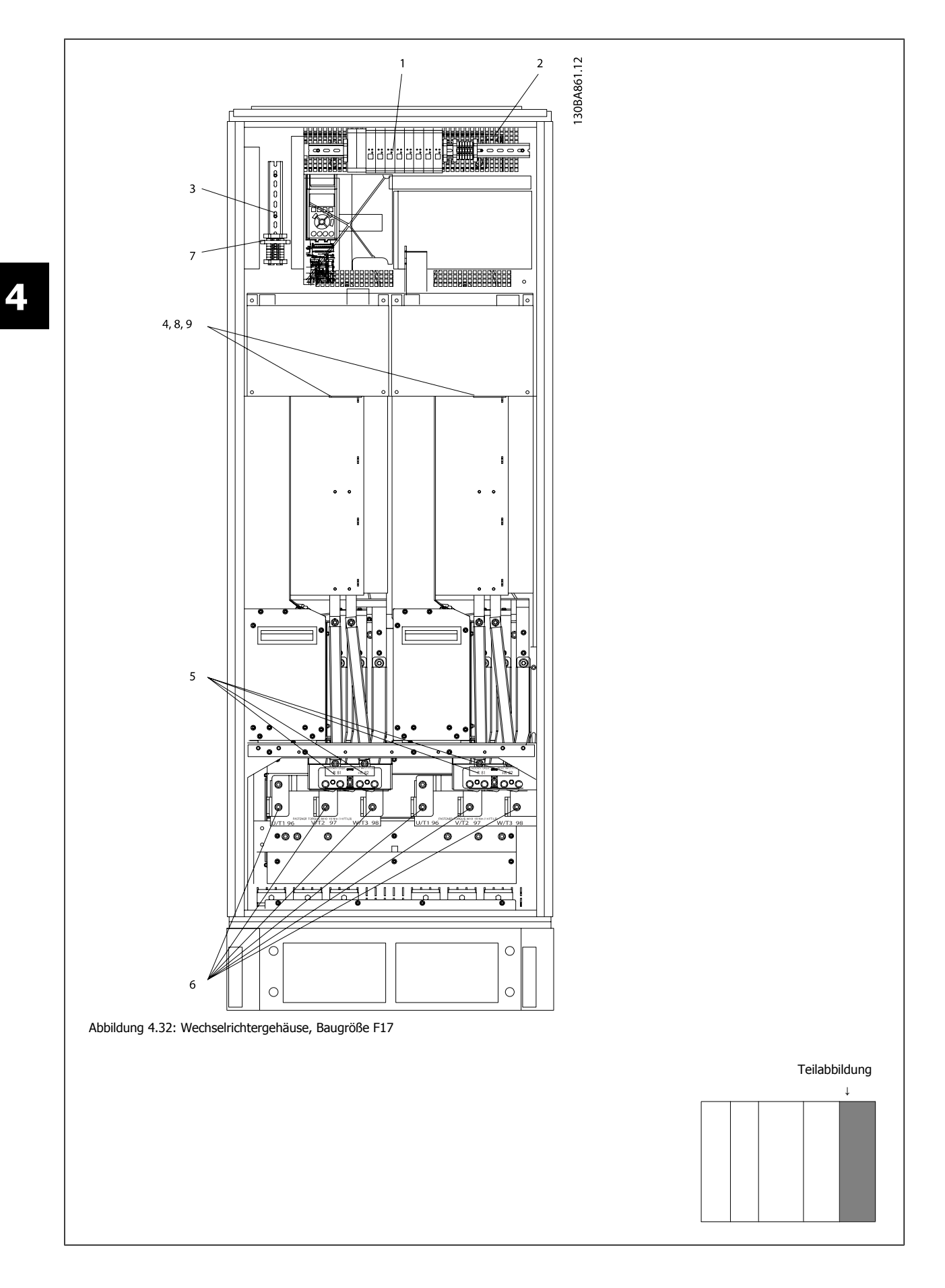

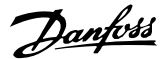

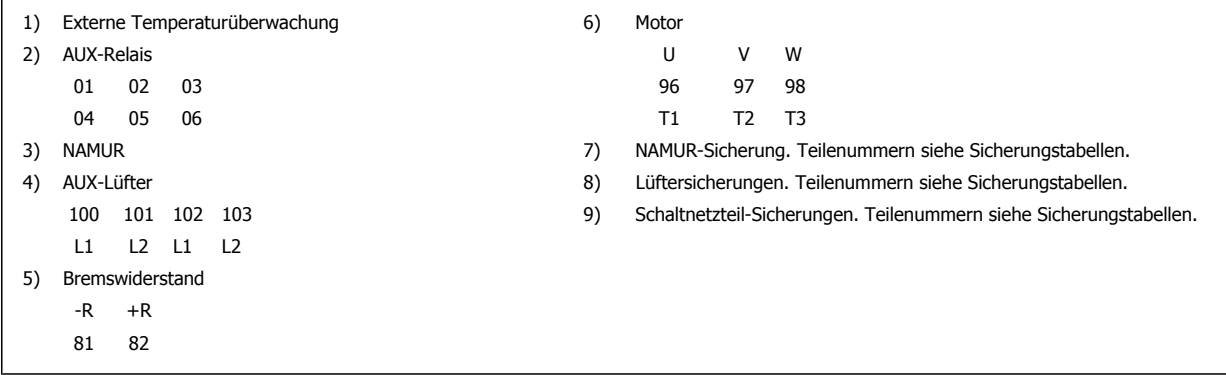

### **4.6.2 Erdung**

**Folgende grundlegenden Punkte müssen bei der Installation eines Frequenzumrichters beachtet werden, um die elektromagnetische Verträglichkeit (EMV) sicherzustellen.**

- Schutzerdung: Beachten Sie bitte, dass der Frequenzumrichter einen hohen Ableitstrom aufweist und deshalb aus Sicherheitsgründen vorschriftsmäßig zu erden ist. Beachten Sie die örtlichen Sicherheitsvorschriften.
- Hochfrequenzerdung: Halten Sie die Erdungskabelverbindungen so kurz wie möglich.

Schließen Sie die verschiedenen Erdungssysteme mit geringstmöglicher Kabelimpedanz an. Die geringstmögliche Leiterimpedanz ergibt sich bei Verwendung möglichst kurzer Motorkabel mit möglichst großer Leiteroberfläche.

Die Metallgehäuse der verschiedenen Geräte werden mit geringstmöglicher HF-Impedanz an der Schrankrückwand montiert. Dadurch werden unterschiedliche HF-Spannungen für die einzelnen Geräte sowie das Risiko von Funkstörungsströmen in Verbindungskabeln vermieden, die möglicherweise zwischen den Geräten verwendet werden. Funkstörungen werden so reduziert.

Verwenden Sie zum Erreichen einer niedrigen HF-Impedanz die Befestigungsschrauben der Geräte als HF-Verbindungen zur Rückwand. Es ist dabei notwendig, den isolierenden Lack oder Sonstiges von den Befestigungspunkten zu entfernen.

### **4.6.3 Zusätzlicher Schutz (RCD)**

Fehlerstromschutzschalter, zusätzliche Schutzerdung oder Erdung können ein zusätzlicher Schutz sein, vorausgesetzt, die örtlichen Sicherheitsvorschriften werden eingehalten.

Bei Erdungsfehlern können Gleichspannungsanteile im Fehlerstrom entstehen.

Fehlerstromschutzschalter sind ggf. gemäß den örtlichen Vorschriften anzuwenden. Die Schutzschalter müssen zum Schutz von dreiphasigen Geräten mit Gleichrichterbrücke und für kurzzeitiges Ableiten von Impulsstromspitzen im Einschaltmoment geeignet sein.

Siehe auch Abschnitt Besondere Bedingungen im Projektierungshandbuch.

### **4.6.4 EMV-Schalter**

#### **Ungeerdete Netzversorgung**

Wird der Frequenzumrichter von einer isolierten Netzstromquelle (IT-Netz, potentialfreie Dreieckschaltung und geerdete Dreieckschaltung) oder TT/TN-S Netz mit geerdetem Zweig versorgt, so wird empfohlen, den EMV-Schalter über Par. 14-50 EMV-Filter am Frequenzumrichter und Par. 14-50 EMV-Filter am Filter auf OFF (AUS) zu stellen<sup>1)</sup>. Siehe dazu IEC 364-3. Falls optimale EMV-Leistung benötigt wird, parallele Motoren angeschlossen werden oder das Motorkabel länger als 25 m ist, wird empfohlen, Par. 14-50 EMV-Filter auf [Ein] zu stellen.

<sup>1)</sup> Nicht verfügbar für 525-600/690 V-Frequenzumrichter in Baugrößen D, E und F.

In der AUS-Stellung sind die internen EMV-Kapazitäten (Filterkondensatoren) zwischen Chassis und Zwischenkreis abgeschaltet, um Schäden am Zwischenkreis zu vermeiden und die Erdkapazitätsströme (gemäß IEC 61800-3) zu verringern.

Bitte lesen Sie dazu auch den Anwendungshinweis VLT am IT-Netz, MN.90.CX.02. Es ist wichtig, Isolationsmonitore zu verwenden, die zusammen mit der Leistungselektronik einsetzbar sind (IEC 61557-8).

### **4.6.5 Drehmoment**

Beim Anziehen aller elektrischen Anschlüsse ist es sehr wichtig, diese mit dem richtigen Drehmoment anzuziehen. Ein zu hohes oder niedriges Drehmoment ergibt einen schlechten elektrischen Anschluss. Stellen Sie das richtige Drehmoment mit einem Drehmomentschlüssel sicher.

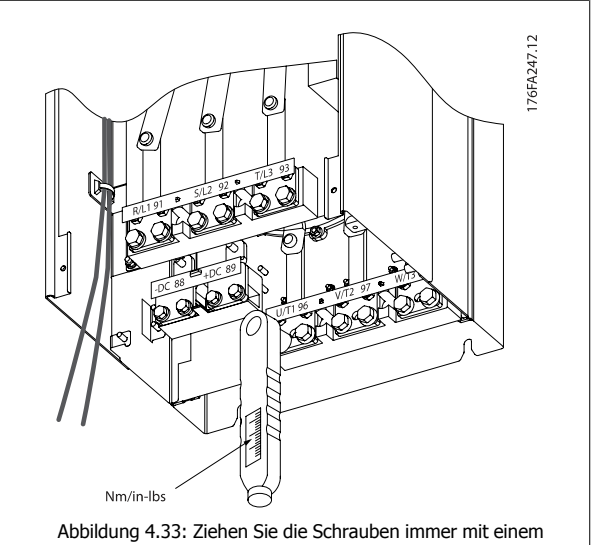

Drehmomentschlüssel an.

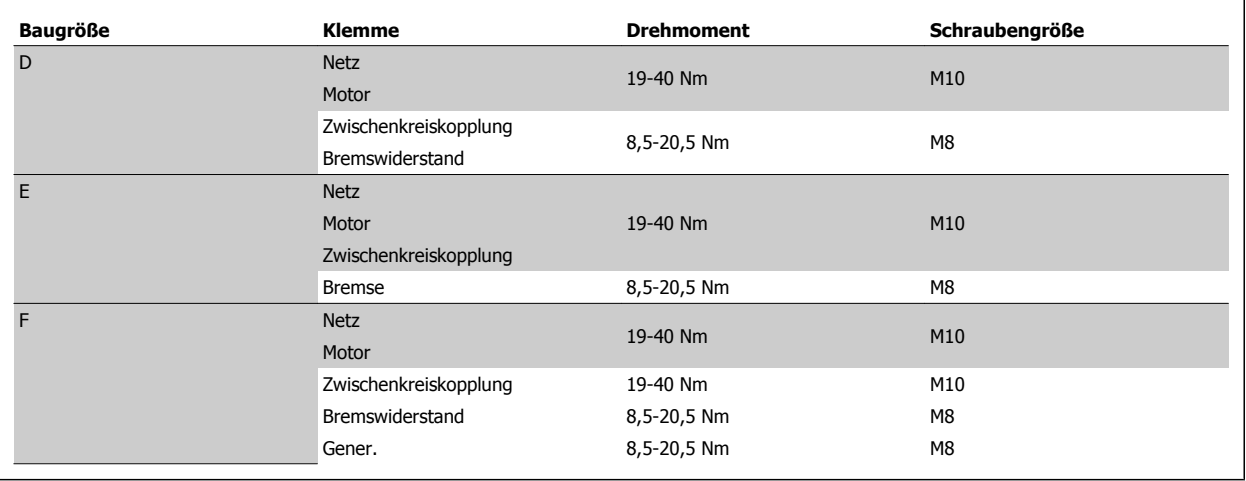

Tabelle 4.2: Anzugsmoment für Klemmen

 **4**

### **4.6.6 Abgeschirmte Kabel**

Der richtige Anschluss abgeschirmter Kabel ist wichtig, um hohe EMV-Immunität und niedrige Störstrahlungen sicherzustellen.

#### **Der Anschluss kann über Kabelverschraubungen oder Kabelbügel erfolgen:**

- EMV-Kabelverschraubungen: Allgemein erhältliche Kabelverschraubungen können verwendet werden, um optimalen EMV-Anschluss sicherzustellen.
- EMV-Kabelbügel: Kabelbügel für einfachen Anschluss sind im Lieferumfang des Frequenzumrichters enthalten.

### **4.6.7 Motorkabel**

Der Motor muss an Klemmen U/T1/96, V/T2/97, W/T3/98 ganz rechts am Gerät angeschlossen werden. Erde an Klemme 99. Mit dem Frequenzumrichter können alle dreiphasigen Standardmotoren eingesetzt werden. Die Werkseinstellung ist Rechtsdrehung, wobei der Ausgang des Frequenzumrichters folgendermaßen geschaltet ist:

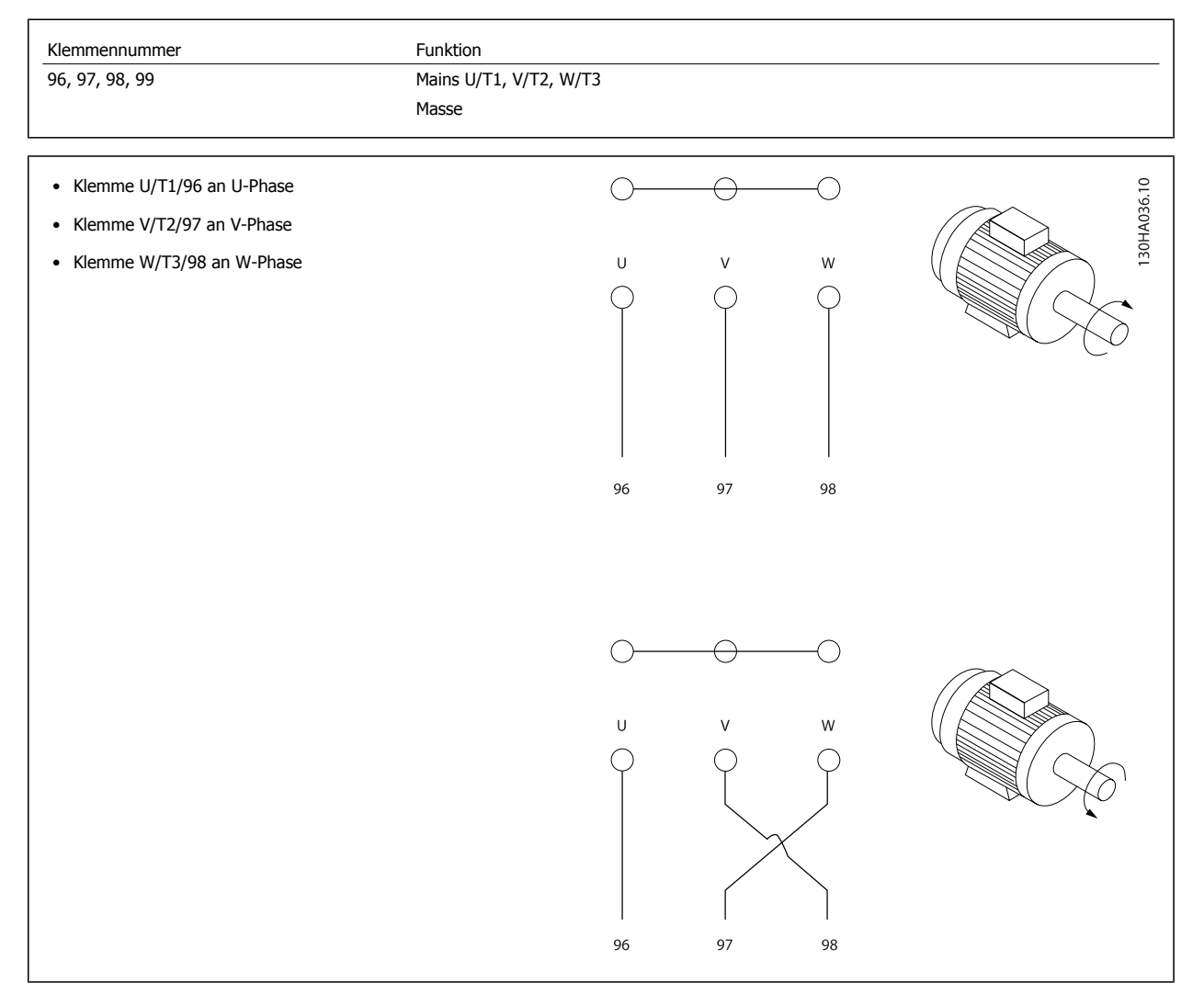

Die Drehrichtung kann durch Vertauschen zweier Phasen des Motorkabels oder durch Ändern der Einstellung in Par. 4-10 Motor Drehrichtung umgekehrt werden.

Die Motordrehrichtungsprüfung wird mithilfe von Par. 1-28 Motordrehrichtungsprüfung durchgeführt. Die jeweiligen Schritte im Display sind zu befolgen.

#### **Baugröße F - Anforderungen**

Vielfache von 2, d. h. 2, 4, 6 oder 8 (ein einzelnes Kabel ist nicht zulässig) Motorkabel verwenden, damit an beiden Klemmen des Wechselrichtermoduls die gleiche Anzahl an Drähten angeschlossen ist. Die Kabel zwischen den Klemmen des Wechselrichtermoduls und dem ersten gemeinsamen Punkt einer Phase müssen die gleiche Länge haben (mit einer Toleranz von 10 %). Als gemeinsamer Punkt werden dabei die Motorklemmen empfohlen.

**Anforderungen an Ausgangsklemmendose:** Von jedem Umrichtermodul muss die gleiche Anzahl an gleich langen Kabeln (mindestens 2,5 Meter) zur gemeinsamen Klemme in der Klemmendose verlaufen.

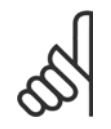

#### **ACHTUNG!**

Wenn im Zuge der Nachrüstung einer Anwendung eine ungleiche Anzahl an Kabeln pro Phase erforderlich ist, die Anforderungen vom Hersteller erfragen oder die Schaltschrankoption mit Einführung oben/unten verwenden, Anleitung 177R0097.

### **4.6.8 Bremskabel Frequenzumrichter mit Bremschopperoption ab Werk**

(Nur Standard bei Buchstabe B an Stelle 18 des Typencodes.)

Das Anschlusskabel zum Bremswiderstand muss abgeschirmt sein. Die max. Länge zwischen Frequenzumrichter und DC-Sammelschiene beträgt 25 m.

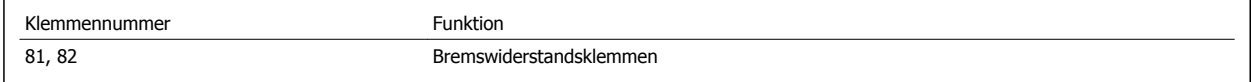

Das Anschlusskabel für den Bremswiderstand muss abgeschirmt sein. Die Abschirmung ist mittels Schirmbügeln mit dem leitenden Grundblech des Frequenzumrichters und dem Metallgehäuse des Bremswiderstandes zu verbinden.

Die Größe des Kabelquerschnitts muss dem Bremsmoment entsprechen. Weitere Hinweise zur sicheren Installation siehe auch Bremsanleitung MI. 90.FX.YY sowie MI.50.SX.YY.

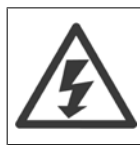

Beachten Sie bitte, dass je nach Versorgungsspannung an den Klemmen Spannungen bis zu 790 V DC auftreten können.

#### **Anforderungen bei Baugröße F**

Der Bremswiderstand muss mit den Bremsklemmen in den einzelnen Wechselrichtermodulen verbunden werden.

### **4.6.9 Temperaturschalter Bremswiderstand**

#### **Baugröße D-E-F**

Anzugsmoment: 0,5-0,6 Nm Schraubengröße: M3

Über diesen Eingang lässt sich die Temperatur eines extern angeschlossenen Bremswiderstands überwachen. Wenn die Verbindung zwischen 104 und 106 entfernt wird, schaltet der Frequenzumrichter mit Warnung/Alarm 27, "Bremse IGBT", ab.

Es muss ein öffnender KLIXON-Schalter (in Ruhestellung geschlossen) in Reihe mit der vorhandenen Verbindung an 106 oder 104 angeschlossen werden. Jede Verbindung mit dieser Klemme muss doppelt gegen Hochspannung isoliert werden, um PELV (Schutzkleinspannung) beizubehalten. Normalerweise geschlossen: 104-106 (werksseitig eingebaute Brücke).

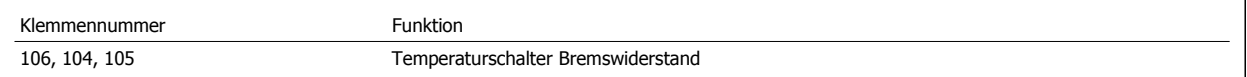

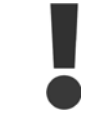

Wenn die Temperatur im Bremswiderstand zu hoch wird und der Thermoschalter trennt, bremst der Frequenzumrichter nicht mehr. Anschließend läuft der Motor im Freilauf aus.

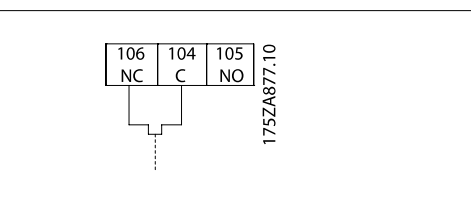

### **4.6.10 Zwischenkreiskopplung**

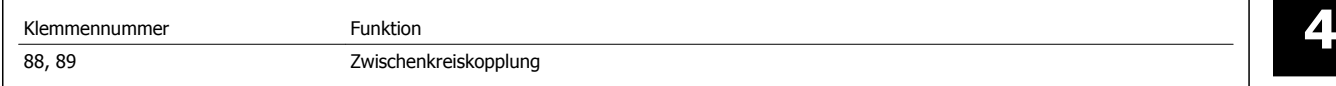

Das Anschlusskabel muss abgeschirmt sein. Die max. Länge zwischen Frequenzumrichter und DC-Sammelschiene beträgt 25 m. Die Zwischenkreiskopplung ermöglicht einen Lastausgleich beim Zusammenschalten mehrerer Frequenzumrichter über die DC-Zwischenkreise.

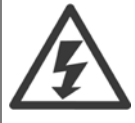

Beachten Sie, dass die Spannung an den Klemmen bis zu 1099 V DC betragen kann. Die Zwischenkreiskopplung ist nur mit Sonderzubehör möglich und erfordert besondere Sicherheitsüberlegungen. Nähere Informationen finden Sie in der Anleitung zur Zwischenkreiskopplung MI.50.NX.YY.

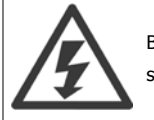

Beachten Sie, dass Netzunterbrechung den Frequenzumrichter aufgrund der DC-Zwischenkreisverbindung ggf. nicht spannungslos schaltet.

### **4.6.11 Netzanschluss**

Netzspannung muss an Klemmen 91, 92 und 93 ganz links am Gerät angeschlossen werden. Masse wird an die Klemme rechts von Klemme 93 angeschlossen.

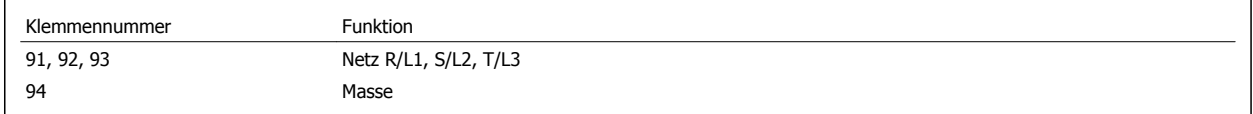

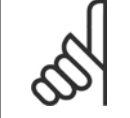

### **ACHTUNG!**

Prüfen Sie, ob die Netzspannung Ihrer Anlage der auf dem Typenschild des Frequenzumrichters angegebenen Netzspannung entspricht.

Stellen Sie sicher, dass die Stromversorgung den notwendigen Strom zum Frequenzumrichter liefern kann.

Hat das Gerät keine integrierten Sicherungen, muss sichergestellt werden, dass die entsprechenden Sicherungen den richtigen Nennstrom besitzen.

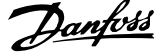

### **4.6.12 Externe Lüfterversorgung**

#### **Baugröße D-E-F**

Bei einer DC-Versorgung des Frequenzumrichters oder falls der Kühllüfter unabhängig von der Stromversorgung betrieben werden muss, kann eine externe Stromversorgung eingesetzt werden. Der Anschluss erfolgt am Leistungsteil.

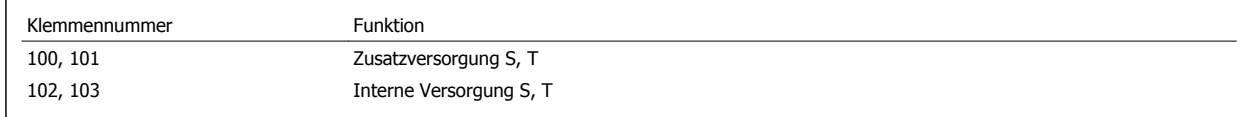

Der Steckanschluss auf der Leistungskarte dient zum Anschluss der Netzspannung für die Kühllüfter. Die Lüfter werden ab Werk für die Versorgung über eine gemeinsame Wechselstromleitung angeschlossen (Brücken zwischen 100-102 und 101-103). Falls eine externe Versorgung benötigt wird, werden die Brücken entfernt und die Versorgung an Klemmen 100 und 101 angeschlossen. Eine 5-A-Sicherung sollte zur Absicherung verwendet werden. Bei UL-Anwendungen sollte dies eine LittleFuse KLK-5 oder eine vergleichbare Sicherung sein.

### **4.6.13 Leistungs- und Steuerverdrahtung für nicht abgeschirmte Kabel**

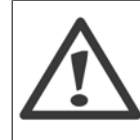

#### Induzierte Spannung!

Motorkabel von mehreren Frequenzumrichtern getrennt verlegen. Induzierte Spannung von Motorabgangskabeln, die zusammen verlaufen, kann Gerätekondensatoren auch dann laden, wenn die Geräte abgeschaltet und abgesichert sind. Nichtbeachtung könnte zu Tod oder schweren Verletzungen führen.

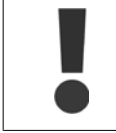

Netzversorgung des Frequenzumrichters, Motorkabel und Steuerkabel zur Trennung hochfrequent wirksamer Störgeräusche in drei getrennten metallischen Kabelkanälen verlegen. Werden Leistungs-, Motor- und Steuerkabel nicht getrennt verlegt, kann Reglerverhalten und Leistung zugehöriger Geräte unter dem Optimum auftreten.

Da die Leistungskabel elektrische Hochfrequenzimpulse führen, ist es wichtig, Netzversorgung und Motorversorgung in einem getrennten Kabelkanal zu verlegen. Wenn die Netzversorgungskabel im gleichen Kabelkanal wie die Motorkabel verlegt werden, können diese Impulse elektrisches Rauschen zurück in das Gebäudestromnetz koppeln. Die Steuerkabel müssen immer von den Hochspannungskabeln getrennt werden.

Wenn kein abgeschirmtes Kabel verwendet wird, müssen mindestens drei getrennte Kabelkanäle an die Schaltschrankoption angeschlossen werden (siehe Abbildung unten).

- Leistungsverkabelung in den Schaltschrank
- Leistungsverkabelung vom Schaltschrank zum Motor
- Steuerkabel

### **4.6.14 Sicherungen**

#### **Abzweigschutz:**

Zum Schutz der Anlage vor elektrischen Gefahren und Bränden müssen alle Abzweige in einer Installation, Schaltvorrichtungen, Maschinen usw. in Übereinstimmung mit den nationalen/internationalen Vorschriften mit einem Kurzschluss- und Überstromschutz versehen sein.

#### **Kurzschluss-Schutz:**

Der Frequenzumrichter muss gegen Kurzschluss abgesichert werden, um elektrische Gefahren und ein Brandrisiko zu vermeiden. Danfoss empfiehlt die unten aufgeführten Sicherungen, um das Bedienpersonal und die Installation im Fall einer internen Funktionsstörung im Frequenzumrichter zu schützen. Der Frequenzumrichter selbst gewährleistet einen vollständigen Kurzschluss-Schutz am Motorausgang.

#### **Überstromschutz**

Für einen Überlastschutz ist zu sorgen, um eine Brandgefahr wegen Überhitzung der Kabel in der Anlage auszuschließen. Der Frequenzumrichter verfügt über einen internen Überstromschutz, der als Überlastschutz zwischen Frequenzumrichter und Motor verwendet werden kann (nicht UL/cUL-zugelassen). Siehe Par. 4-18 Stromgrenze. Darüber hinaus können Sicherungen oder Trennschalter als Überstromschutz in der Anlage verwendet werden. Überstromschutz muss stets gemäß den nationalen Vorschriften ausgeführt werden.

### **Keine UL-Konformität**

Wenn keine Übereinstimmung mit der UL/cUL-Zulassung bestehen muss, können folgende Sicherungen in Übereinstimmung mit EN 50178 gewählt werden:

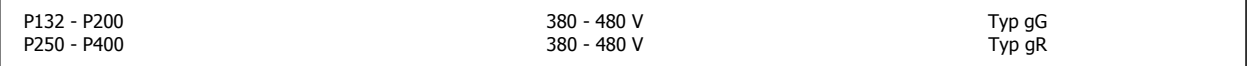

### **UL-Konformität**

### **380-480 V, Baugrößen D, E und F**

Die nachstehenden Sicherungen sind für die Verwendung in einer Schaltung geeignet, die maximal 100.000 Aeff (symmetrisch) bei 240 V, 480 V, oder 500 V oder 600 V (abhängig von der Nennspannung des Frequenzumrichters) liefern können. Bei Verwendung der richtigen Sicherungen ist das Short Circuit Current Rating (SCCR) des Frequenzumrichters 100.000 Aeff.

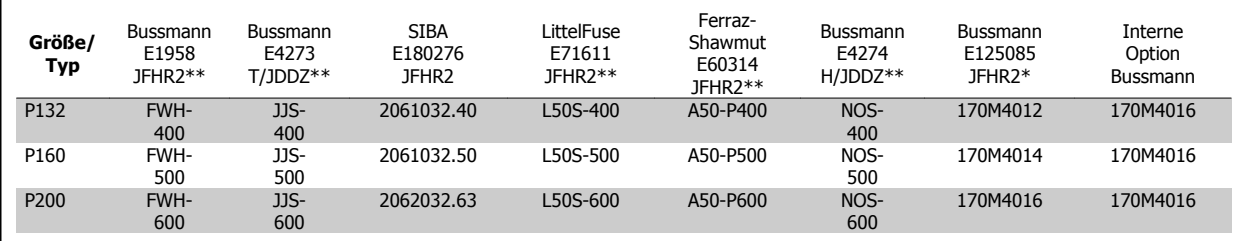

Tabelle 4.3: Baugröße D, Netzsicherungen, 380-480 V

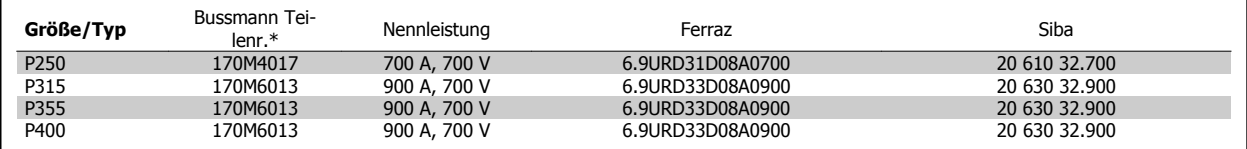

Tabelle 4.4: Baugröße E, Netzsicherungen, 380-480 V

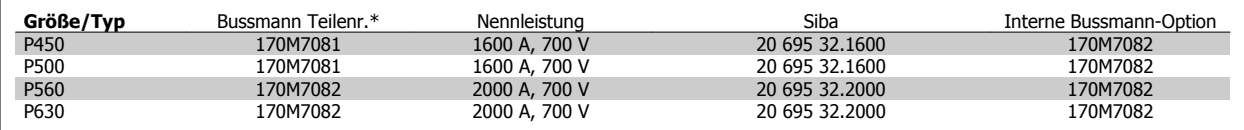

Tabelle 4.5: Baugröße F, Netzsicherungen, 380-480 V

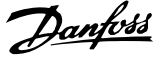

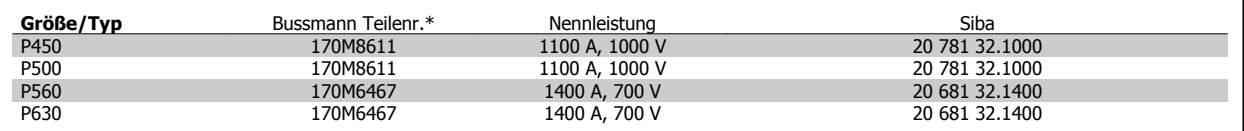

Tabelle 4.6: Baugröße F, DC-Zwischenkreissicherungen für Wechselrichtermodul, 380-480 V

\*Abgebildete 170M-Sicherungen von Bussmann verwenden den optischen Kennmelder -/80, Sicherungen -TN/80 Typ T, -/110 oder TN/110 Typ mit Kennmelder der gleichen Nenngröße und -leistung können zur externen Verwendung ersetzt werden.

\*\*Jede mindest 500 V UL-approbierte Sicherung mit zugehöriger Nennleistung kann verwendet werden, um UL-Anforderungen zu erfüllen.

### **Zusatzsicherungen**

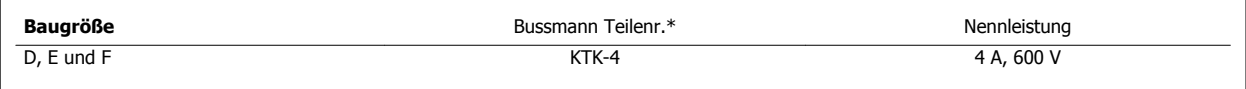

Tabelle 4.7: Schaltnetzteil-Sicherung

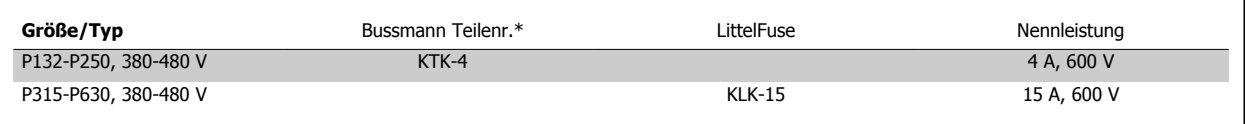

Tabelle 4.8: Lüftersicherungen

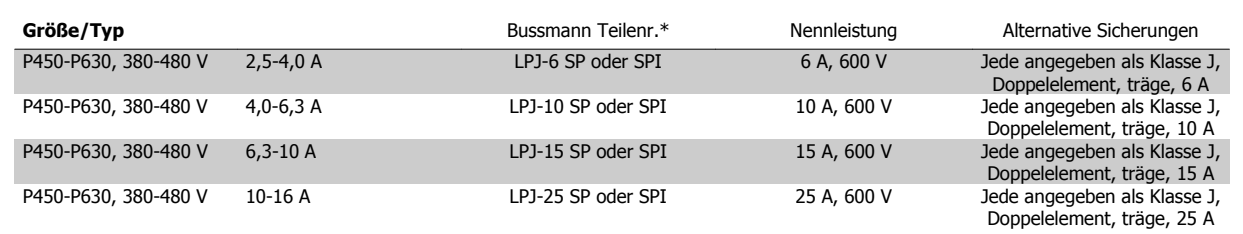

Tabelle 4.9: Sicherungen für manuelle Motorregler

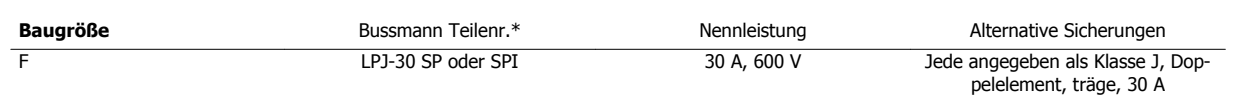

Tabelle 4.10: 30 A-Sicherung für Leistungsklemmen mit Sicherungen

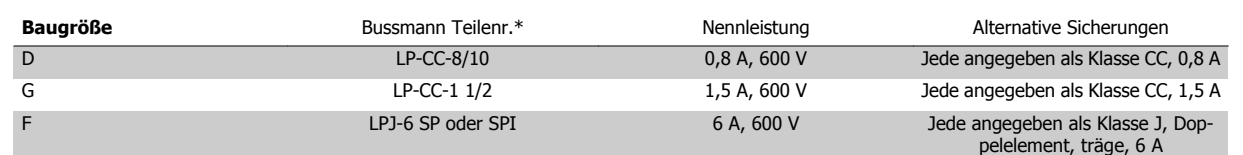

Tabelle 4.11: Steuertrafosicherung

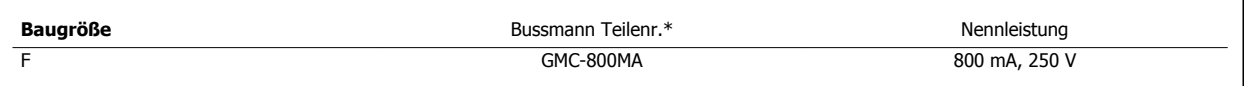

Tabelle 4.12: NAMUR-Sicherung

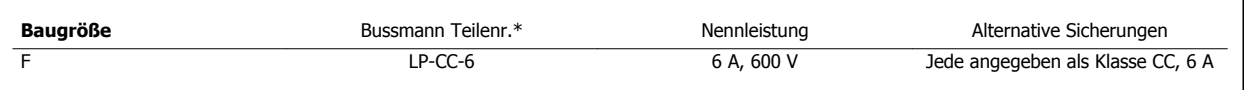

Tabelle 4.13: Schutzrelaisspulensicherung mit PILZ-Relais

**4** 

62 MG.34.01.03 - VLT<sup>®</sup> ist ein eingetragenes Warenzeichen von Danfoss.

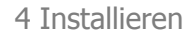

### **4.6.15 Netztrennschalter - Baugrößen D, E und F**

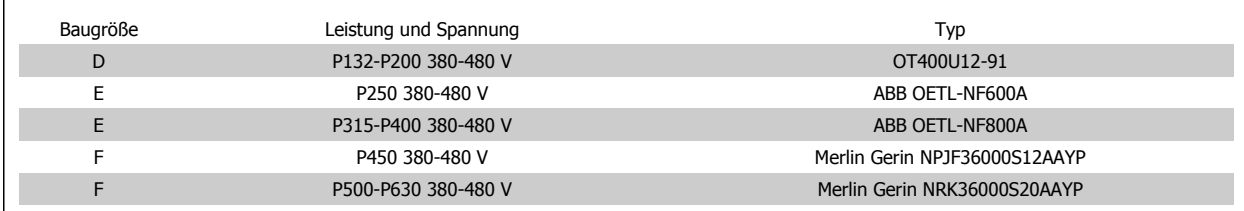

### **4.6.16 Hauptschalter für Baugröße F**

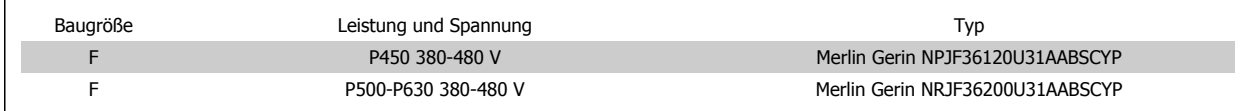

### **4.6.17 Netzschütze für Baugröße F**

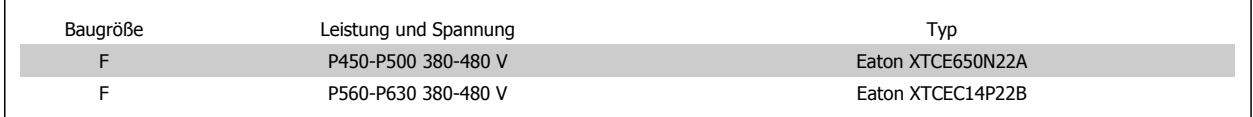

### **4.6.18 Motorisolation**

Bei Motorkabellängen ≤ der maximalen Kabellänge laut Angabe in den Tabellen mit allgemeinen technischen Daten werden die folgenden Motorisolationswerte empfohlen, da die Spitzenspannung aufgrund von Übertragungsleitungswirkungen im Motorkabel bis zu maximal das Doppelte der DC-Zwischenkreisspannung, das 2,8-Fache der Netzspannung, betragen kann. Bei einem geringeren Isolationswert eines Motors wird die Verwendung eines dU/dt- oder Sinusfilters empfohlen.

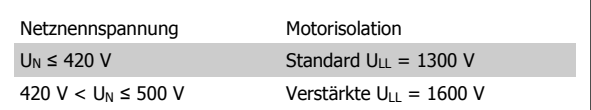

### **4.6.19 Motorlagerströme**

Es wird allgemein empfohlen, dass Motoren mit einer Nennleistung von 110 kW oder höher, die über Frequenzumrichter betrieben werden, B-seitig (gegenantriebseitig) isolierte Lager eingebaut haben müssen, um Lagerströme aufgrund der physischen Größe des Motors zu beseitigen. Um A-seitige (antriebsseitige) Lager- und Wellenströme auf ein Minimum zu beschränken, ist richtige Erdung von Frequenzumrichter, Motor, angetriebener Maschine und Motor zur angetriebenen Maschine erforderlich. Obwohl Versagen aufgrund von Lagerströmen selten auftritt und stark von vielen anderen Punkten abhängt, sind im Folgenden Strategien zur Minimierung ihrer Wahrscheinlichkeit aufgeführt, die für sicheren Betrieb implementiert werden können.

#### **Standardstrategien zur Minimierung:**

- 1. Isoliertes Lager verwenden.
- 2. Strenge Installationsverfahren anwenden.

Sicherstellen, dass Motor und Lastmotor aufeinander abgestimmt sind

Die EMV-Installationsrichtlinie streng befolgen

Den Schutzleiter (PE) verstärken, sodass die hochfrequent wirksame Impedanz im PE niedriger als bei den Eingangsstromleitungen ist

Eine gute hochfrequent wirksame Verbindung zwischen dem Motor und dem Frequenzumrichter herstellen, zum Beispiel über ein abgeschirmtes Kabel mit einer 360°-Verbindung im Motor und im Frequenzumrichter

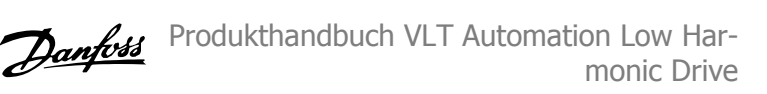

Sicherstellen, dass die Impedanz vom Frequenzumrichter zur Gebäudeerde niedriger als die Erdungsimpedanz der Maschine ist, Dies kann für Pumpen schwierig sein. Eine direkte Erdverbindung zwischen Motor und Last herstellen.

- 3. Leitfähiges Schmierfett auftragen.
- 4. Sicherzustellen versuchen, dass die Netzspannung zur Erde symmetrisch ist. Dies kann bei IT-, TT-, TN-CS-Netzen oder Systemen mit geerdetem Zweig schwierig sein.
- 5. Ein isoliertes Lager laut Empfehlung des Motorherstellers verwenden (Hinweis: bei Motoren von seriösen Herstellern sind diese in der Regel serienmäßig in Motoren dieser Größe eingebaut).

Falls notwendig, und nach Absprache mit Danfoss:

- 6. IGBT-Taktfrequenz absenken.
- 7. Wechselrichtersignalform ändern, 60° AVM gegenüber SFAVM.
- 8. Ein Wellenerdungssystem installieren oder eine Trennkupplung zwischen Motor und Last verwenden.
- 9. Sofern möglich, minimale Drehzahleinstellungen verwenden
- 10. Ein dU/dt- oder Sinusfilter verwenden.

### **4.6.20 Steuerkabelführung**

Alle Steuerleitungen mit der festgelegten Steuerkabelführung befestigen (siehe Abbildung). Denken Sie daran, die Abschirmungen ordnungsgemäß anzuschließen, um optimale elektrische Störfestigkeit sicherzustellen.

#### **Feldbus-Anschluss**

Anschlüsse werden an die entsprechenden Optionen auf der Steuerkarte hergestellt. Nähere Informationen siehe das entsprechende Feldbus-Produkthandbuch. Das Kabel muss in der vorgesehenen Führung an der Innenseite des Frequenzumrichters verlegt und zusammen mit anderen Steuerleitungen befestigt werden (siehe Abbildungen).

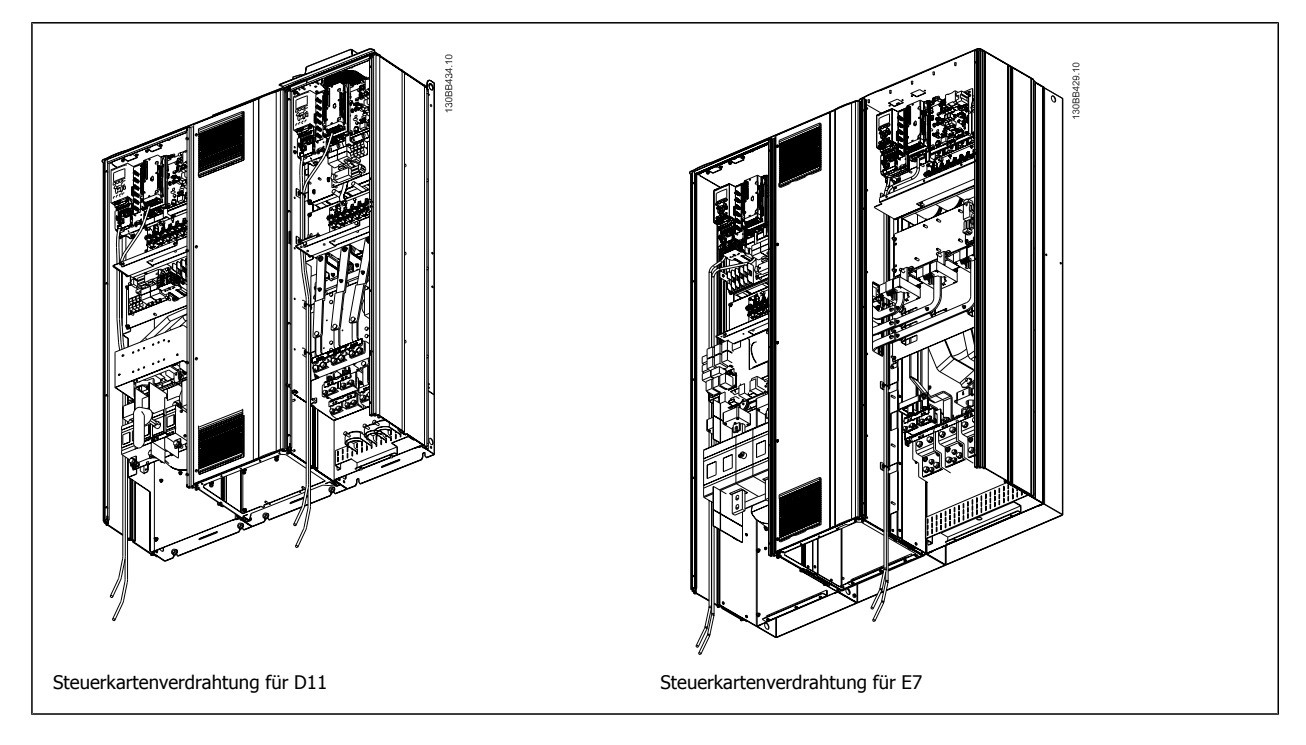

### **4.6.21 Zugang zu den Steuerklemmen**

Alle Klemmen zu den Steuerkabeln befinden unter der LCP Bedieneinheit (sowohl Filter- als auch Frequenzumrichter-LCP). Sie sind durch Öffnen der Tür des Geräts zugänglich.

**4** 

### **4.6.22 Elektrische Installation, Steueranschlüsse**

### **Kabel an Klemme anschließen:**

- 1. Kabel 9-10 mm abisolieren.
- 2. Führen Sie einen Schraubendreher<sup>1)</sup> in die rechteckige Öffnung ein.
- 3. Führen Sie das Kabel in die runde Klemmöffnung ein.
- 4. Entfernen Sie den Schraubendreher. Das Kabel ist nun an der Klemme befestigt.

### **Kabel aus der Klemme entfernen:**

- 1. Führen Sie einen Schraubendreher<sup>1)</sup> in die rechteckige Öffnung ein.
- 2. Ziehen Sie das Kabel heraus.
- $1)$  Max. 0,4 x 2,5 mm

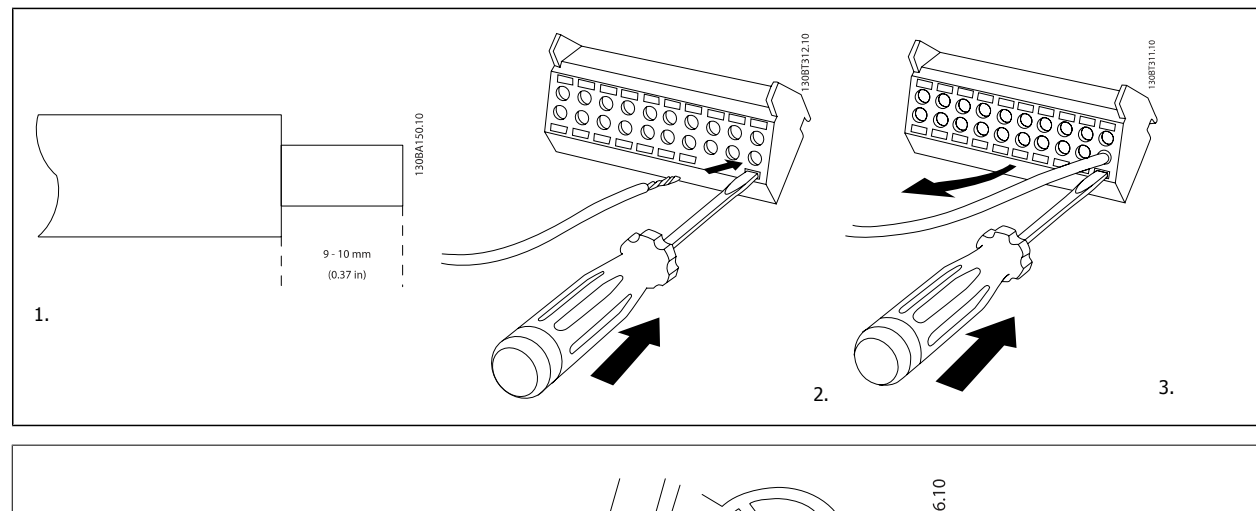

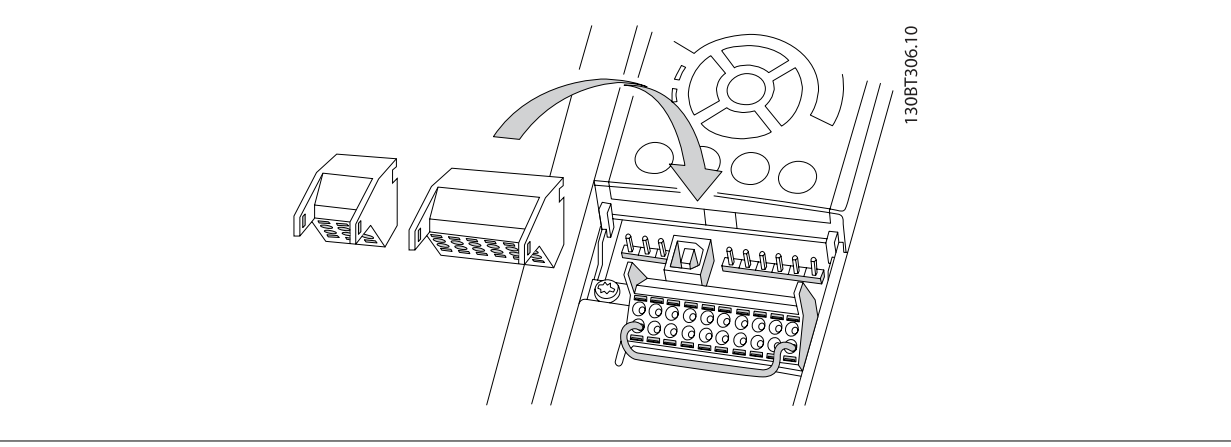

### **4.7 Anschlussbeispiele zur Steuerung eines Motors mit externem Signalgeber**

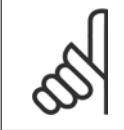

**4** 

### **ACHTUNG!**

Die folgenden Beispiele beziehen sich nur auf die Steuerkarte des Frequenzumrichters (rechtes LCP) und nicht die des Filters.

### **4.7.1 Start/Stopp**

Klemme 18 = Par. 5-10 Klemme 18 Digitaleingang [8] Start Klemme 27 = Par. 5-12 Klemme 27 Digitaleingang [0] Ohne Funktion (Standardeinstellung Motorfreilauf (inv.))

Klemme 37 = Sicherer Stopp

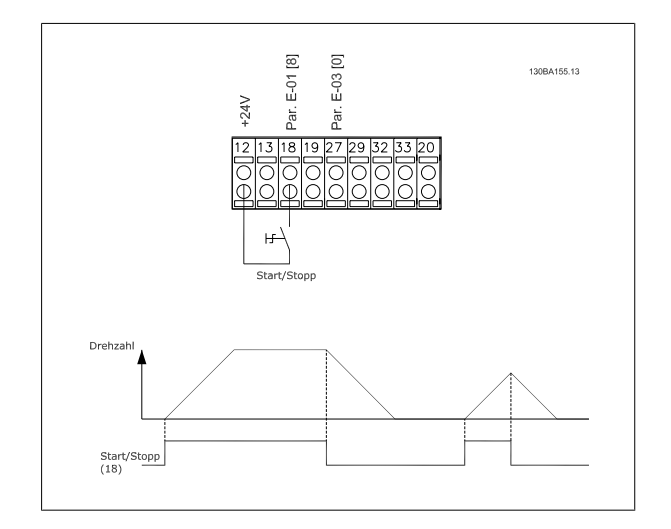

### **4.7.2 Puls-Start/Stopp**

Klemme 18 = Par. 5-10 Klemme 18 Digitaleingang [9] Puls-Start Klemme 27= Par. 5-12 Klemme 27 Digitaleingang [6] Stopp (invers)

Klemme 37 = Sicherer Stopp

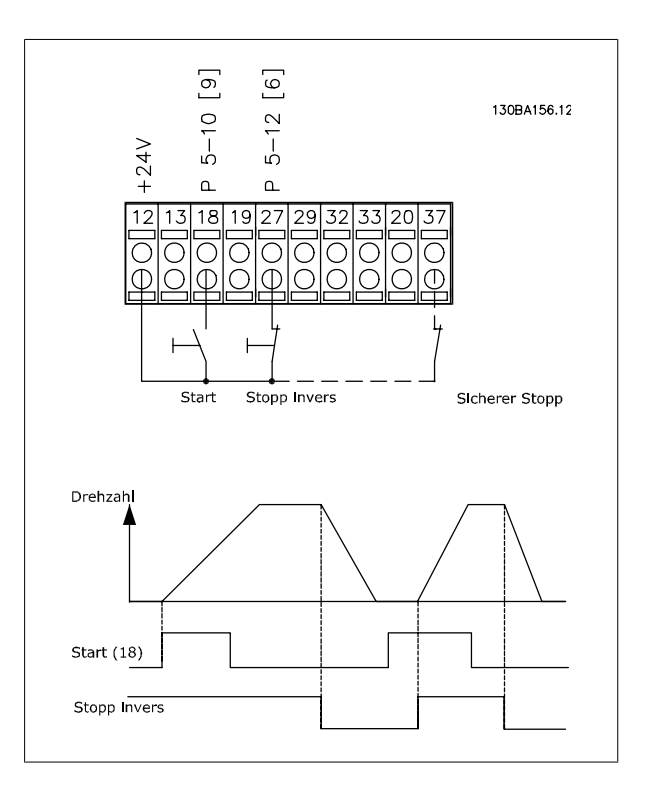

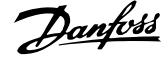

 **4**

### **4.7.3 Drehzahl auf/ab**

### **Klemmen 29/32 = Drehzahl auf/ab:**

Klemme  $18$  = Par. 5-10 Klemme 18 Digitaleingang Start [9] (Standard)

Klemme 27 = Par. 5-12 Klemme 27 Digitaleingang Sollwert speichern [19]

Klemme 29 = Par. 5-13 Klemme 29 Digitaleingang Drehzahl auf [21]

Klemme 32 = Par. 5-14 Klemme 32 Digitaleingang Drehzahl ab [22]

Hinweis: Klemme 29 nur bei FC x02 (x=Serie).

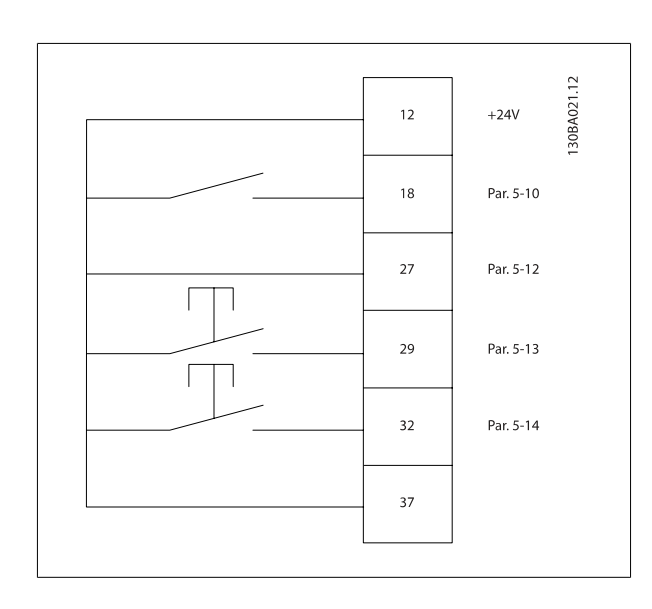

### **4.7.4 Potentiometer-Sollwert**

#### **Spannungssollwert über Potentiometer:**

Variabler Sollwert  $1 = [1]$  Analogeingang 53 (Werkseinstellung)

Klemme 53 Skal. Min. Spannung = 0 Volt

Klemme 53 Skal. Max. Spannung = 10 Volt

Klemme 53, Skal. Min.-Soll/Istwert = 0 UPM

Klemme 53, Skal. Max.-Soll/Istwert = 1500 UPM

Schalter  $S201 = AUS(U)$ 

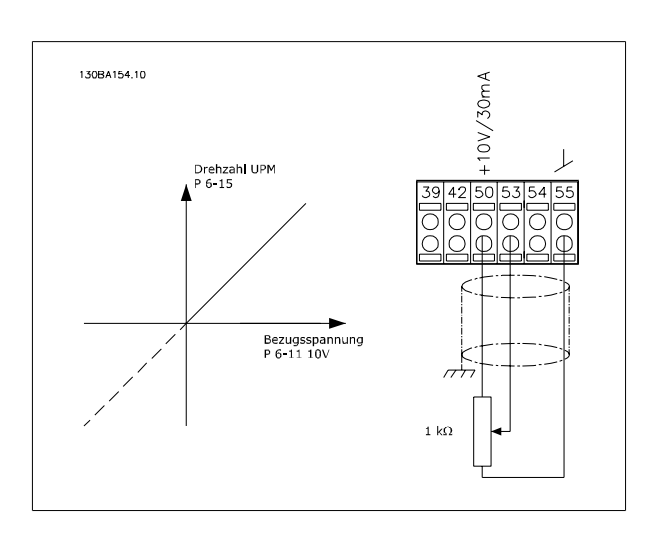

### **4.8 Elektrische Installation - Zusätzliches**

### **4.8.1 Elektrische Installation, Steuerkabel**

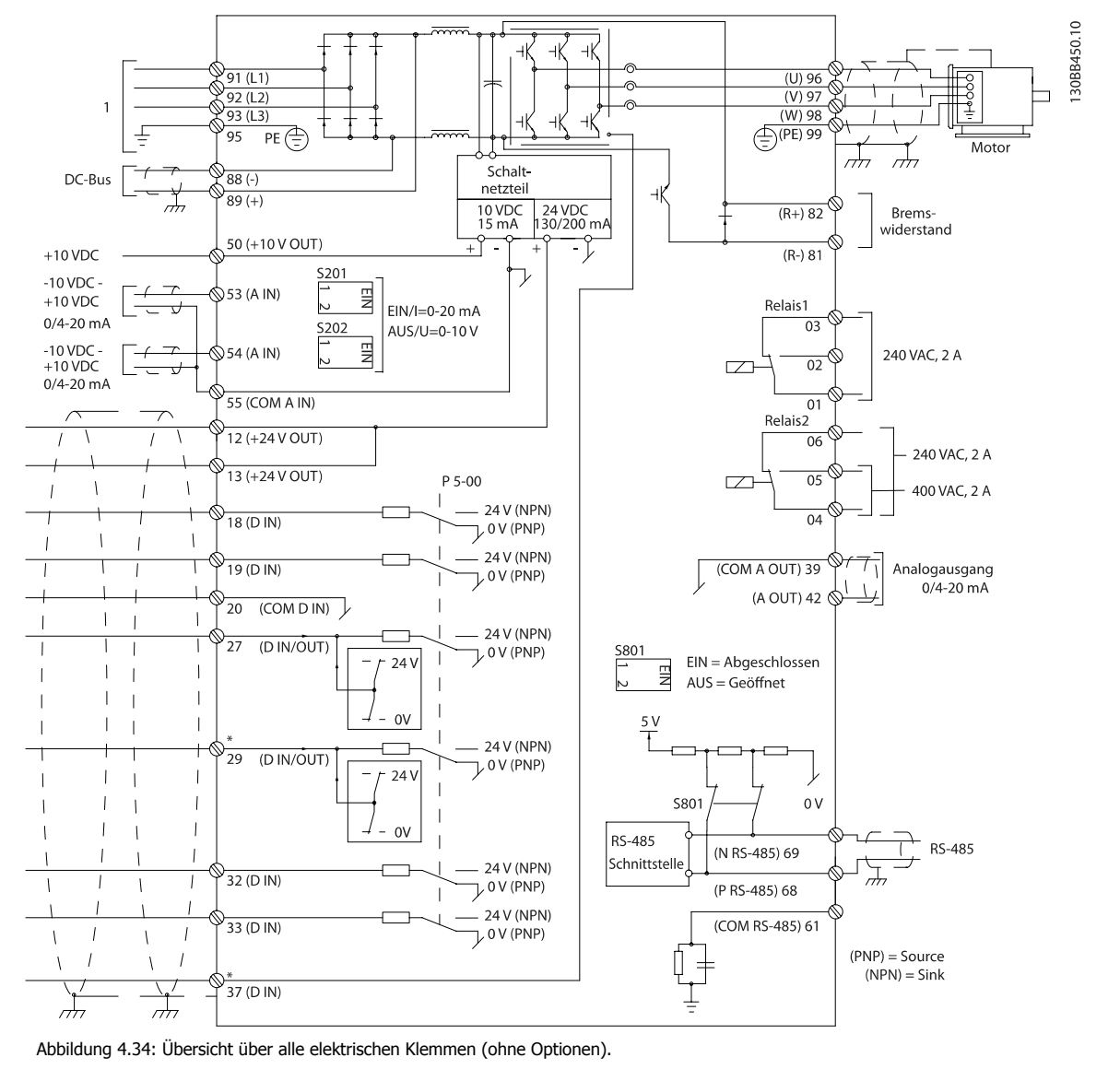

1:Anschluss an Filter

Klemme 37 ist der Eingang, der für die Funktion "Sicherer Stopp" verwendet wird. Der Abschnitt Sicheren Stopp installieren im Projektierungshandbuch des Frequenzumrichters enthält Anweisungen zu dieser Installation. Siehe auch die Abschnitte Sicherer Stopp und Sicheren Stopp installieren.

Sehr lange Steuerkabel und Analogsignale können in seltenen Fällen und je nach Installation infolge von Rauschen von den Netzstromkabeln zu 50/60 Hz-Brummschleifen führen.

In diesem Fall kann man versuchen, ob durch einseitiges Auflegen des Kabelschirms bzw. durch Verbinden des Kabelschirms über einen 100-nF-Kondensator mit Masse eine Besserung herbeigeführt werden kann.

Die Digital- und Analogein- und -ausgänge müssen getrennt an die Steuerkarten des Geräts (sowohl Filter und Frequenzumrichter, Klemme 20, 55, 39) angeschlossen werden, damit Erdströme von beiden Gruppen die anderen Gruppen nicht beeinträchtigen. Beispielsweise kann das Schalten eines Digitaleingangs das Analogeingangssignal stören.

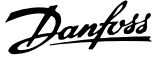

 **4**

### **Eingangspolarität der Steuerklemmen**

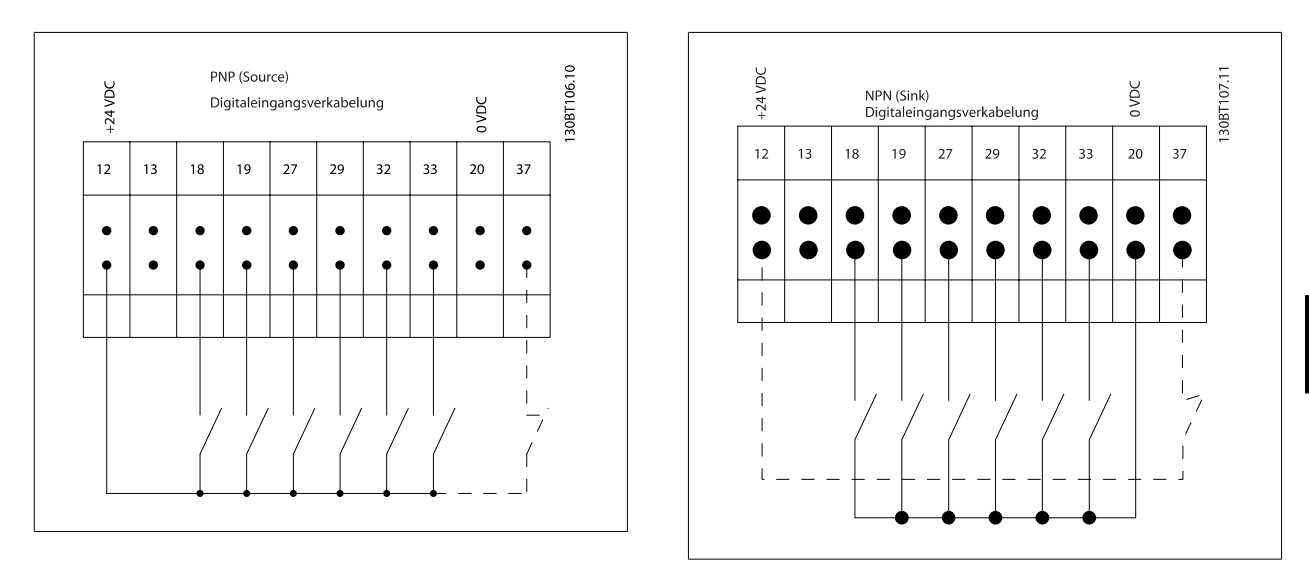

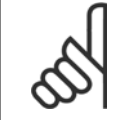

### **ACHTUNG!**

Abgeschirmte Kabel werden empfohlen, um die Anforderungen der EMV-Richtlinie einzuhalten. Wenn ein nicht abgeschirmtes Kabel verwendet wird, siehe Abschnitt Leistungs- und Steuerverdrahtung bei nicht abgeschirmten Kabeln. Wenn nicht abgeschirmte Steuerkabel verwendet werden, wird die Verwendung von Ferritkernen empfohlen, um die EMV-Festigkeit zu verbessern.

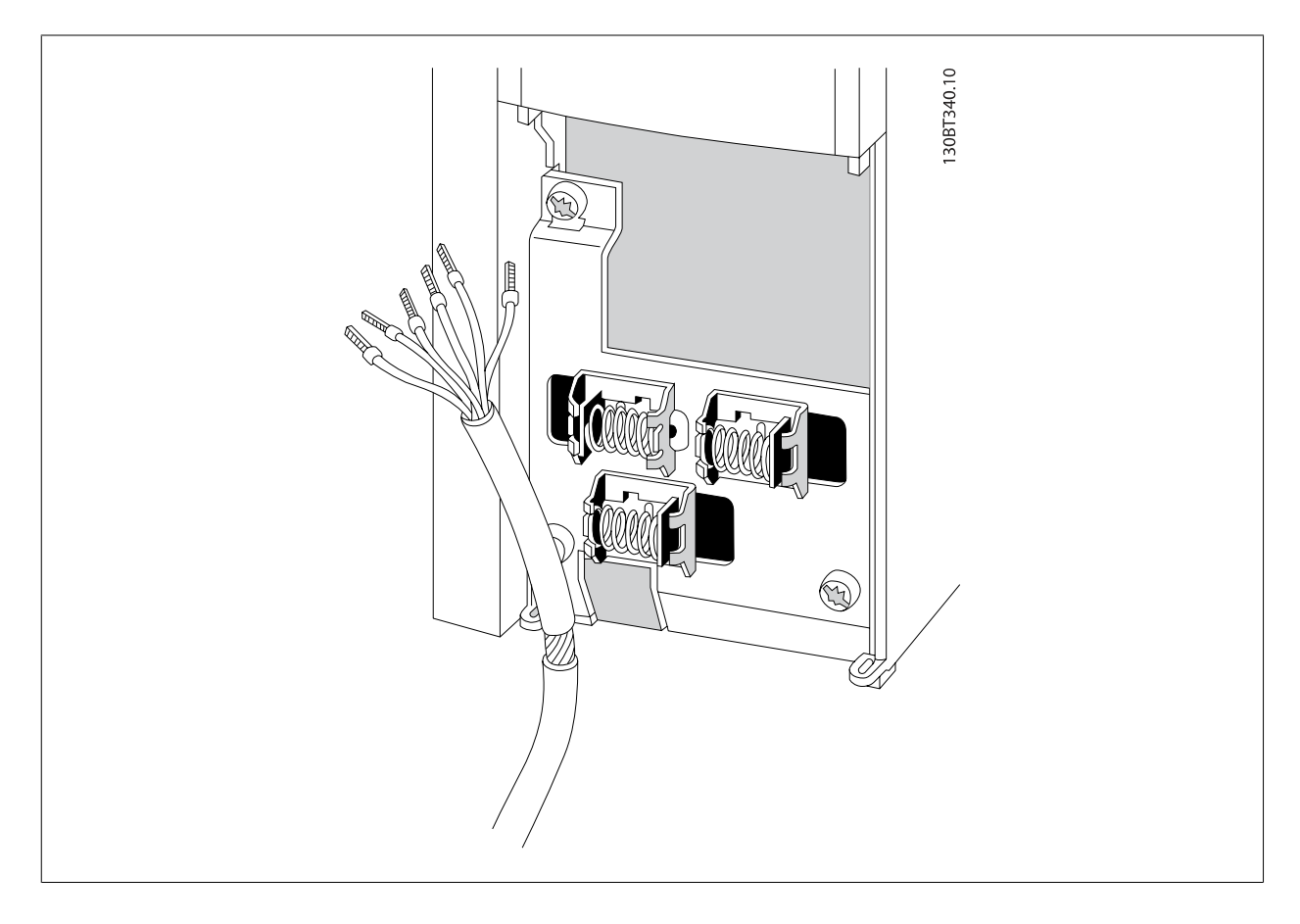

Schließen Sie die Leitungen wie im Produkthandbuch des Frequenzumrichters beschrieben an. Denken Sie daran, die Abschirmungen ordnungsgemäß anzuschließen, um optimale elektrische Störfestigkeit sicherzustellen.

### **4.8.2 Schalter S201, S202 und S801**

Die Schalter S201 (A53) und S202 (A54) dienen dazu, die Betriebsart für Strom (0-20 mA) oder Spannung (-10 bis 10 V) für die Analogeingänge 53 bzw. 54 auszuwählen.

Schalter S801 (BUS TER.) kann benutzt werden, um für die serielle RS-485-Schnittstelle (Klemmen 68 und 69) die integrierten Busabschlusswiderstände zu aktivieren.

Siehe Diagramm mit allen elektrischen Klemmen im Abschnitt Elektrische Installation.

### **Werkseinstellung:**

**4** 

S201 (A53) = AUS (Spannungseingang)

S202 (A54) = AUS (Spannungseingang)

S801 (Busterminierung) = AUS **ACHTUNG!**

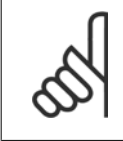

Beim Ändern der Funktion der Schalter S201, S202 und S801 darf ein Umschalten nicht mit Gewalt herbeigeführt werden. Nehmen Sie beim Bedienen der Schalter vorsichtshalber die LCP-Bedieneinheit ab. Die Schalter dürfen nur betätigt werden, wenn der Frequenzumrichter spannungsfrei geschaltet ist.

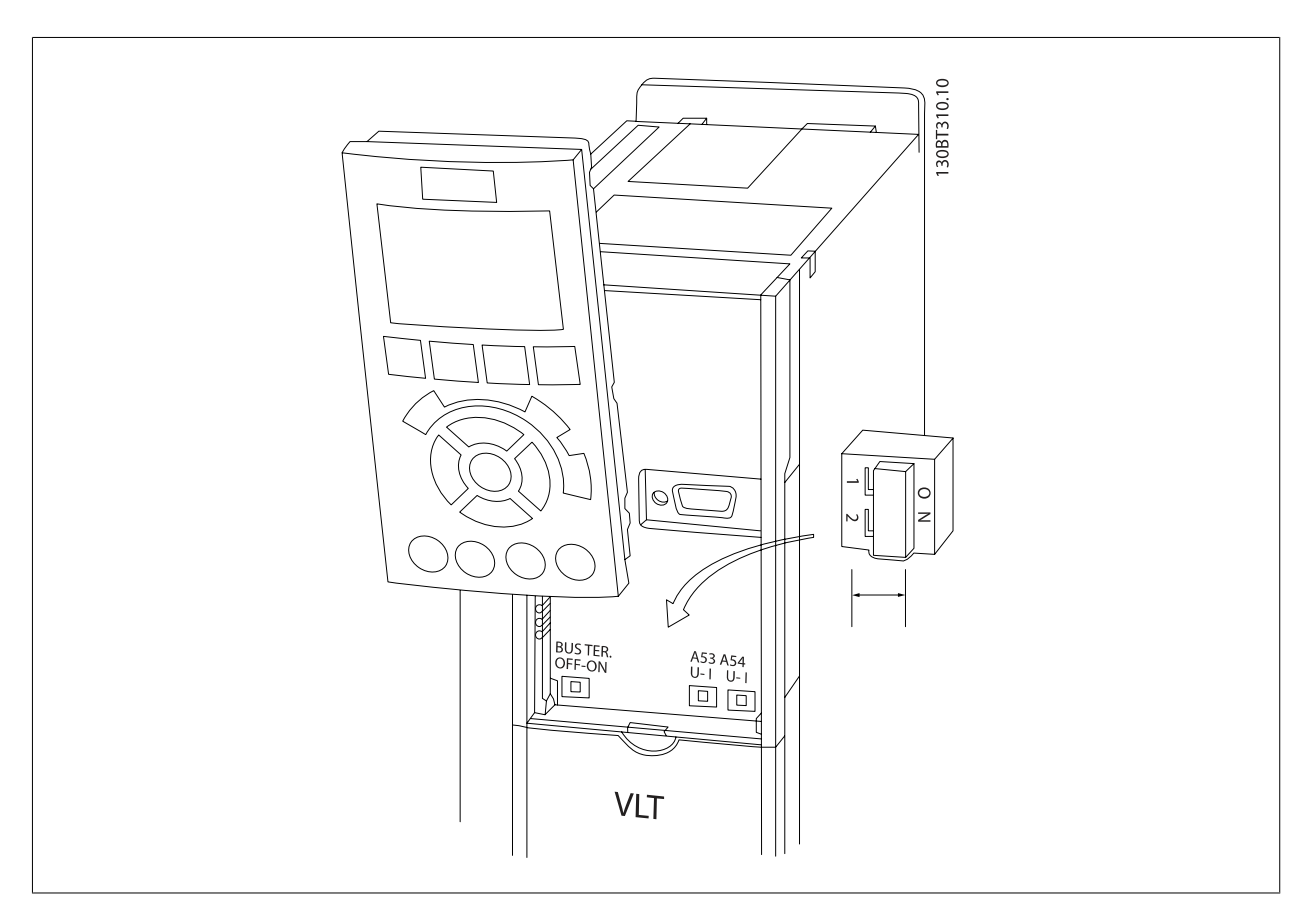

### **4.9 Erste Inbetriebnahme und Test**

Um die Konfiguration zu testen und sicherzustellen, dass der Frequenzumrichter funktioniert, kann folgendermaßen vorgegangen werden:

#### **1. Schritt: Überprüfen Sie das Motor-Typenschild.**

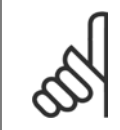

#### **ACHTUNG!**

Der Motor hat entweder Sternschaltung (Y) oder Dreieckschaltung (Δ). Diese Informationen befinden sich auf dem Motor-Typenschild.

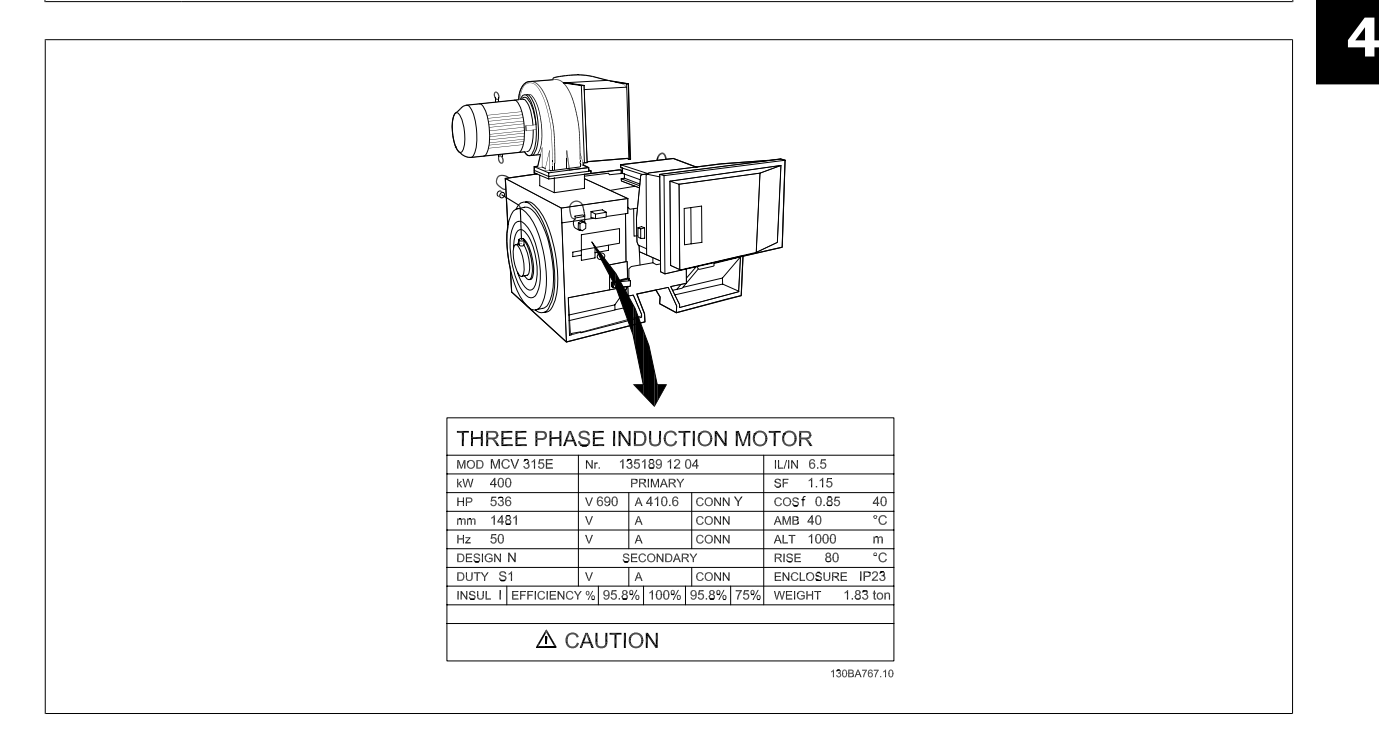

### **2. Schritt: Geben Sie die Motor-Typenschilddaten in der folgenden Reihenfolge in die entsprechenden Parameter ein.**

Um diese Liste aufzurufen, drücken Sie erst die Taste [QUICK MENUS] und wählen Sie dann "Q2 Inbetriebnahme-Menü".

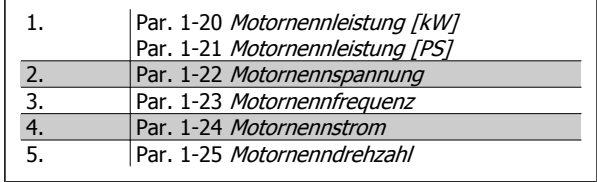

### **3. Schritt: Aktivieren Sie die Automatische Motoranpassung (AMA)**

### **Ausführen einer AMA stellt die optimale Motorleistung sicher. Die AMA misst exakt die elektrischen Ersatzschaltbilddaten des Motors und optimiert dadurch die interne Regelung.**

- 1. Schließen Sie Klemme 37 an Klemme 12 an (falls Klemme 37 verfügbar ist).
- 2. Schließen Sie Klemme 27 an Klemme 12 an oder stellen Sie Par. 5-12 Klemme 27 Digitaleingang auf "Ohne Funktion" (Par. 5-12 Klemme 27 Digitaleingang [0]) (eventuell nach Durchführung der Anpassung wieder zurückstellen.)
- 3. Aktivieren Sie die AMA Par. 1-29 Autom. Motoranpassung.
- 4. Sie können zwischen reduzierter und kompletter AMA wählen. Ist ein Sinusfilter vorhanden, darf nur die reduzierte AMA ausgeführt werden. Andernfalls ist das Sinusfilter während der AMA zu entfernen.
- 5. Drücken Sie die [OK]-Taste. Im Display wird "AMA mit [Hand on]-Taste starten" angezeigt.
- 6. Drücken Sie die [Hand on]-Taste. Ein Statusbalken stellt den Verlauf der AMA dar.

#### **AMA-Ausführung vorzeitig abbrechen**

1. Drücken Sie die [OFF]-Taste: Der Frequenzumrichter zeigt einen Alarm, und am Display wird gemeldet, dass die AMA durch den Benutzer abgebrochen wurde.

#### **Erfolgreiche AMA**

- 1. Im Display erscheint "AMA mit [OK]-Taste beenden".
- 2. Drücken Sie die [OK]-Taste, um die AMA abzuschließen.

#### **Fehlgeschlagene AMA**

- 1. Der Frequenzumrichter zeigt einen Alarm an. Eine Beschreibung des Alarms finden Sie im Abschnitt Warnungen und Alarme.
- 2. "Wert" in [Alarm Log] zeigt die zuletzt vor dem Übergang in den Alarmzustand von der AMA ausgeführte Messsequenz. Diese Nummer zusammen mit der Beschreibung des Alarms hilft Ihnen bei der Fehlersuche. Geben Sie die Nummer und die Beschreibung des Alarms bei eventuellen Anrufen beim Danfoss-Service an.

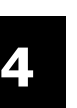

#### **ACHTUNG!**

Häufige Ursache für eine fehlgeschlagene AMA sind falsch registrierte Motortypenschilddaten oder auch eine zu große Differenz zwischen Umrichter-/Motor-Nennleistung.

#### **4. Schritt. Drehzahlgrenze und Rampenzeit einstellen.**

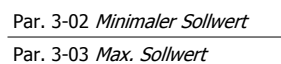

Tabelle 4.14: Stellen Sie die Grenzwerte für Drehzahl und Rampenzeit gemäß den Anforderungen ein.

Par. 4-11 Min. Drehzahl [UPM] oder Par. 4-12 Min. Frequenz [Hz] Par. 4-13 Max. Drehzahl [UPM] oder Par. 4-14 Max Frequenz [Hz]

Par. 3-41 Rampenzeit Auf 1

Par. 3-42 Rampenzeit Ab 1
Produkthandbuch VLT Automation Low Harmonic Drive 4 Installieren

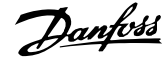

# **4.10 Zusätzliche Anschlussmöglichkeiten**

## **4.10.1 Mechanische Bremssteuerung**

**In Hub- und Vertikalförderanwendungen muss in der Regel eine elektromechanische Bremse gesteuert werden:**

- Verwenden Sie zum Steuern der Bremse einen Relais- oder Digitalausgang (Klemme 27 und 29).
- Halten Sie den Ausgang geschlossen (spannungsfrei), so lange der Frequenzumrichter den Motor nicht halten kann, da z. B. die Last zu schwer ist.
- Wählen Sie Mechanische Bremsansteuerung [32] in Par. 5-4\* für Anwendungen mit einer elektromechanischen Bremse.
- Die Bremse wird gelüftet, wenn der Motorstrom den in Par. 2-20 Bremse öffnen bei Motorstrom eingestellten Wert überschreitet.
- Die Bremse wird geschlossen, wenn die Ausgangsdrehzahl niedriger als die in Par. 2-21 [Bremse schliessen bei Motordrehzahl](#page-97-0)oder Par. 2-22 Bremse schließen bei Motorfrequenz eingestellte Drehzahl ist und ein Stoppbefehl anliegt.

Beim Auftreten eines Alarms oder einer Überspannung fällt die mechanische Bremse sofort ein.

## **4.10.2 Parallelschaltung von Motoren**

Der Frequenzumrichter kann mehrere parallel geschaltete Motoren steuern. Der Gesamtstrom der Motoren darf den maximalen Ausgangsnennstrom I<sub>M,N</sub> des Frequenzumrichters nicht übersteigen.

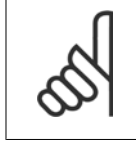

## **ACHTUNG!**

Installationen mit gemeinsamem Anschluss wie in der Abbildung unten werden nur bei kurzen Kabeln empfohlen.

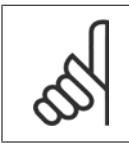

## **ACHTUNG!**

Bei parallel geschalteten Motoren kann Par. 1-29 Autom. Motoranpassung nicht verwendet werden.

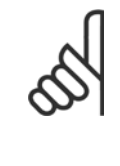

## **ACHTUNG!**

Das elektronisch thermische Relais (ETR) des Frequenzumrichters kann bei parallel geschalteten Motoren nicht als Motor-Überlastschutz für die einzelnen Motoren des Systems verwendet werden. Ein zusätzlicher Motorschutz, z. B. Thermistoren oder Thermorelais sind deshalb vorzusehen (Trennschalter sind als Schutz nicht geeignet).

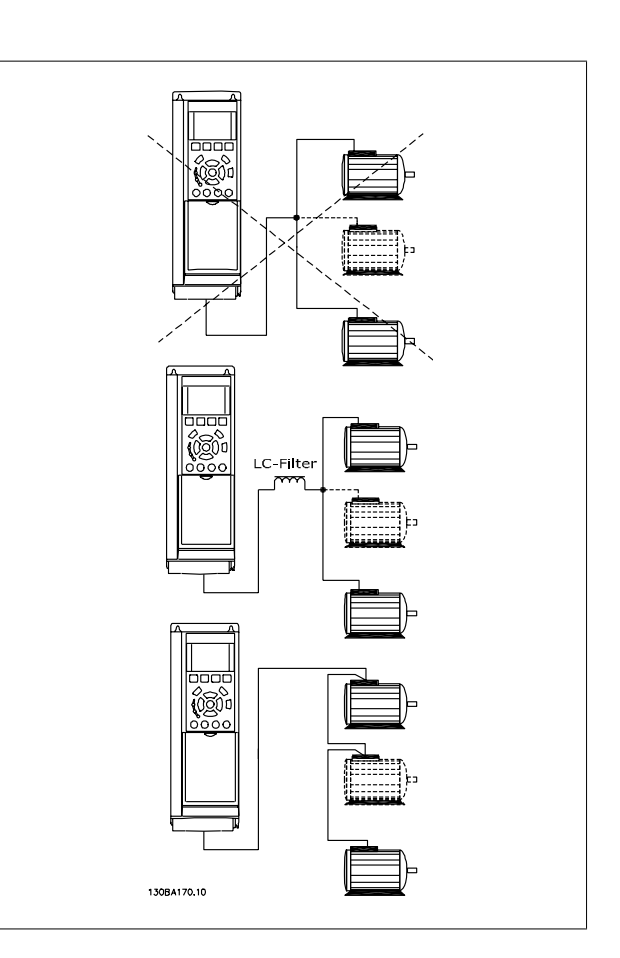

Beim Start und bei niedrigen Drehzahlen können möglicherweise Probleme auftreten, wenn die Motorgrößen sehr unterschiedlich sind, da bei kleinen Motoren der relativ hohe ohmsche Widerstand im Stator eine höhere Spannung beim Start und bei niedrigen Drehzahlen erfordert.

## **4.10.3 Thermischer Motorschutz**

Das elektronisch thermische Relais im Frequenzumrichter hat die UL-Zulassung für Einzelmotorschutz, wenn Par. 1-90 [Thermischer Motorschutz](#page-91-0) auf ETR-Alarm und Par. 1-24 Motornennstrom auf Motornennstrom (siehe Motor-Typenschild) eingestellt ist.

Als thermischer Motorschutz kann ebenfalls die PTC-Thermistorkartenoption MCB 112 verwendet werden. Diese Karte ist ATEX-zertifiziert für den Schutz von Motoren in explosionsgefährdeten Bereichen, Zone 1/21 und Zone 2/22. Weitere Informationen siehe Projektierungshandbuch.

5 Low Harmonic Drive bedienen

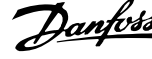

74 MG.34.O1.03 - VLT® ist ein eingetragenes Warenzeichen von Danfoss.

Produkthandbuch VLT Automation Low Harmonic Drive **Example 2008** 5 Low Harmonic Drive bedienen

# **5 Low Harmonic Drive bedienen**

## **5.1.1 Bedienungsmöglichkeiten**

### **Es gibt für den Low Harmonic Drive zwei verschiedene Bedienungsmöglichkeiten:**

- 1. Grafische LCP Bedieneinheit
- 2. Serielle RS-485-Kommunikation oder USB, beide für PC-Anschluss

## **5.1.2 Bedienung der grafischen Bedieneinheit LCP 102**

Der Low Harmonic Drive verfügt über zwei LCP Bedienteile: eines für den Frequenzumrichterteil (rechts) und eines für den aktiven Filterteil (links). Das Filter-LCP wird auf gleiche Weise wie das Frequenzumrichter-LCP bedient. Jedes LCP steuert nur das Gerät, an das es angeschlossen ist, und es findet keine Kommunikation zwischen den beiden LCP Bedienteilen statt.

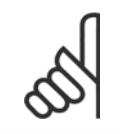

## **ACHTUNG!**

Das aktive Filter muss im Autobetrieb sein, d. h. die Taste [Auto on] muss am Filter-LCP gedrückt werden.

Die folgenden Anweisungen gelten für das grafische LCP (LCP 102).

#### **Die grafische Bedieneinheit ist in vier funktionelle Gruppen unterteilt:**

- 1. Grafikanzeige mit Statuszeilen.
- 2. Menütasten mit Anzeige-LEDs Modusauswahl, Parameteränderung, Umschalten zwischen Displayfunktionen.
- 3. Navigationstasten und Kontroll-Anzeigen (LEDs).
- 4. Bedientasten mit Kontroll-Anzeigen (LEDs).

#### **Grafikdisplay:**

Das LCD-Display verfügt über eine Hintergrundbeleuchtung und sechs alphanumerische Zeilen. Alle Datenanzeigen erfolgen auf dem LCD-Display, das im Zustandsmodus maximal fünf Betriebsvariablen gleichzeitig zeigen kann. Das Bild unten zeigt ein Beispiel des Frequenzumrichter-LCP. Das Filter-LCP sieht identisch aus, zeigt jedoch Informationen zum Filterbetrieb an.

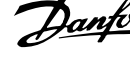

#### **Displayzeilen:**

- a. **Statuszeile:** Zustandsmeldungen in Symbol- und Grafikform.
- b. **Zeile 1-2:** Bedienerdatenzeilen, in denen vom Benutzer definierte oder ausgewählte Daten und Variablen angezeigt werden. Durch Drücken der Taste [Status] kann eine zusätzliche Zeile eingefügt werden.
- c. **Statuszeile:** Zustandsmeldungen in Textform.

Die Anzeige ist in 3 Bereiche unterteilt:

## **Oberer Abschnitt (a)**

zeigt im Zustandsmodus den Zustand oder außerhalb des Zustandsmodus und im Falle eines Alarms/einer Warnung bis zu zwei Variablen.

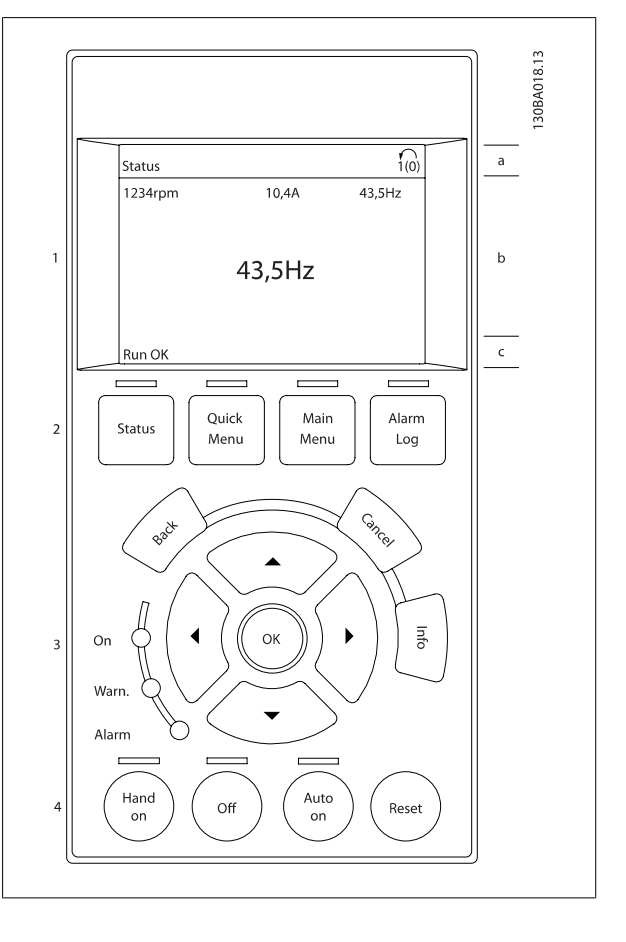

Der aktive Satz (als Aktiver Satz in Par. 0-10 gewählt) wird angezeigt. Bei Programmierung eines anderen Satzes als dem aktiven Satz wird die Nummer des programmierten Satzes rechts in Klammern angezeigt.

#### **Arbeitsbereich (b)**

zeigt unabhängig vom Zustand bis zu 5 Betriebsvariablen mit der entsprechenden Einheit an. Bei Alarm/Warnung wird anstatt der Variablen die entsprechende Warnung angezeigt.

Durch Drücken der Taste [Status] können Sie zwischen 3 verschiedenen Anzeigen wechseln. Jede Anzeige zeigt verschiedene Betriebsvariablen in unterschiedlichen Formaten (siehe unten).

Detaillierte Informationen zu den Betriebsvariablen erhalten Sie, wenn Sie den Parameter der Variablen aufrufen und die [Info]-Taste drücken. Die anzuzeigenden Werte/Messungen können in Par. 0-20, 0-21, 0-22, 0-23 und 0-24 definiert werden.

Jeder in Par. 0-20 bis Par. 0-24 ausgewählte Anzeigeparameter hat seine eigene Skala und Ziffern nach einer möglichen Dezimalstelle. Durch einen größeren Zahlenwert eines Parameters werden weniger Ziffern nach der Dezimalstelle angezeigt. Beispiel: Stromanzeige 5,25 A; 15,2 A 105 A.

## **Zustandsanzeige I**

Diese Anzeige erscheint standardmäßig nach Inbetriebnahme oder Initialisierung.

Benutzen Sie [INFO], um Informationen zu den angezeigten Betriebsvariablen 1.1, 1.2, 1.3, 2 und 3 zu erhalten.

Diese Abbildung zeigt das Format der Betriebsvariablen im Display. 1.1, 1.2 und 1.3 sind in kleiner Größe, 2 und 3 in mittlerer Größe gezeigt.

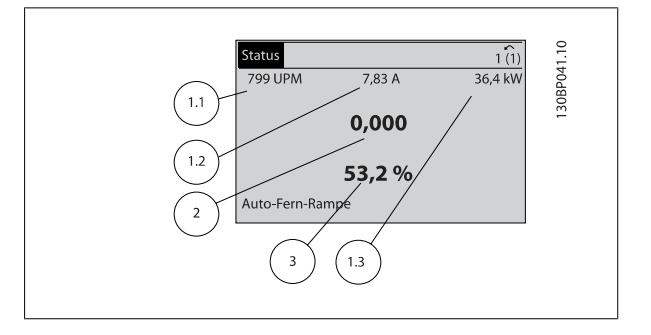

Produkthandbuch VLT Automation Low Harmonic Drive **Example 2008** 5 Low Harmonic Drive bedienen

## **Anzeige II**

Es werden die Betriebsvariablen (1.1, 1.2, 1.3 und 2) angezeigt. In diesem Beispiel sind das Drehzahl, Motorstrom, Motorleistung und Frequenz.

1.1, 1.2 und 1.3 sind in kleiner Größe, 2 ist in großer Größe gezeigt.

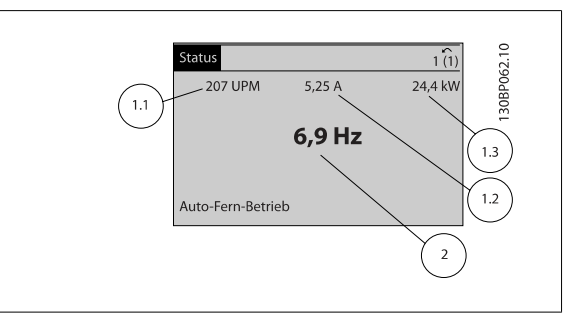

#### **Anzeige III: Zustand Smart Logic Control**

Diese Anzeige zeigt das auszuwertende Ereignis und die zugehörige Aktion des Smart Logic Controllers an. Nähere Informationen finden Sie im Abschnitt Smart Logic Control (siehe Gruppe 13-xx).

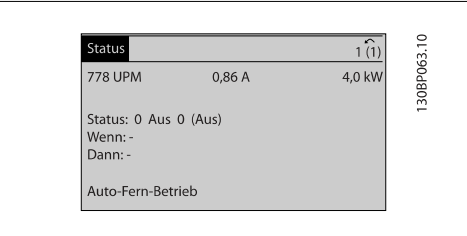

# **ACHTUNG!**

Anzeige III: Zustand steht beim Filter-LCP nicht zur Verfügung.

#### **Unterer Bereich**

zeigt immer den Zustand des Frequenzumrichters im Zustandsmodus an.

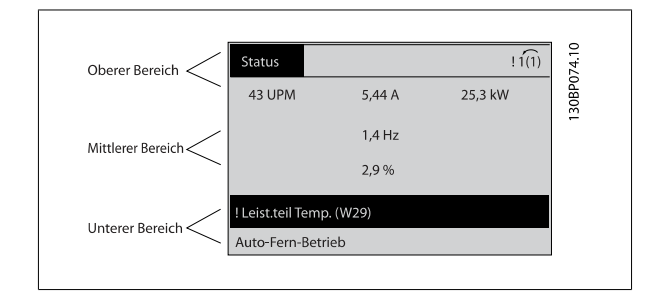

#### **Displaykontrast anpassen**

[Status] und [▲] drücken, um den Kontrast des Displays zu erhöhen. [Status] und [▼] drücken, um den Kontrast des Displays zu verringern.

#### **Kontroll-Anzeigen (LEDs):**

Werden bestimmte Grenzwerte überschritten, leuchtet die Alarm- und/oder Warn-LED auf. Zusätzlich erscheint ein Zustands- oder Alarmtext im Display. Die On-LED ist aktiv, wenn der Frequenzumrichter an die Netzspannung, eine DC-Zwischenkreisklemme oder eine externe 24 V-Versorgung angeschlossen ist. Gleichzeitig leuchtet die Hintergrundbeleuchtung.

- On (Grüne LED): Das Gerät ist betriebsbereit.
- Warn. (Gelbe LED): Zeigt eine Warnung an.
- Alarm (Rot blinkende LED): Zeigt einen Alarmzustand an.

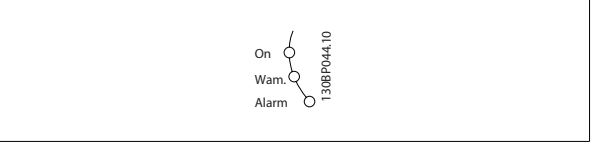

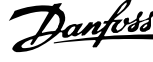

## **LCP Tasten**

## **Menütasten**

Die Menütasten sind nach Funktionen gruppiert. Die Tasten unter der Displayanzeige können zur Änderung der Statusanzeige, zum Parametrieren oder für den Zugriff auf den Alarmspeicher genutzt werden.

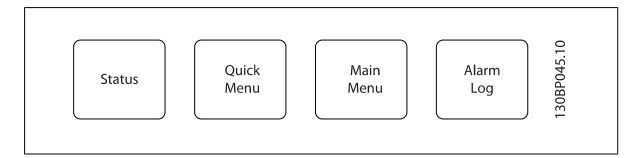

### **[Status]**

gibt den Zustand des Frequenzumrichters (und/oder des Motors) bzw. des Filters an. Durch Drücken der Taste [Status] auf dem LCP des Frequenzumrichters können Sie zwischen 3 verschiedenen Anzeigen wählen:

5 Betriebsvariablen, 4 Betriebsvariablen oder Smart Logic Control.

Smart Logic Control steht für das Filter nicht zur Verfügung.

**[Status]** dient zur Wahl der Displayanzeige oder zum Zurückwechseln aus dem Quick-Menü-Modus, dem Hauptmenü-Modus oder dem Alarm-Modus in den Anzeigemodus. Durch Drücken der Taste [Status] kann eine zusätzliche Zeile eingefügt werden.

## **[Quick Menu]**

bietet schnellen Zugang zu verschiedenen Quick-Menüs des Frequenzumrichters oder Filters. **Hier können die gebräuchlichsten Funktionen programmiert werden.**

### **Das [Quick Menu] besteht aus:**

- **Q1: Benutzer-Menü**
- **Q2: Inbetriebnahme-Menü**
- **Q5: Liste geänderter Parameter**
- **Q6: Protokolle**

Da das aktive Filter ein integrierter Bestandteil des Low Harmonic Drive ist, ist nur minimale Programmierung notwendig. Das Filter-LCP dient hauptsächlich dazu, Informationen über den Filterbetrieb anzuzeigen, wie THD Spannung oder Strom, korrigierter Strom, injizierter Strom oder Cos ϕ und Wirkleistungsfaktor.

Die Quick-Menü-Parameter können direkt aufgerufen werden, sofern über Parameter 0-60, 0-61, 0-65 oder 0-66 kein Passwort eingerichtet wurde. Es kann direkt zwischen Quick-Menü-Modus und Hauptmenü-Modus gewechselt werden.

### **[Main Menu]**

dient zum Zugriff und Programmieren aller Parameter.

Die Hauptmenü-Parameter können direkt geändert werden, sofern über Parameter 0-60, 0-61, 0-65 oder 0-66 kein Passwort eingerichtet wurde. Es kann direkt zwischen Hauptmenü-Modus und Quick-Menü-Modus gewechselt werden.

Das drei Sekunden lange Drücken der Taste **[Main Menu]** ermöglicht die direkte Eingabe einer Parameternummer. Mit dem Parameter-Shortcut kann direkt auf alle Parameter zugegriffen werden.

### **[Alarm Log]**

zeigt eine Liste der letzten fünf Alarme an (nummeriert von A1-A5). Um zusätzliche Informationen zu einem Alarmzustand zu erhalten, markieren Sie mithilfe der Pfeiltasten die betreffende Alarmnummer, und drücken Sie [OK]. Werden beim Auftreten des Alarms Betriebsvariablendes Frequenzumrichters oder Filters gespeichert, können diese ausgewählt und mit [OK] grafisch angezeigt werden.

### **[Back]**

bringt Sie zum früheren Schritt oder zur nächsthöheren Ebene in der Navigationsstruktur.

### **[Cancel]**

macht die letzte Änderung oder den letzten Befehl rückgängig, solange das Display nicht verändert wurde.

### **[Info]**

liefert Informationen zu einem Befehl, einem Parameter oder einer Funktion im Anzeigefenster. [Info] stellt bei Bedarf detaillierte Informationen zur Verfügung.

Durch Drücken von [Info], [Back] oder [Cancel] kann der Infomodus beendet werden.

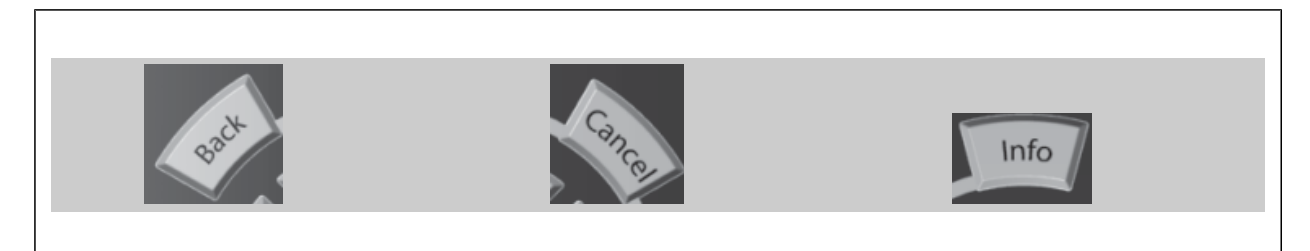

Produkthandbuch VLT Automation Low Harmonic Drive **Example 2008** 5 Low Harmonic Drive bedienen

 **5**

#### **Navigationstasten**

Die vier Navigationspfeile dienen zum Navigieren zwischen den verschiedenen Optionen, die unter **[Quick Menu]**, **[Main Menu]** und **[Alarm Log]** zur Verfügung stehen. Mit den Navigationstasten wird der Cursor bewegt.

## **[OK]**

wird benutzt, um einem mit dem Cursor markierten Parameter auszuwählen und um die Änderung einer Parametereinstellung zu bestätigen.

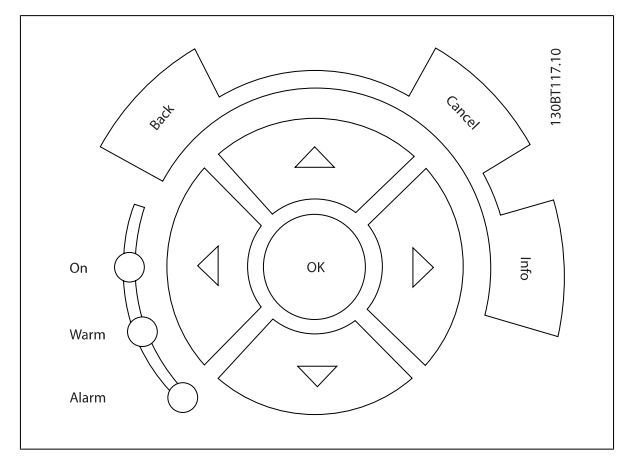

## **Bedientasten**

Tasten zur lokalen Bedienung befinden sich unten an der Bedieneinheit.

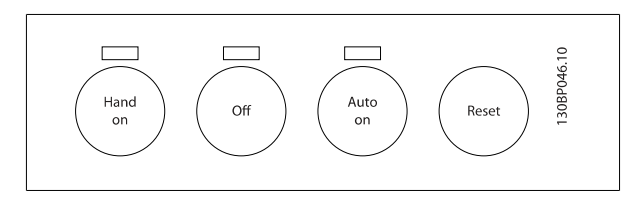

#### **[Hand on]**

ermöglicht die Steuerung des Frequenzumrichters über die grafische LCP Bedieneinheit. [Hand on] startet auch den Motor und ermöglicht die Änderung der Motordrehzahl mittels der Pfeiltasten. Die Taste kann über Par. 0-40 [Hand on]-LCP Taste aktiviert [1] oder deaktiviert [0] werden.

#### **An den Steuerklemmen sind die folgenden Signale weiter wirksam, auch wenn [Hand on] aktiviert ist:**

- [Hand on] [Off] [Auto on]
- Alarm quittieren
- Motorfreilauf Stopp invers (Motorfreilauf zu Stopp)
- **Reversierung**
- Parametersatzauswahl lsb Parametersatzauswahl msb
- Stoppbefehl über serielle Schnittstelle
- **Schnellstopp**
- DC-Bremse

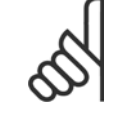

### **ACHTUNG!**

Externe Stoppsignale, die durch Steuersignale oder einen seriellen Bus aktiviert werden, heben einen über das LCP erteilten "Start"-Befehl auf.

#### **[Off]**

stoppt den angeschlossenen Motor (wenn sie auf dem Frequenzumrichter-LCP gedrückt wird) oder das Filter (wenn sie auf dem Filter-LCP gedrückt wird). Die Taste kann mit Par. 0-41 [Off]-LCP Taste aktiviert [1] oder deaktiviert [0] werden. Ist keine externe Stoppfunktion aktiv und die [Off]-Taste inaktiv, kann der Motor nur durch Abschalten der Stromversorgung gestoppt werden.

## **[Auto on]**

wird gewählt, wenn der Frequenzumrichter über die Steuerklemmen und/oder serielle Kommunikation gesteuert werden soll. Wenn ein Startsignal an den Steuerklemmen und/oder über den Bus angelegt wird, wird der Frequenzumrichter gestartet. Die Taste kann über Par. 0-42 [Auto on]-LCP Taste aktiviert [1] oder deaktiviert [0] werden.

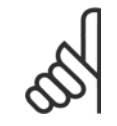

#### **ACHTUNG!**

[Auto on]-Taste muss am Filter-LCP gedrückt werden.

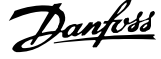

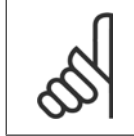

## **ACHTUNG!**

Ein aktives HAND-OFF-AUTO-Signal über die Digitaleingänge hat höhere Priorität als die Bedientasten [Hand on] - [Auto on].

## **[Reset]**

dient zum Zurücksetzen des Frequenzumrichters oder Filters nach einem Alarm (Abschaltung). Die Taste kann mit Par. 0-43 [Reset]-LCP Taste aktiviert [1] oder *deaktiviert* [0] werden.

## **Der Parameter-Shortcut**

wird durch gleichzeitiges, drei Sekunden langes Drücken der Tasten [Quick Menu] und [Main Menu] ermöglicht. Mit dem Parameter-Shortcut kann direkt auf alle Parameter zugegriffen werden.

## **5.1.3 Daten ändern**

- 1. Drücken Sie [Quick Menu] oder [Main Menu].
- 2. Suchen Sie mit den Tasten [▲] und [▼] die zu bearbeitende Parametergruppe.
- 3. Drücken Sie die [OK]-Taste.
- 4. Wählen Sie mit den Tasten [▲] und [▼] den zu bearbeitenden Parameter aus.
- 5. Drücken Sie die [OK]-Taste.
- 6. Nehmen Sie mit den Tasten [▲] und [▼] die korrekte Parametereinstellung vor. Mit den Pfeiltasten können Sie zwischen den Ziffern eines numerischen Parameters wechseln. Mit dem Cursor wird die zu ändernde Ziffer anzeigt. Mit [▲] wird der Wert erhöht, mit [▼] verringert.
- 7. Mit [Cancel] kann die Änderung verhindert werden, mit [OK] wird die Änderung angenommen und die neue Einstellung eingelesen.

## **5.1.4 Einen Textwert ändern**

und drücken Sie [OK].

Handelt es sich bei dem gewählten Parameter um einen Textwert, so ist dieser Textwert über die Auf-/Ab-Navigationstasten änderbar. Mit der Auf-Taste erhöhen Sie den Wert, mit der Ab-Taste verringern Sie den Wert. Positionieren Sie den Cursor auf dem zu speichernden Wert,

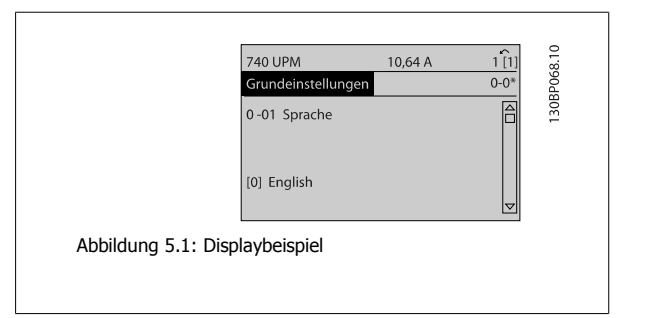

Produkthandbuch VLT Automation Low Harmonic Drive **Example 2008** 5 Low Harmonic Drive bedienen

## **5.1.5 Eine Gruppe von numerischen Datenwerten ändern**

Ist der gewählte Parameter ein numerischer Datenwert, so ändern Sie diesen mithilfe der [◄]/[►]-Navigationstasten sowie der [▲]/[▼]-Navigationstasten. Mit den ◄]/[►]-Navigationstasten bewegen Sie den Cursor horizontal.

Mit den [∧]-/[∨]-Navigationstasten wird der Datenwert geändert. Die Taste nach oben erhöht den Datenwert, die Taste nach unten reduziert ihn. Positionieren Sie den Cursor auf dem zu speichernden Wert, und drücken Sie [OK].

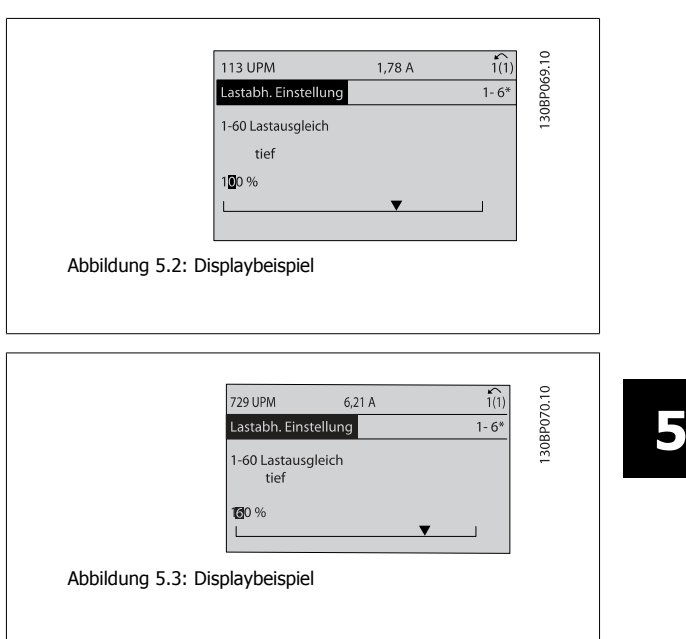

# **5.1.6 Ändern von Datenwert, Schritt-für-Schritt**

Bestimmte Parameter lassen sich sowohl schrittweise als auch stufenlos ändern. Dies gilt für Par. 1-20 Motornennleistung [kW], Par. 1-22 Motornennspannung und Par. 1-23 Motornennfrequenz.

Die Parameter werden sowohl als Gruppe numerischer Datenwerte und als numerische Datenwerte stufenlos geändert.

## **5.1.7 Anzeige und Programmierung von Parametern mit Arrays**

Parameter mit Arrays erhalten zur Identifizierung einen Index (fortlaufende Nummer).

Par. 15-30 Fehlerspeicher: Fehlercode bis Par. 15-32 Fehlerspeicher: Zeit enthalten einen Fehlerspeicher, der ausgelesen werden kann. Dazu den gewünschten Parameter auswählen, [OK] drücken und mithilfe der Auf/Ab-Navigationstasten durchblättern.

Weiteres Beispiel: anhand von Par. 3-10 Festsollwert:

Par. 3-10 auswählen, [OK] drücken, und mithilfe der [∧]-/[∨]-Navigationstasten durch die indizierten Werte blättern. Um den Parameterwert zu ändern, wählen Sie den indizierten Wert, und drücken Sie [OK]. Ändern Sie den Wert mithilfe der [∧]-/[v]-Tasten. Drücken Sie [OK], um die neue Einstellung zu übernehmen, Abbruch mit [Cancel] oder [Back], um in die nächsthöhere Menüebene zurückzukehren.

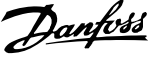

## **5.1.8 Sichern von Parametereinstellungen mit grafischem LCP**

Wenn die Konfiguration eines Frequenzumrichters abgeschlossen ist, wird empfohlen, die Parametereinstellung im grafischen LCP oder mithilfe der MCT 10 Software auf einem PC zu speichern.

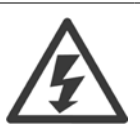

Führen Sie eine Bedienfeldkopie nur im gestoppten Zustand des Motors aus.

#### **Daten im LCP speichern:**

- 1. Gehen Sie zu Par. 0-50 LCP-Kopie
- 2. Drücken Sie die [OK]-Taste.
- 3. Wählen Sie "Speichern in LCP".
- 4. Drücken Sie die [OK]-Taste.

Alle Parametereinstellungen werden nun im grafischen LCP gespeichert. Der Vorgang kann an einem Statusbalken verfolgt werden. Wenn die Kopie abgeschlossen wurde, bestätigen Sie mit [OK].

Sie können nun das grafische LCP an einen anderen Frequenzumrichter anschließen und die Parametereinstellungen auf diesen Frequenzumrichter kopieren.

#### **Daten vom LCP zum Frequenzumrichter übertragen:**

- 1. Gehen Sie zu Par. 0-50 LCP-Kopie
- 2. Drücken Sie die [OK]-Taste.
- 3. Wählen Sie "Lade von LCP, Alle".
- 4. Drücken Sie die [OK]-Taste.

Die im grafischen LCP gespeicherten Parametereinstellungen werden nun zum Frequenzumrichter übertragen. Der Kopiervorgang wird in einem Statusbalken angezeigt. Wenn die Kopie abgeschlossen wurde, bestätigen Sie mit [OK].

## **5.1.9 Initialisierung der Werkseinstellung**

Die Werkseinstellungen des Frequenzumrichters können auf zwei Arten wiederhergestellt werden: Empfohlene Initialisierung und manuelle Initialisierung. Beide Arten haben unterschiedliche Auswirkungen. Siehe dazu nachstehende Beschreibung.

## **Empfohlene Initialisierung (über Par. 14-22 Betriebsart)**

- 1. Auswahl Par. 14-22 Betriebsart
- 2. [OK] drücken.
- 3. Wählen Sie "Initialisierung" (bei NLCP "2" wählen)
- 4. [OK] drücken.
- 5. Netzversorgung trennen und warten, bis das Display abschaltet.
- 6. Netzversorgung wieder einschalten der Frequenzumrichter ist nun zurückgesetzt. Der erste Start dauert ein paar Sekunden länger.
- 7. Drücken Sie [Reset].

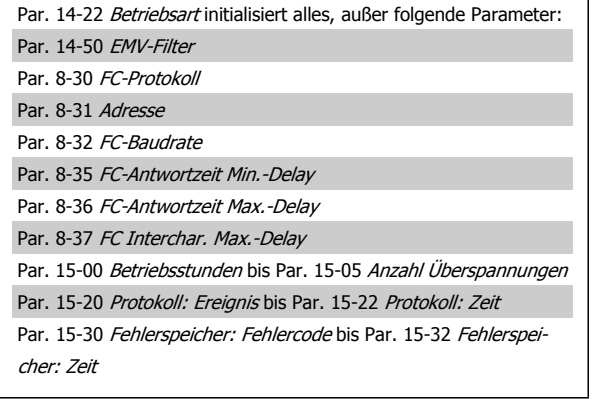

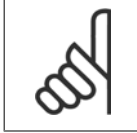

## **ACHTUNG!**

Im Par. 0-25 Benutzer-Menü gewählte Parameter bleiben auch bei Werkseinstellung erhalten.

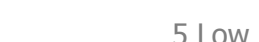

Dieser Parameter initialisiert alles außer:

Par. 15-00 Betriebsstunden Par. 15-03 Anzahl Netz-Ein Par. 15-04 Anzahl Übertemperaturen Par. 15-05 Anzahl Überspannungen

## **Manuelle Initialisierung**

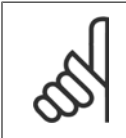

### **ACHTUNG!**

Bei einer manuellen InitialisierungWiederherstellung werden auch die Einstellungen der seriellen Kommunikation, EMV-Filter und der Fehlerspeicher zurückgesetzt.

Entfernt in Par. 0-25 Benutzer-Menü ausgewählte Parameter.

1. Netzversorgung trennen und warten, bis das Display abschaltet.

2a. LCP 102: Gleichzeitig [Status] + [Main Menu] + [OK]-Tasten beim Netz-Ein drücken.

2b. LCP 101: [MENU]-Taste beim Netz-Ein der Bedieneinheit drücken.

3. Nach ca. 5 s die Tasten loslassen (Lüfter läuft an).

4. Der Frequenzumrichter ist jetzt auf die Werkseinstellung zurückgesetzt.

## **5.1.10 RS-485-Busanschluss**

Sowohl Filterteil als auch Frequenzumrichter können mittels der seriellen Standardschnittstelle an einen RS485-Master angeschlossen werden. Klemme 68 ist an das P-Signal (TX+, RX+) und Klemme 69 an das N-Signal (TX-, RX-) anzuschließen.

Für den Low Harmonic Drive immer parallele Anschlüsse verwenden, um sicherzustellen, dass sowohl Filter- als auch Frequenzumrichterteil angeschlossen sind. Abbildung 5.4: Anschlussbeispiel

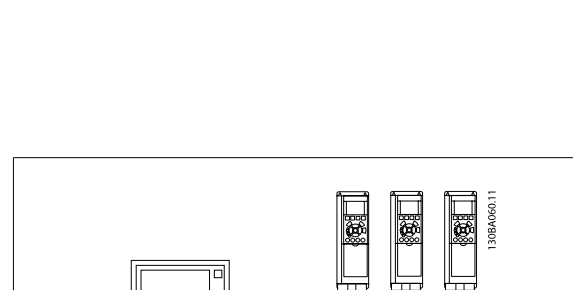

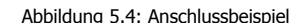

Das Anschlusskabel ist geschirmt auszuführen, wobei der Schirm beidseitig aufzulegen und ein großflächiger Potentialausgleich vorzusehen ist. Zur Vermeidung von Potentialausgleichsströmen über die Abschirmung kann der Kabelschirm über Klemme 61 einseitig geerdet werden (Klemme 61: Intern über RC-Glied mit dem Gehäuse verbunden).

#### **Busabschluss**

Der RS-485-Bus muss pro Segment an beiden Endpunkten durch ein Widerstandsnetzwerk abgeschlossen werden. Wenn der Frequenzumrichter das erste oder das letzte Gerät in der RS-485-Steuerung ist, muss Schalter S801 auf der Steuerkarte auf "ON" gestellt werden. Nähere Informationen finden Sie im Abschnitt Schalter S201, S202 und S801.

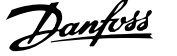

## **5.1.11 Einen PC an den Frequenzumrichter anschließen**

Um den Frequenzumrichter (und den Filterteil) von einem PC aus zu steuern oder zu programmieren, installieren Sie das PC-basierte Konfigurationstool MCT 10.

Der Laptop kann über ein Standard-USB-Kabel (Host/Gerät) oder über die RS-485-Schnittstelle an beide Geräte angeschlossen werden. Siehe hierzu im VLT HVAC FC 102 Projektierungshandbuch das Kapitel Installieren > Installation sonstiger Verbindungen.

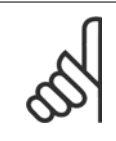

## **ACHTUNG!**

Die USB-Verbindung ist galvanisch von der Versorgungsspannung (PELV) und anderen Hochspannungsklemmen getrennt. Die USB-Verbindung ist an Schutzerde (PE) am Frequenzumrichter angeschlossen. Benutzen Sie nur einen isolierten Laptop als PC-Verbindung zum USB-Anschluss am Frequenzumrichter.

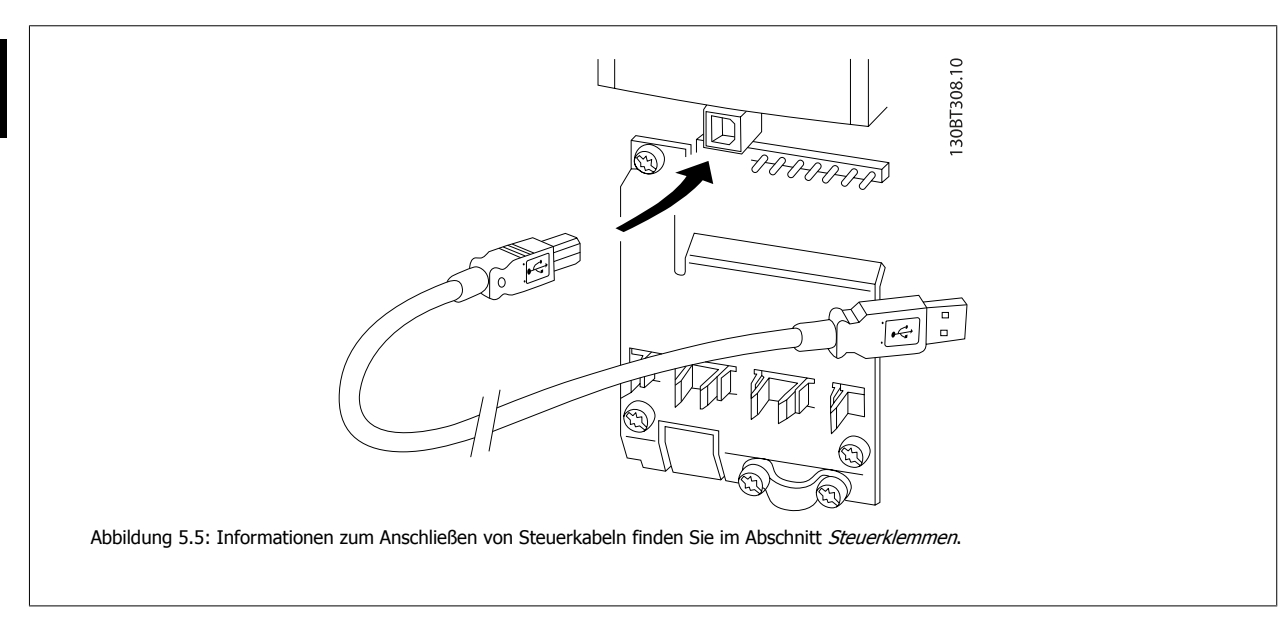

## **5.1.12 PC-Software Tools**

## **PC-basiertes Konfigurationstool MCT 10**

Der Low Harmonic Drive verfügt über zwei serielle Kommunikationsschnittstellen. Danfoss bietet ein PC-Tool für den Datenaustausch zwischen PC und Frequenzumrichter an, das PC-basierte Konfigurationstool MCT 10. Weitere Informationen zu diesem Tool finden Sie im Abschnitt zu verfügbarer Literatur.

### **MCT 10 Software**

MCT 10 wurde als anwendungsfreundliches interaktives Tool zur Konfiguration von Parametern in unseren Frequenzumrichtern entwickelt. Die Software steht auf der Danfoss Website http://www.Danfoss.com/BusinessAreas/DrivesSolutions/Softwaredownload/DDPC+Software+Program.htm zum Download bereit.

MCT 10 Software ist nützlich für:

- Offline-Planung eines Kommunikationsnetzwerks. MCT 10 enthält eine vollständige Frequenzumrichter-Datenbank
- Online-Inbetriebnahme von Frequenzumrichtern
- Speichern der Einstellungen aller Frequenzumrichter
- Austausch eines Frequenzumrichters in einem Netzwerk.
- Einfache und genaue Dokumentation der Frequenzumrichtereinstellungen nach der Inbetriebnahme.
- Erweiterung bestehender Netzwerke
- Zukünftig entwickelte Frequenzumrichter werden unterstützt.

MCT 10-Software unterstützt Profibus DP-V1 über einen Anschluss des Typs Master-Klasse 2. Sie gestattet das Lesen und Schreiben von Parametern in einem Frequenzumrichter online über das Profibus-Netzwerk. Damit entfällt die Notwendigkeit eines gesonderten Datennetzwerks.

Produkthandbuch VLT Automation Low Harmonic Drive **Example 2008** 5 Low Harmonic Drive bedienen

## **Datensicherung im PC:**

- 1. Schließen Sie einen PC über die USB-Schnittstelle an das Gerät an. (Hinweis: Verwenden Sie einen isolierten PC (z. B. Laptop) in Verbindung mit der USB-Schnittstelle. Eine Nichtbeachtung kann zu Geräteschäden führen.)
- 2. Starten Sie die MCT 10 Software.
- 3. Wählen Sie "Vom Frequenzumrichter lesen".
- 4. Wählen Sie im Menü "Datei" die Option "Speichern unter", um die Einstellungen auf Ihrem PC zu sichern.

Alle Parameter sind nun gespeichert.

#### **Datenübertragung vom PC zum Frequenzumrichter:**

- 1. Schließen Sie über den USB-Anschluss einen PC an den Frequenzumrichter an.
- 2. Starten Sie die MCT 10 Software.
- 3. Wählen Sie im Menü Datei "Öffnen" gespeicherte Dateien werden angezeigt.
- 4. Öffnen Sie die gewünschte Datei.
- 5. Wählen Sie "Zum Frequenzumrichter schreiben".

Alle Parameter werden nun zum Frequenzumrichter übertragen.

Ein gesondertes Handbuch für die MCT 10 Software ist verfügbar: MG.10.Rx.yy.

## **MCT 10 Software-Module**

Folgende Module sind im Softwarepaket enthalten:

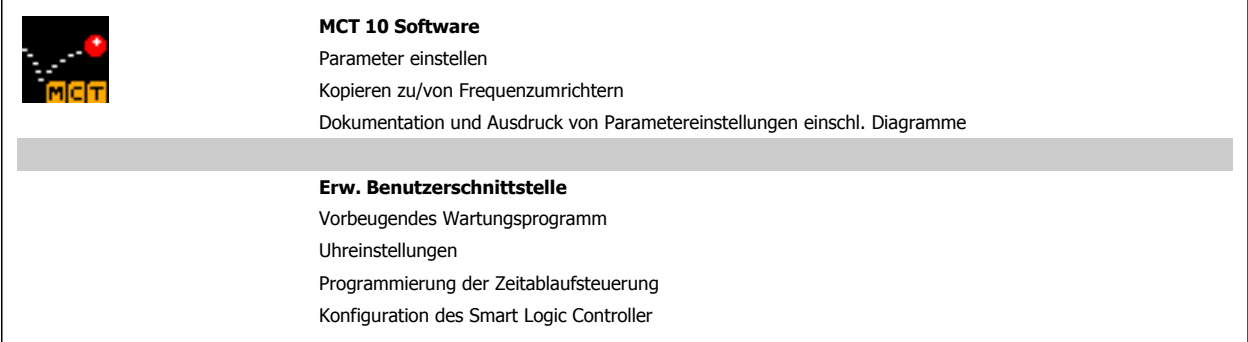

#### **Bestellnummer:**

Bestellen Sie die CD mit der MCT 10 Software mit der Bestellnummer 130B1000.

MCT 10 ist ebenfalls per Download aus dem Danfoss-Internet erhältlich: www.danfoss.de, Geschäftsbereich: Antriebstechnik.

6 Low Harmonic Drive programmieren

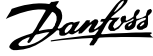

Produkthandbuch VLT Automation Low Harmonic Drive **Example 2008** 6 Low Harmonic Drive programmieren

# **6 Low Harmonic Drive programmieren**

# **6.1 Programmieren des Frequenzumrichters**

## **6.1.1 Inbetriebnahme-Menü-Parameter**

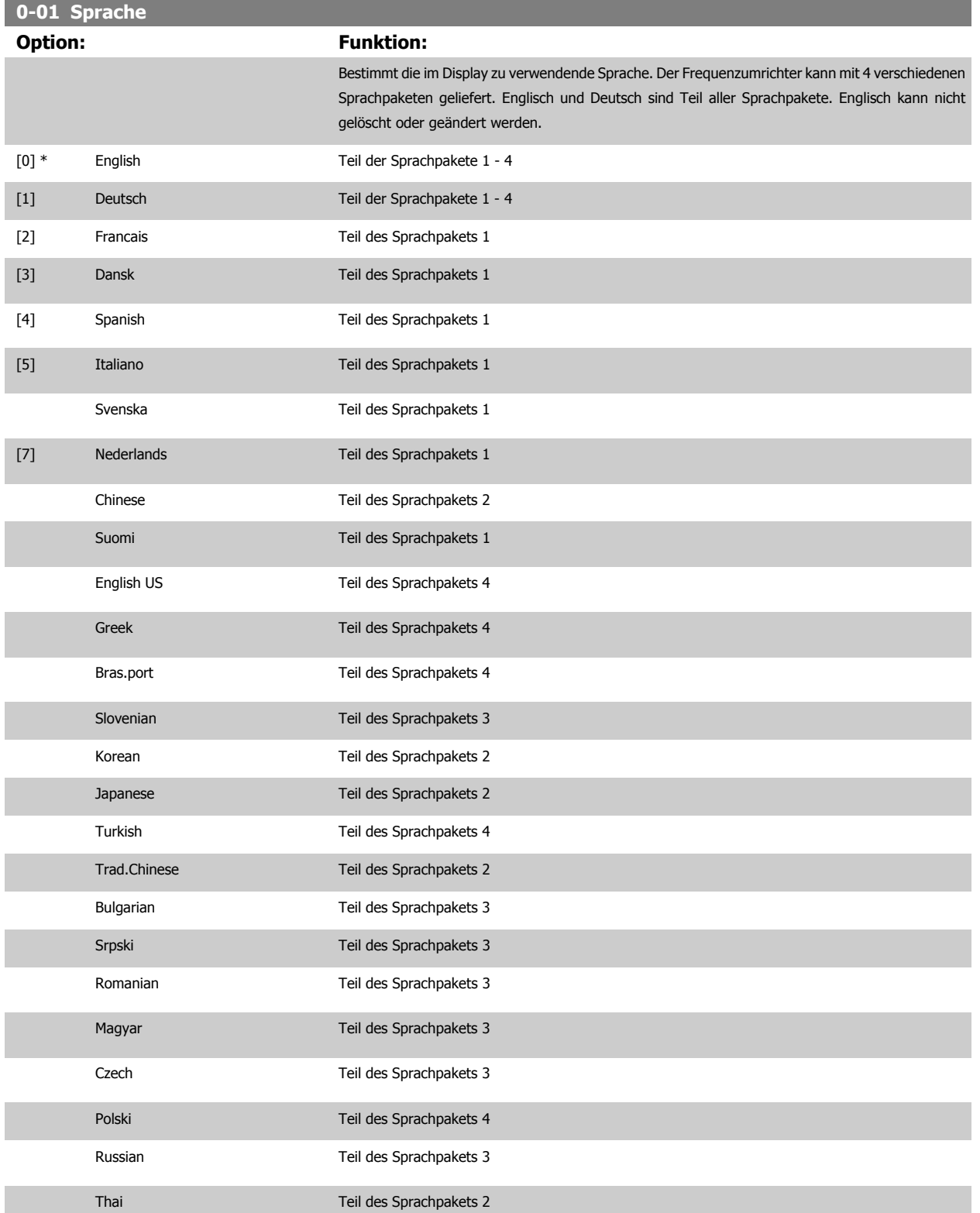

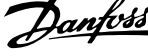

<span id="page-87-0"></span>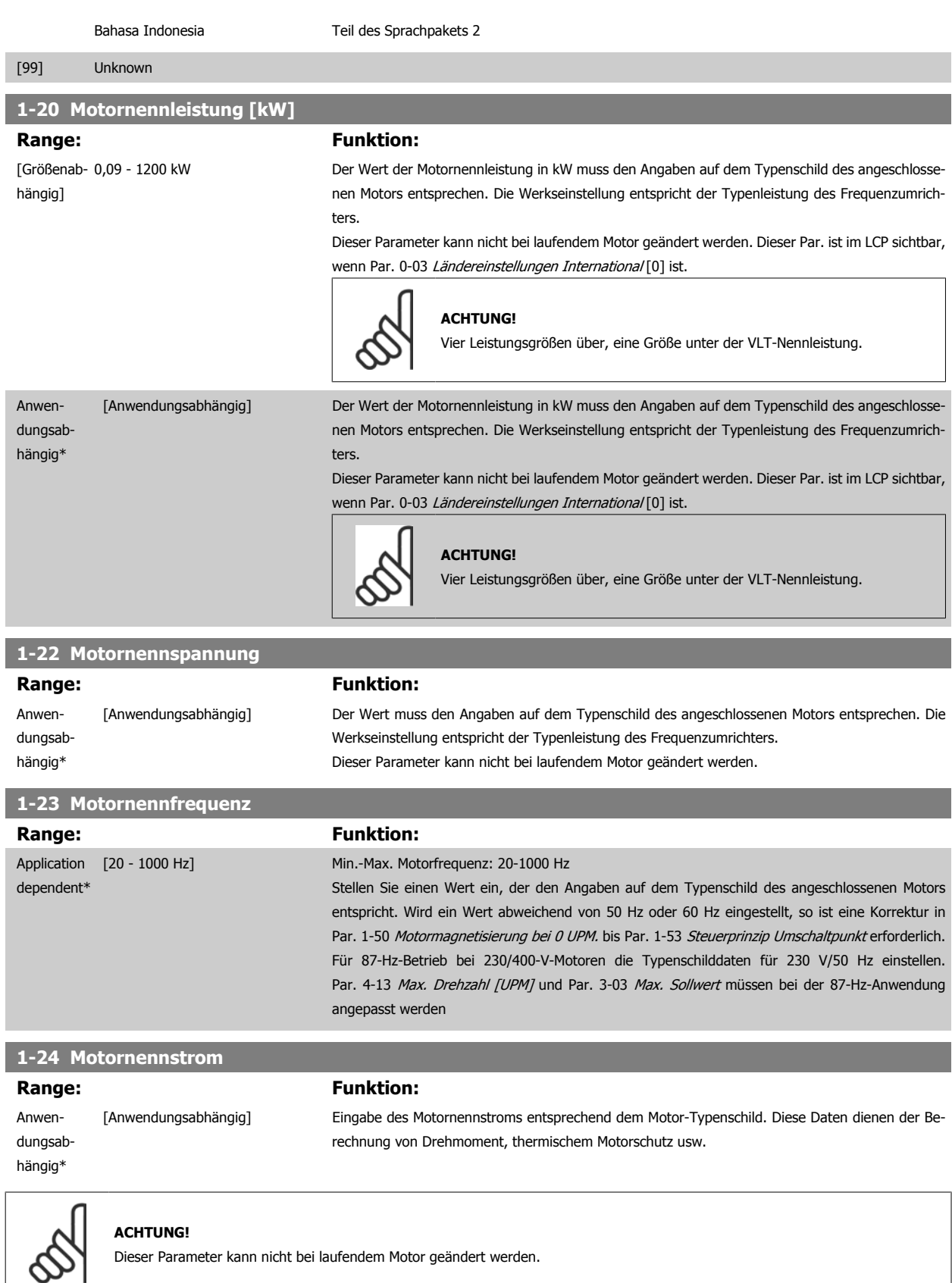

Dieser Parameter kann nicht bei laufendem Motor geändert werden.

Produkthandbuch VLT Automation Low Harmonic Drive **Example 2008** 6 Low Harmonic Drive programmieren

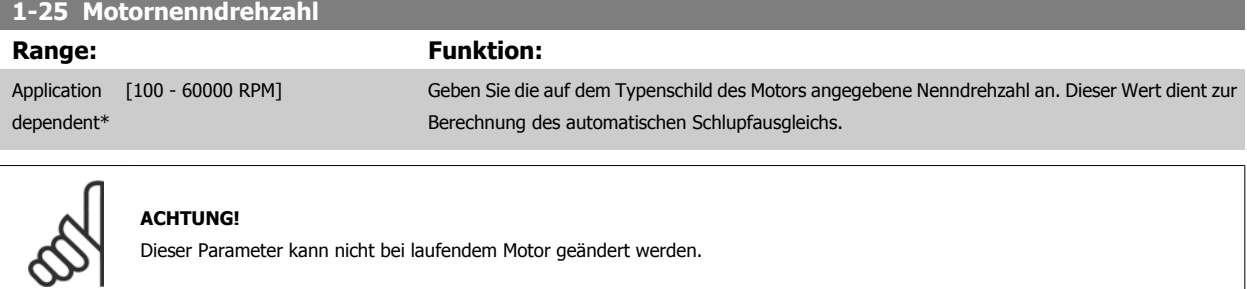

## **5-12 Klemme 27 Digitaleingang**

## **Option: Funktion:**

Wählen Sie die Funktion aus dem verfügbaren Digitaleingangsbereich aus.

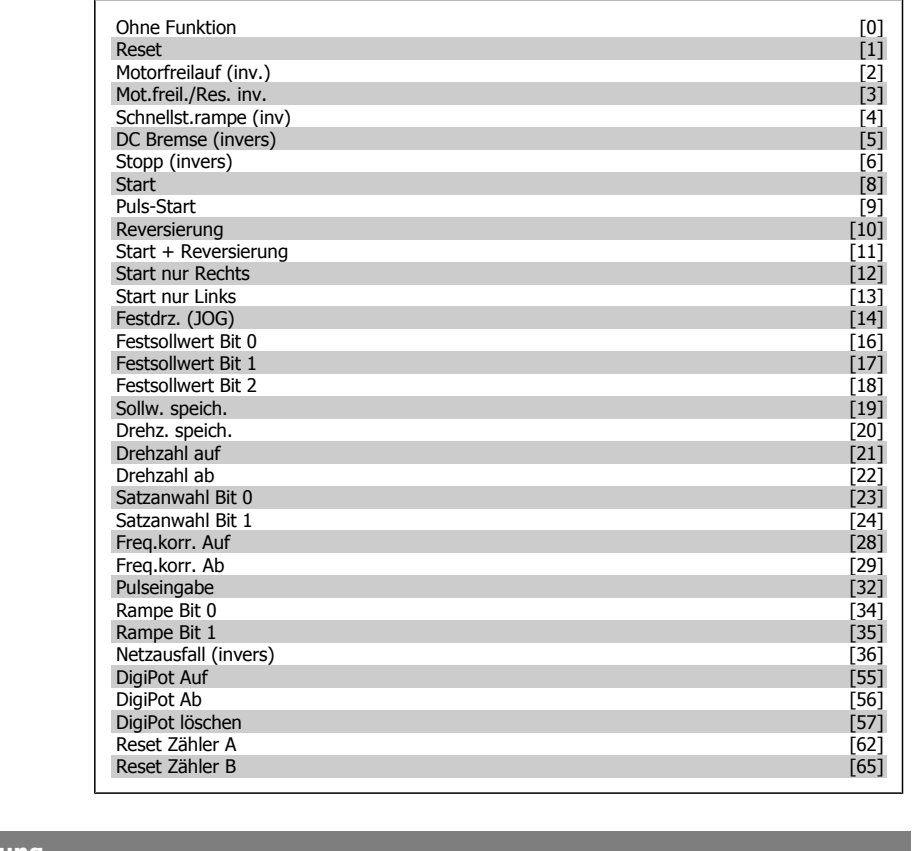

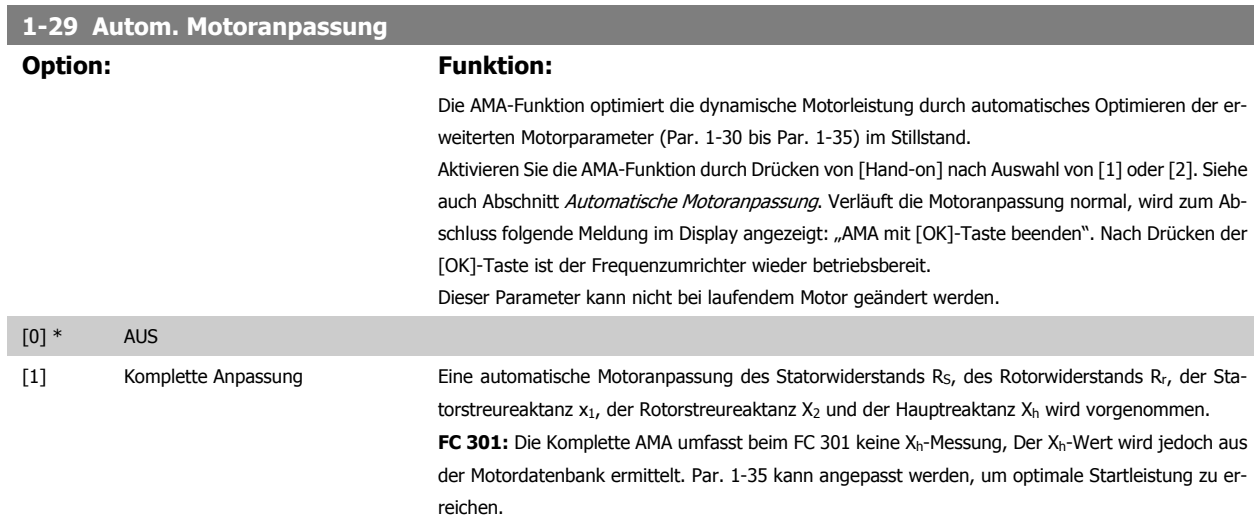

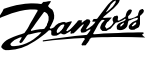

[2] Reduz. Anpassung Ein reduzierter Test wird durchgeführt, bei dem nur der Statorwiderstand R<sub>s</sub> im System ermittelt wird. Wählen Sie diese Option, wenn ein LC-Filter zwischen Frequenzumrichter und Motor eingesetzt wird.

#### **Hinweis:**

- Die AMA sollte an einem kalten Motor durchgeführt werden.
- Die AMA kann nicht durchgeführt werden, während der Motor läuft.
- Die AMA kann nicht bei permanenterregten Motoren durchgeführt werden.

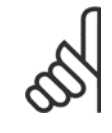

## **ACHTUNG!**

Es ist wichtig, dass die Motorparameter 1-2\* korrekt eingestellt sind, da sie in den AMA-Algorithmus einfließen. Für eine optimale dynamische Motorleistung ist eine AMA notwendig. Je nach Nennleistung des Motors kann die Motoranpassung bis zu 10 Minuten dauern.

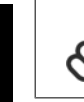

**6** 

## **ACHTUNG!**

Während der AMA darf die Motorwelle nicht angetrieben werden.

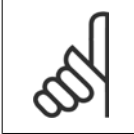

### **ACHTUNG!**

Ändert sich eine der Einstellungen in Par. 1-2\*, dann werden die Werkseinstellungen für Par. 1-30 bis 1-39 wiederhergestellt.

## **3-02 Minimaler Sollwert**

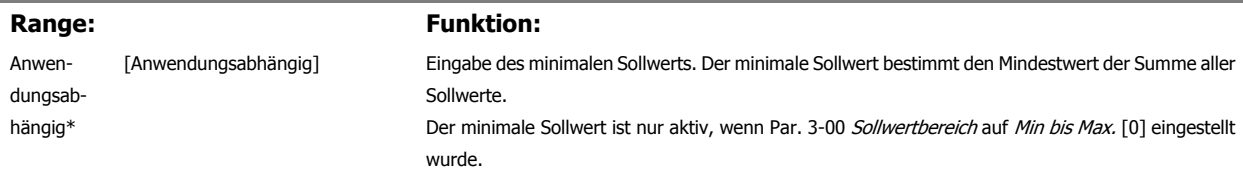

Die Einheit des minimalen Sollwerts entspricht:

- der Auswahl des Regelverfahrens in Par. 1-00 Regelverfahren: bei Mit Drehgeber [1], UPM; bei Drehmomentregler [2], Nm.
- Der in Par. 3-01 Soll-/Istwerteinheit gewählten Einheit.

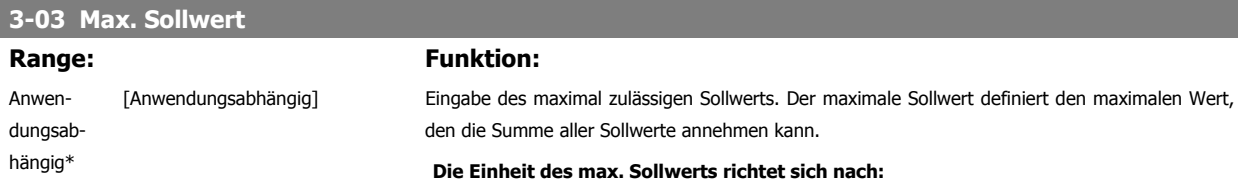

- der Auswahl des Regelverfahrens in Par. 1-00 Regelverfahren: bei Mit Drehgeber [1], UPM; bei Drehmomentregler [2], Nm.
- Der in Par. 3-00 Sollwertbereich gewählten Einheit.

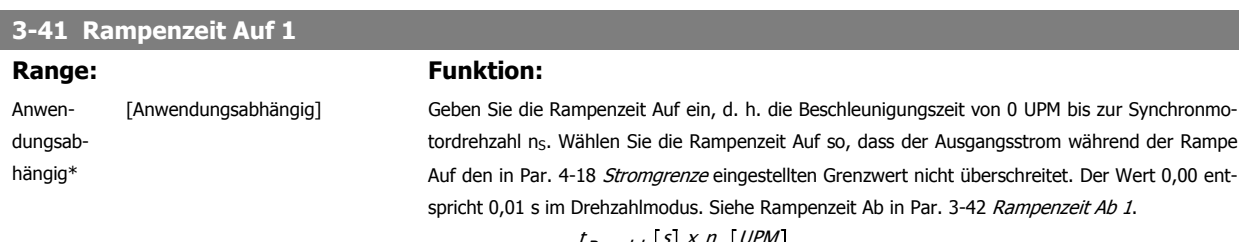

*Par.*. 3 – 41 =  $\frac{t_{\text{Beschl.}}[S] \times n_{\text{s}}[UPM]}{S_{\text{S}}[UPM]}$ Sollw. UPM

Produkthandbuch VLT Automation Low Harmonic Drive **Example 2008** 6 Low Harmonic Drive programmieren

### **3-42 Rampenzeit Ab 1 Range: Funktion:** Anwendungsabhängig\* [Anwendungsabhängig] Geben Sie die Rampenzeit Ab ein, d. h. die Verzögerungszeit von Synchronmotordrehzahl ns bis 0 UPM. Wählen Sie die Rampenzeit Ab so, dass keine Überspannung aufgrund von generatorischem Betrieb des Motors auftritt bzw. die Stromgrenze erreicht (eingestellt in Par. 4-18 Stromgrenze) nicht überschreitet. Der Wert 0,00 entspricht 0,01 s im Drehzahlmodus. Siehe Rampenzeit Auf in Par. 3-41 Rampenzeit Auf 1.

$$
Par. . 3 - 42 = \frac{t_{Verz.} \lfloor s \rfloor \times n_{\mathcal{S}} \lfloor \text{UPM} \rfloor}{\text{Sollw. [UPM]}}
$$

## **6.1.2 Basisparameter für die Konfiguration**

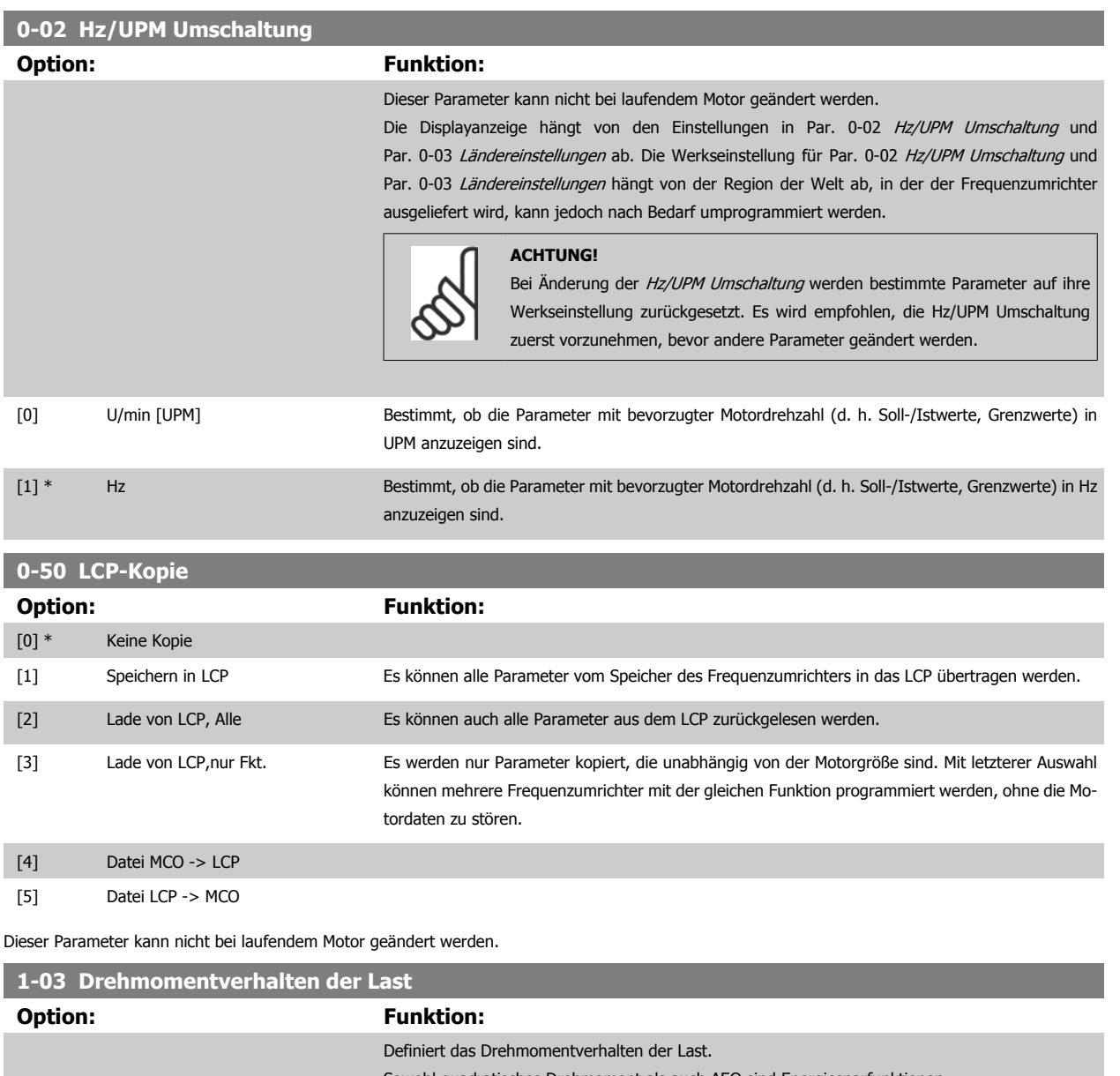

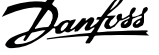

<span id="page-91-0"></span>[2] Autom. Energieoptim. Diese Funktion passt den Energieverbrauch automatisch durch Reduzieren von Magnetisierung und Frequenz über Par. 14-41 Minimale AEO-Magnetisierung und Par. 14-42 Minimale AEO-Frequenz an.

Dieser Parameter kann nicht bei laufendem Motor geändert werden.

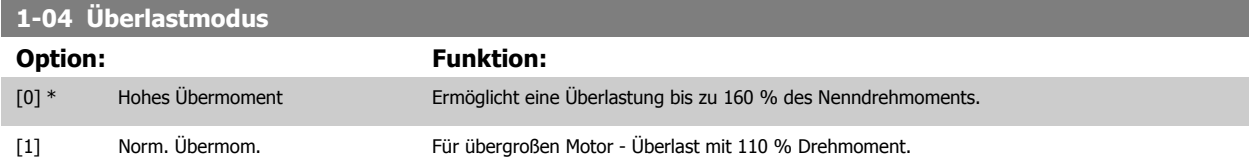

Dieser Parameter kann nicht bei laufendem Motor geändert werden.

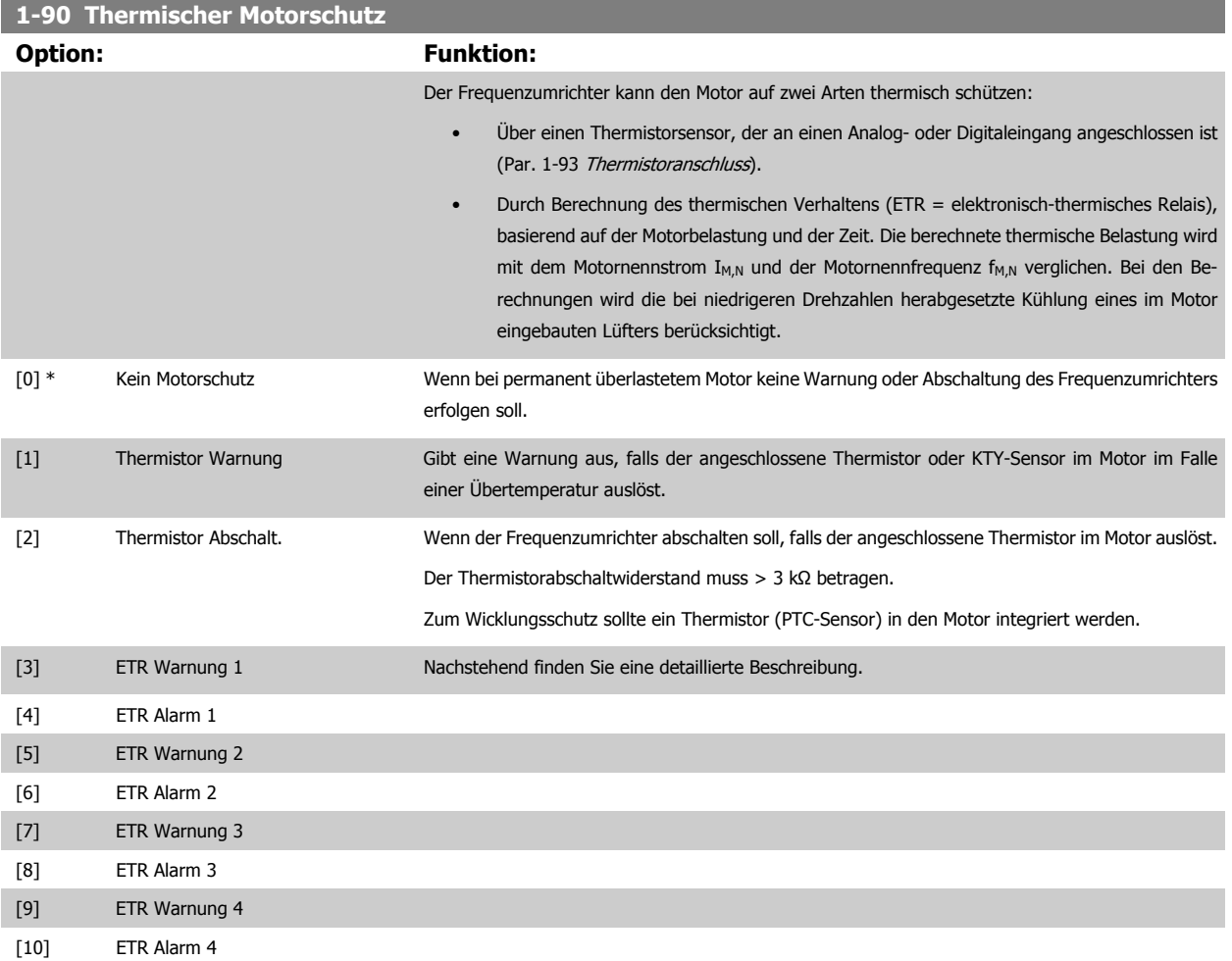

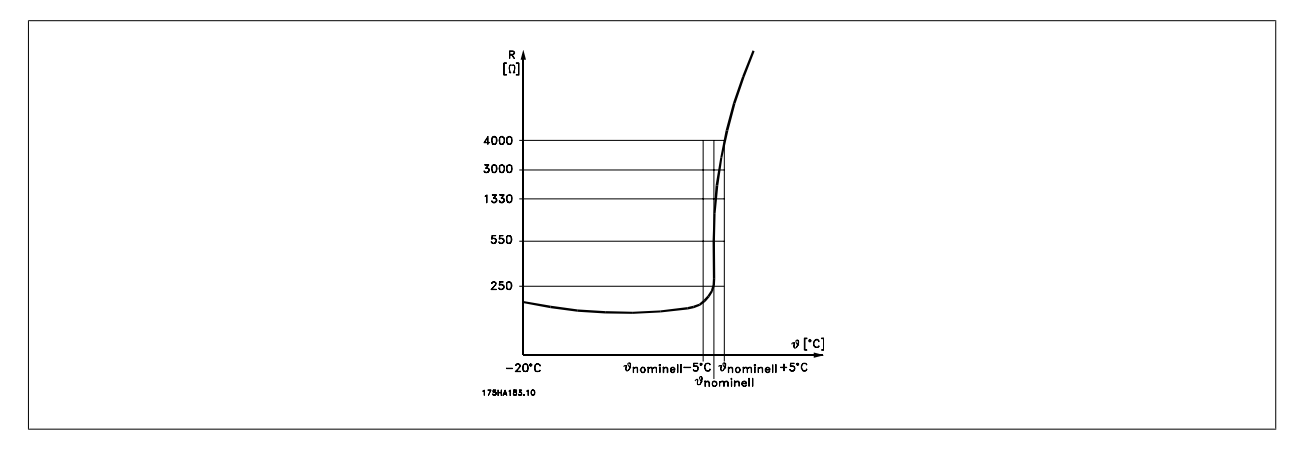

Produkthandbuch VLT Automation Low Harmonic Drive **Example 2008** 6 Low Harmonic Drive programmieren

Motorschutz kann über eine Reihe von Verfahren erfolgen: PTC- oder KTY-Sensor (siehe auch Abschnitt KTY-Sensoranschluss) in den Motorwicklungen, mechanisch thermischer Schalter (Klixon-Ausführung) oder elektronisch thermisches Relais (ETR).

Verwenden eines Digitaleingangs und einer 24-V-Stromversorgung:

Beispiel: Der Frequenzumrichter schaltet ab, wenn die Motortemperatur zu hoch ist. Parametereinstellung:

Par. 1-90 [Thermischer Motorschutz](#page-91-0) auf Thermistor Abschalt. [2] stellen

Par. 1-93 [Thermistoranschluss](#page-93-0) auf Digitaleingang [6] stellen

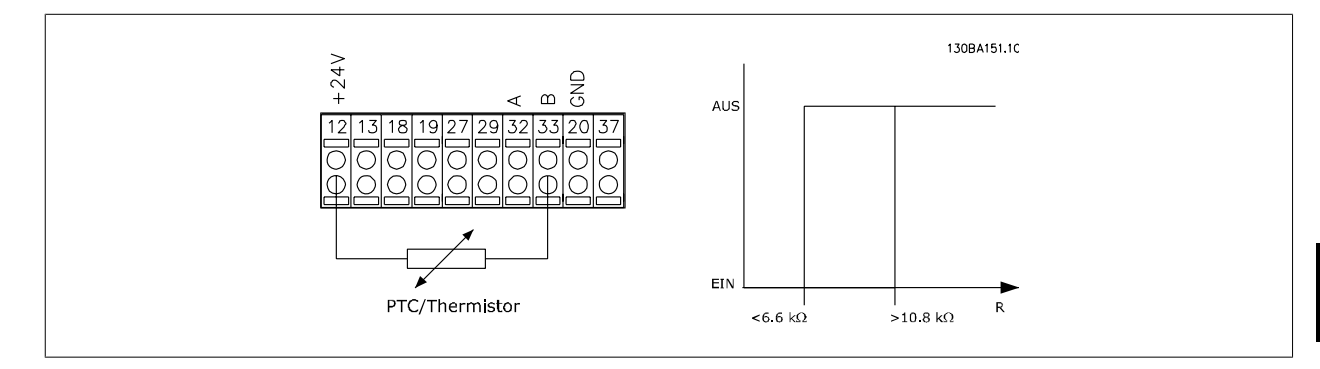

Verwenden eines Digitaleingangs und einer 10-V-Stromversorgung:

Beispiel: Der Frequenzumrichter schaltet ab, wenn die Motortemperatur zu hoch ist. Parametereinstellung:

Par. 1-90 [Thermischer Motorschutz](#page-91-0) auf Thermistor Abschalt. [2] stellen

Par. 1-93 [Thermistoranschluss](#page-93-0) auf Digitaleingang [6] stellen

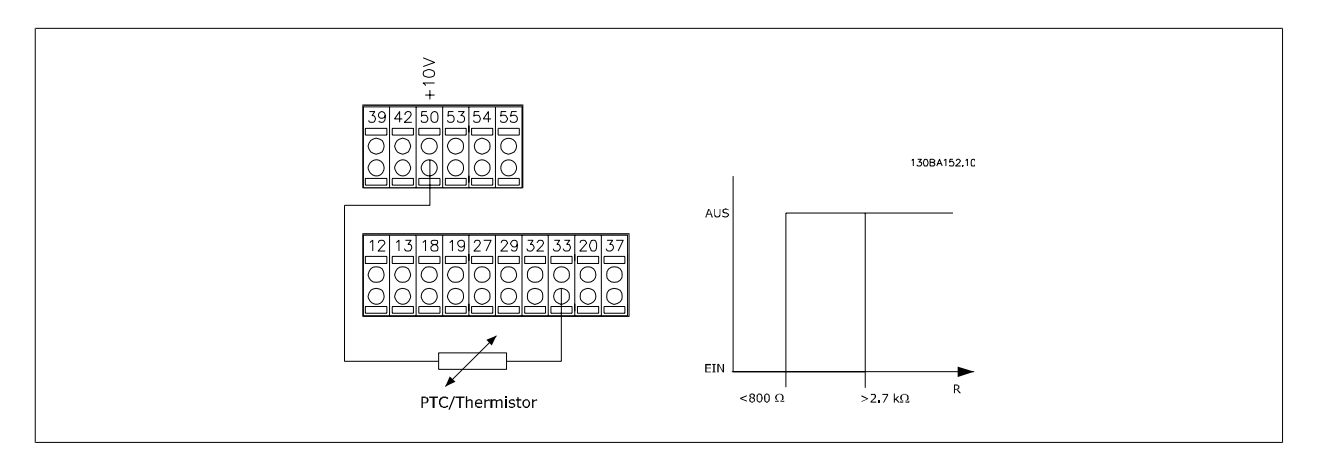

Verwenden eines Analogeingangs und einer 10-V-Stromversorgung: Beispiel: Der Frequenzumrichter schaltet ab, wenn die Motortemperatur zu hoch ist. Parametereinstellung:

Par. 1-90 [Thermischer Motorschutz](#page-91-0) auf Thermistor Abschalt. [2] stellen

Par. 1-93 [Thermistoranschluss](#page-93-0) auf Analogeingang 54 [2] stellen

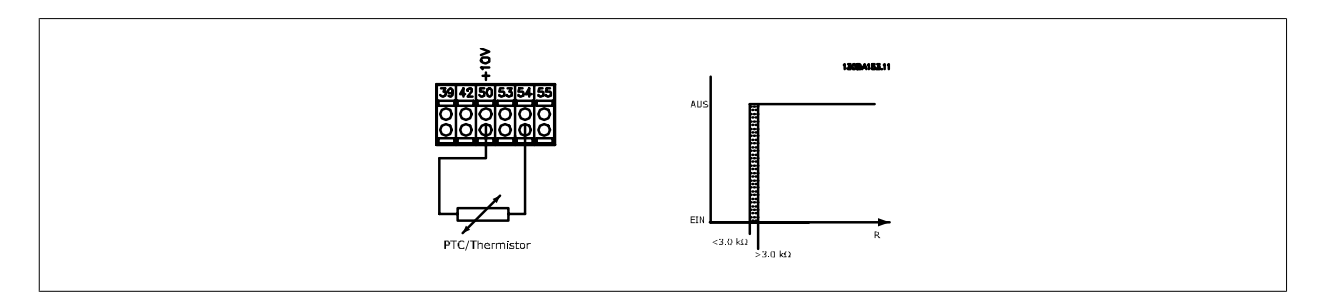

MG.34.01.03 - VLT<sup>®</sup> ist ein eingetragenes Warenzeichen von Danfoss. 93

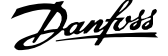

<span id="page-93-0"></span>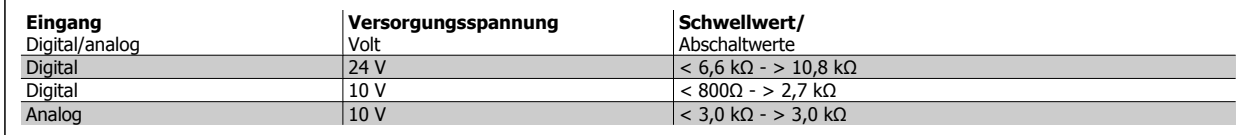

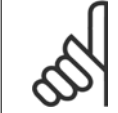

## **ACHTUNG!**

Es ist zu prüfen, dass die gewählte Versorgungsspannung mit dem verwendeten Thermistorelement übereinstimmt.

ETR Warnung 1-4 ist zu wählen, um bei Überlastung des Motors auf dem Display eine Warnung auszugeben.

ETR Alarm 1-4 ist zu wählen, um bei Überlastung des Motors den Frequenzumrichter abzuschalten.

Ein Warnsignal kann über einen der Digitalausgänge programmiert werden. Das Signal wird bei Ausgabe einer Warnung und bei Abschaltung des Frequenzumrichters angezeigt (Warnung Übertemperatur). Die Funktionen

ETR (elektronisch-thermisches Relais) 1-4 berechnen die Last, wenn der Satz, in dem sie ausgewählt wurden aktiv ist. Beispiel: ETR 3 beginnt die Berechnung, wenn Satz 3 gewählt wird. Für den nordamerikanischen Markt: Die ETR-Funktionen beinhalten Motor-Überlastschutz der Klasse 20 gemäß NEC.

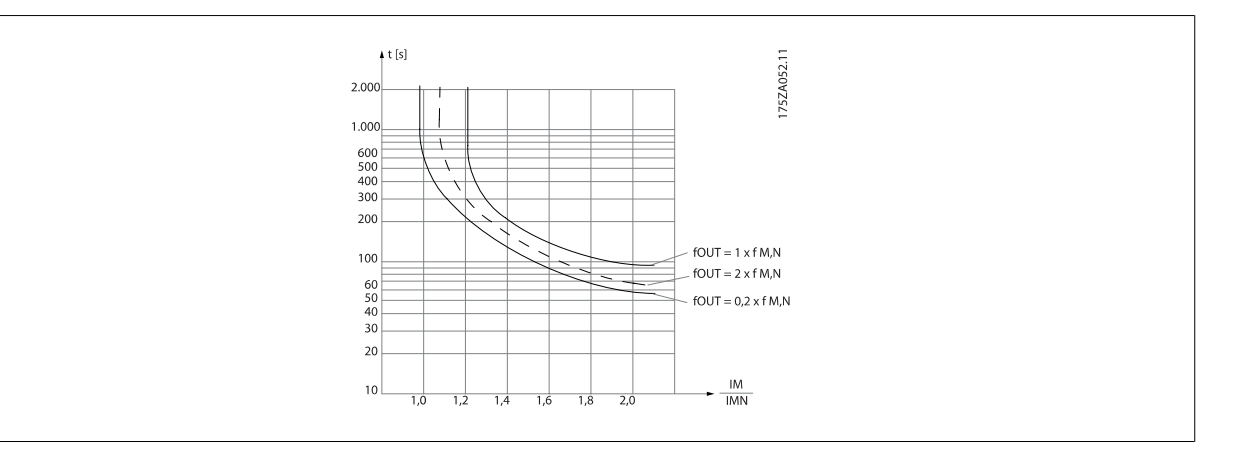

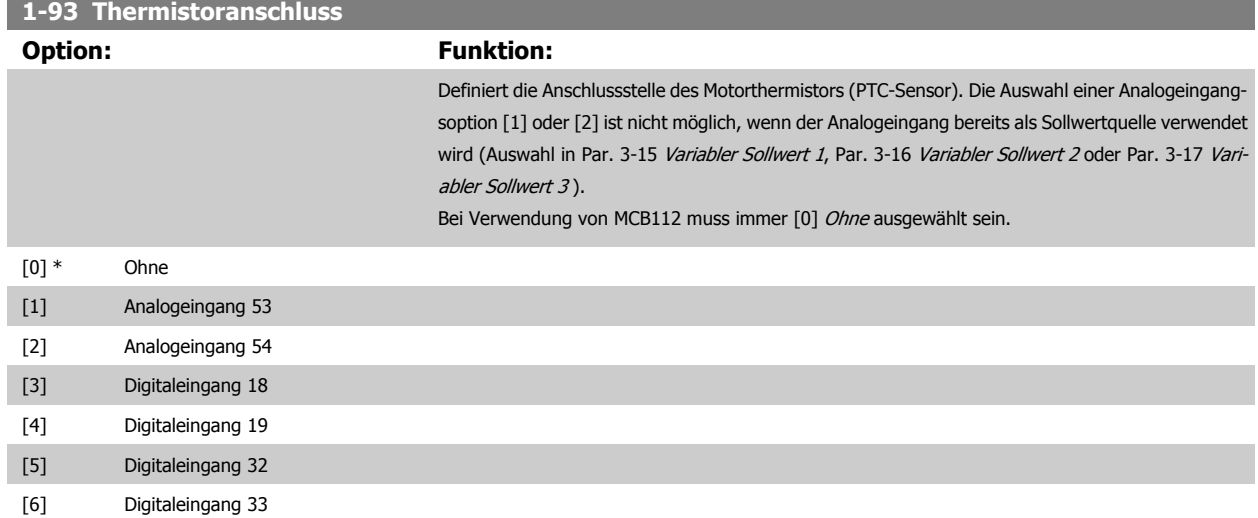

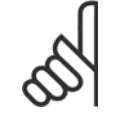

## **ACHTUNG!**

Dieser Parameter kann nicht bei laufendem Motor geändert werden.

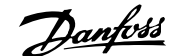

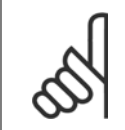

## **ACHTUNG!**

Digitaleingang muss in Par. 5-00 auf [0] PNP - Aktiv bei 24 V eingestellt werden.

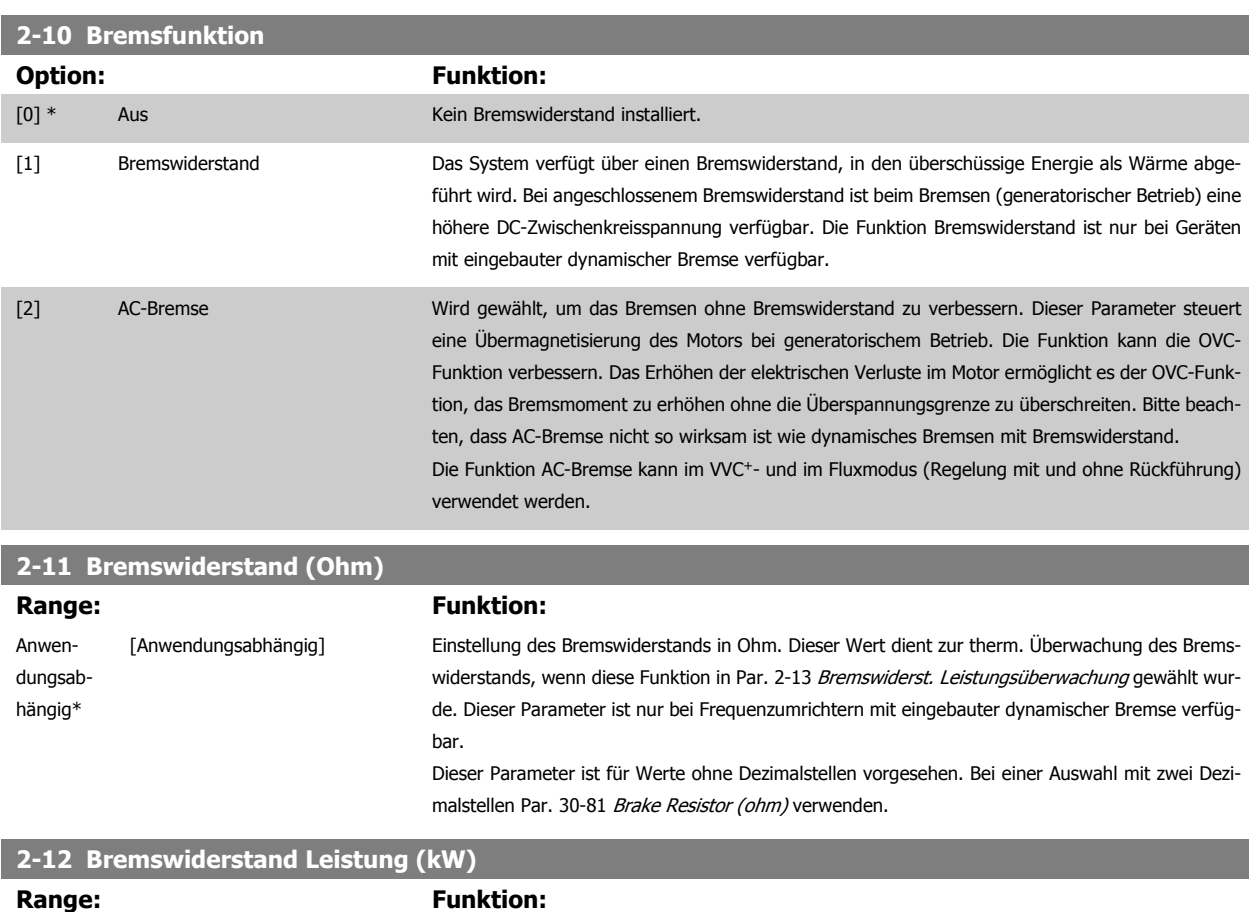

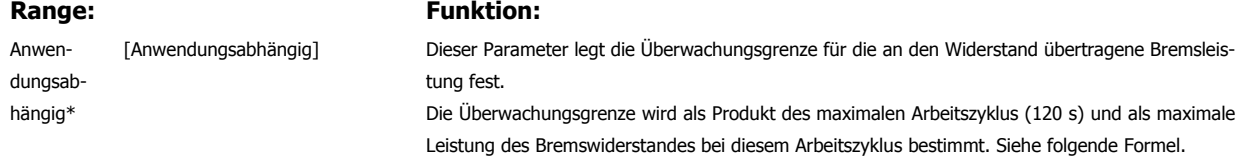

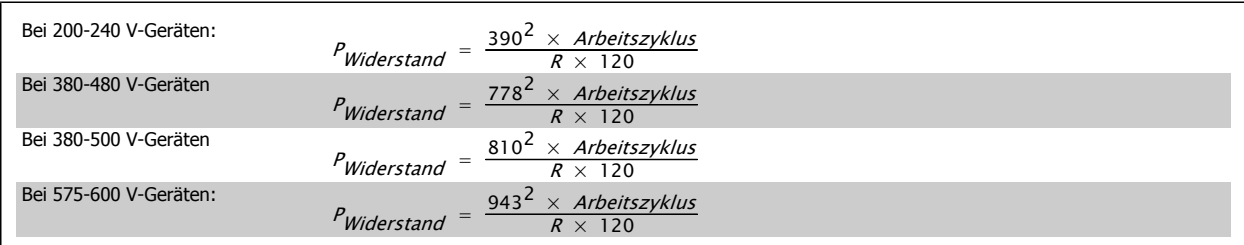

Dieser Parameter ist nur bei Frequenzumrichtern mit eingebauter Bremselektronik verfügbar.

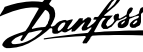

# **2-13 Bremswiderst. Leistungsüberwachung Option: Funktion:** Dieser Parameter ist nur bei Frequenzumrichtern mit eingebauter Bremselektronik verfügbar. Er ermöglicht die Überwachung der Leistung des Bremswiderstands. Die Berechnung der Leistung erfolgt anhand des Widerstandswertes (Par. 2-11 Bremswiderstand (Ohm)), der Zwischenkreisspannung und der Einschaltzeit des Widerstands. [0] \* Deaktiviert Es wird keine Überwachung der Bremsleistung benötigt. [1] Warnung Überschreitet die über 120 s übertragene Leistung 100 % der Überwachungsgrenze (Par. 2-12 Bremswiderstand Leistung (kW)), so erscheint im Display eine Warnmeldung. Fällt die Leistung auf unter 80 %, so wird die Warnung beendet. [2] Alarm Steigt die berechnete Leistung auf über 100 % der Überwachungsgrenze, so schaltet der Frequenzumrichter ab und zeigt einen Alarm an. [3] Warnung/Alarm Der Frequenzumrichter gibt bei Überschreiten der Überwachungsgrenze eine Warnung aus und schaltet dann mit einem Alarm ab.

Ist die Leistungsüberwachung auf Deaktiviert [0] oder Warnung [1] eingestellt, bleibt die Bremsfunktion auch bei Überschreiten der Überwachungsgrenze aktiv. Dies kann zu einer thermischen Überlastung des Widerstands führen. Zusätzlich kann eine Meldung über Relais bzw. die Digitalausgänge erfolgen. Die typische Messgenauigkeit für die Leistungsüberwachung hängt von der Genauigkeit des Widerstands ab (min. ± 20 %).

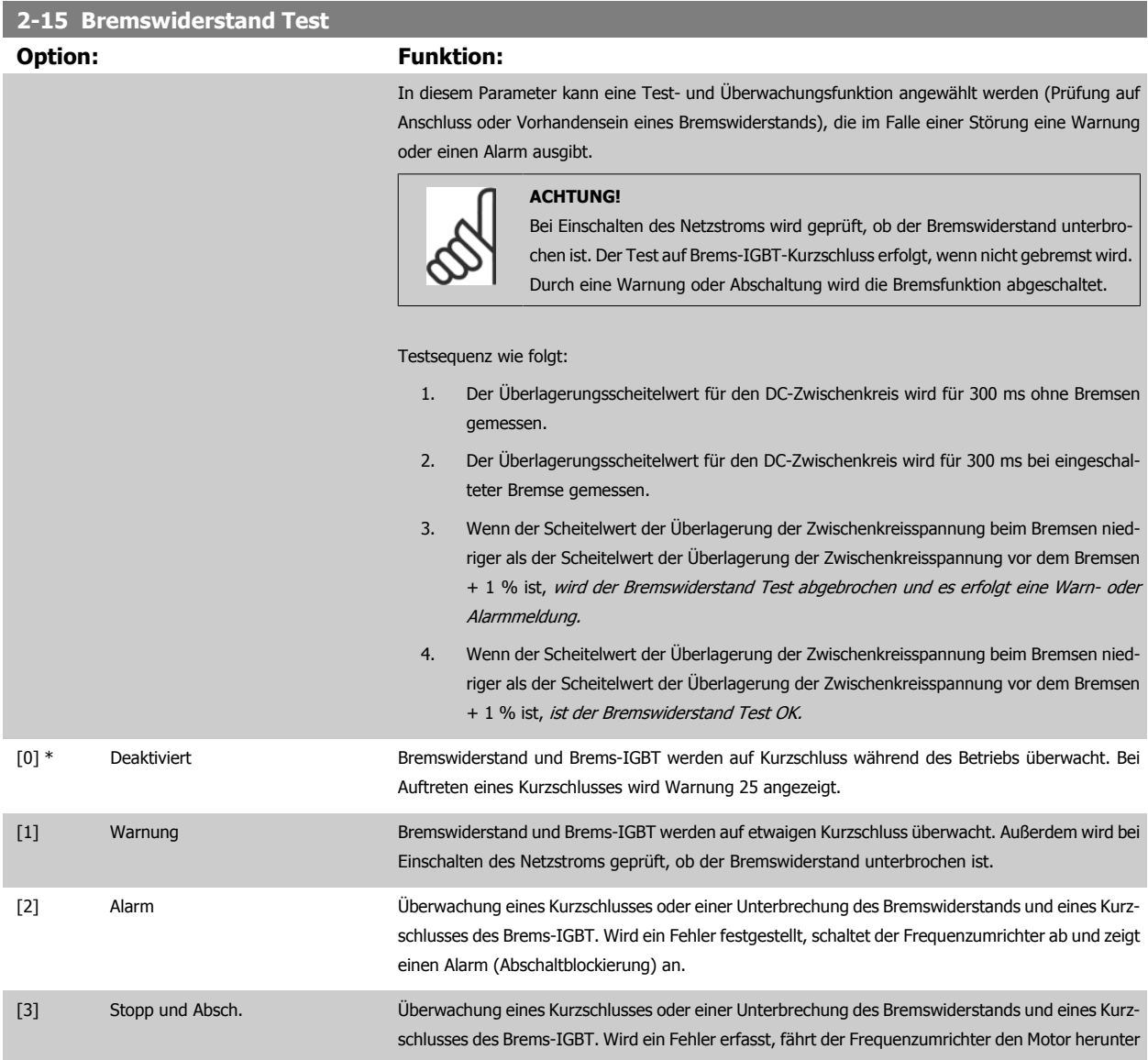

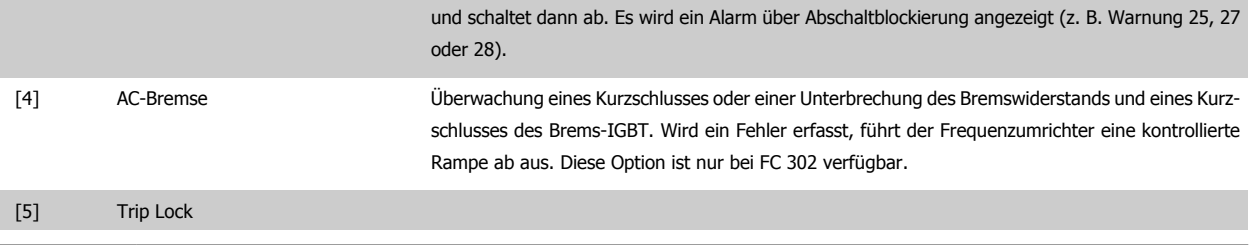

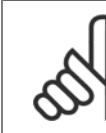

## **ACHTUNG!**

Eine Warnung bei Deaktiviert [0] oder Warnung [1] kann nur durch Aus- und Wiedereinschalten der Netzspannung gelöscht werden, vorausgesetzt, der Fehler ist behoben worden. Bei Deaktiviert [0] oder Warnung [1] läuft der Frequenzumrichter auch dann weiter, wenn ein Fehler festgestellt wurde.

Dieser Parameter ist nur bei Frequenzumrichtern mit eingebauter dynamischer Bremse verfügbar.

## **6.1.3 2-2\* Mechanische Bremse**

Bei Hub- oder Förderanwendungen muss häufig eine elektromagnetische Bremse verwendet werden.

Zur Steuerung der Bremse kann ein Relaisausgang (1 oder 2) oder ein Digitalausgang (Klemme 27 oder 29) dienen. Dieser Ausgang muss normalerweise schließen, solange der Frequenzumrichter den Motor nicht "halten" kann, beispielsweise aufgrund einer Überlast. Wählen Sie Mechanische Bremssteue-rung [32] für Anwendungen mit einer elektromagnetischen Bremse in Par. 5-40 [Relaisfunktion](#page-108-0), Par. 5-30 Klemme 27 Digitalausgang oder Par. 5-31 Klemme 29 Digitalausgang. Wird Mechanische Bremssteuerung [32] gewählt, so bleibt die mechanische Bremse beim Start so lange geschlossen, bis der Ausgangsstrom höher ist als der in Par. 2-20 Bremse öffnen bei Motorstrom eingestellte Wert. Beim Stopp wird die mechanische Bremse ge-schlossen, wenn die Drehzahl unter den in Par. 2-21 [Bremse schliessen bei Motordrehzahl](#page-97-0) eingestellten Wert fällt. Tritt am Frequenzumrichter ein Alarmzustand (z. B. ein Überstrom, eine Überspannung etc.) ein, so wird umgehend die mechanische Bremse geschlossen. Dies ist auch während eines Sicheren Stopps der Fall.

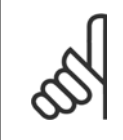

## **ACHTUNG!**

Schutz- und Abschaltverzögerungsfunktionen (Par. 14-25 Drehmom.grenze Verzögerungszeit und Par. 14-26 WR-Fehler Abschaltverzögerung) können die Aktivierung der mechanische Bremse bei Vorliegen eines Alarmzustands verzögern. Diese Funktionen müssen in Hubanwendungen deaktiviert werden.

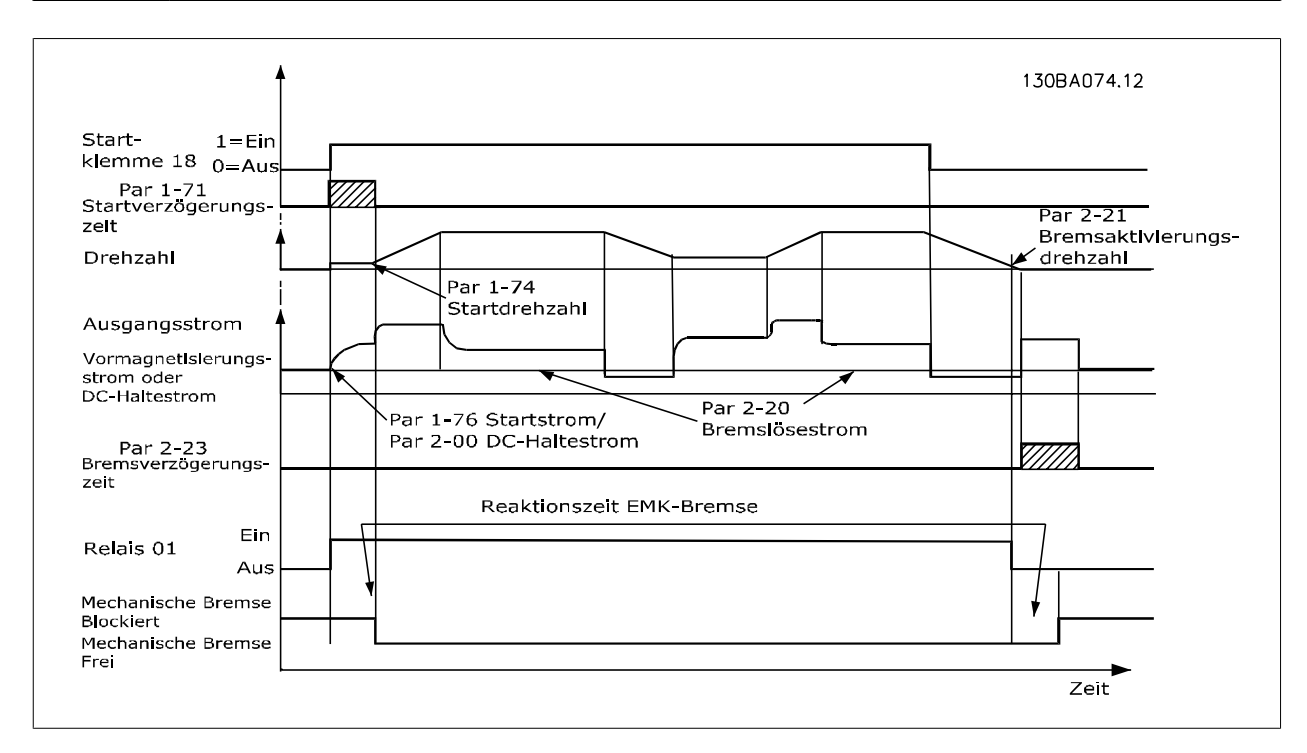

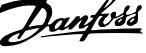

#### **2-20 Bremse öffnen bei Motorstrom**

<span id="page-97-0"></span>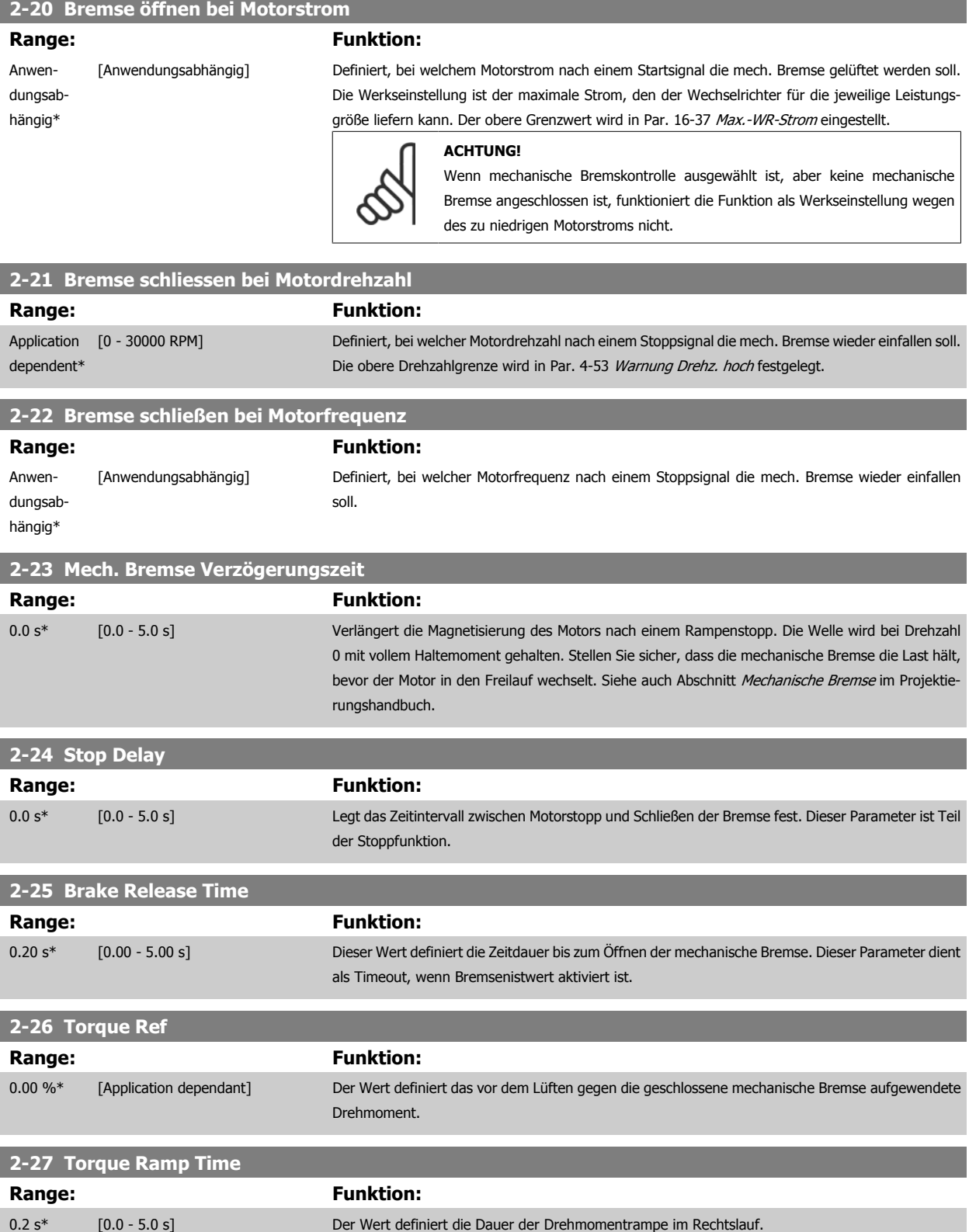

Produkthandbuch VLT Automation Low Harmonic Drive **Example 2008** 6 Low Harmonic Drive programmieren

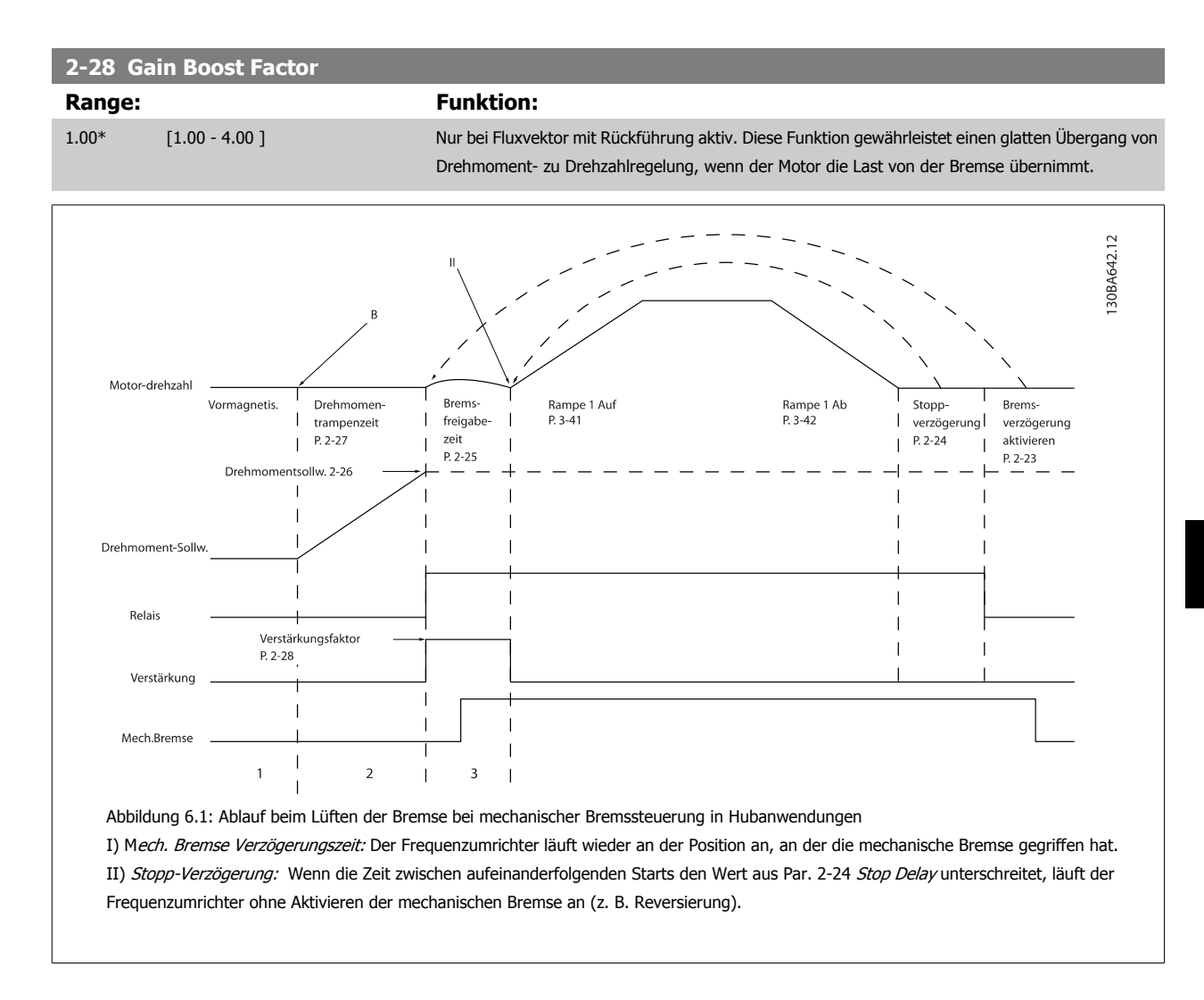

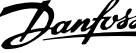

## **3-10 Festsollwert**

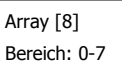

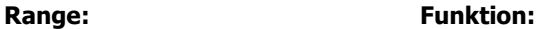

0.00 %\* [-100.00 - 100.00 %] Mit diesem Parameter können mittels Array-Programmierung acht (0 - 7) verschiedene Festsollwerte programmiert werden. Der Festsollwert wird als Prozentsatz des Werts Ref<sub>MAX</sub> (Par. 3-03 Max. Sollwert) angegeben. Wenn ein Ref<sub>MIN</sub> ungleich 0 (Par. 3-02 Minimaler Sollwert) programmiert wird, wird der Festsollwert als Prozentsatz des gesamten Sollwertbereichs, d. h. auf Basis der Differenz zwischen Ref<sub>MAX</sub> und Ref<sub>MIN</sub>, berechnet. Anschließend wird der Wert zu Ref<sub>MIN</sub> addiert. Um die Festsollwerte über Digitaleingänge anzuwählen, müssen Sie an den entsprechenden Digitaleingängen in Parametergruppe 5-1\* Festsollwert Bit 0, 1 oder 2 ([16], [17] oder [18]) wählen.

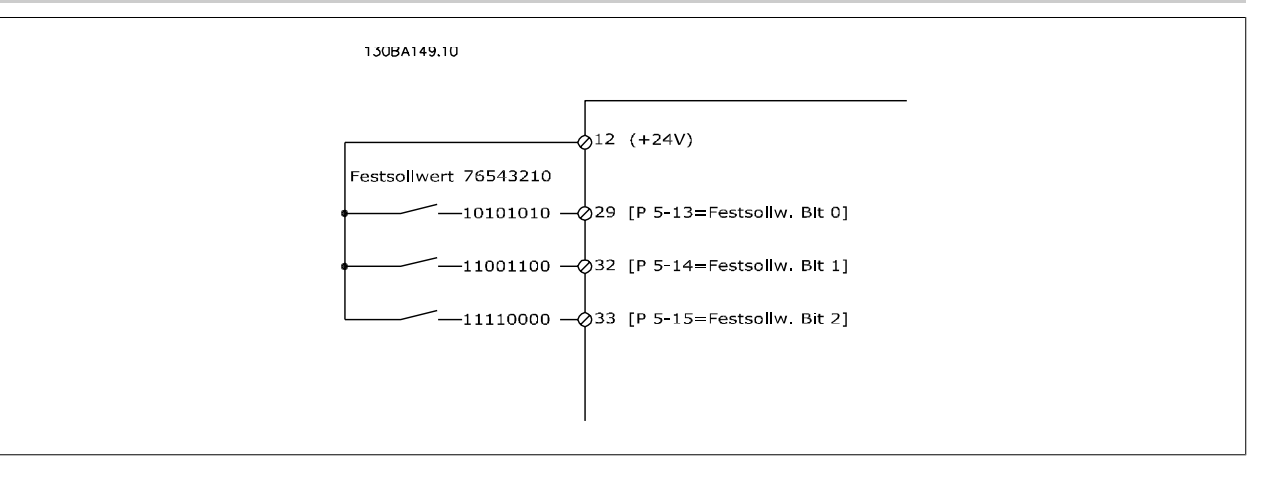

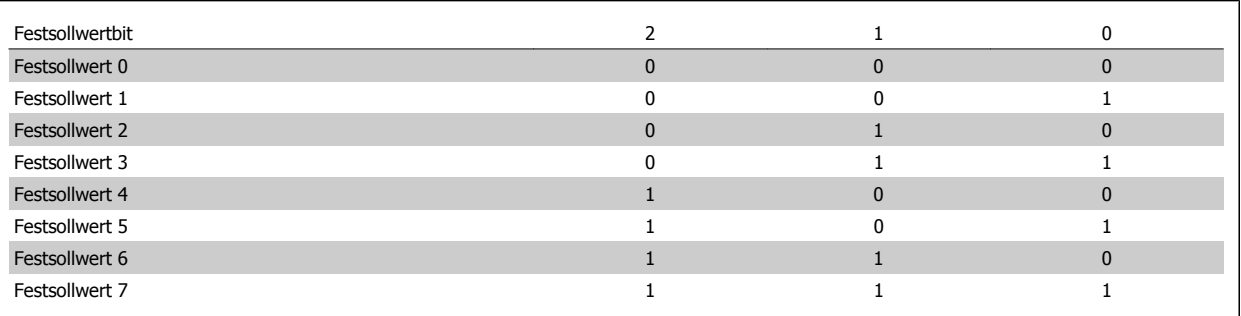

## **3-11 Festdrehzahl Jog [Hz]**

# Anwen-

## **Range:** Funktion:

dungsabhängig\*

 [Anwendungsabhängig] Bei der JOG-Drehzahl handelt es sich um eine feste Ausgangsdrehzahl, mit der der Frequenzumrichter bei aktivierter JOG-Funktion läuft. Siehe auch Par. 3-80 Rampenzeit JOG.

<span id="page-100-0"></span>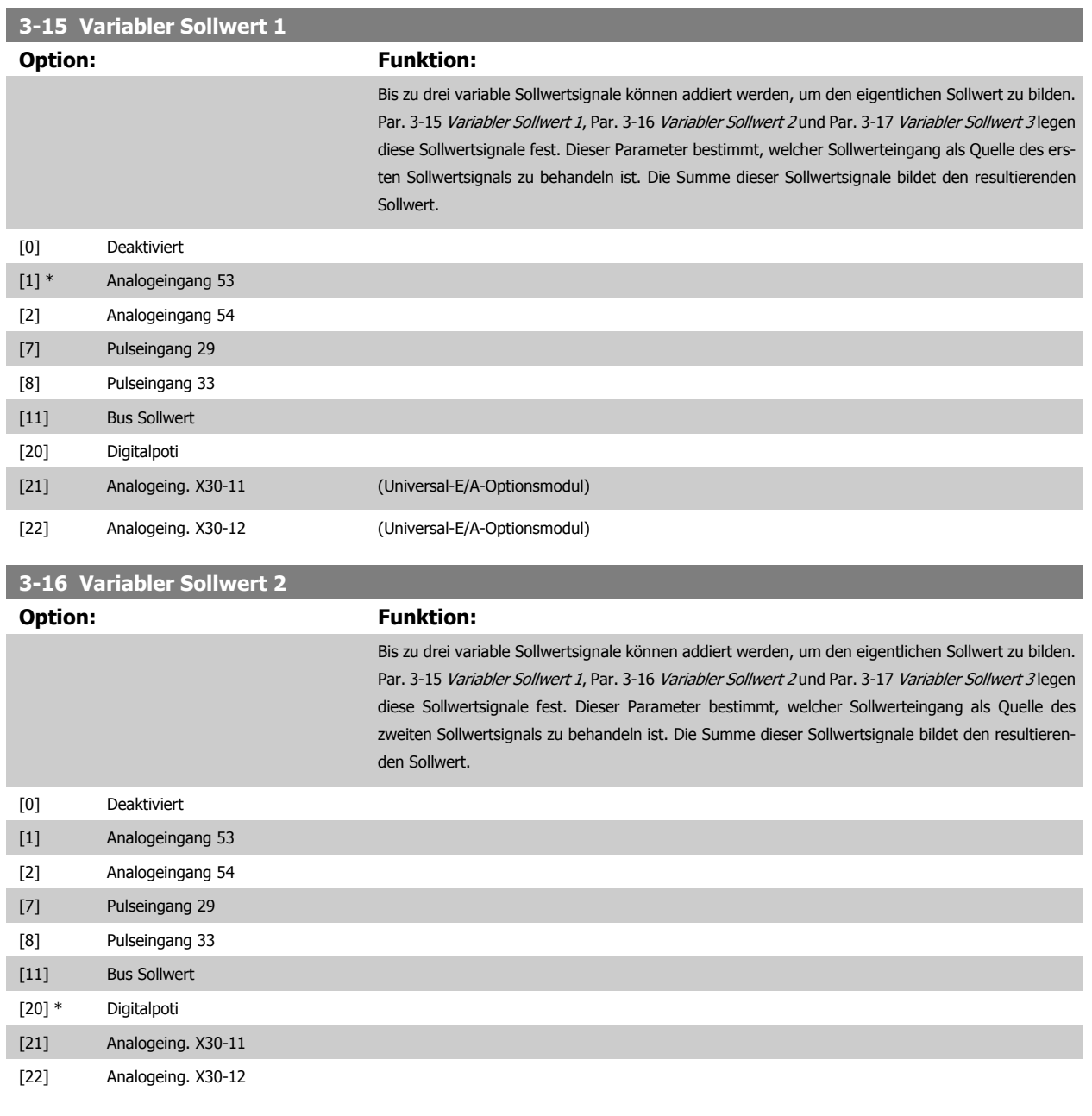

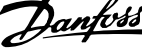

<span id="page-101-0"></span>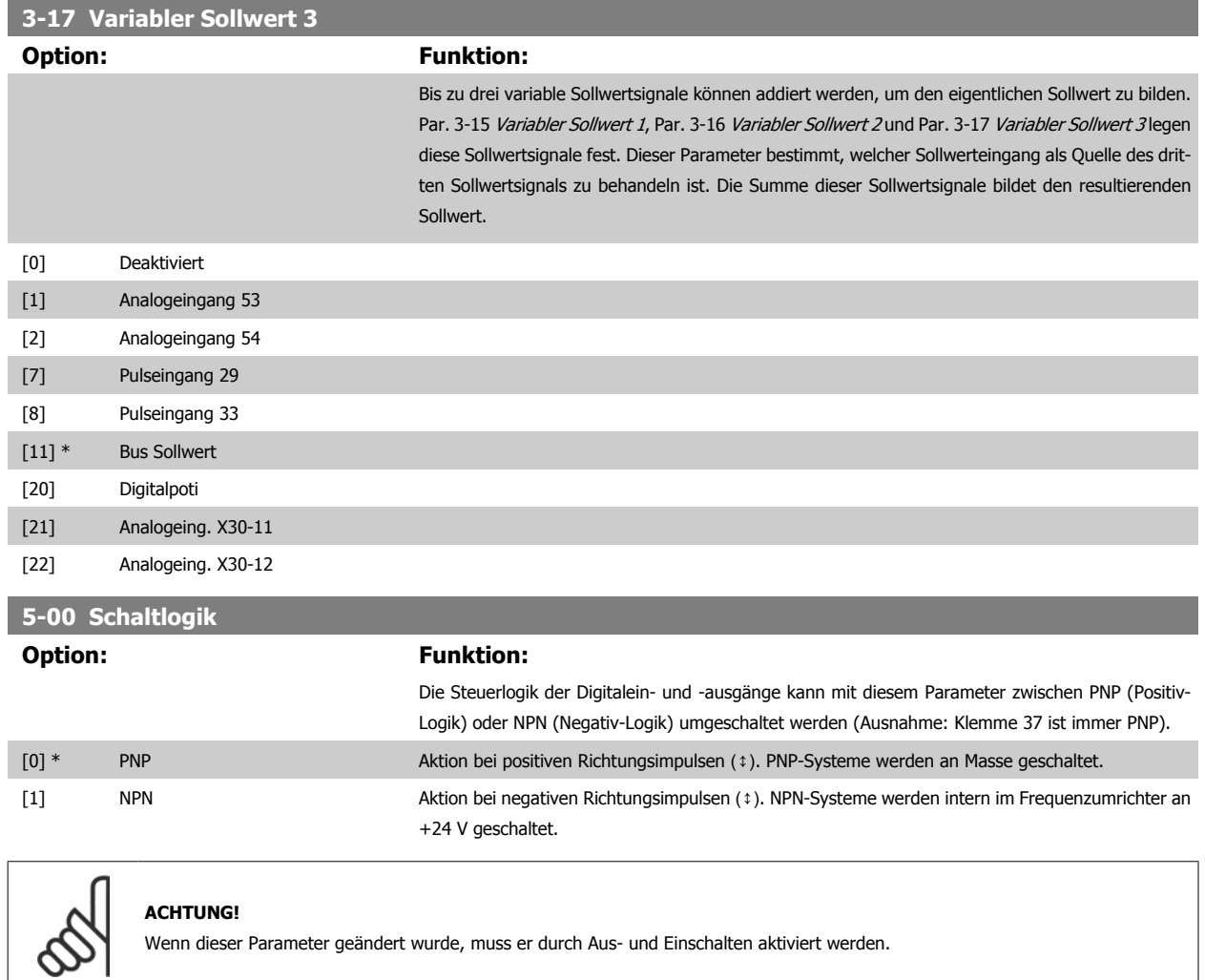

Dieser Parameter kann nicht bei laufendem Motor geändert werden.

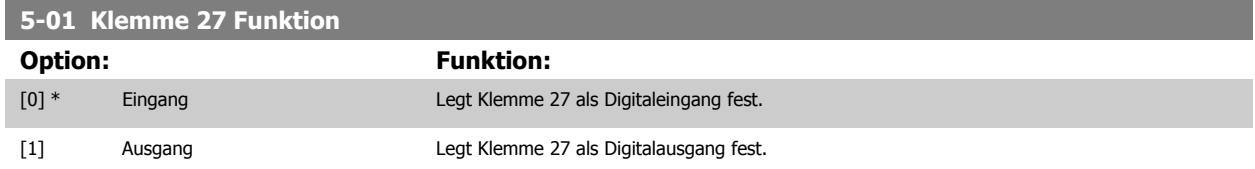

Achtung: Dieser Parameter kann nicht bei laufendem Motor geändert werden.

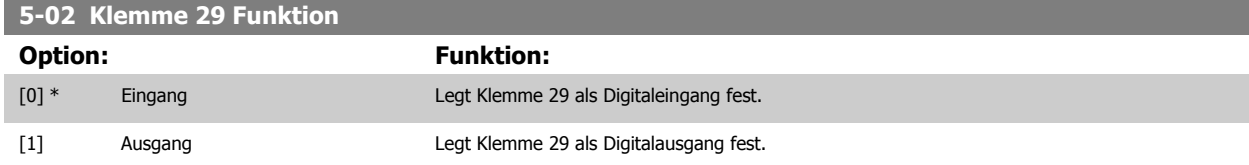

Dieser Parameter ist nur bei FC 302 verfügbar.

Dieser Parameter kann nicht bei laufendem Motor geändert werden.

Produkthandbuch VLT Automation Low Harmonic Drive **Example 2008** 6 Low Harmonic Drive programmieren

## **6.1.4 5-1\* Digitaleingänge**

Parameter zum Einstellen der Funktionen der Digitaleingänge.

Digitaleingänge werden zur Auswahl diverser Funktionen im Frequenzumrichter benutzt. Alle Digitaleingänge können auf die folgenden Funktionen eingestellt werden:

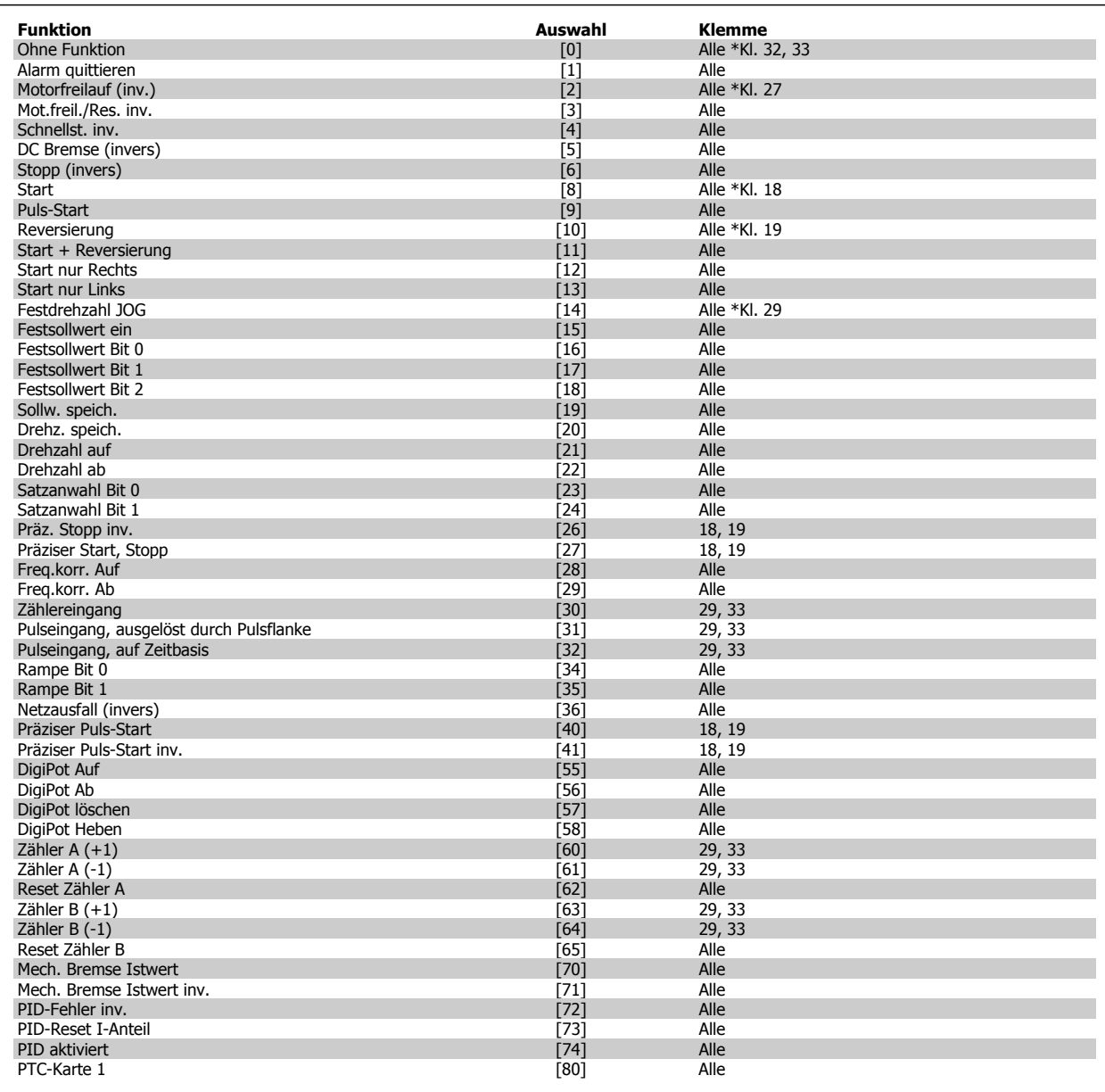

FC 300-Standardklemmen: 18, 19, 27, 29, 32 und 33. MCB 101-Klemmen: X30/2, X30/3 und X30/4. Klemme 29 kann nur im FC 302 als Ausgang verwendet werden.

Nur die für den jeweiligen Digitaleingang möglichen Funktionen sind im zugehörigen Parameter wählbar.

Die Digitaleingänge können auf die folgenden Funktionen programmiert werden:

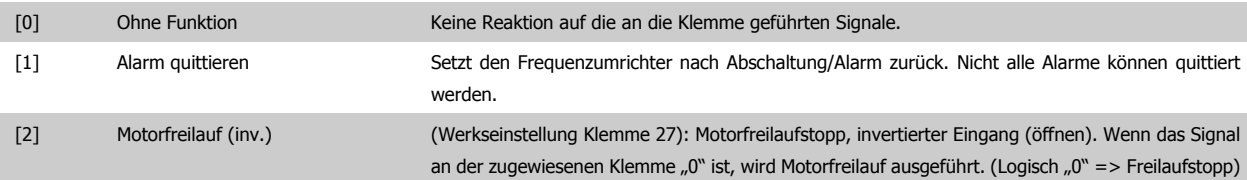

# 6 Low Harmonic Drive programmieren

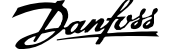

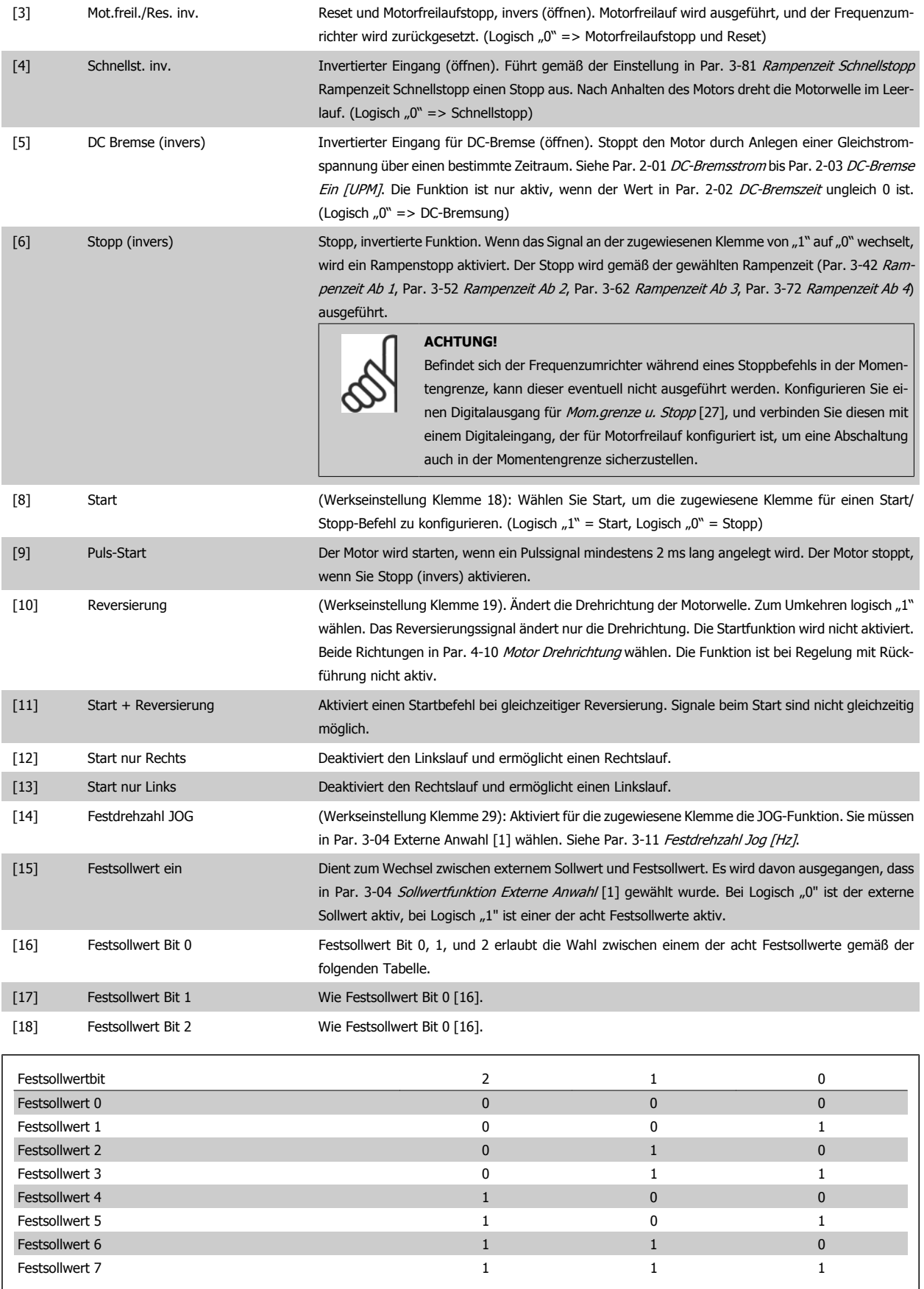

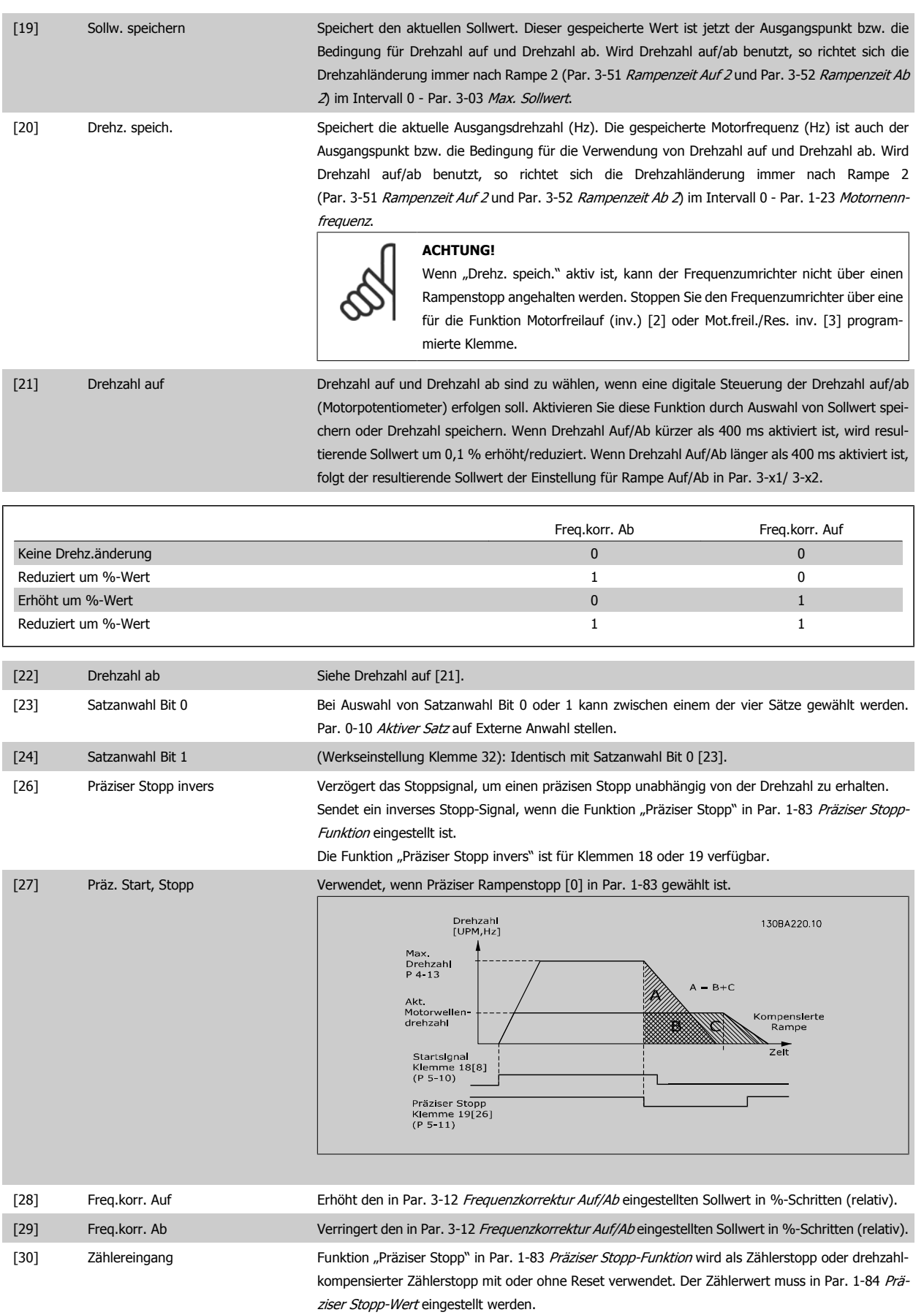

# 6 Low Harmonic Drive programmieren

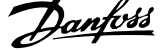

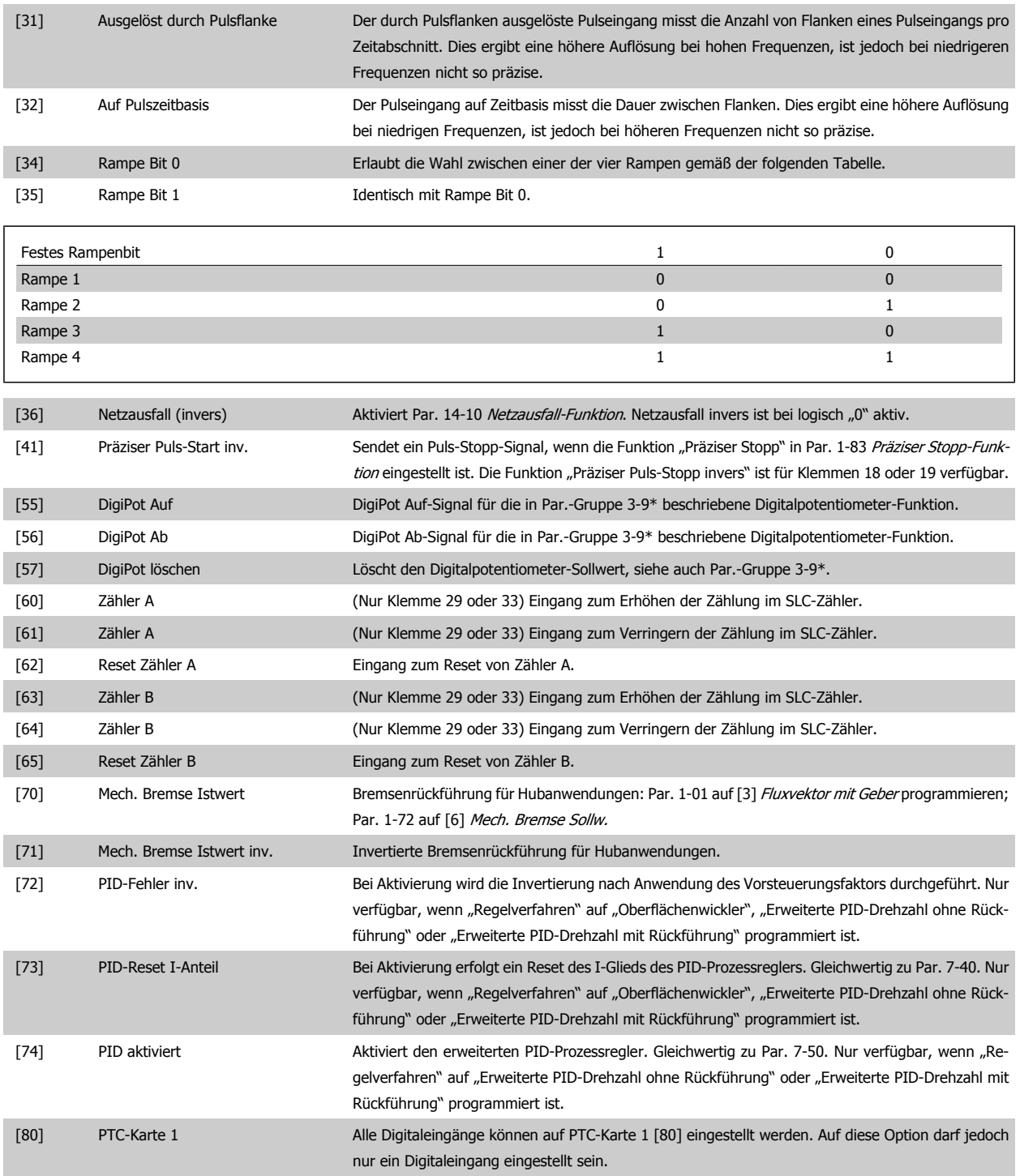

# **6.1.5 5-3\* Digitalausgänge**

Parameter zum Einstellen der Funktionen der Digitalausgänge. Die 2 elektronischen Digitalausgänge sind für Klemme 27 und 29 gleich. Die E/A-Funktion für Klemme 27 in Par. 5-01 [Klemme 27 Funktion](#page-101-0) und die E/A-Funktion für Klemme 29 in Par. 5-02 [Klemme 29 Funktion](#page-101-0) ist zu programmieren. Diese Parameter können bei laufendem Motor nicht eingestellt werden.

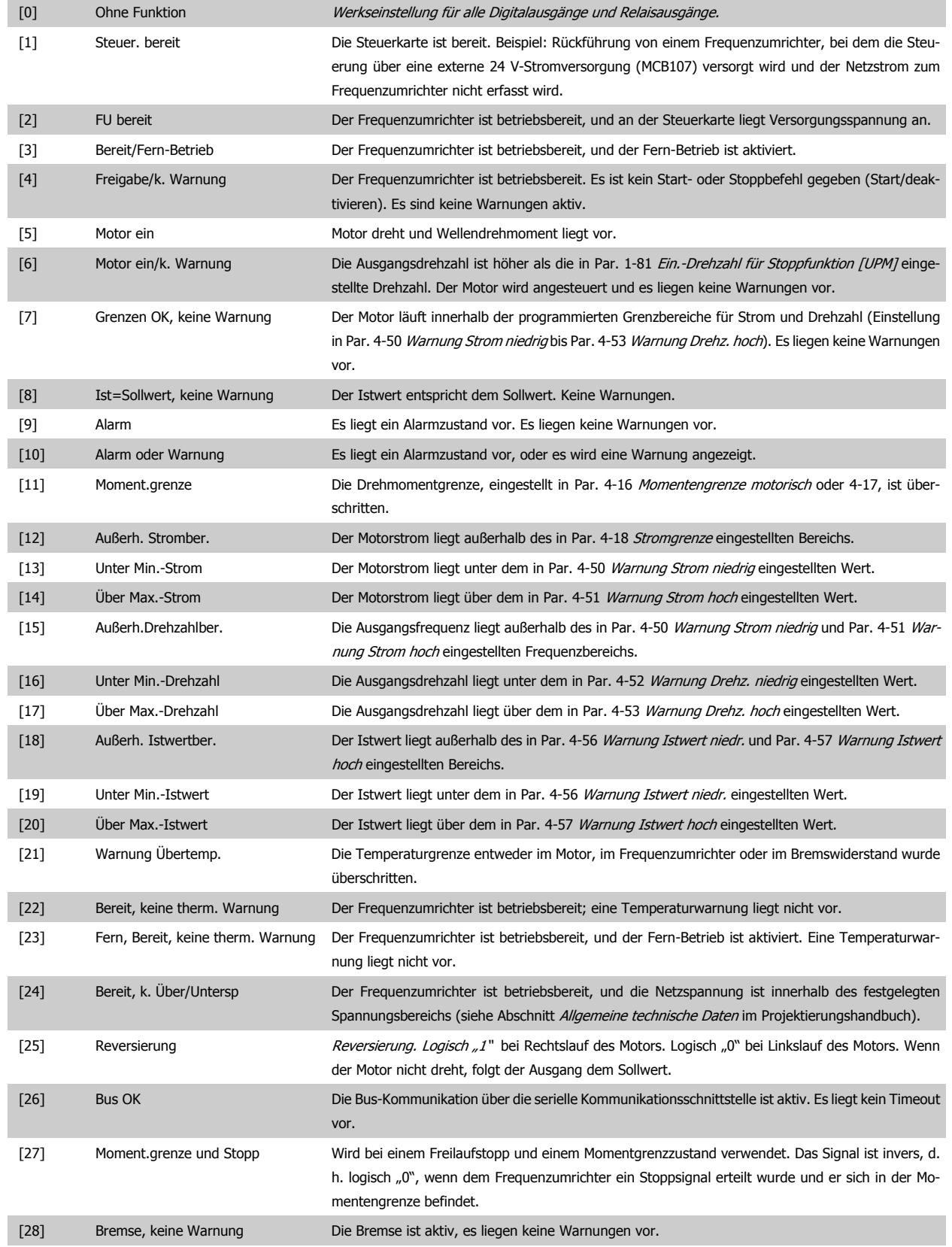

# 6 Low Harmonic Drive programmieren

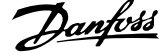

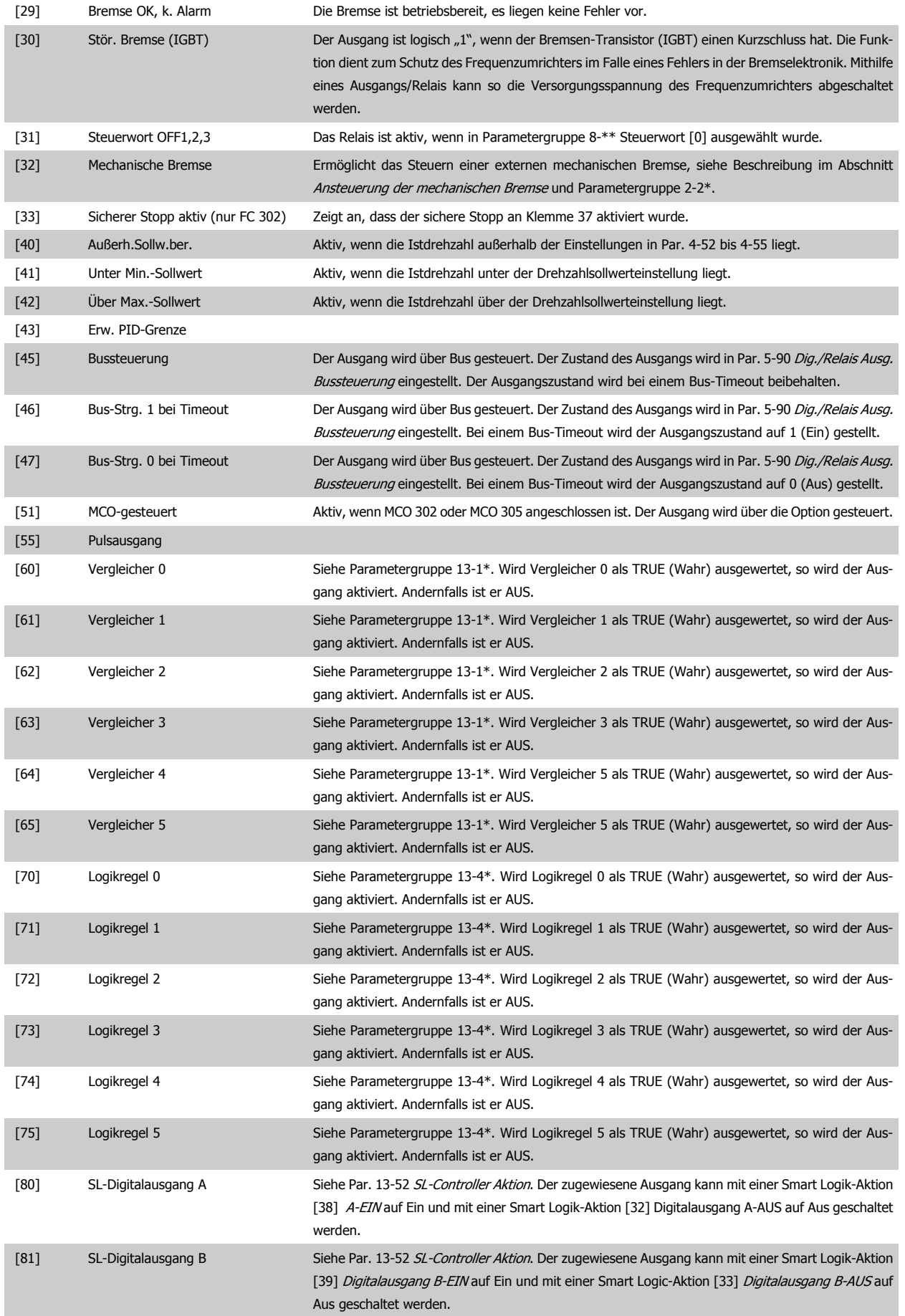
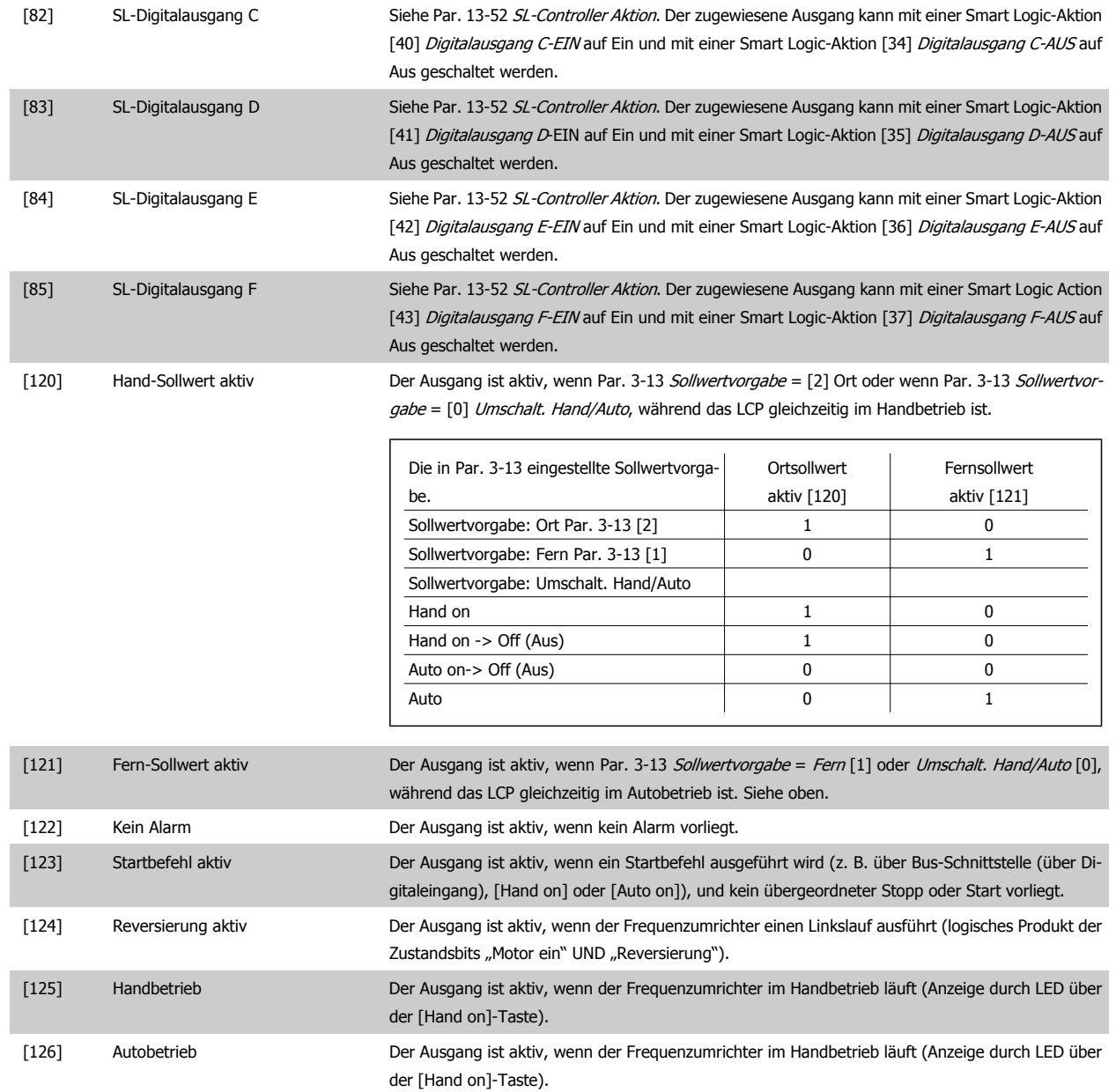

#### **5-40 Relaisfunktion**

#### Array [9]

(Relais 1 [0], Relais 2 [1], Relais 3 [2] (MCB 113), Relais 4 [3] (MCB 113), Relais 5 [4] (MCB 113), Relais 6 [5] (MCB 113), Relais 7 [6] (MCB 105), Relais 8 [7] (MCB 105), Relais 9 [8] (MCB 105))

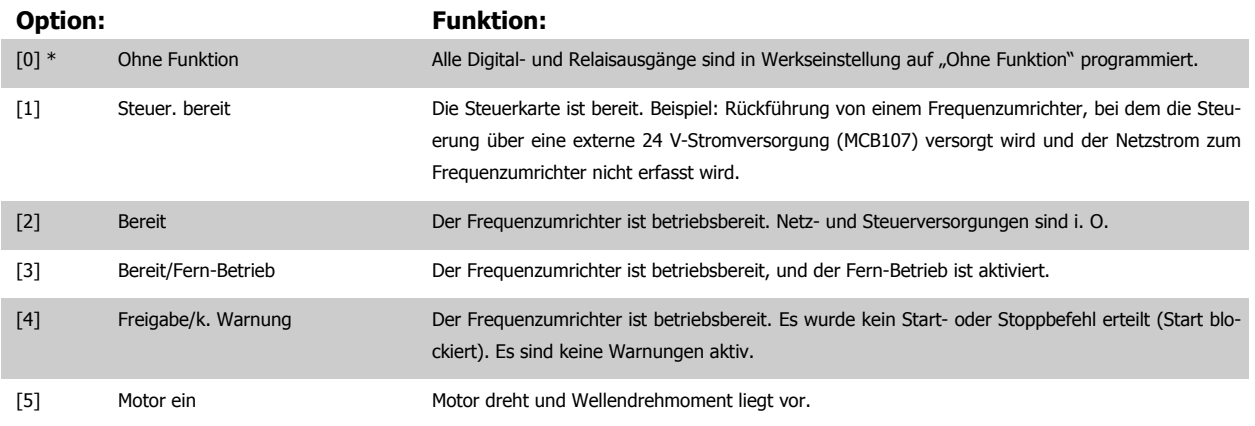

# 6 Low Harmonic Drive programmieren

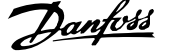

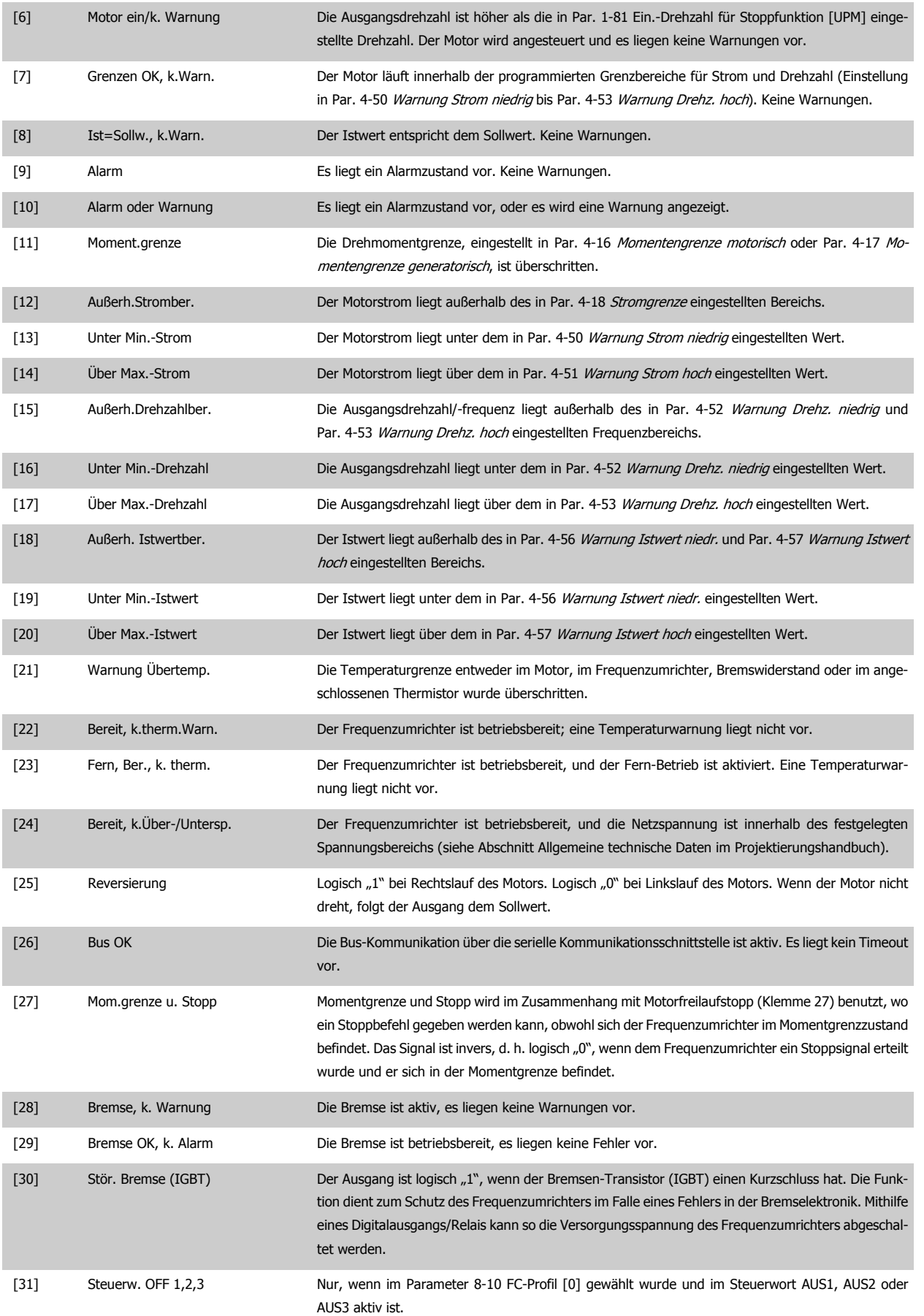

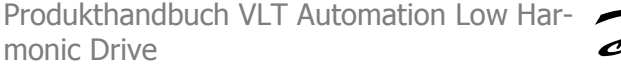

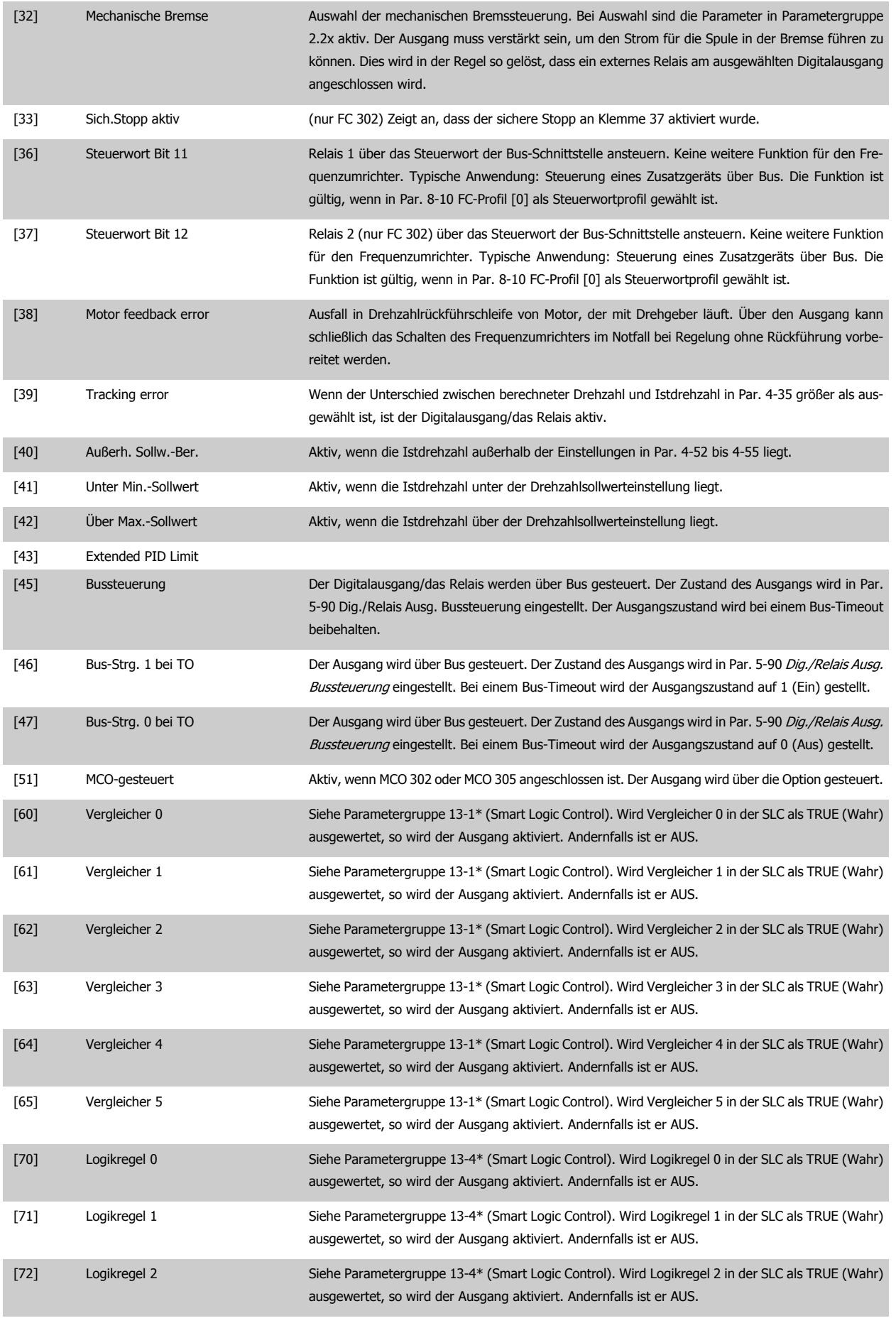

# 6 Low Harmonic Drive programmieren

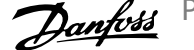

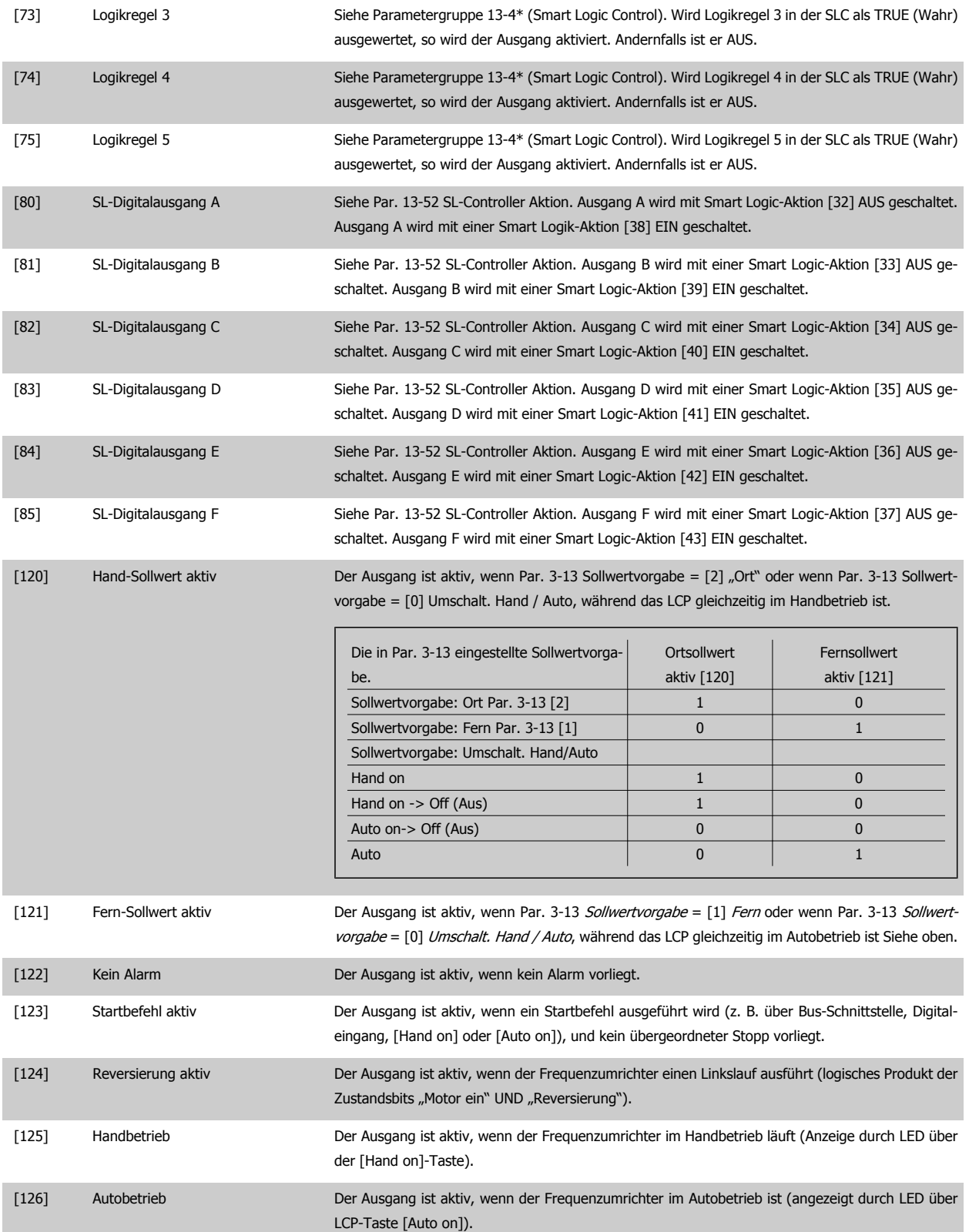

<span id="page-112-0"></span>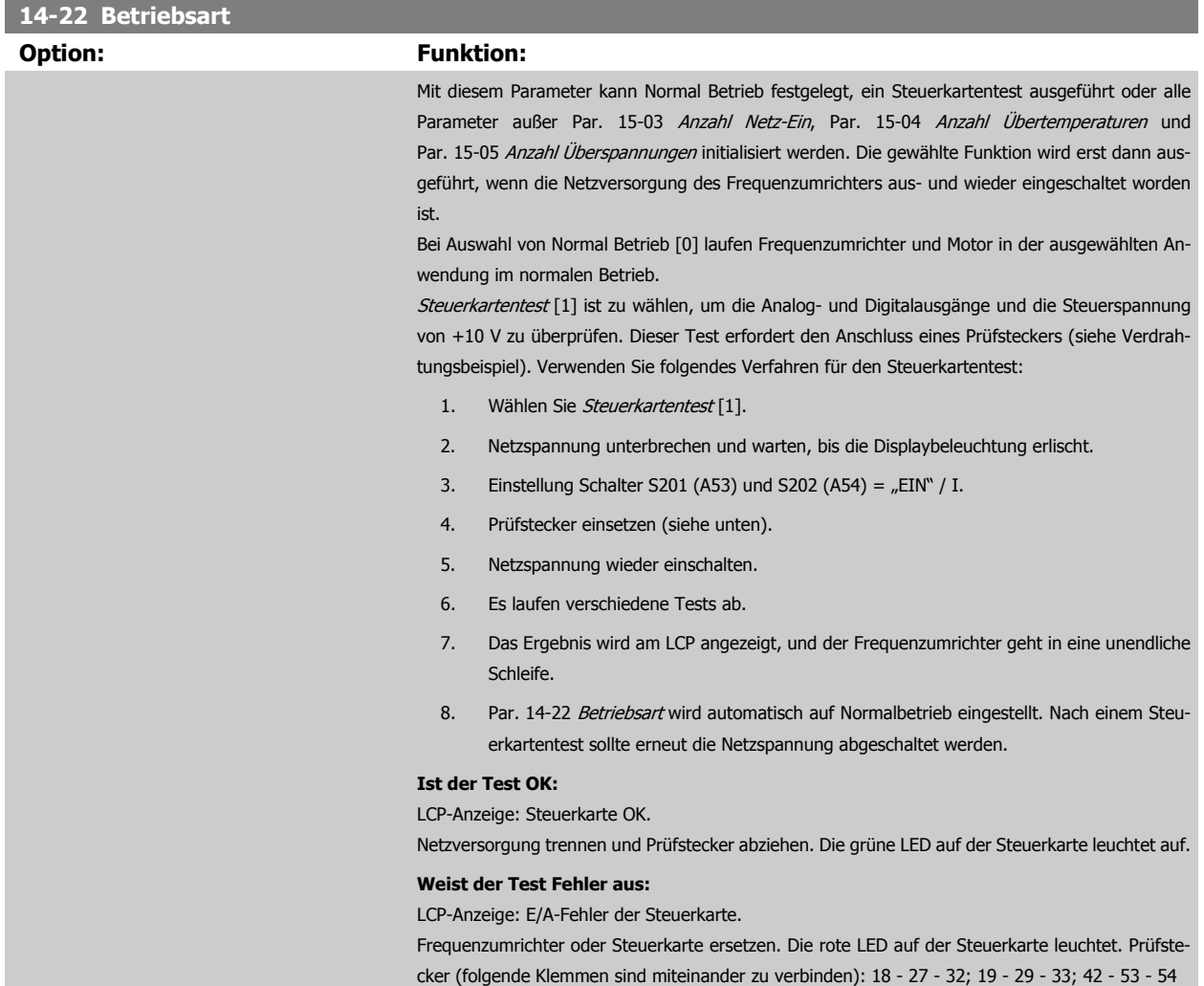

 **6**

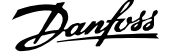

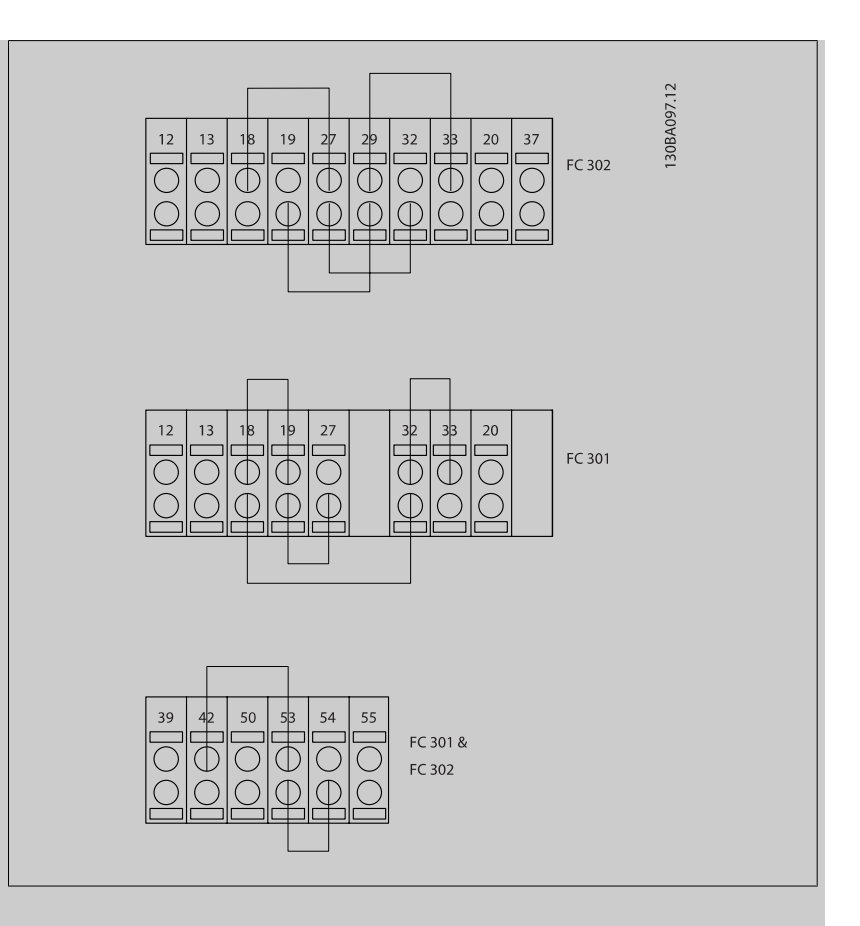

Initialisieren [2] ist zu wählen, um alle Parameterwerte auf die Werkseinstellung zurückzusetzen (ausgenommen Par. 15-03 Anzahl Netz-Ein, Par. 15-04 Anzahl Übertemperaturen und Par. 15-05 Anzahl Überspannungen). Nach Auswahl von Initialisieren ist der Frequenzumrichter ausund wieder einzuschalten.

[Par. 14-22](#page-112-0) Betriebsart stellt sich selbst auf Normal Betrieb [0] zurück.

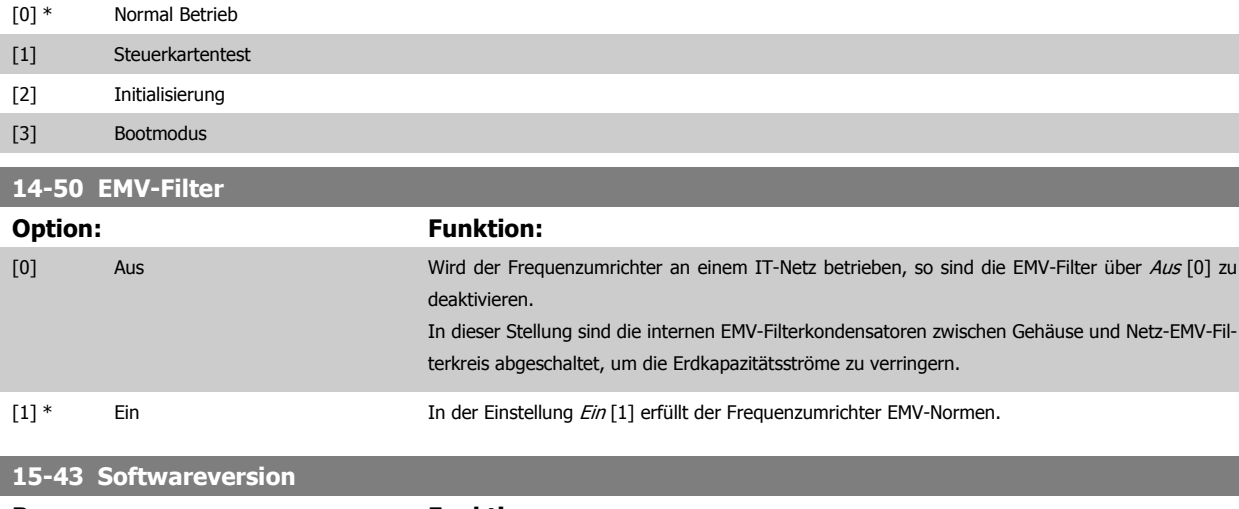

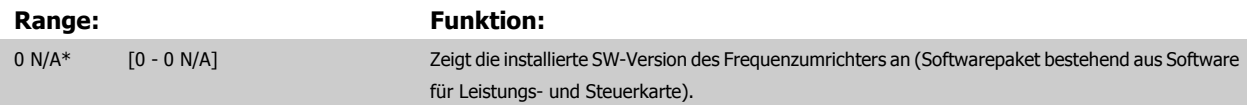

# **6.2 Programmieren des aktiven Filters**

Die Werkseinstellungen für den Filterteil des Low Harmonic Drive werden für optimalen Betrieb mit einem Minimum an zusätzlicher Programmierung gewählt. Alle Stromwandlerwerte sowie Frequenz, Spannungsniveaus und sonstige Werte, die direkt mit der Frequenzumrichterkonfiguration verknüpft sind, sind voreingestellt.

Es wird davon abgeraten, andere Parameter, die den Betrieb des Filters beeinflussen, zu ändern. Die Auswahl von Anzeigeparametern und Art und Umfang der Informationen in den LCP-Statuszeilen kann an individuelle Anforderungen angepasst werden.

Zur Konfiguration des Filters sind zwei Schritte notwendig:

- Die Nennspannung in Par. 300-10 ändern
- Sicherstellen, dass der Filter im Autobetrieb ist (die Taste [Auto on] am LCP drücken)

#### **Organisation der Parametergruppen für den Filterteil**

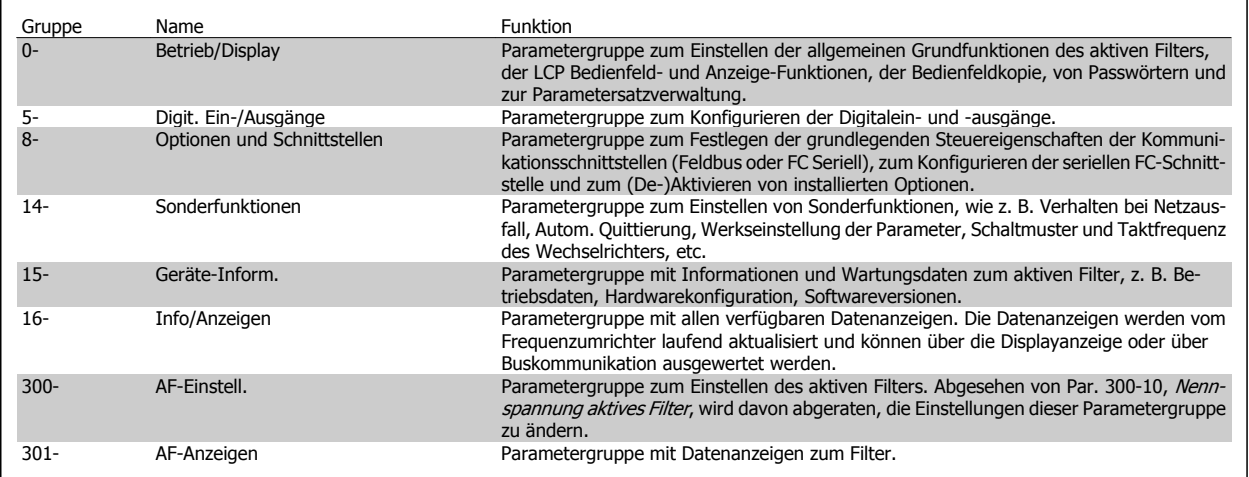

Tabelle 6.1: Parametergruppen

Der Abschnitt Parameteroptionen - Filter enthält eine Liste aller Parameter, die über das Filter-LCP zugänglich sind. Eine ausführliche Beschreibung der Parameter für das aktive Filter enthält das Handbuch VLT Aktives Filter AAF005, MG.90.VX.YY.

#### **6.2.1 Verwendung des Low Harmonic Drive im NPN-Modus**

Die Werkseinstellung für Par. 5-00 Schaltlogik ist PNP. Wenn NPN-Modus gewünscht ist, muss die Verkabelung im Filterteil des Low Harmonic Drive geändert werden. Vor Ändern der Einstellung in Par. 5-00 auf NPN muss die Beschaltung an 24 V (Steuerklemme 12 oder 13) auf Klemme 20 (Masse) geändert werden.

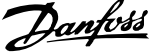

# **6.3 Parameterlisten - Frequenzumrichter**

#### Änderungen während des Betriebs

"TRUE" ("WAHR") bedeutet, dass der Parameter während des Frequenzumrichterbetriebs geändert werden kann; "FALSE" ("FALSCH") bedeutet, dass der Frequenzumrichter gestoppt werden muss, um Änderungen vorzunehmen.

#### 4-Setup (4-Par. Sätze)

"All set-up" (Alle Parametersätze): Der Parameter kann einzeln in jedem der vier Parametersätze eingestellt werden, d. h., ein einzelner Parameter kann vier verschiedene Datenwerte haben.

"1 set-up" (1 Parametersatz): Der Datenwert ist in allen Parametersätzen gleich.

#### Konvertierungsindex

Diese Zahl bezieht sich auf eine Umrechnungszahl, die beim Schreiben oder Lesen mit einem Frequenzumrichter verwendet wird.

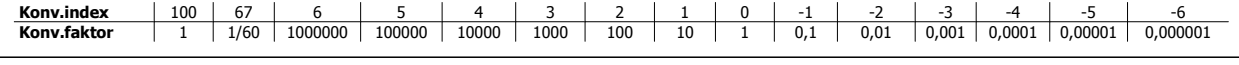

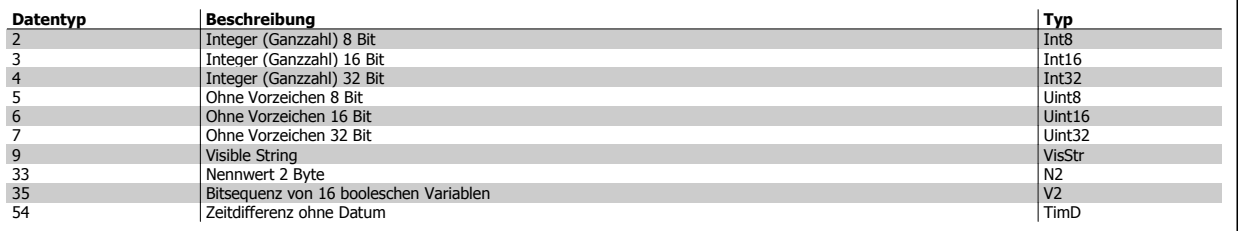

Nähere Informationen zu den Datentypen 33, 35 und 54 finden Sie im Projektierungshandbuch.

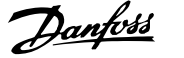

Alle Parameter für den Frequenzumrichter sind zur einfachen Auffindung und Auswahl in verschiedenen Parametergruppen organisiert.

Parametergruppe 0-\*\* Betrieb/Display (Parameter zum Einstellen der allgemeinen Grundfunktionen)

Parametergruppe 1-\*\* Motor/Last (enthält alle last- und motorbezogenen Parameter)

Parametergruppe 2-\*\* Bremsfunktionen

Parametergruppe 3-\*\* Sollwerte und Rampen (enthält u. a. die Digitalpoti-Funktion)

Parametergruppe 4-\*\* Grenzen/Warnungen, Einstellung von Grenzwerten und Warnparametern

Parametergruppe 5-\*\* Digit. Ein-/Ausgänge (inklusive Relaissteuerungen)

Parametergruppe 6-\*\* Analoge Ein-/Ausg.

Parametergruppe 7-\*\* PID-Regler, Einstellparameter für Drehzahl- und Prozessregelungen

Parametergruppe 8-\*\* Opt./Schnittstellen, Einstellung von FC RS485- und FC USB-Schnittstellenparametern

Parametergruppe 9-\*\* Profibus DP

Parametergruppe 10-\*\* CAN/DeviceNet

Parametergruppe 13-\*\* Smart Logic

Parametergruppe 14-\*\* Sonderfunktionen

Parametergruppe 15-\*\* Info/Wartung

Parametergruppe 16-\*\* Datenanzeigen

Parametergruppe 17-\*\* Drehgeber Opt.

Parametergruppe 32-\*\* MCO-Grundeinstellungen (MCO 305)

Parametergruppe 33-\*\* MCO Erw. Einstell. (MCO 305)

Parametergruppe 34-\*\* MCO-Datenanzeigen

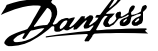

# **6.3.1 0-\*\* Betrieb/Display**

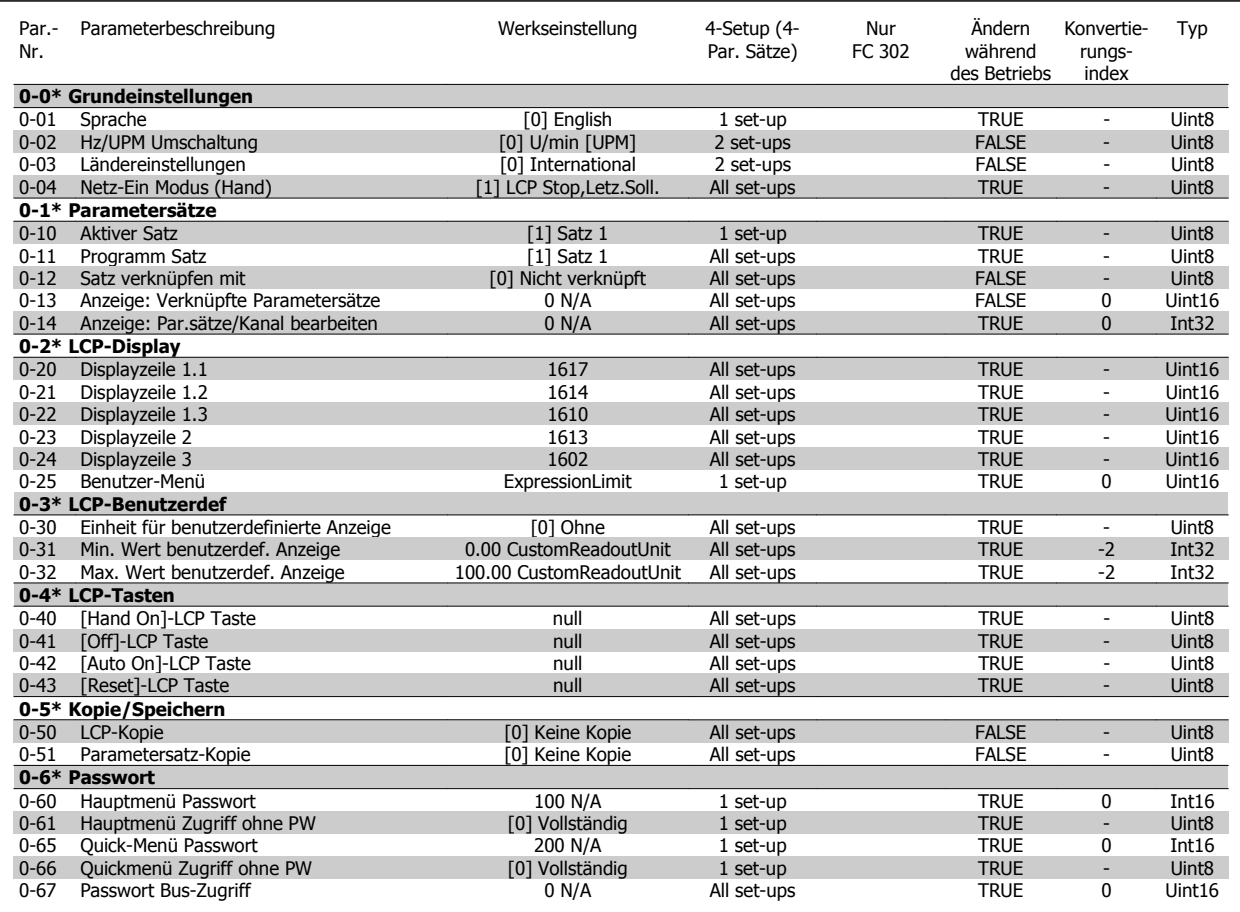

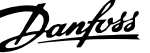

### **6.3.2 1-\*\* Motor/Last**

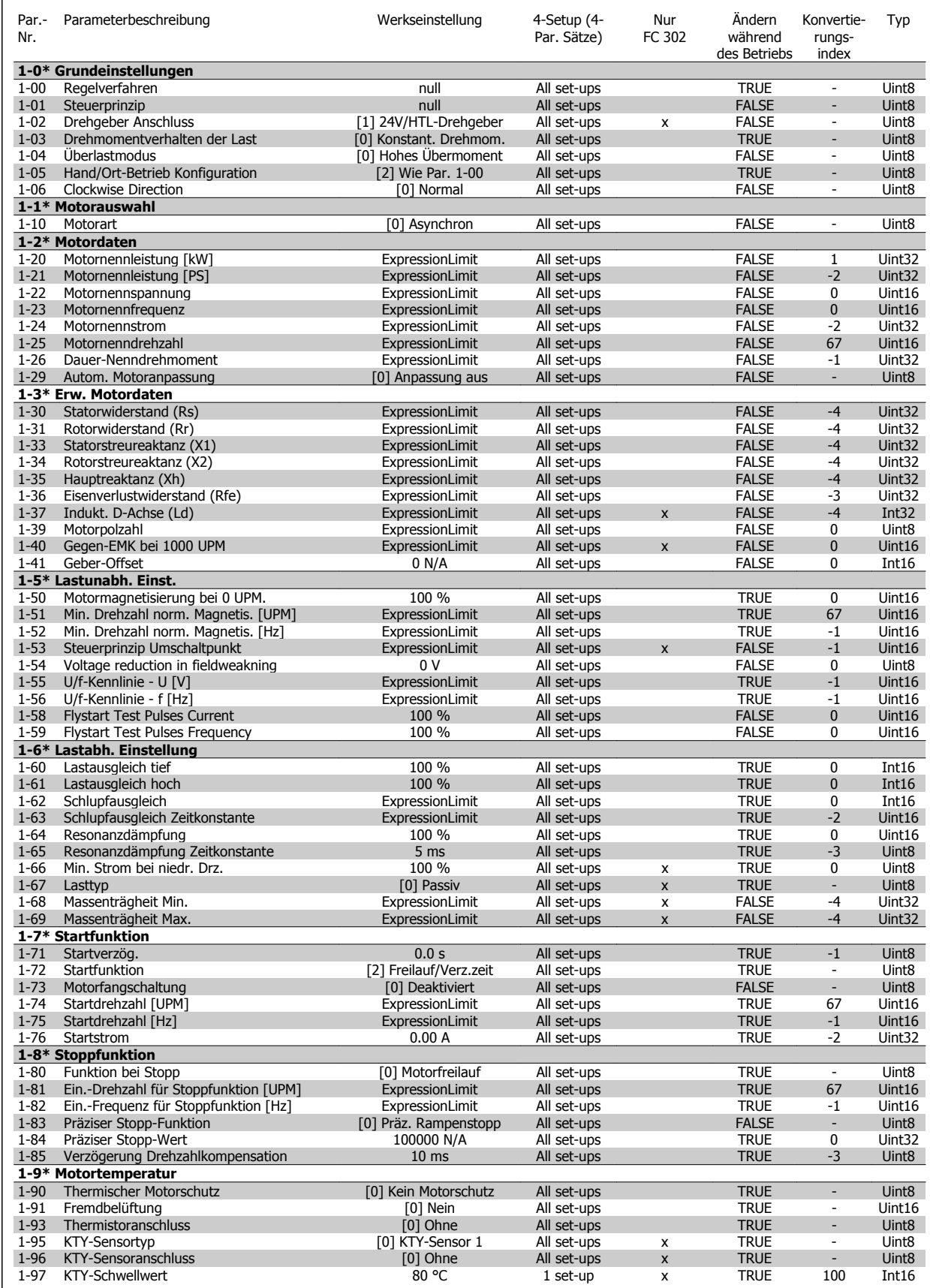

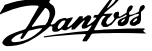

### **6.3.3 2-\*\* Bremsfunktionen**

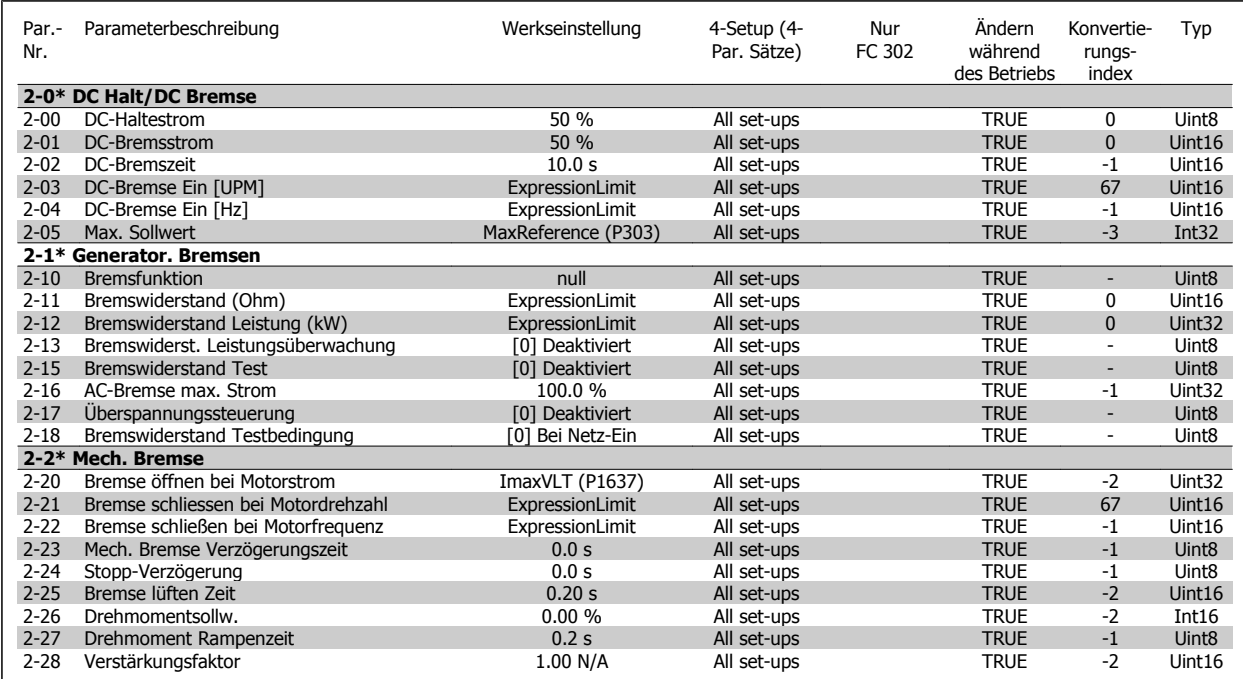

### **6.3.4 3-\*\* Sollwert/Rampen**

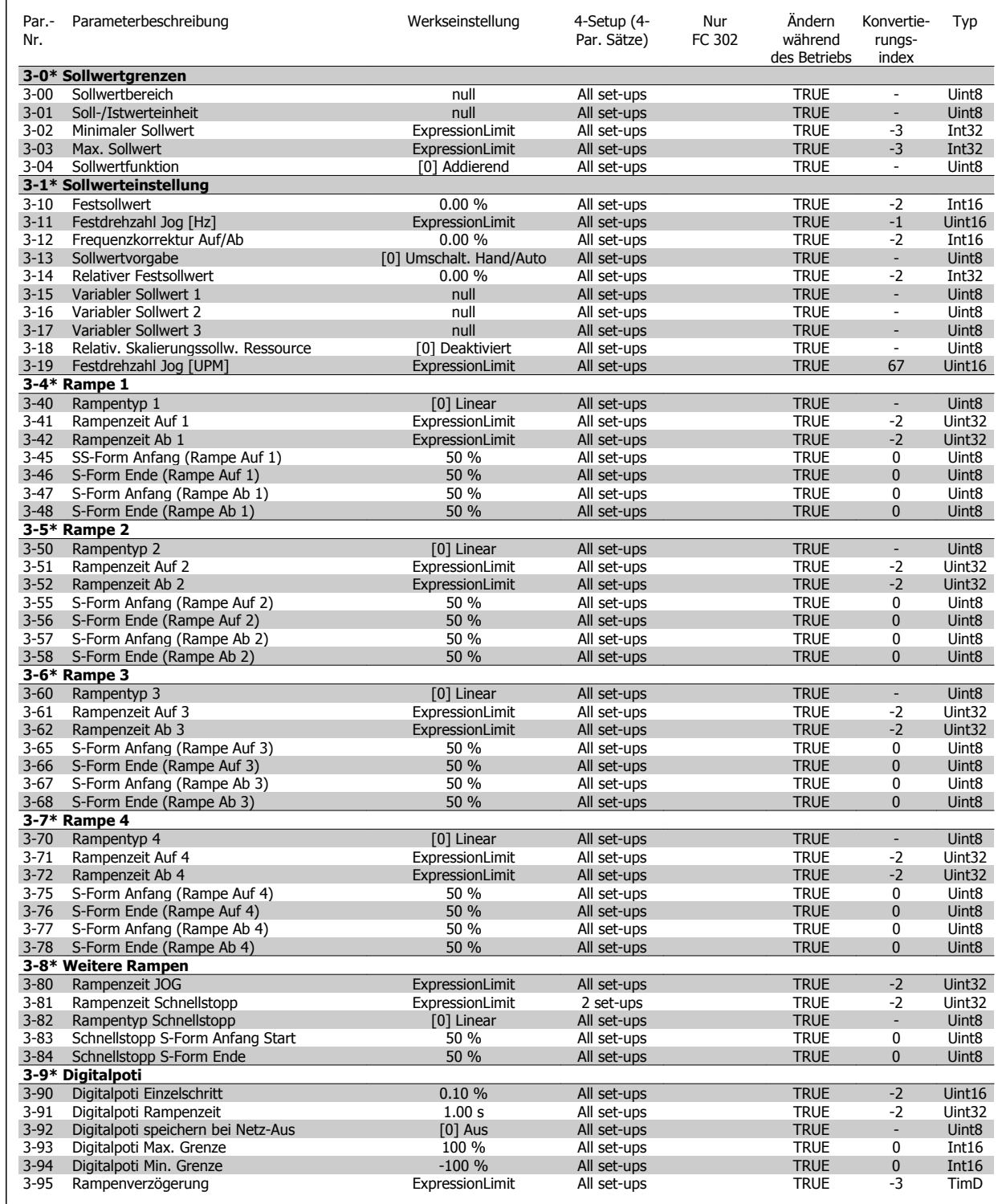

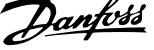

# **6.3.5 4-\*\* Grenzen/Warnungen**

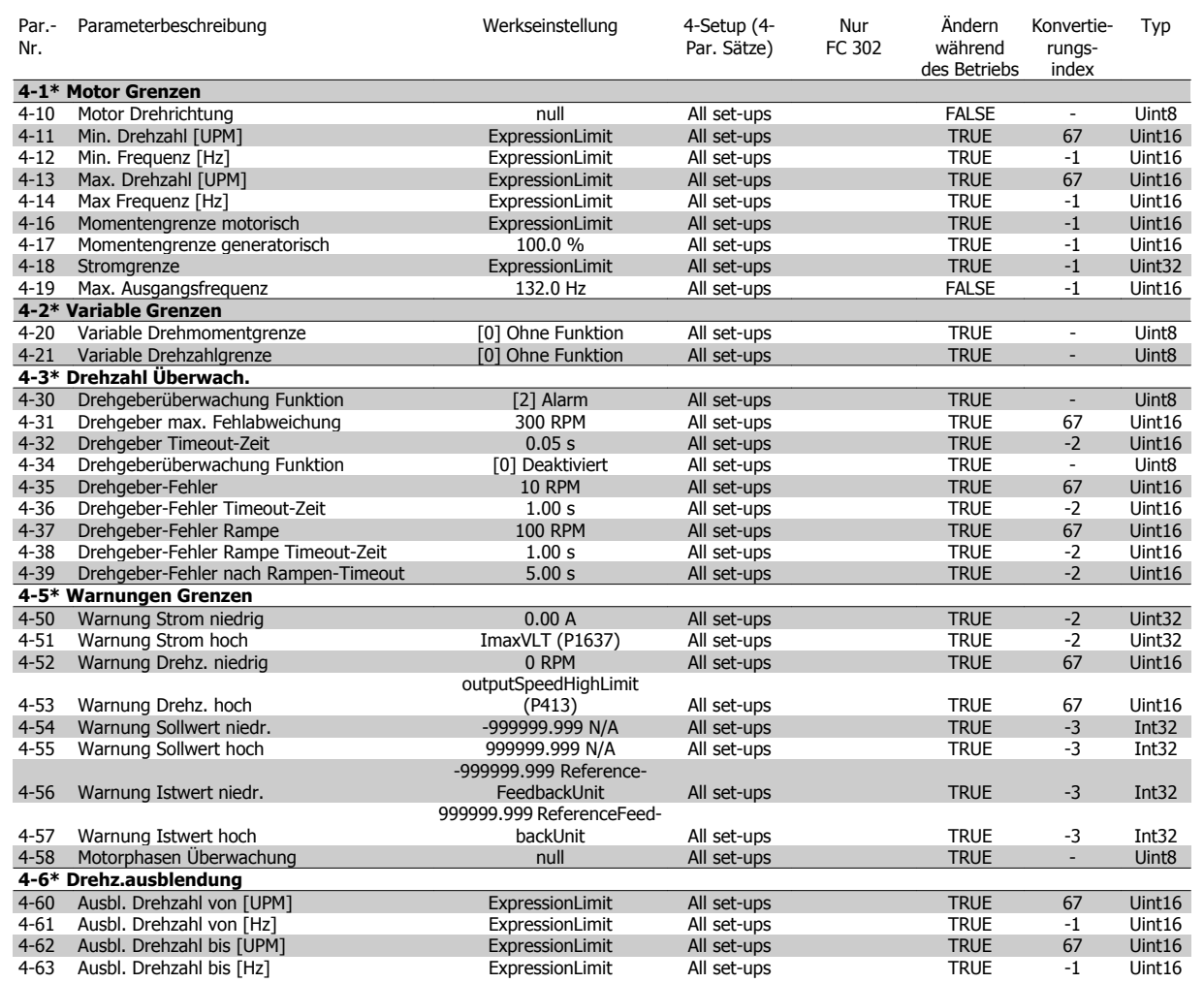

# **6.3.6 5-\*\* Digit. Ein-/Ausgänge**

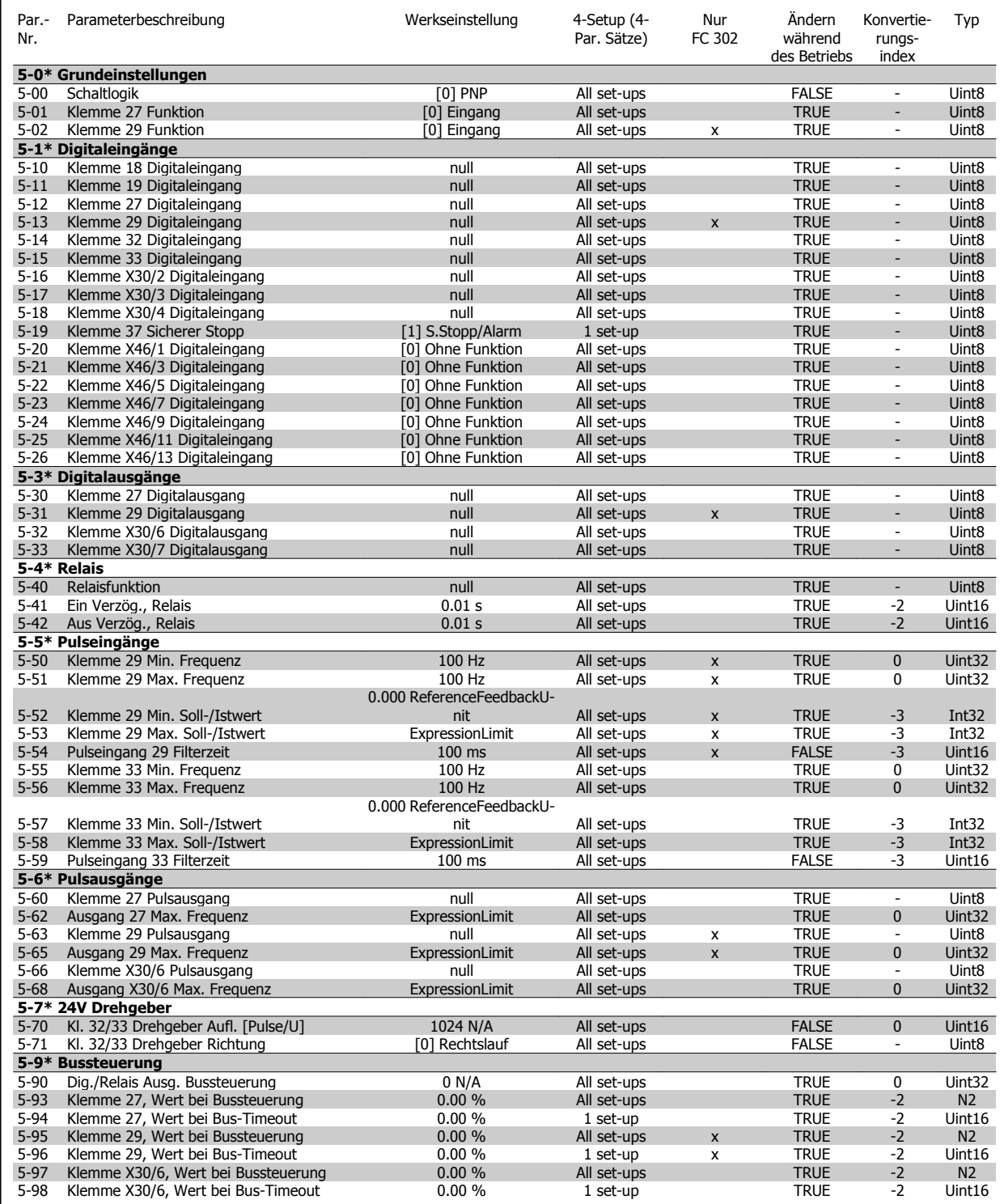

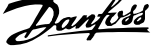

# **6.3.7 6-\*\* Analoge Ein-/Ausg.**

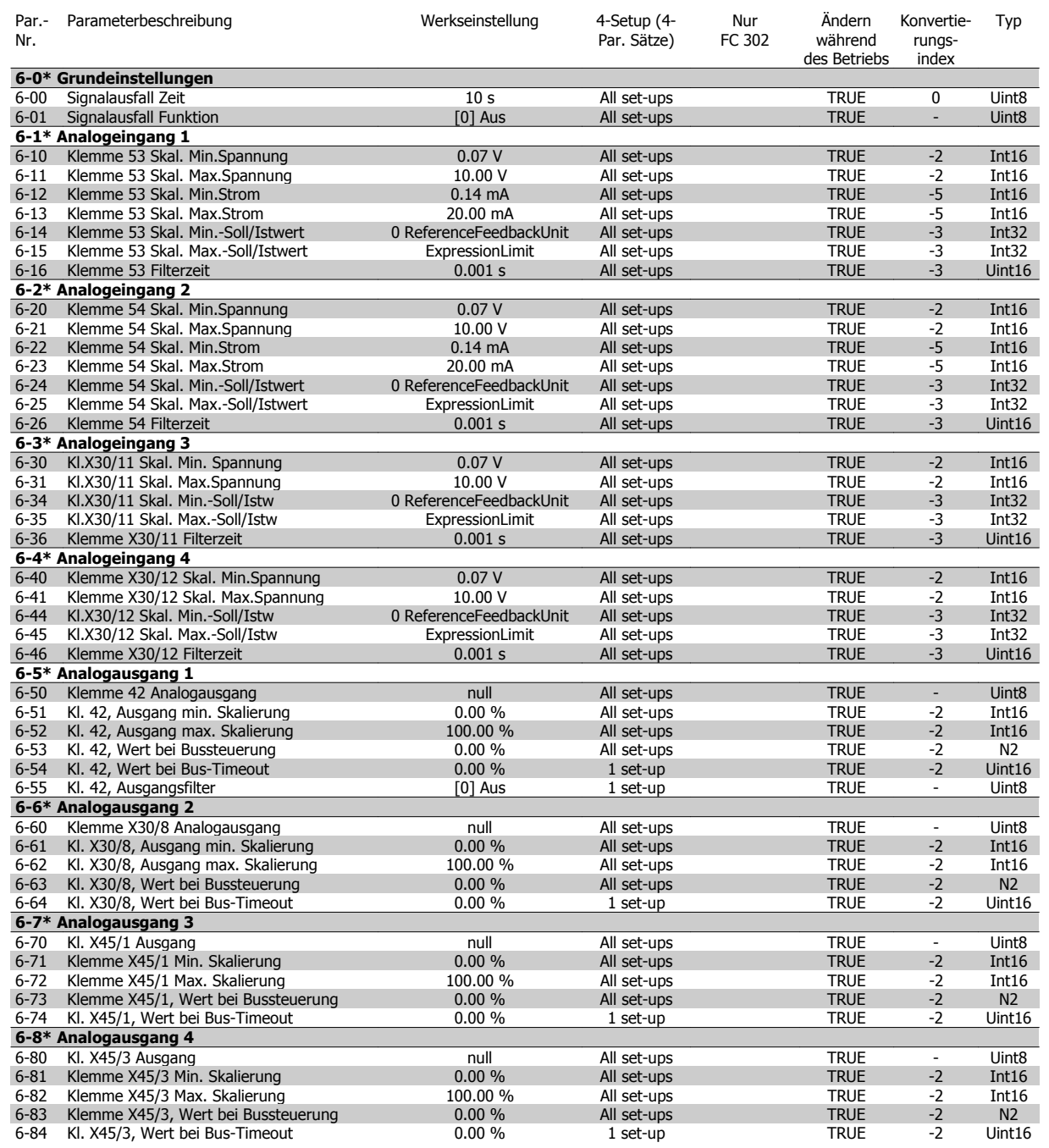

## **6.3.8 7-\*\* PID-Regler**

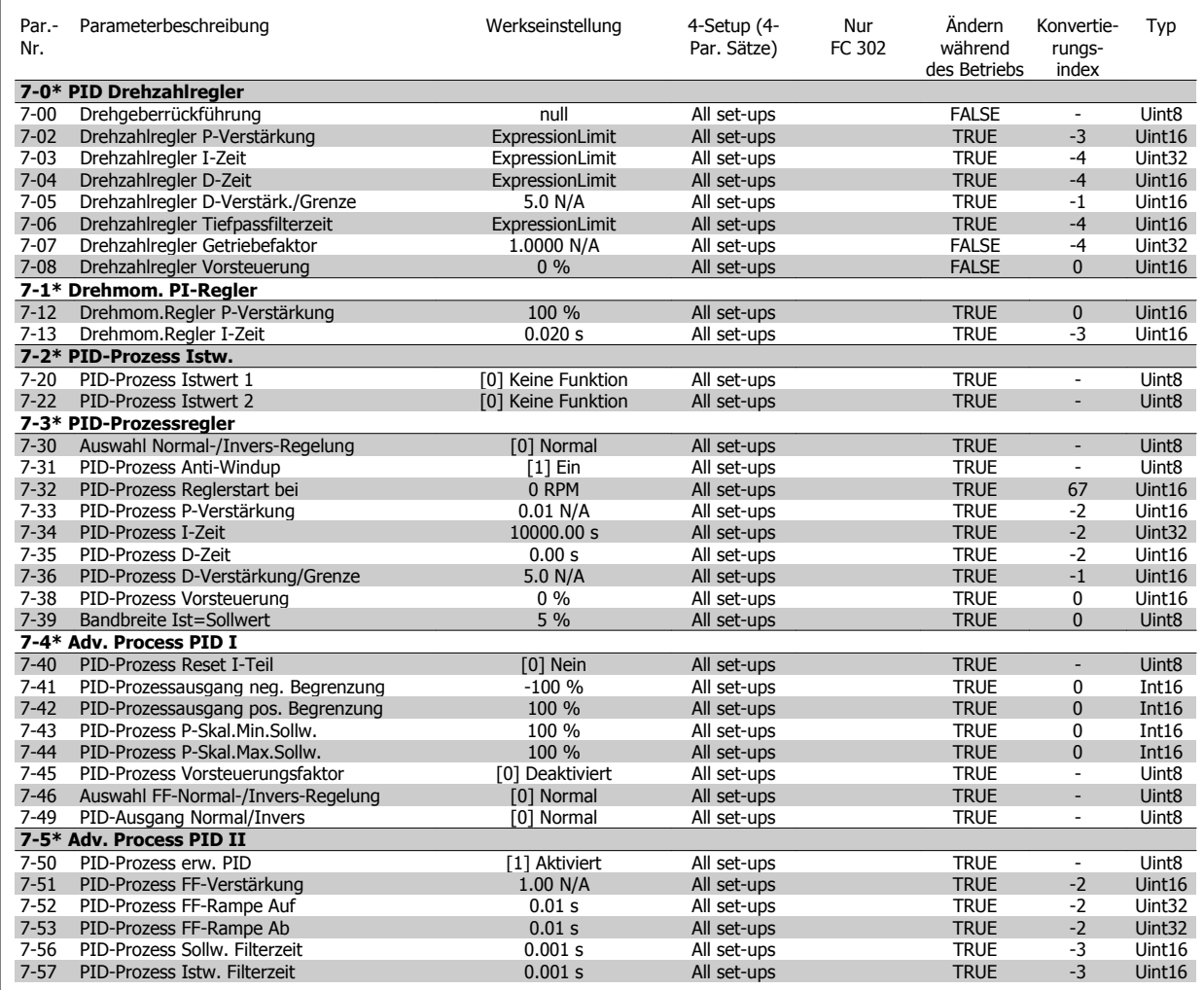

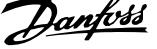

# **6.3.9 8-\*\* Opt./Schnittstellen**

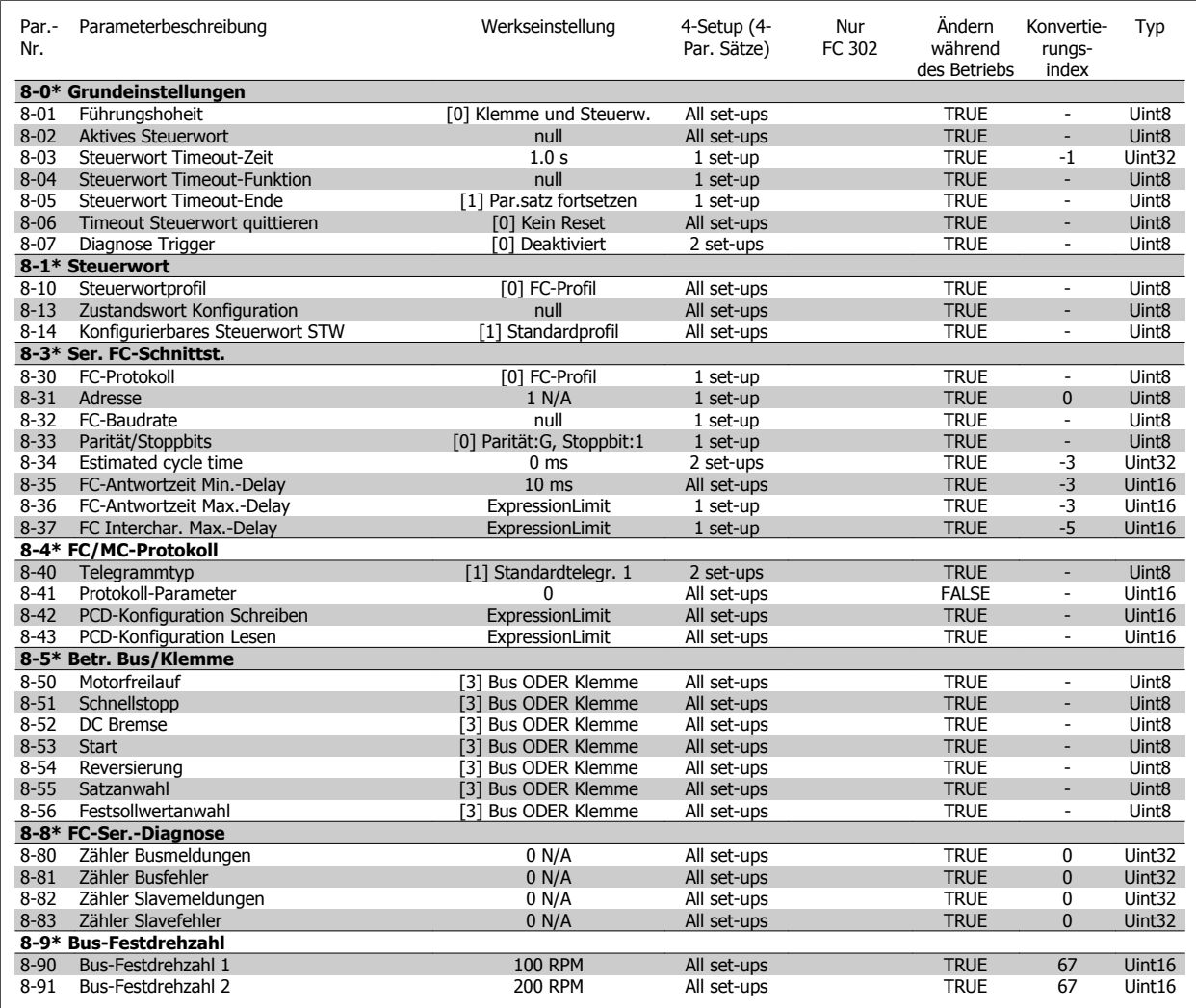

# **6.3.10 9-\*\* Profibus DP**

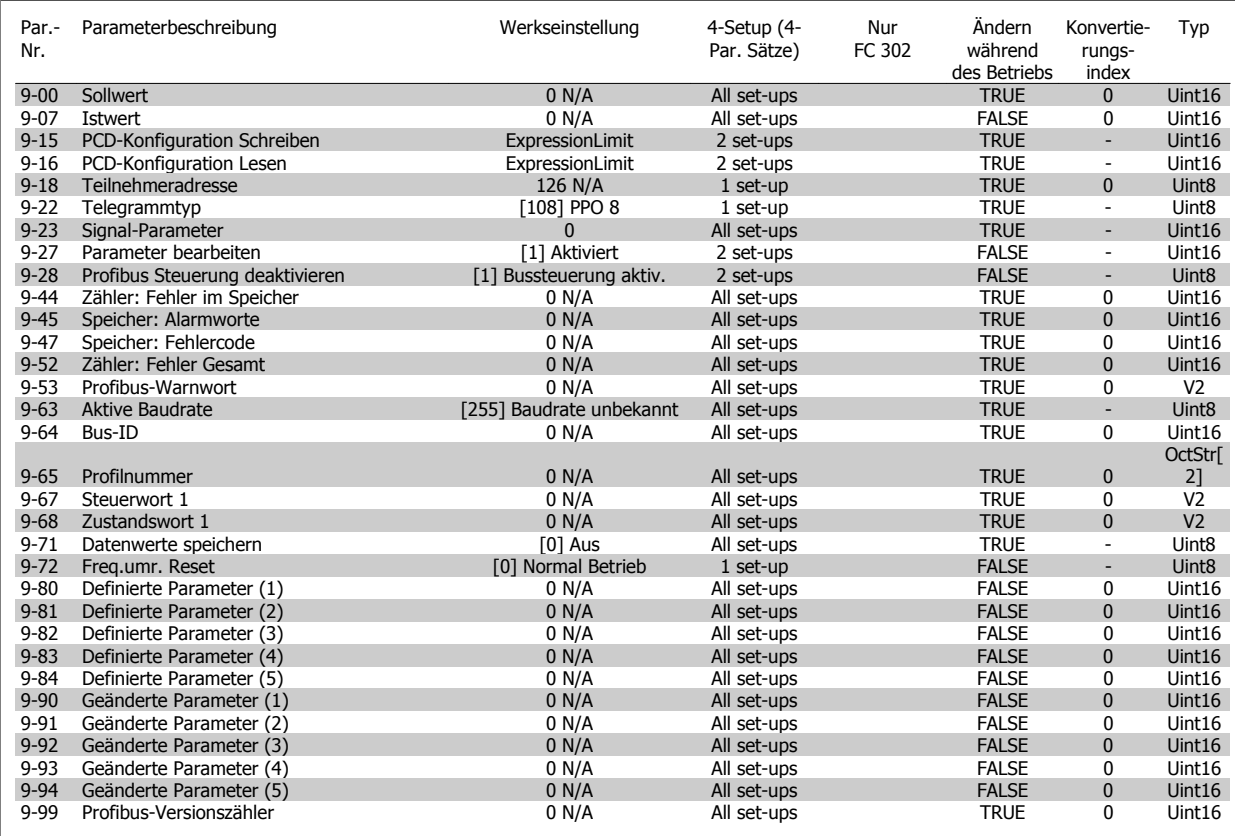

### **6.3.11 10-\*\* CAN/DeviceNet**

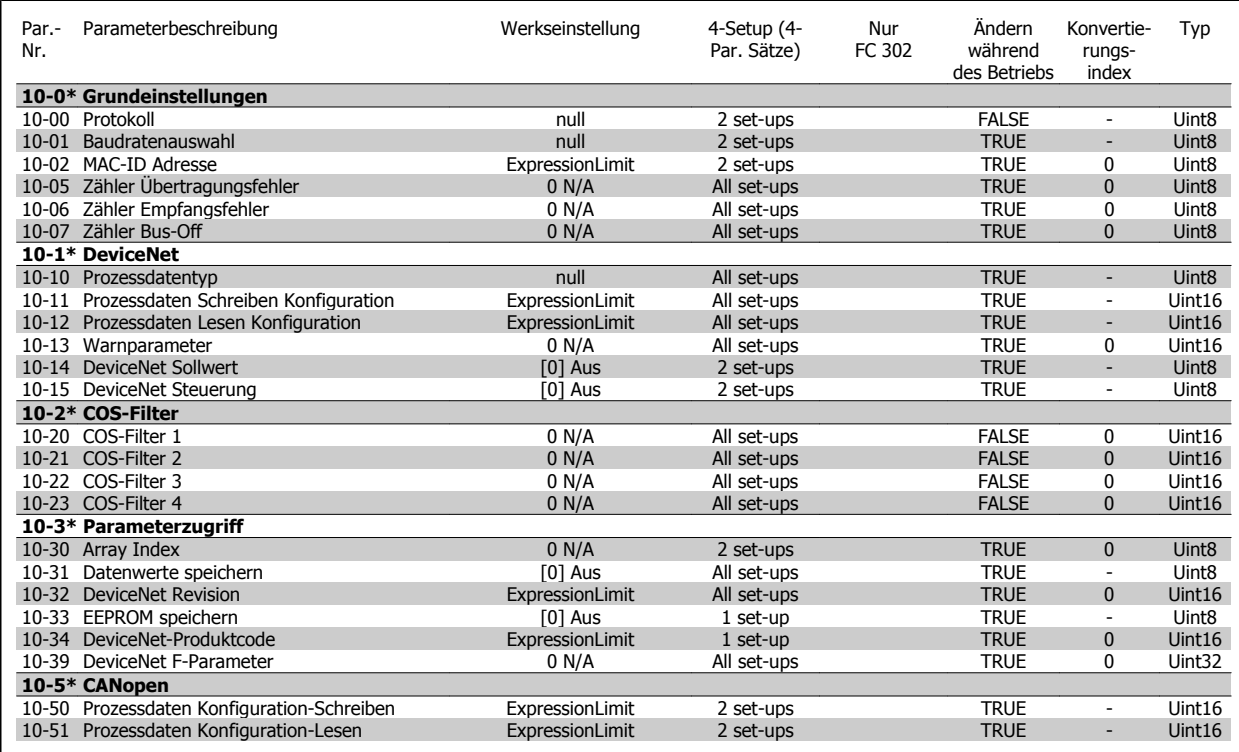

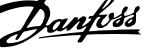

#### **6.3.12 12-\*\* Ethernet**

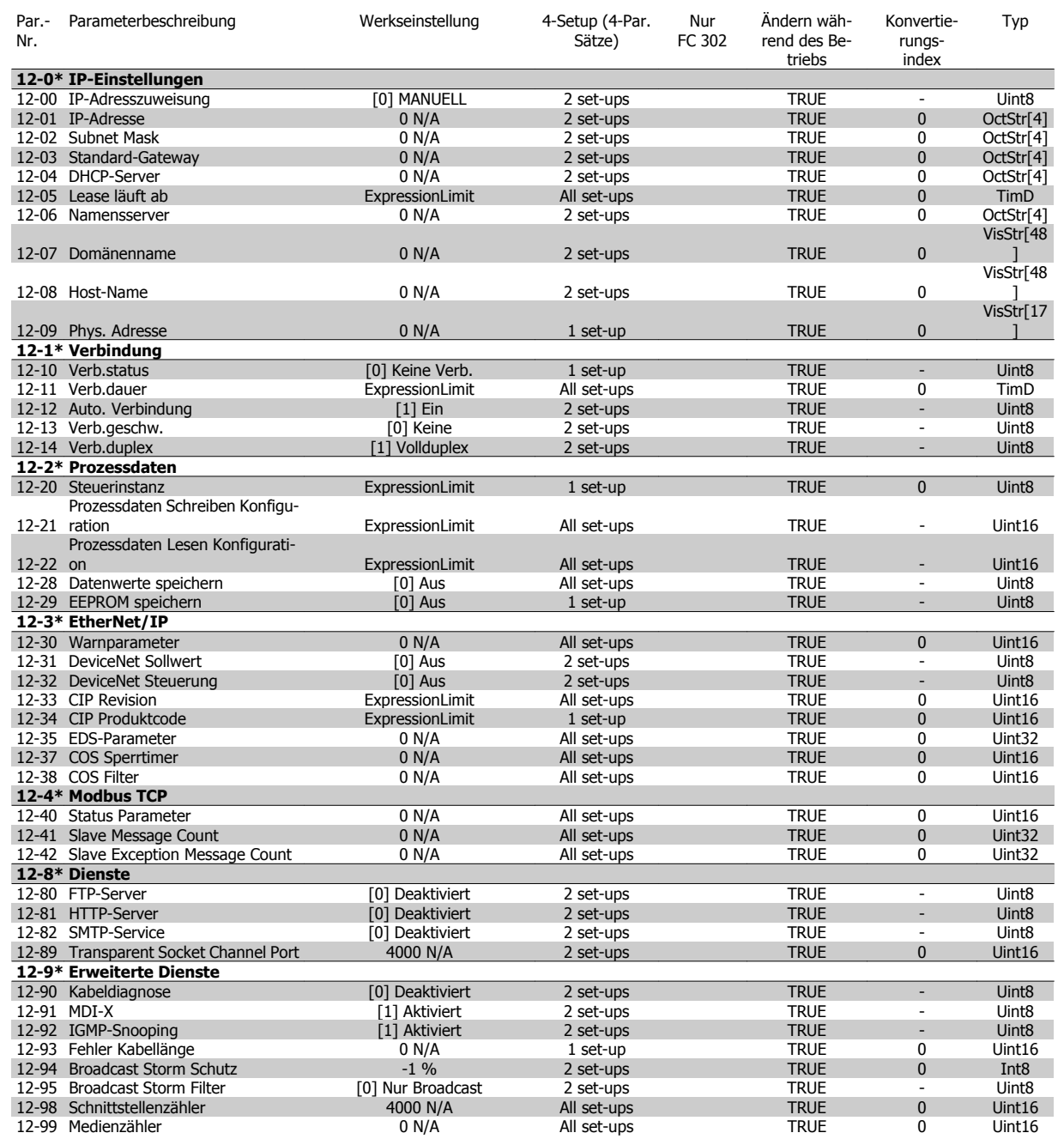

# **6.3.13 13-\*\* Smart Logic**

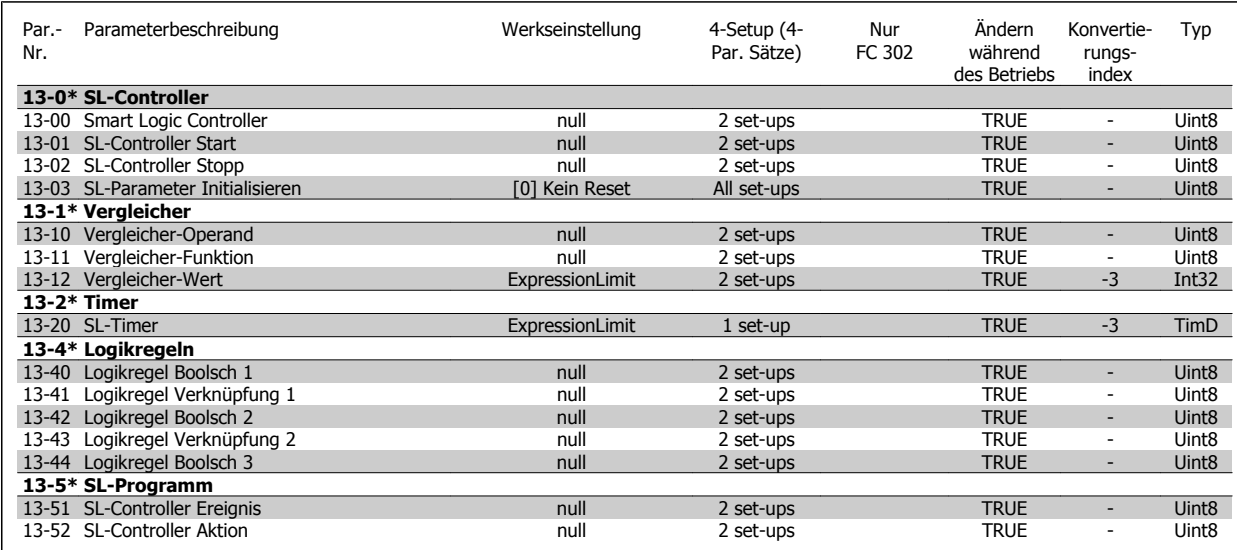

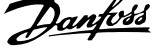

#### **6.3.14 14-\*\* Sonderfunktionen**

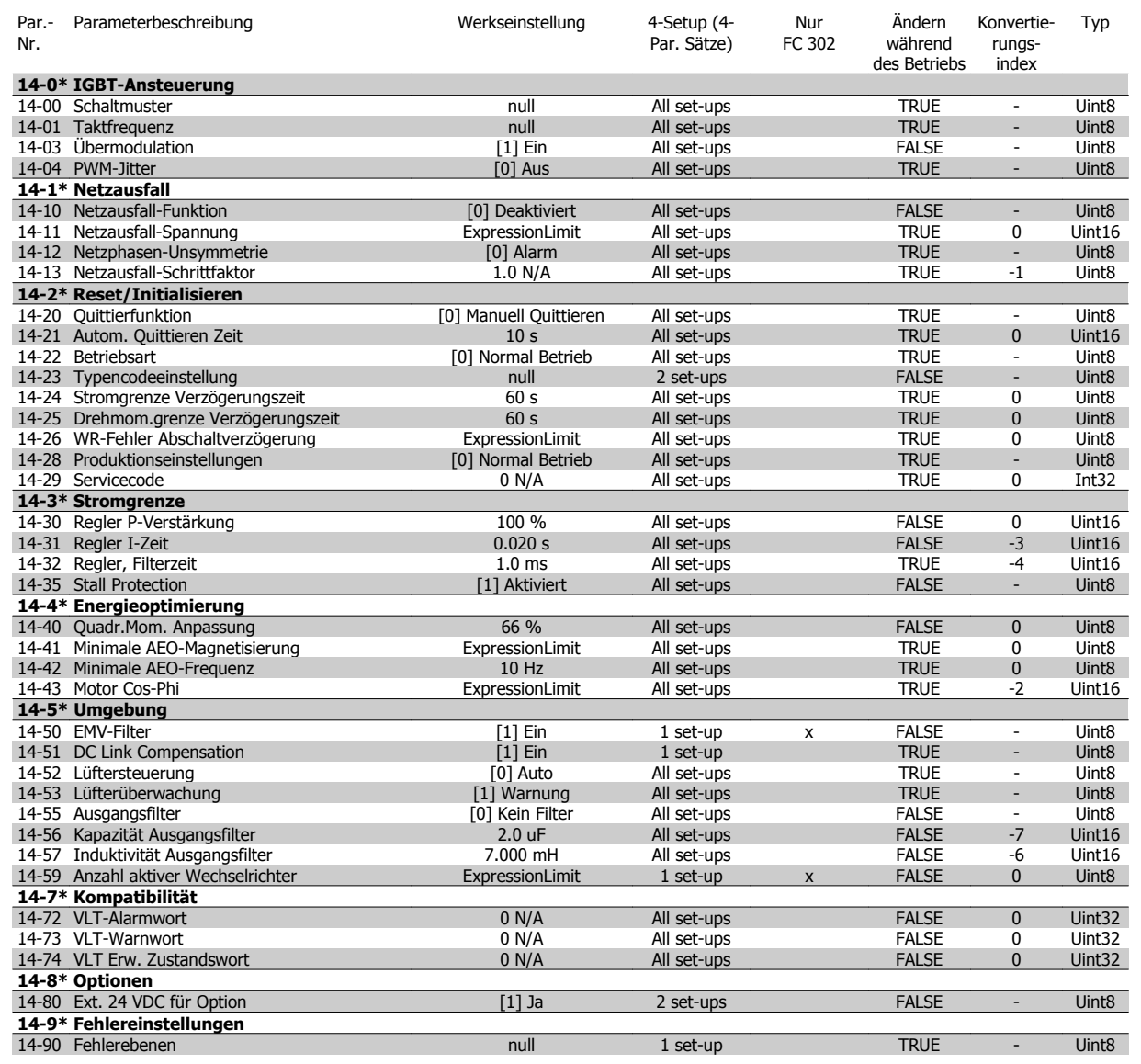

# **6.3.15 15-\*\* Info/Wartung**

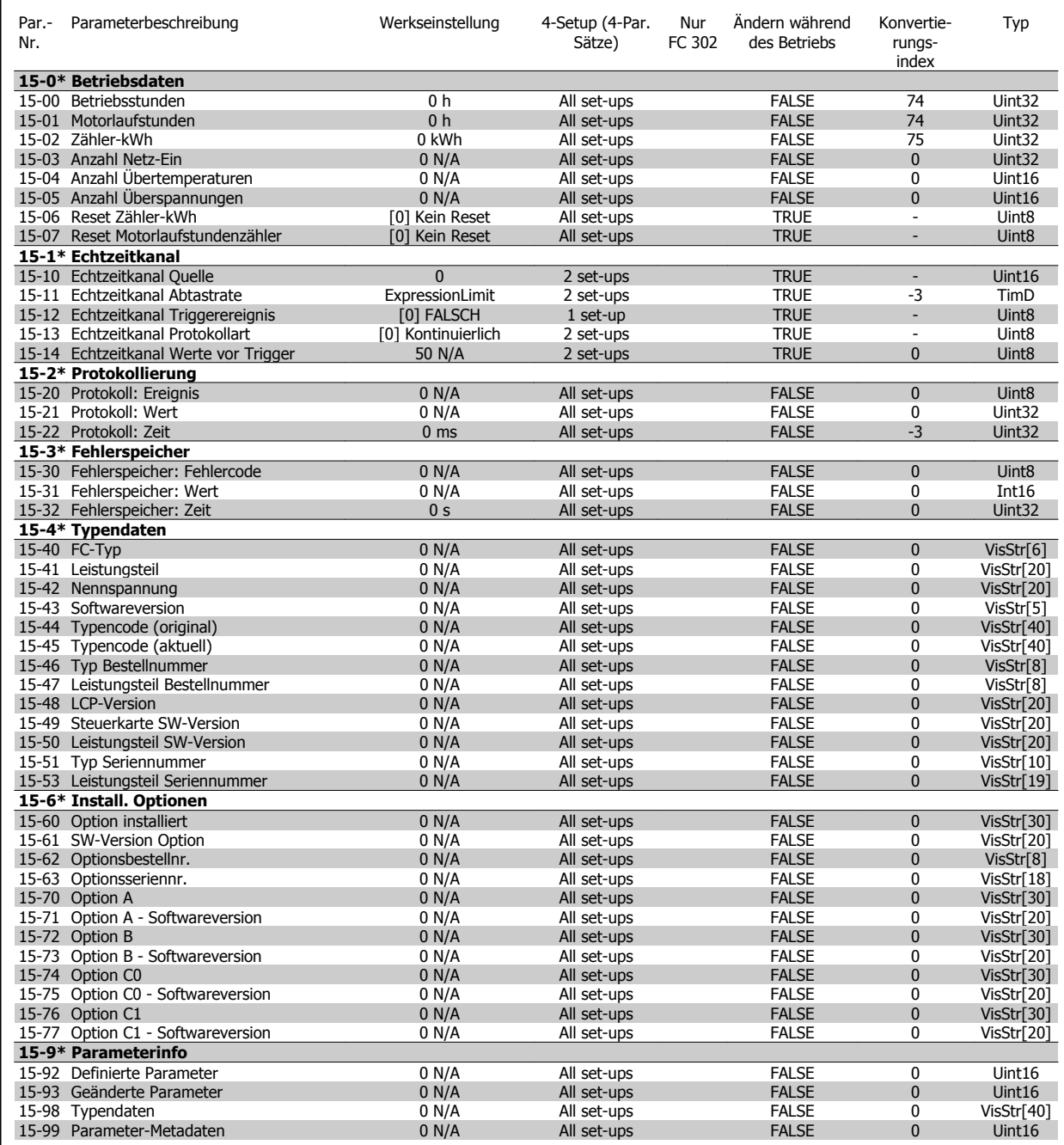

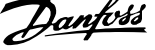

# **6.3.16 16-\*\* Datenanzeigen**

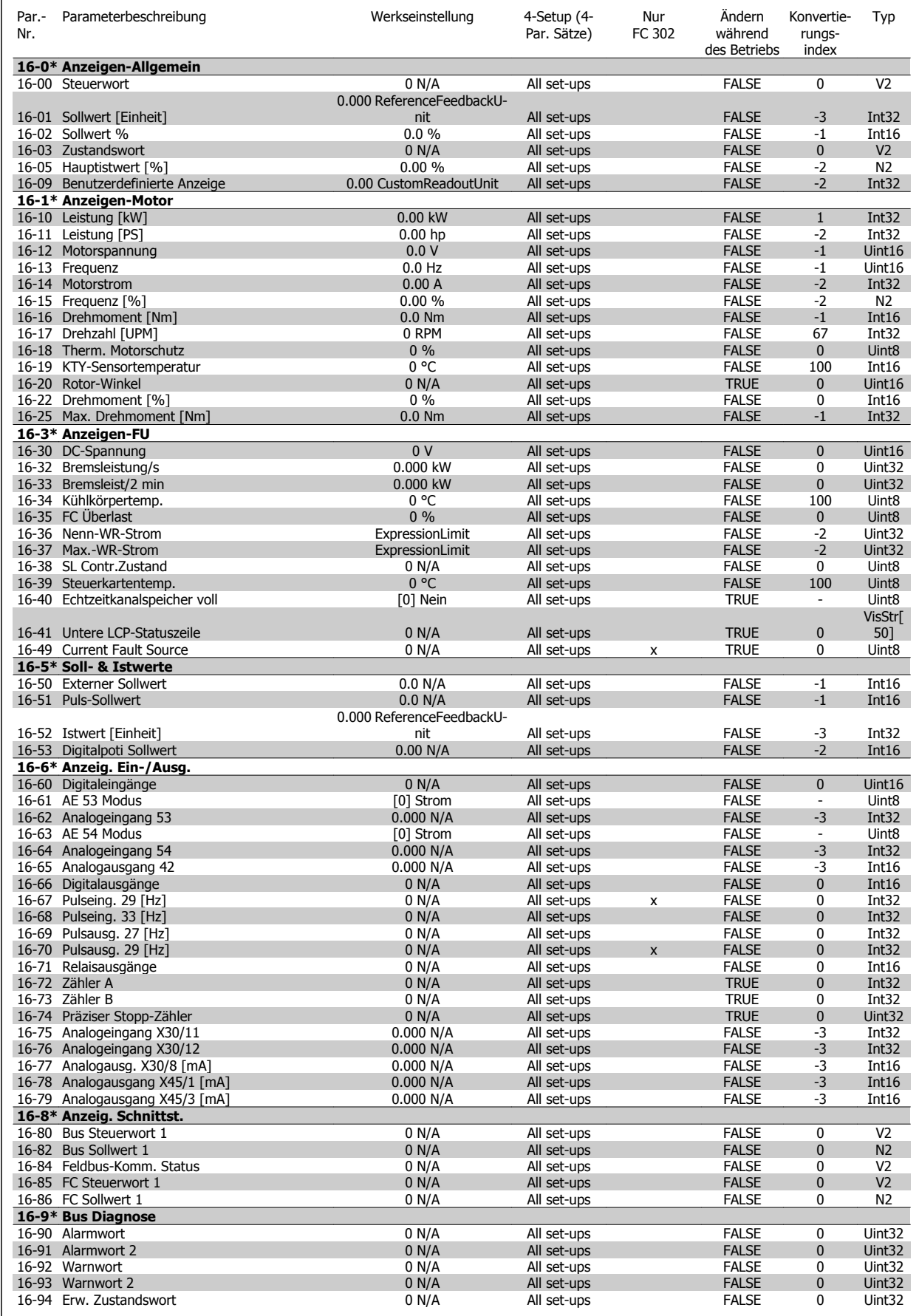

# **6.3.17 17-\*\* Opt./Drehgeber**

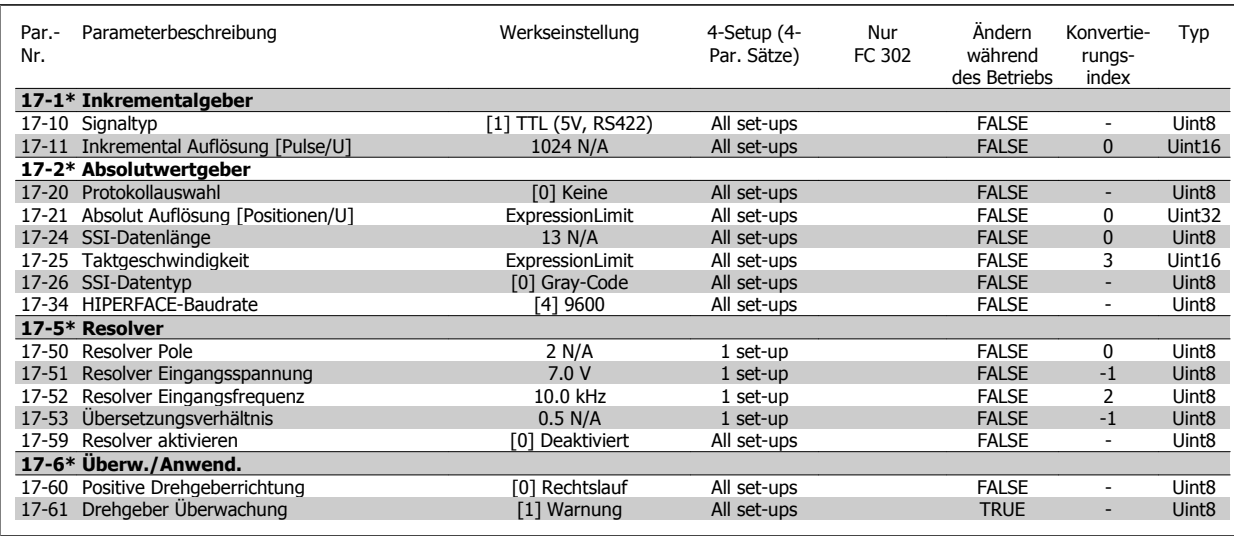

### **6.3.18 18-\*\* Data Readouts 2**

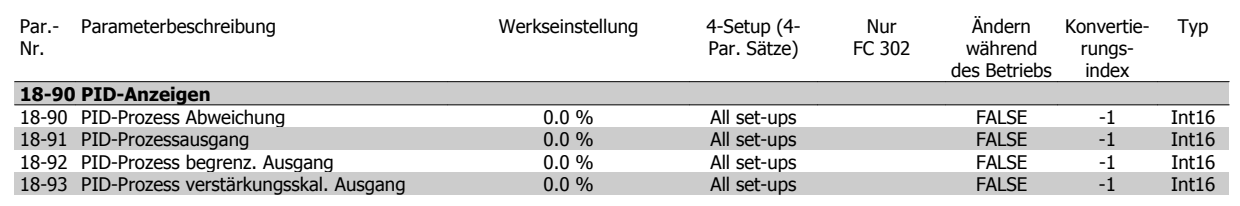

#### **6.3.19 30-\*\* Special Features**

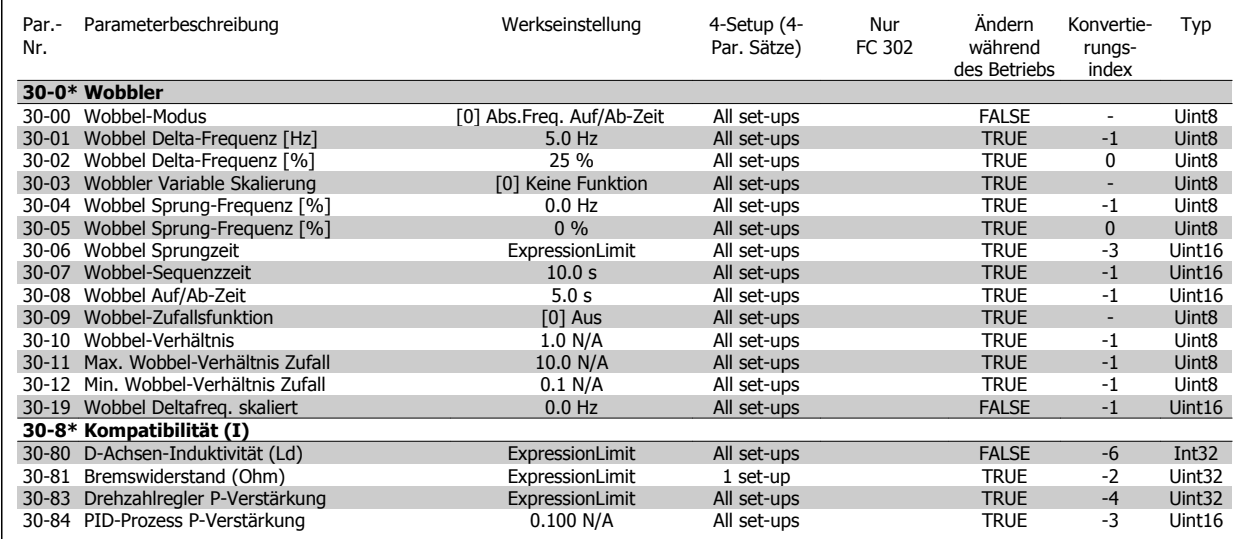

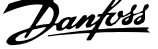

#### **6.3.20 32-\*\* MCO Grundeinstell.**

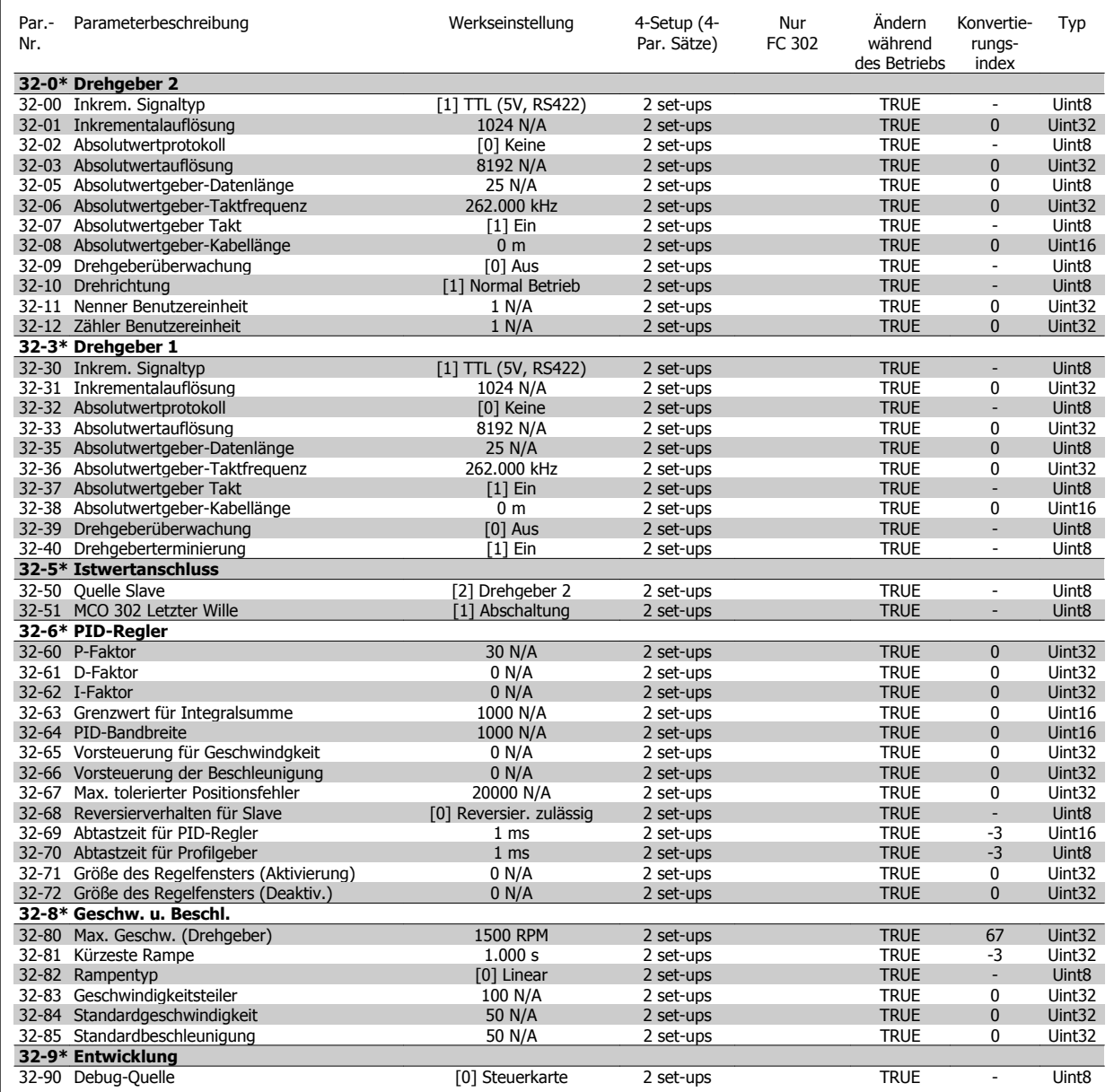

## **6.3.21 33-\*\* MCO Erw. Einstell.**

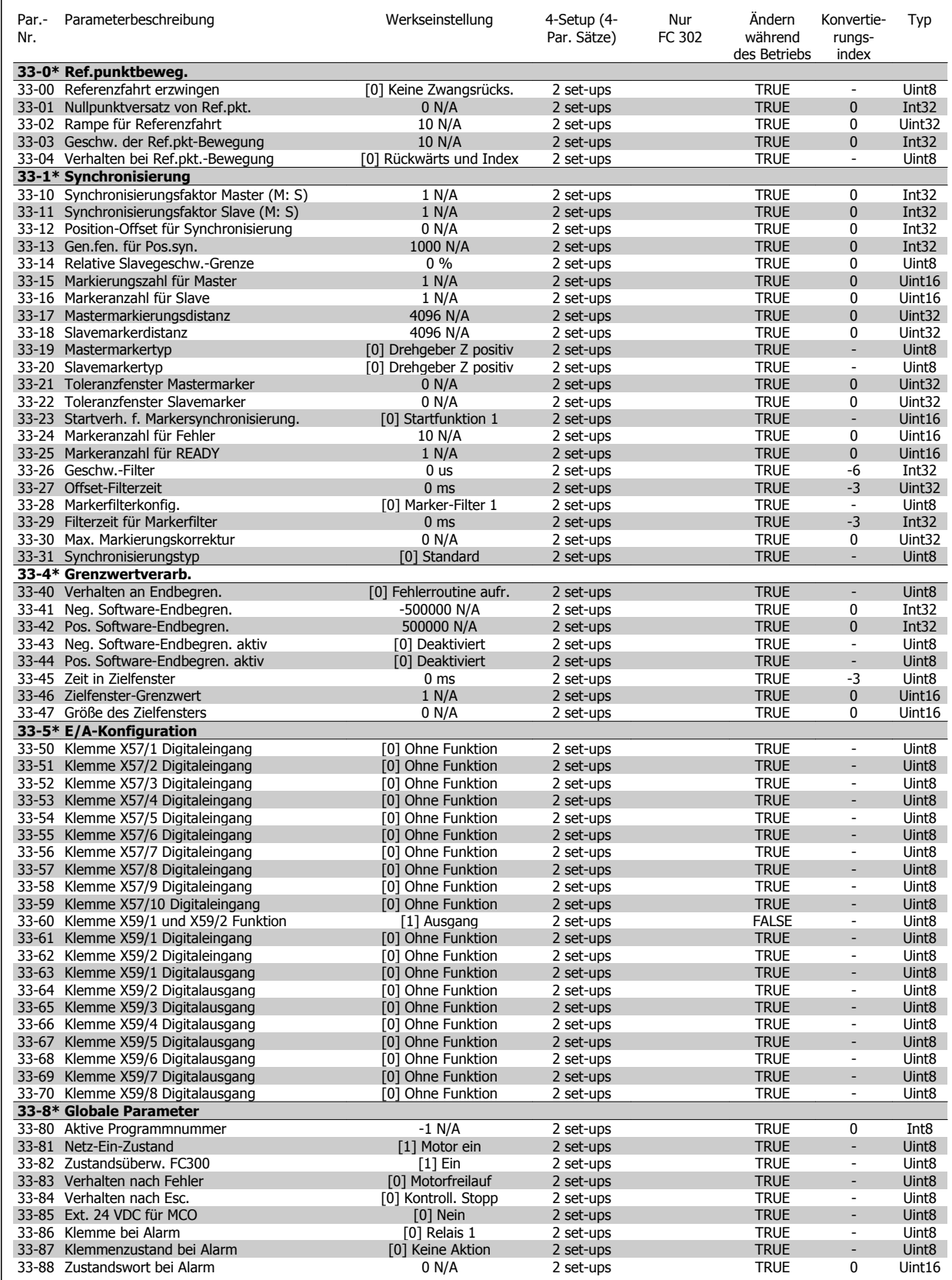

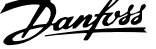

# **6.3.22 34-\*\* MCO-Datenanzeigen**

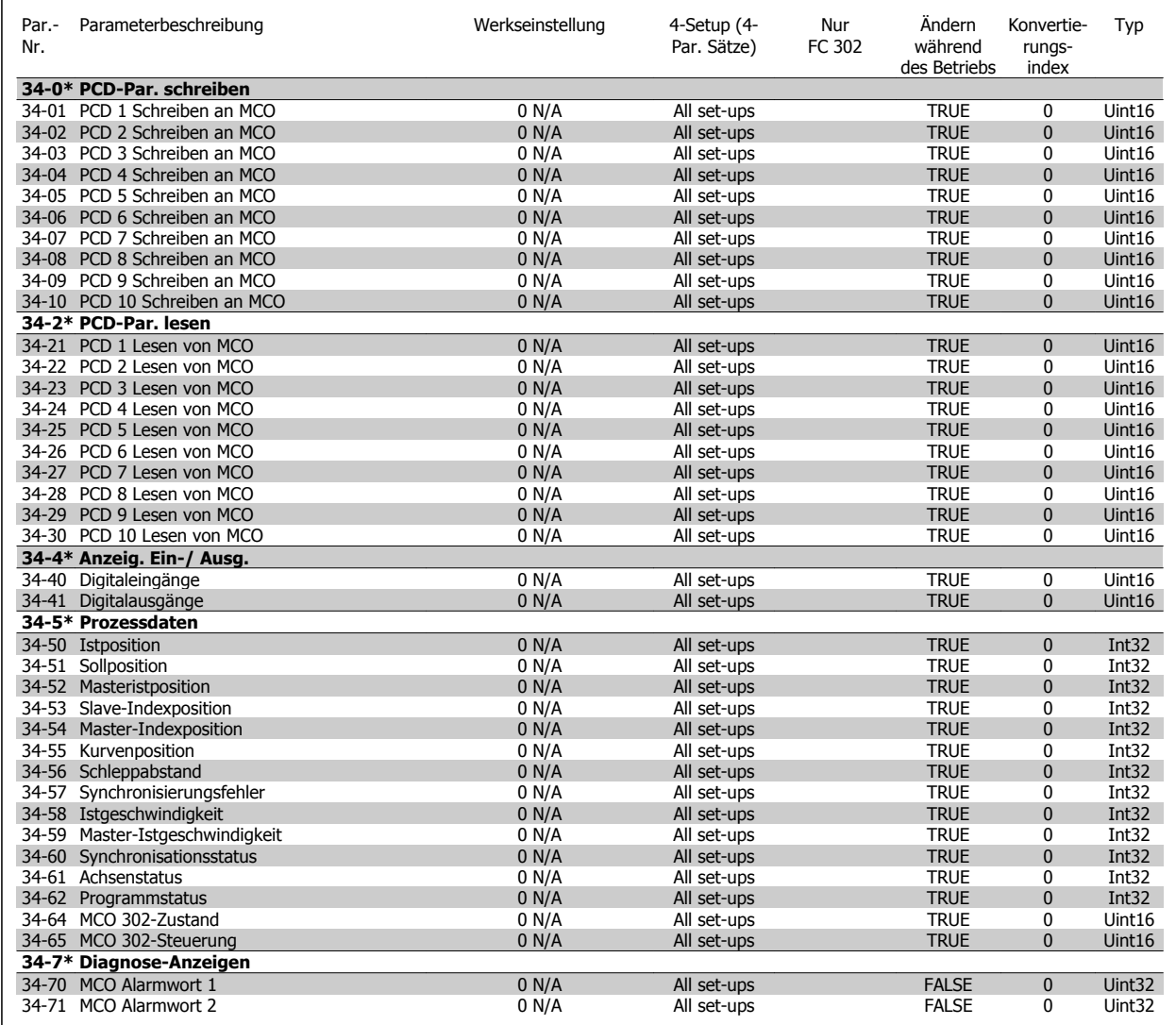

# **6.4 Parameterlisten - Aktives Filter**

# **6.4.1 Betrieb/Display 0-\*\***

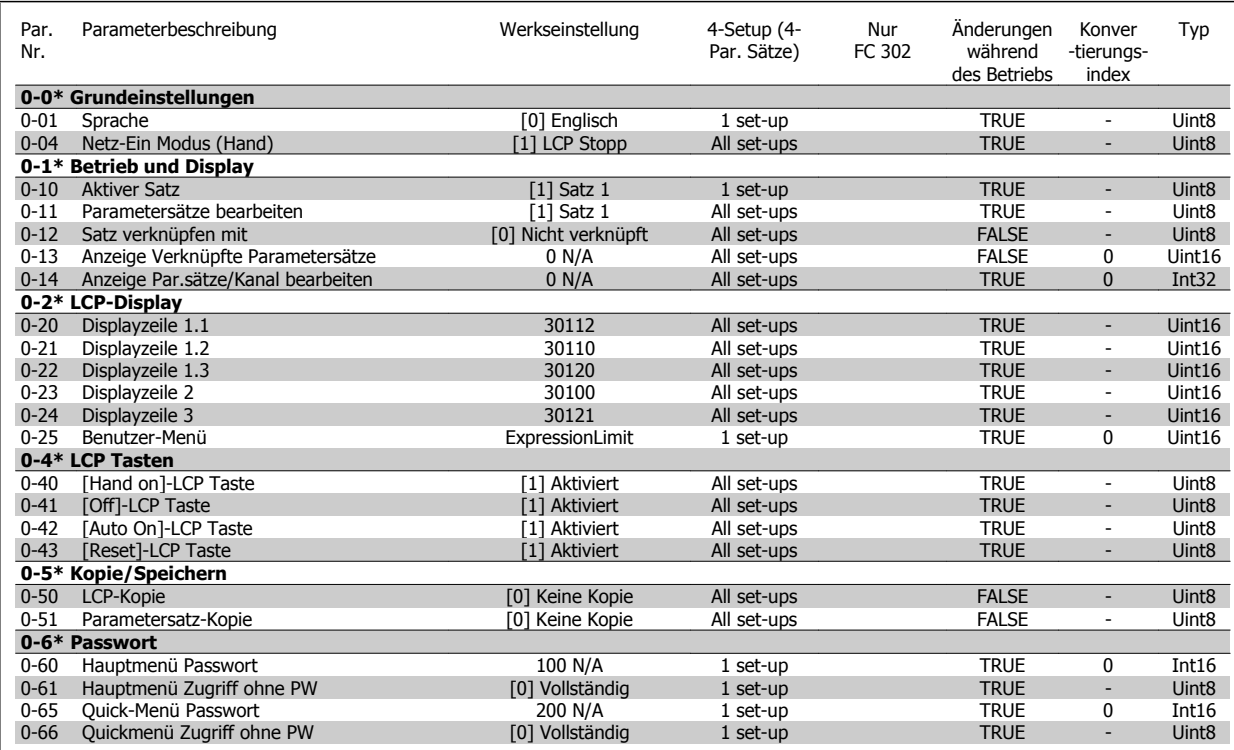

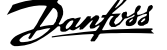

# **6.4.2 Digit. Ein-/Ausgänge 5-\*\***

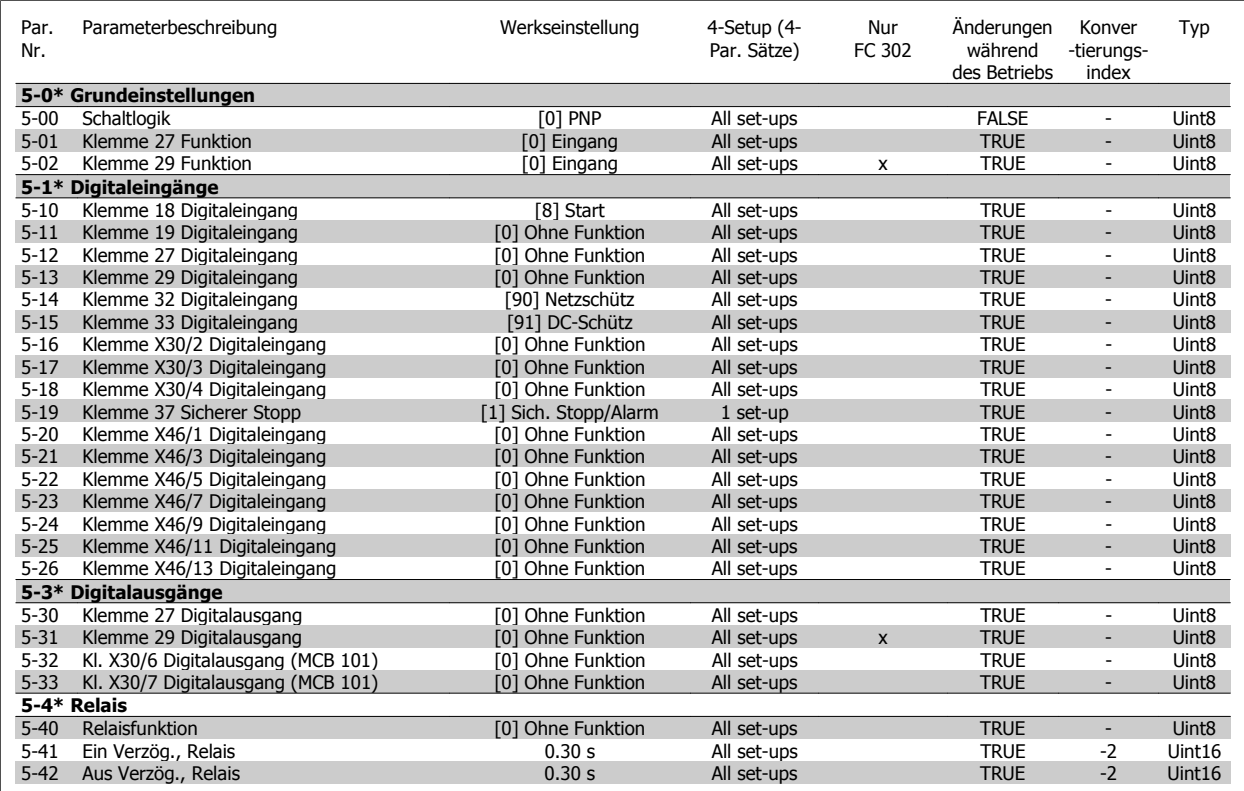

# **6.4.3 Opt./Schnittstellen 8-\*\***

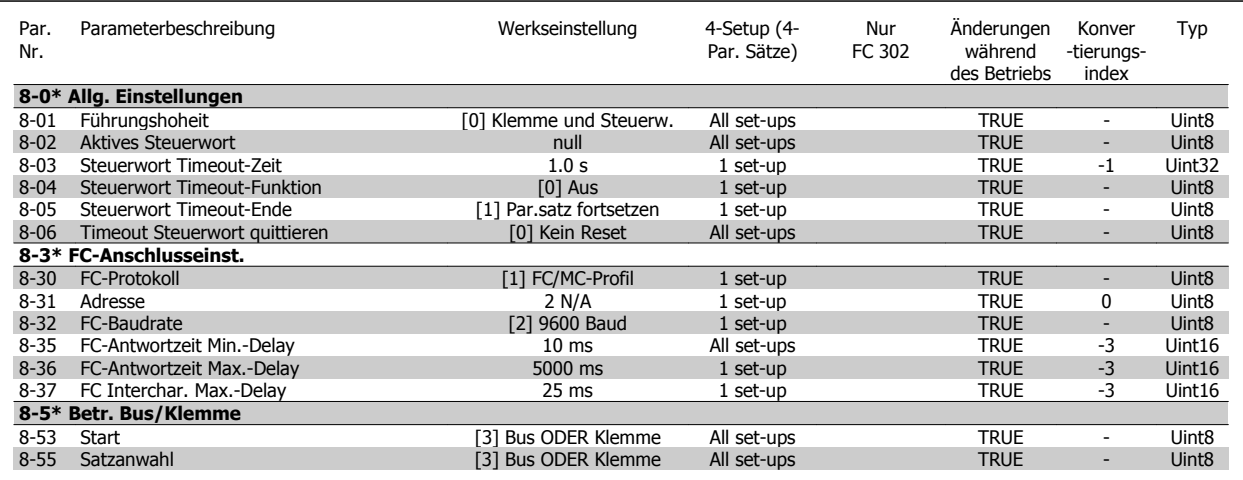

### **6.4.4 Sonderfunktionen 14-\*\***

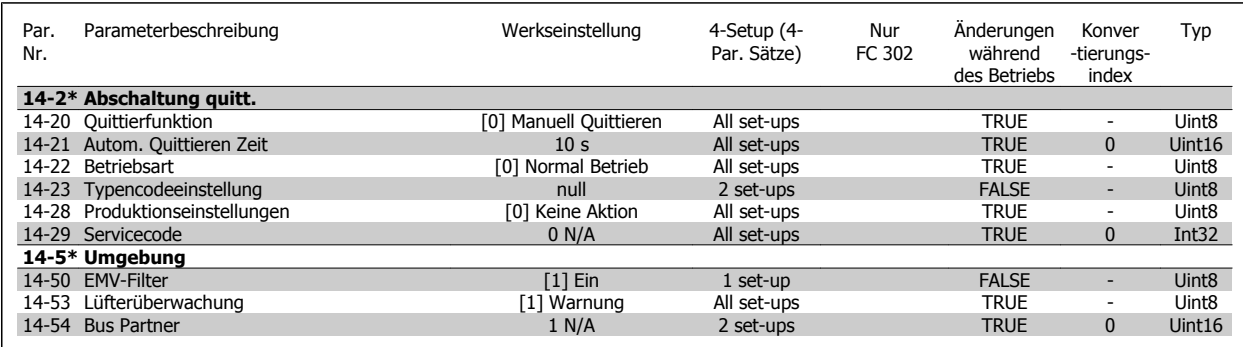

#### **6.4.5 Geräte-Inform. 15-\*\***

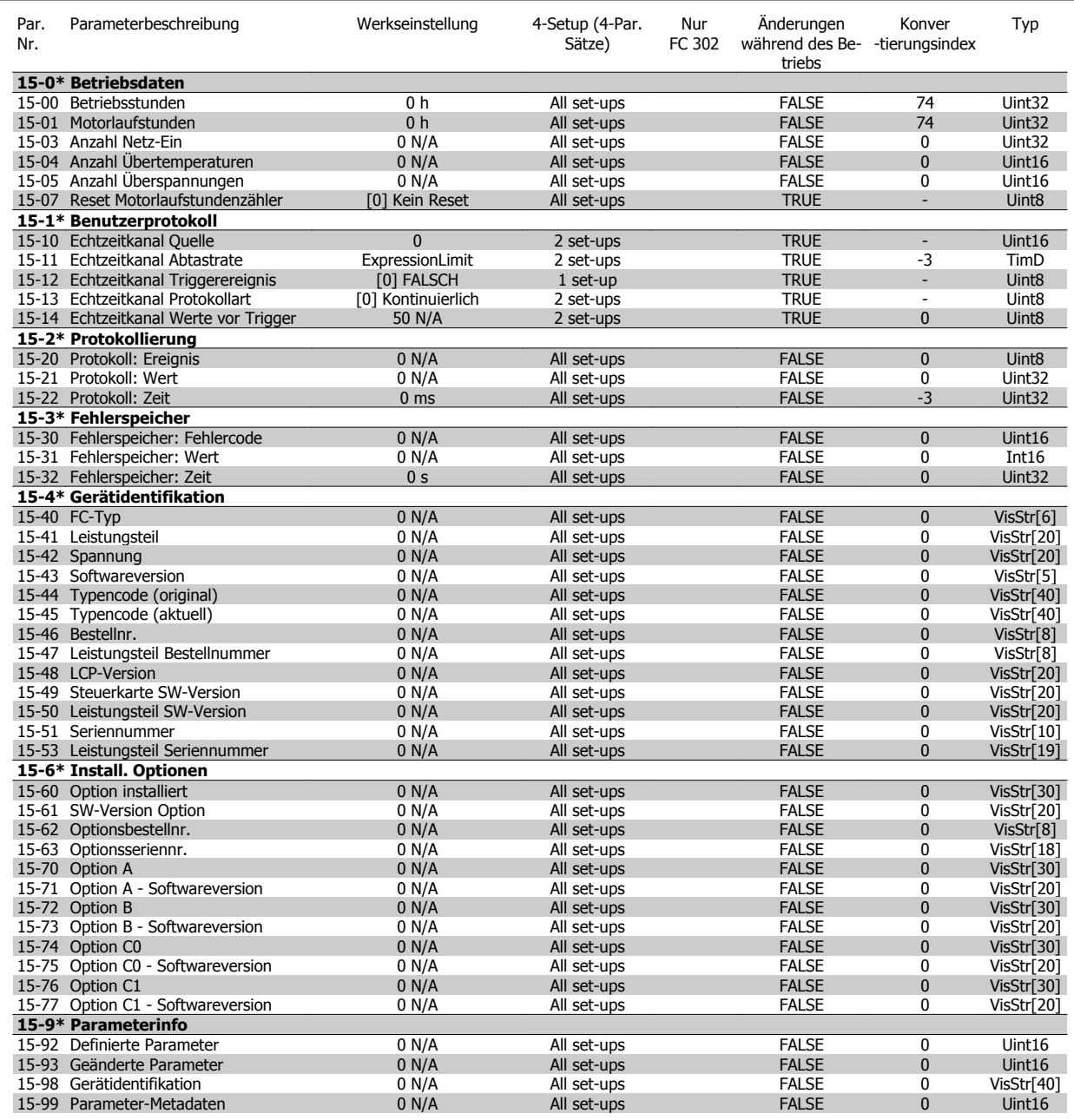

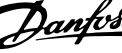

#### **6.4.6 Info/Anzeigen 16-\*\***

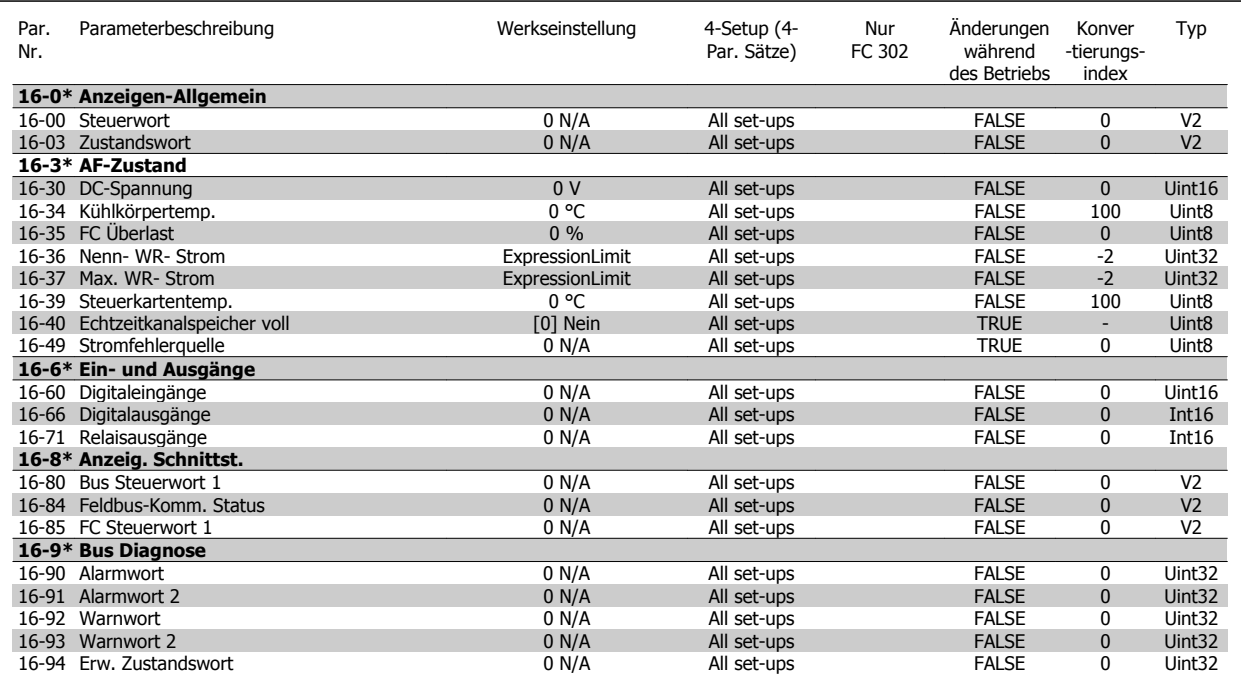

### **6.4.7 AF-Einstellungen 300-\*\***

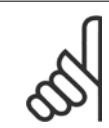

#### **ACHTUNG!**

Außer bei Par. 300-10 wird davon abgeraten, die Einstellungen in dieser Par.-Gruppe für den Low Harmonic Drive zu ändern.

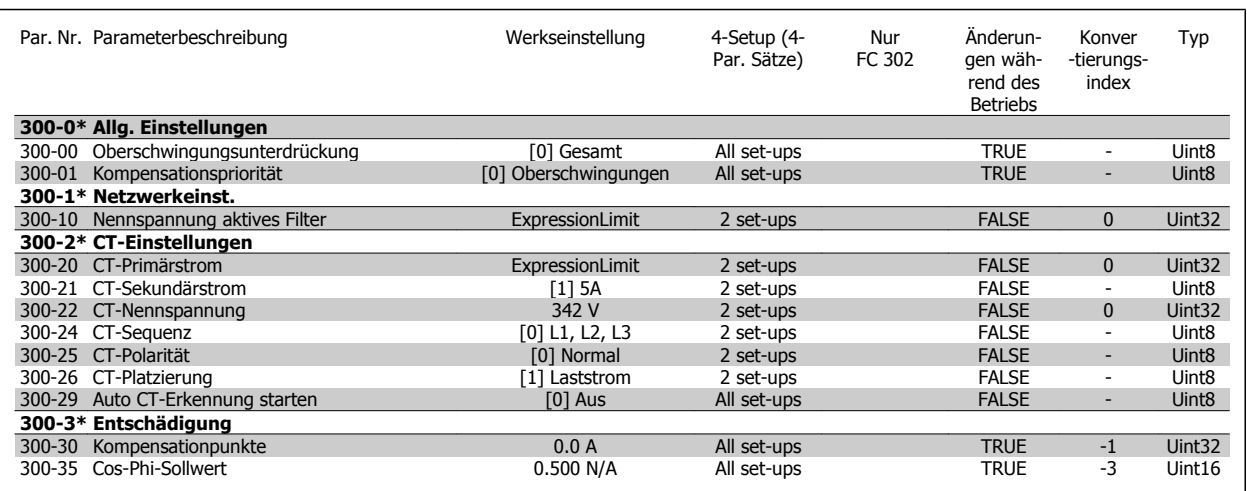

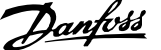

## **6.4.8 AF-Anzeigen301-\*\***

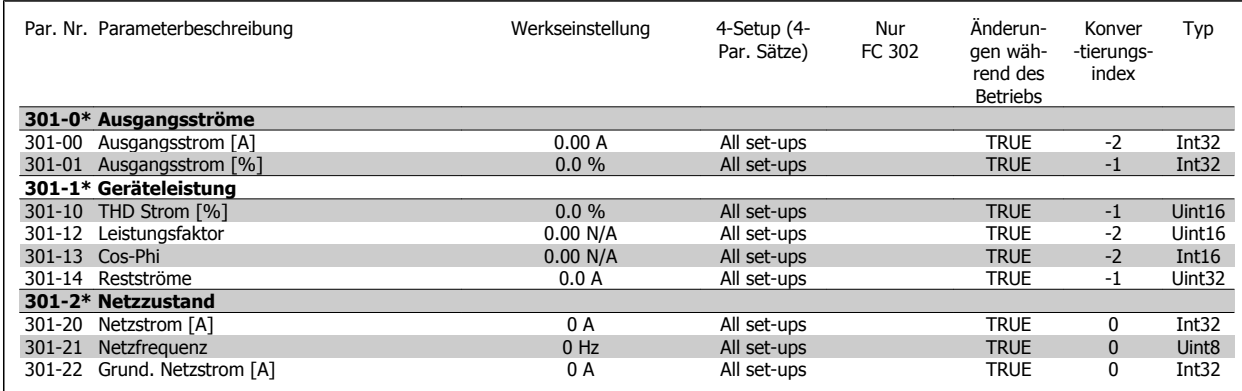

7 Installieren und Konfigurieren der RS-485- **Schnittstelle** 

142 MG.34.01.03 - VLT® ist ein eingetragenes Warenzeichen von Danfoss.

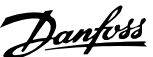

# **7 Installieren und Konfigurieren der RS-485-Schnittstelle**

# **7.1.1 Überblick**

RS485 ist eine Zweileiter-Busschnittstelle, die mit einer busförmigen Netzwerktopologie kompatibel ist, d. h. Netzteilnehmer können als Bus oder über Übertragungskabel (Nahbuskabel) an eine gemeinsame Abnehmerleitung angeschlossen werden. Es können insgesamt 32 Teilnehmer (Knoten) an ein Netzwerksegment angeschlossen werden.

Netzwerksegmente sind durch Busverstärker (Repeater) unterteilt. Dabei ist zu beachten, dass jeder Repeater als ein Knoten in dem Segment wirkt, in dem er installiert ist. Jeder Knoten in jeweils einem Netzwerk muss eine Adresse haben, die in allen Segmenten nur einmal vergeben sein darf.

Der RS485-Bus muss pro Segment an beiden Endpunkten durch ein Widerstandsnetzwerk abgeschlossen werden. Hierzu ist Schalter S801 auf der Steuerkarte auf "ON" zu stellen. Das Anschlusskabel ist geschirmt mit Kabel mit verdrillten Leitern auszuführen (STP-Kabel), wobei der Schirm beidseitig aufzulegen ist.

Die Erdung der Abschirmung mit niedriger Impedanz ist auch bei hohen Frequenzen sehr wichtig. Dies kann durch großflächigen Anschluss der Abschirmung an Masse erreicht werden, z. B. über einen Schirmbügel oder eine leitende Kabelverschraubung. Ein unterschiedliches Erdpotential zwischen Geräten, vor allem in Anlagen mit großen Kabellängen, kann durch Anbringen eines Ausgleichskabel gelöst werden, das parallel zum Steuerkabel verlegt wird.

Um eine nicht übereinstimmende Impedanz zu verhindern, muss im gesamten Netzwerk immer der gleiche Kabeltyp verwendet werden. Beim Anschluss eines Motors an den Frequenzumrichter ist immer ein abgeschirmtes Motorkabel zu verwenden.

Kabel: Geschirmtes Twisted Pair (STP) Impedanz: 120 Ohm Kabellänge: Max. 1200 m (einschließlich Abzweigleitungen) Max. 500 m zwischen Stationen

#### **7.1.2 Netzwerkanschluss**

**Der Anschluss des Frequenzumrichters an das RS-485-Netzwerk ist wie folgt auszuführen (siehe auch Abbildung):**

- 1. Das P-Signal (P+) ist an Klemme 68 und das N-Signal (N-) ist an Klemme 69 der Hauptsteuerkarte des Frequenzumrichters anzuschließen.
- 2. Den Kabelschirm an die Schirmbügel anschließen.

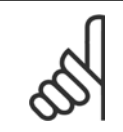

#### **ACHTUNG!**

Verdrillte geschirmte Leiter (Twisted Pair) werden empfohlen, um die zwischen den Leitern eingestrahlten Störungen zu reduzieren.

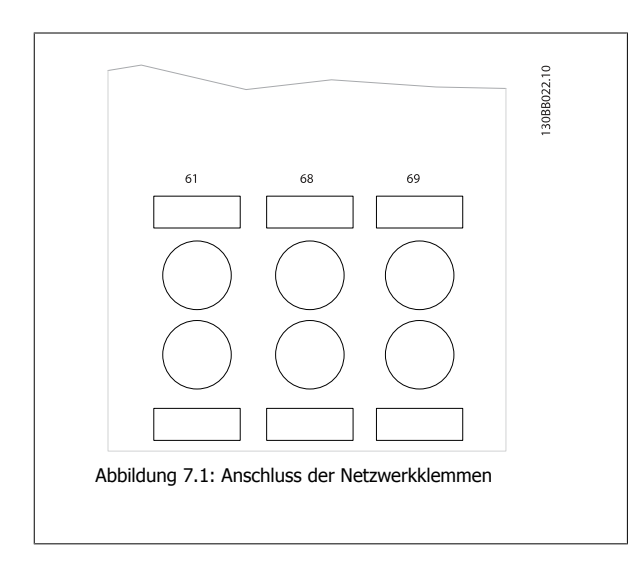

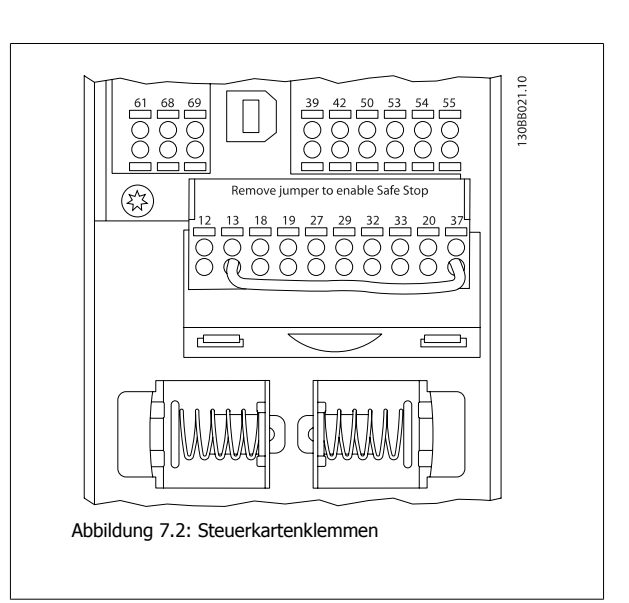

7 Installieren und Konfigurieren der RS-485- **Schnittstelle** 

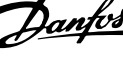

### **7.1.3 RS 485 Busabschluss**

Zur Terminierung des RS-485-Busses den DIP-Schalter für den Abschlusswiderstand an der Hauptsteuerkarte des Frequenzumrichters verwenden.

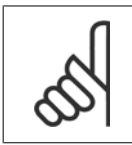

#### **ACHTUNG!**

Die Werkseinstellung für den DIP-Schalter ist AUS.

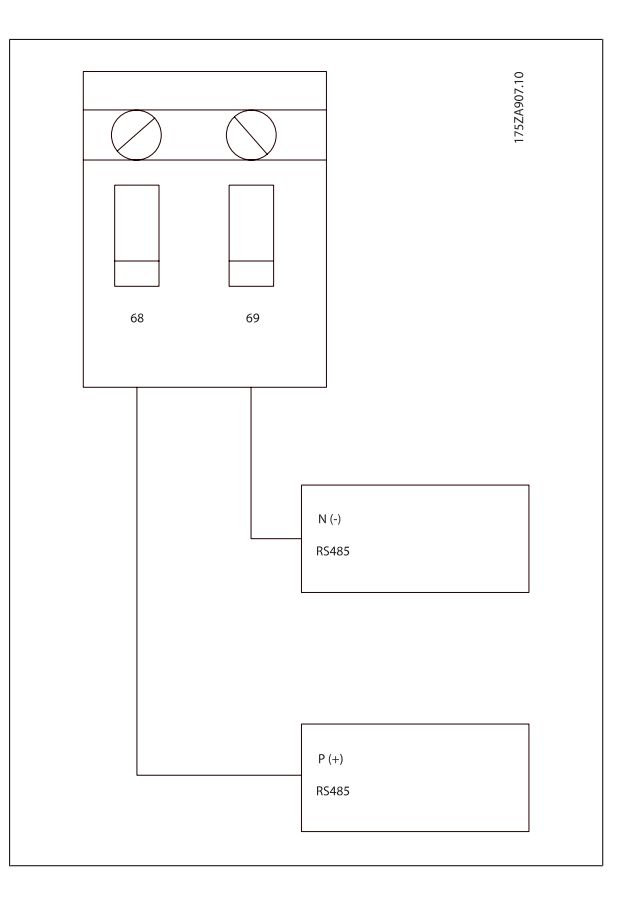

Werkseinstellung für Schalter für Abschlusswiderstand

#### **7.1.4 EMV-Schutzmaßnahmen**

Folgende EMV-Schutzmaßnahmen werden empfohlen, um einen störungsfreien Betrieb des RS-485-Netzes zu gewährleisten.

Die einschlägigen landesspezifischen sowie örtlichen Bestimmungen, z. B. für Schutzerdungen, müssen beachtet werden. Die RS-485-Kommunikationsleitung ist von den Motor- und Bremswiderstandskabeln mit Abstand zu verlegen, um Rückkopplungen durch Hochfrequenzrauschen zwischen den Kabeln zu vermeiden. Normalerweise genügt ein Abstand von 200 mm, aber halten Sie den größtmöglichen Abstand zwischen den Kabeln ein, besonders wenn diese über weite Strecken parallel laufen. Bei kreuzenden RS-485- und Motor- bzw. Bremswiderstandskabeln muss ein Winkel von 90° eingehalten werden.
Produkthandbuch VLT Automation Low Harmonic Drive

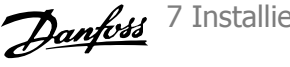

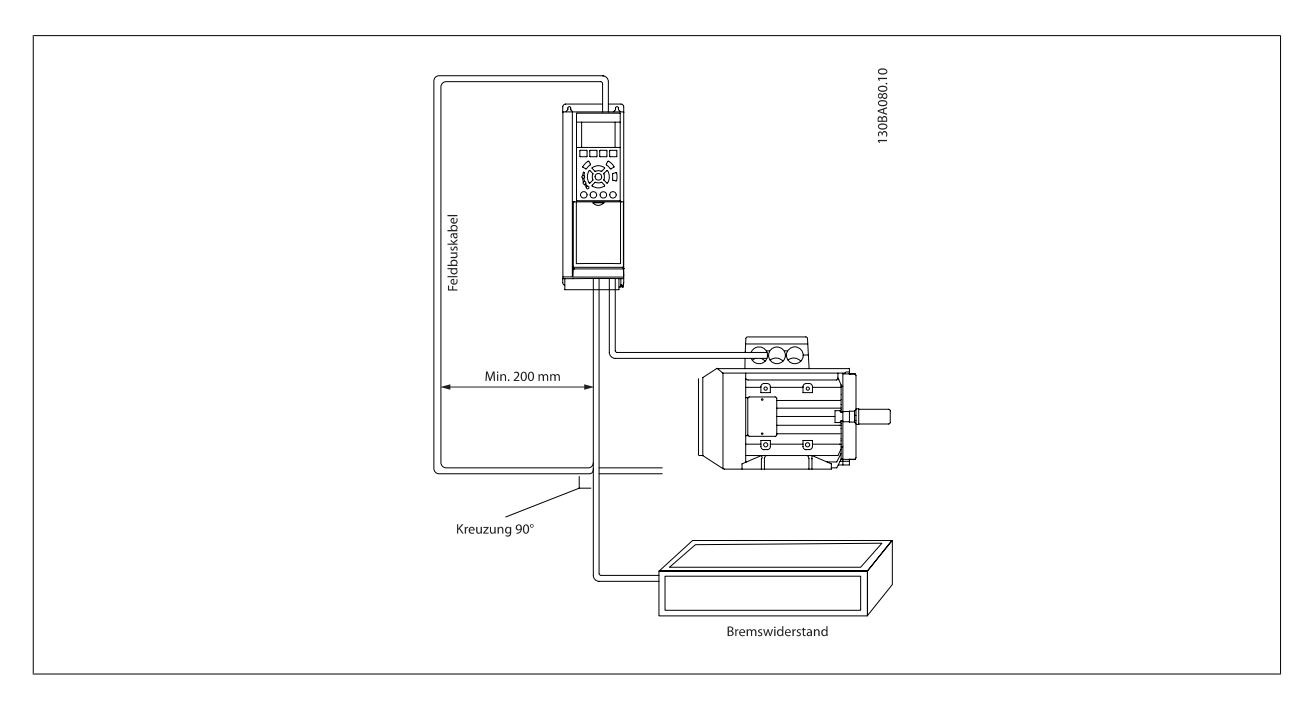

Das FC-Protokoll, das auch als FC-Bus oder Standardbus bezeichnet wird, ist der Standardfeldbus vonDanfoss. Er definiert ein Zugriffsverfahren nach dem Master-Slave-Prinzip für die Kommunikation über eine serielle Schnittstelle.

Es können maximal 126 Slaves und ein Master an die Schnittstelle angeschlossen werden. Die einzelnen Slaves werden vom Master über ein Adresszeichen im Telegramm angewählt. Nur wenn ein Slave ein fehlerfreies, an ihn adressiertes Telegramm empfangen hat, sendet er ein Antworttelegramm. Die direkte Nachrichtenübertragung unter Slaves ist nicht möglich. Die Datenübertragung findet im Halbduplex-Betrieb statt. Die Master-Funktion kann nicht auf einen anderen Teilnehmer übertragen werden (Einmastersystem).

Die physikalische Schicht ist RS-485 und nutzt damit die im Frequenzumrichter integrierte RS-485-Schnittstelle. Das FC-Protokoll unterstützt unterschiedliche Telegrammformate: Ein kurzes Format mit 8 Bytes für Prozessdaten und ein langes Format von 16 Bytes, das ebenfalls einen Parameterkanal enthält. Ein drittes Telegrammformat wird für Texte verwendet.

## **7.3 Netzwerkkonfiguration**

### **7.3.1 FC 300 Frequenzumrichter-Konfiguration**

Programmieren Sie die folgenden Parameter, um das FC-Protokoll für den Frequenzumrichter zu aktivieren.

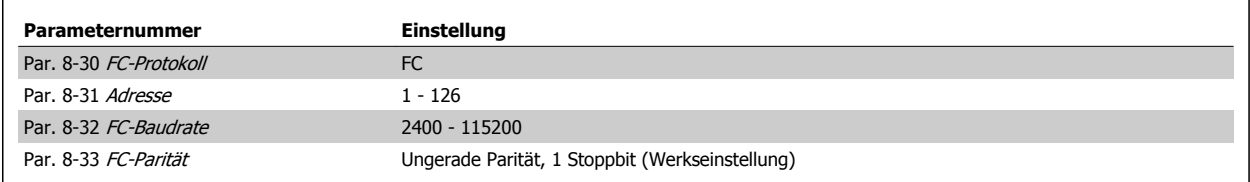

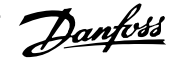

## **7.4 Aufbau der Telegrammblöcke für FC-Protokoll**

### **7.4.1 Inhalt eines Zeichens (Byte)**

Jedes übertragene Byte beginnt mit einem Startbit. Danach werden 8 Datenbits übertragen, was einem Byte entspricht. Jedes Byte wird über ein Paritätsbit abgesichert, das auf "1" gesetzt wird, wenn Paritätsgleichheit gegeben ist (d. h. eine gleiche Anzahl binärer Einsen in den 8 Datenbits und dem Paritätsbit zusammen). Ein Byte endet mit einem Stoppbit und besteht somit insgesamt aus 11 Bits.

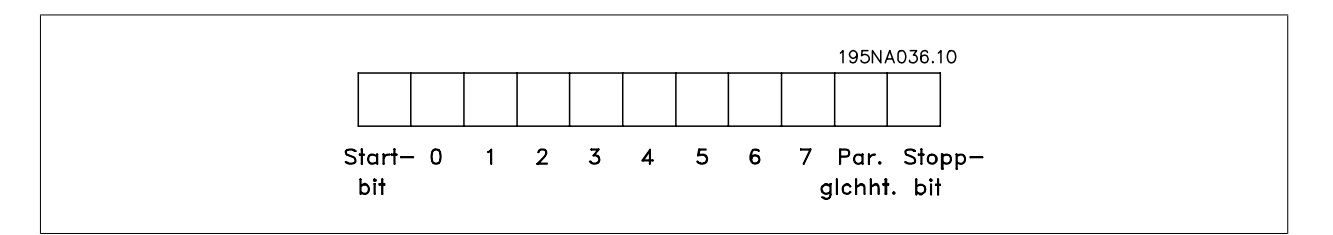

### **7.4.2 Telegrammaufbau**

Jedes Telegramm beginnt mit einem Startzeichen (STX) = 02 Hex, gefolgt von einem Byte zur Angabe der Telegrammlänge (LGE) und einem Byte, das die Adresse des Frequenzumrichters (ADR) angibt. Danach folgen die Nutzdaten (variabel, abhängig vom Telegrammtyp). Das Telegramm schließt mit einem Datensteuerbyte (BCC).

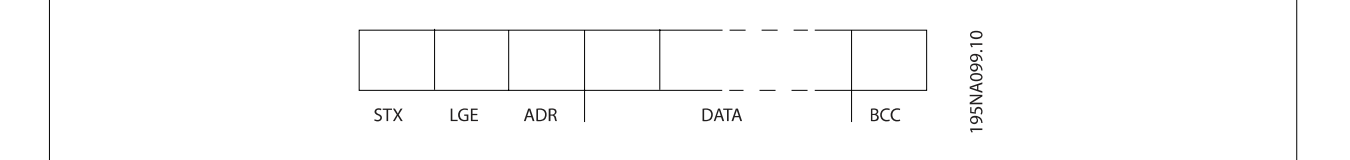

### **7.4.3 Telegrammlänge (LGE)**

Die Telegrammlänge ist die Anzahl der Datenbyte plus Adressbyte ADR und Datensteuerbyte BCC.

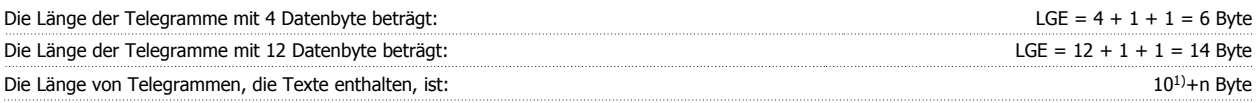

 $1)$  10 stellen die festen Zeichen dar, während das "n" variabel ist (je nach Textlänge).

### **7.4.4 Frequenzumrichter-Adresse (ADR)**

Es wird mit zwei verschiedenen Adressformaten gearbeitet. Der Adressbereich des Frequenzumrichters beträgt entweder 1-31 oder 1-126.

1. Adressformat 1-31: Bit 7 = 0 (Adressformat 1-31 aktiv) Bit 6 wird nicht verwendet Bit 5 = 1: Broadcast, Adressbits (0-4) werden nicht benutzt Bit 5 = 0: Kein Broadcast Bit 0-4 = Frequenzumrichteradresse 1-31

**7** 

Produkthandbuch VLT Automation Low Harmonic Drive

2. Adressformat 1-126: Bit 7 = 1 (Adressformat 1-126 aktiv) Bit 0-6 = Frequenzumrichteradresse 1-126 Bit  $0-6 = 0$  Broadcast

Der Slave sendet das Adressbyte in seinem Antworttelegramm an den Master unverändert zurück.

### **7.4.5 Datensteuerbyte (BCC)**

Die Prüfsumme wird als eine XOR-Funktion berechnet. Bevor das erste Byte im Telegramm empfangen wird, beträgt die errechnete Prüfsumme 0.

### **7.4.6 Das Datenfeld**

Die Struktur der Nutzdaten hängt vom Telegrammtyp ab. Es gibt drei Telegrammtypen, die sowohl für Steuertelegramme (Master=>Slave) als auch Antworttelegramme (Slave=>Master) gelten.

Die drei Telegrammarten sind:

Prozessblock (PCD):

Der Prozessdatenteil besteht aus vier Byte (2 Wörtern) und enthält:

- Steuerwort und Sollwert (Master -> Slave)

- Zustandswort und aktuelle Ausgangsfrequenz (Slave -> Master)

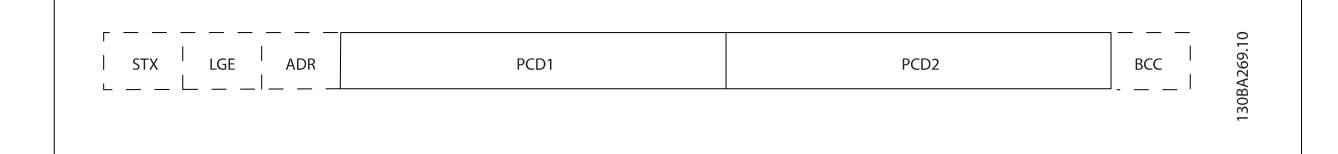

#### Parameterblock:

Der Parameterblock dient zur Übertragung von Parametern zwischen Master und Slave. Der Datenblock besteht aus 12 Bytes (6 Wörtern) und enthält zudem den Prozessblock.

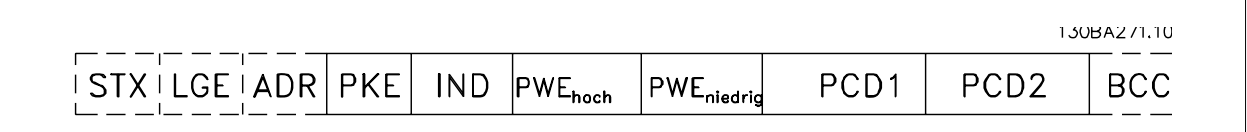

#### Textblock:

Der Textblock dient zum Lesen oder Schreiben von Texten über den Datenblock.

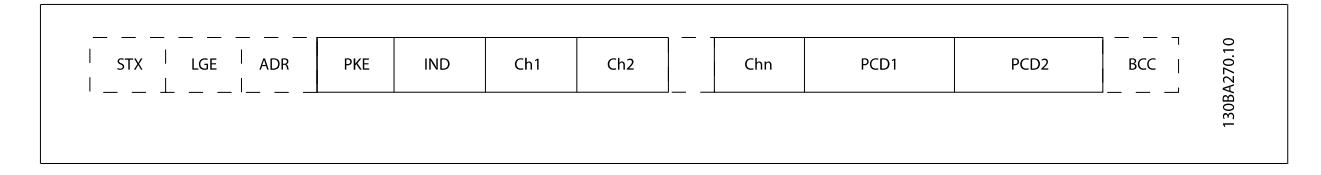

### **7.4.7 Das PKE-Feld**

Das PKE-Feld enthält zwei untergeordnete Felder: Parameterbefehle und Antworten (AK) sowie Parameternummer (PNU):

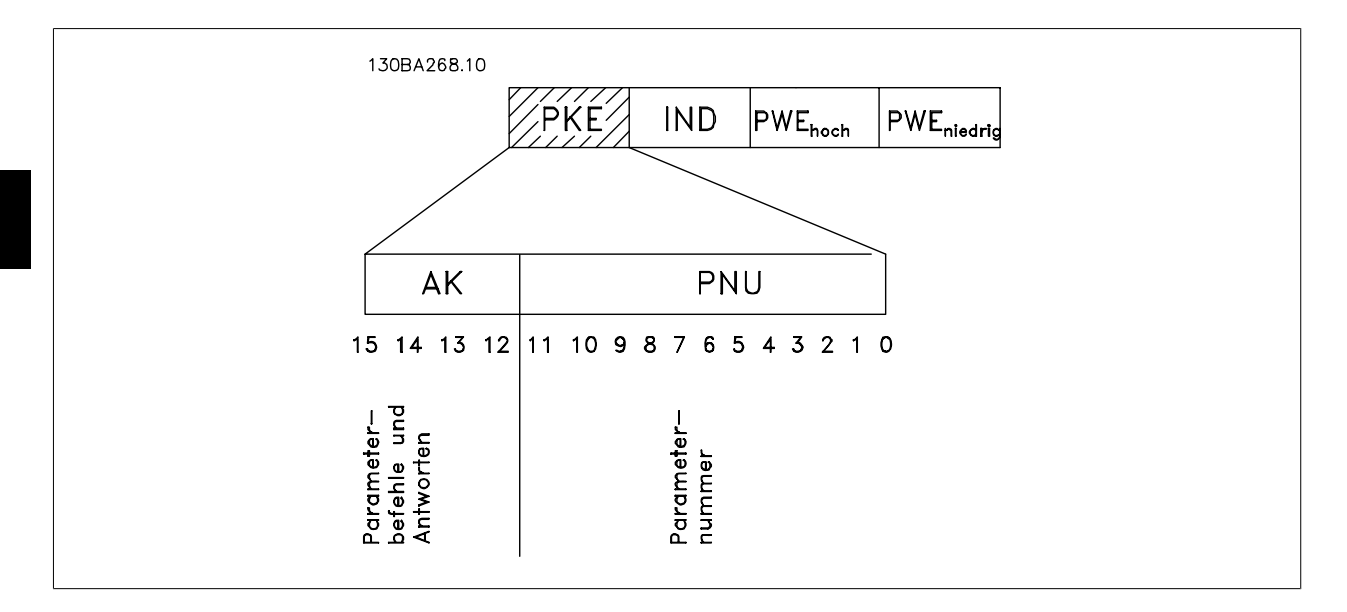

Die Bits Nr. 12-15 übertragen Parameterbefehle vom Master zum Slave und senden bearbeitete Slaveantworten an den Master zurück.

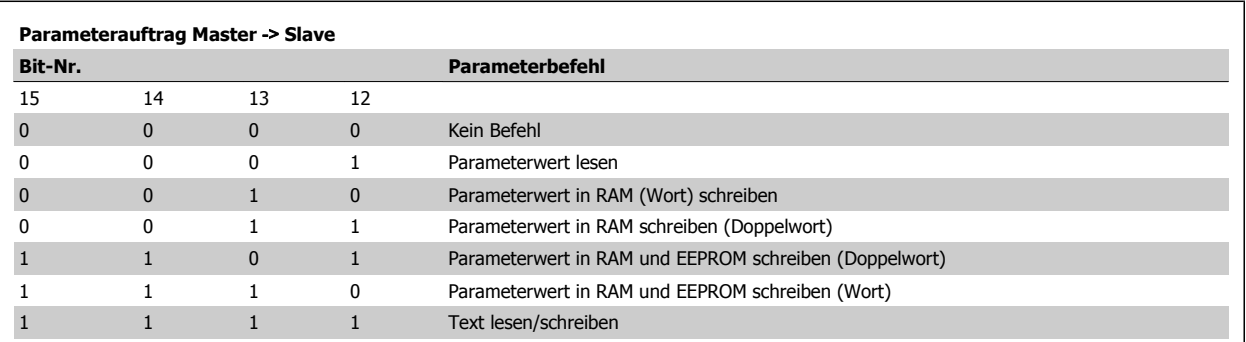

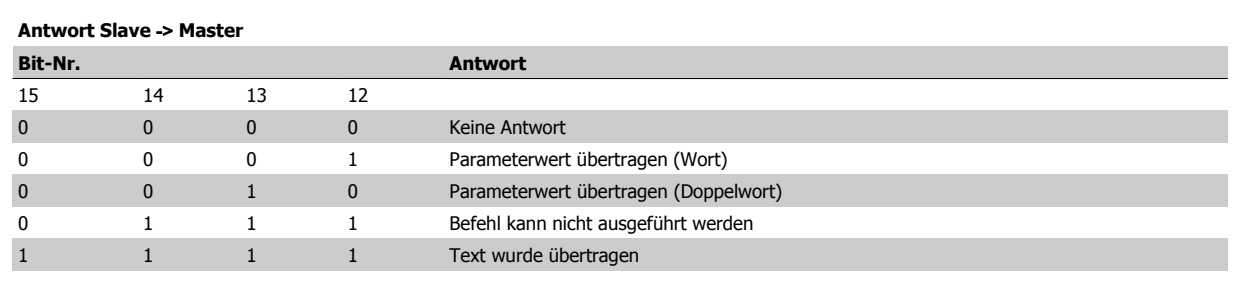

Produkthandbuch VLT Automation Low Harmonic Drive

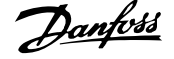

Kann der Befehl nicht ausgeführt werden, so sendet der Slave diese Antwort:

0111 Befehl kann nicht ausgeführt werden

- und gibt den folgenden Fehlerbericht im Parameterwert (PWE) aus:

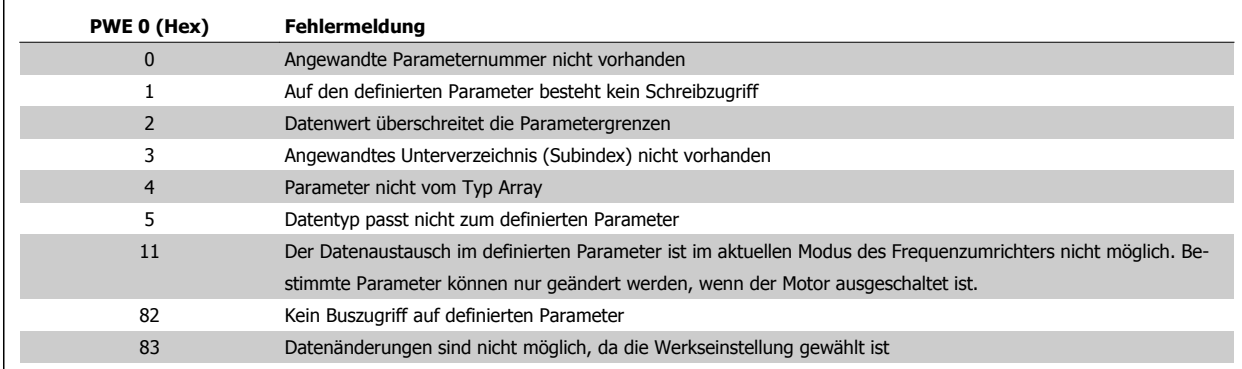

### **7.4.8 Parameternummer (PNU)**

Die Bits Nr. 0-11 dienen zur Übertragung der Parameternummer. Die Funktion des betreffenden Parameters ist der Parameterbeschreibung im Programmierhandbuch zu entnehmen.

### **7.4.9 Index (IND)**

Der Index wird zusammen mit der Parameternummer für den Lese-/Schreibzugriff auf Parameter mit einem Index verwendet, z. B. Par. 15-30 Fehlerspeicher: Fehlercode. Der Index besteht aus 2 Byte, einem Lowbyte und einem Highbyte.

Nur das Lowbyte wird als Index benutzt.

### **7.4.10 Parameterwert (PWE)**

Der Parameterwertblock besteht aus 2 Worten (4 Byte); der Wert hängt vom definierten Befehl (AK) ab. Verlangt der Master einen Parameterwert, so enthält der PWE-Block keinen Wert. Um einen Parameterwert zu ändern (schreiben), wird der neue Wert in den PWE geschrieben und vom Master zum Slave gesendet.

Antwortet der Slave auf eine Parameteranfrage (Lesebefehl), so wird der aktuelle Parameterwert im PWE an den Master übertragen. Wenn ein Parameter keinen numerischen Wert enthält, sondern mehrere Datenoptionen, z. B. [Par. 0-01](#page-86-0) Sprache, wobei [0] Englisch und [4] Dänisch entspricht, wird der Datenwert durch Eingabe des Werts in den PWE gewählt. Siehe auch Beispiel später in diesem Kapitel. Über die serielle Kommunikationsschnittstelle können nur Parameter des Datentyps 9 (Textblock) gelesen werden.

#### Par. 15-40 FC-Typ bis Par. 15-53 Leistungsteil Seriennummer enthalten Datentyp 9.

Zum Beispiel kann in Par. 15-40 FC-Typ die Leistungsgröße und Netzspannung gelesen werden. Wird eine Textfolge übertragen (gelesen), so ist die Telegrammlänge variabel, da die Texte unterschiedliche Längen haben. Die Telegrammlänge ist im zweiten Byte (LGE) des Telegramms definiert. Bei Textübertragung zeigt das Indexzeichen an, ob es sich um einen Lese- oder Schreibbefehl handelt.

Um einen Text über den PWE lesen zu können, muss der Parameterbefehl (AK) auf "F" Hex eingestellt werden. Das Highbyte des Indexzeichens muss ..4" sein.

Einige Parameter enthalten Text, der über die serielle Schnittstelle geschrieben werden kann. Um einen Text über den PWE-Block schreiben zu können, stellen Sie Parameterbefehl (AK) auf "F" Hex ein. Das Highbyte des Indexzeichens muss "5" sein.

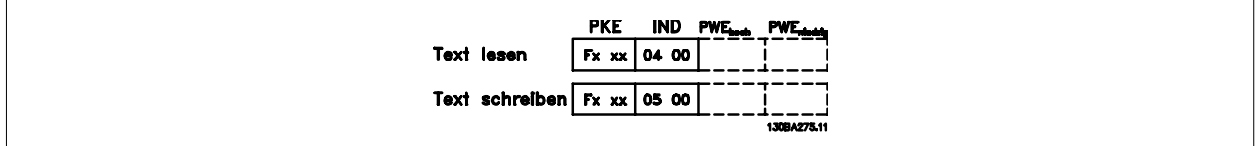

### **7.4.11 Unterstützte Datentypen vom FC 300**

Ohne Vorzeichen bedeutet, dass das Telegramm kein Vorzeichen enthält.

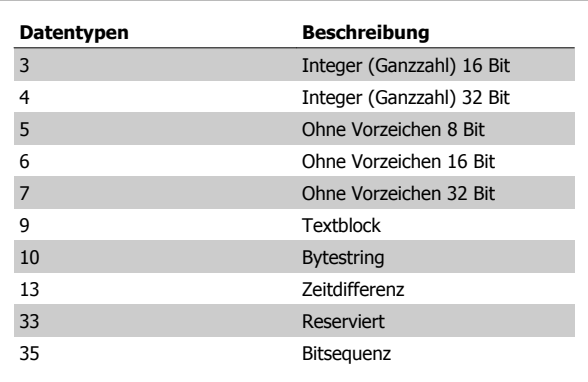

### **7.4.12 Umrechnung**

Die verschiedenen Attribute jedes Parameters sind im Abschnitt Werkseinstellungen aufgeführt. Parameterwerte werden nur als ganze Zahlen übertragen. Daher werden Umrechnungsfaktoren verwendet, um Dezimale zu übertragen.

Par. 4-12 Min. Frequenz [Hz] hat einen Umrechnungsfaktor von 0,1. Soll die Mindestfrequenz auf 10 Hz eingestellt werden, übertragen Sie den Wert 100. Der Umrechnungsfaktor 0,1 bedeutet, dass der übertragene Wert mit 0,1 multipliziert wird. Der Wert 100 wird somit als 10,0 erkannt.

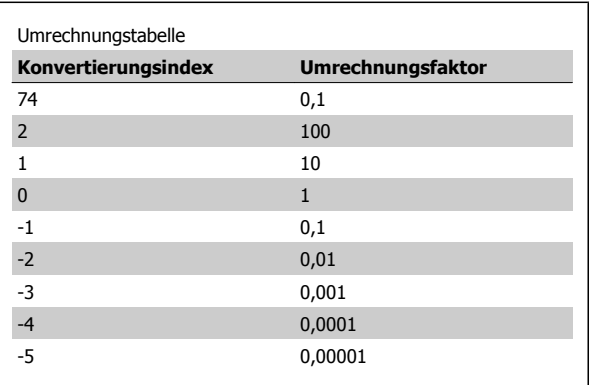

### **7.4.13 Prozesswörter (PCD)**

Der Prozessdatenteil ist in zwei Blöcke mit je 16 Bit aufgeteilt, die immer in der definierten Sequenz vorkommen.

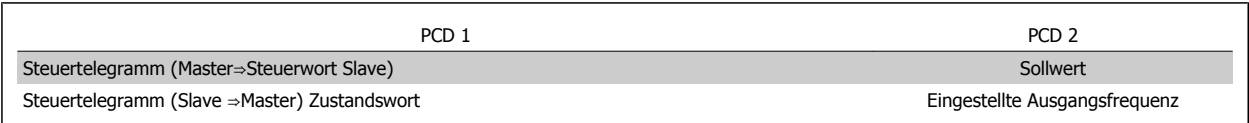

Produkthandbuch VLT Automation Low Harmonic Drive

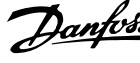

## **7.5 Anschlussbeispiele**

### **7.5.1 Schreiben eines Parameterwerts**

Änderung von Par. 4-14 Max Frequenz [Hz] auf 100 Hz. Daten in EEPROM schreiben.

PKE = E19E Hex - Einzelwort schreiben in Par. 4-14 Max Frequenz [Hz]  $IND = 0000$  Hex

PWEHIGH = 0000 Hex

PWELOW = 03E8 Hex - Datenwert 1000, entsprechend 100 Hz, siehe Umrechnung.

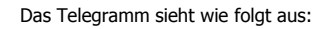

 $H|0000$ 

**IND** 

119E

PKE

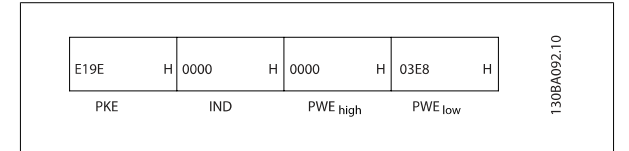

 $H|0000$ 

PWE high

 $H$  03E8

PWE Low

Hinweis: Par. 4-14 Max Frequenz [Hz] ist ein Einzelwort und der Parameterbefehl zum Schreiben in das EEPROM ist "E". Parameternummer 4-14 ist als Hexadezimalwert 19E.

Die Antwort des Slave an den Master lautet:

### **7.5.2 Lesen eines Parameterwertes**

Lesen des Parameterwerts in Par. 3-41 Rampenzeit Auf 1

PKE = 1155 Hex - Lesen des Parameterwerts in Par. 3-41 Rampenzeit Auf 1

 $IND = 0000$  Hex  $PWEHIGH = 0000$  Hex  $PWELOW = 0000$  Hex

Wenn der Wert in Par. 3-41 Rampenzeit Auf 110 s ist, ist die Antwort des Slave an den Master:

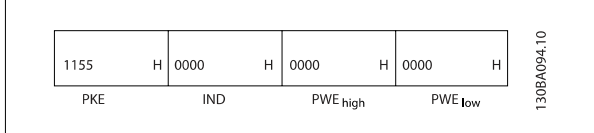

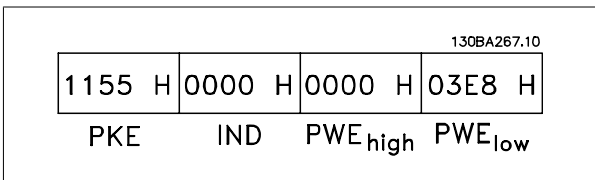

3E8 Hex entspricht 1000 dezimal. Der Konvertierungsindex für Par. 3-41 Rampenzeit Auf 1 ist -2, d. h. 0,01. Par. 3-41 Rampenzeit Auf 1 hat den Typ Ohne Vorzeichen 32.

 **7**

130BA093.10

 $\mathbf{H}$ 

**Schnittstelle** 

## **7.6 Zugriff auf Parameter**

### **7.6.1 Parameterverarbeitung**

Die PNU (Parameternummer) wird aus der Registeradresse übersetzt, die im Modbus-Lese- oder Schreibtelegramm enthalten ist. Die Parameternummer wird als (10 x Parameternummer) DEZIMAL für Modbus übersetzt.

### **7.6.2 Datenspeicherung**

Die Spule 65 (dezimal) bestimmt, ob an den Frequenzumrichter geschriebene Daten im EEPROM und RAM (Spule 65 = 1) oder nur im RAM (Spule 65 = 0) gespeichert werden.

### **7.6.3 IND**

Der Arrayindex wird in Halteregister 9 gesetzt und beim Zugriff auf Arrayparameter verwendet.

### **7.6.4 Textblöcke**

Der Zugriff auf als Textblöcke gespeicherte Parameter erfolgt auf gleiche Weise wie für die anderen Parameter. Die maximale Textblockgröße ist 20 Zeichen. Gilt die Leseanfrage für einen Parameter für mehr Zeichen, als der Parameter speichert, wird die Antwort verkürzt. Gilt die Leseanfrage für einen Parameter für weniger Zeichen, als der Parameter speichert, wird die Antwort mit Leerzeichen gefüllt.

### **7.6.5 Umwandlungsfaktor**

Im Abschnitt Werkseinstellungen finden sich die verschiedenen Attribute jedes Parameters. Da ein Parameterwert nur als ganze Zahl übertragen werden kann, muss zur Übertragung von Dezimalzahlen ein Umwandlungsfaktor benutzt werden. Entnehmen Sie diesen bitte dem Abschnitt Parameter.

### **7.6.6 Parameterwerte**

#### **Standarddatentypen**

Standarddatentypen sind int16, int32, uint8, uint16 und uint32. Sie werden als 4x-Register gespeichert (40001 – 4FFFF). Die Parameter werden über Funktion 03HEX "Halteregister lesen" gelesen. Parameter werden über die Funktion 6HEX "Einzelregister voreinstellen" für 1 Register (16 Bit) und die Funktion 10HEX "Mehrere Register voreinstellen" für 2 Register (32 Bit) geschrieben. Lesbare Längen reichen von 1 Register (16 Bit) bis zu 10 Registern (20 Zeichen).

#### **Nichtstandarddatentypen**

Nichtstandarddatentypen sind Textblöcke und werden als 4x-Register gespeichert (40001 – 4FFFF). Die Parameter werden über Funktion 03HEX "Halteregister lesen" gelesen und über die Funktion 10HEX "Mehrere Register voreinstellen" geschrieben. Lesbare Längen reichen von 1 Register (2 Zeichen) bis zu 10 Registern (20 Zeichen).

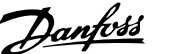

# **8 Allgemeine technische Daten**

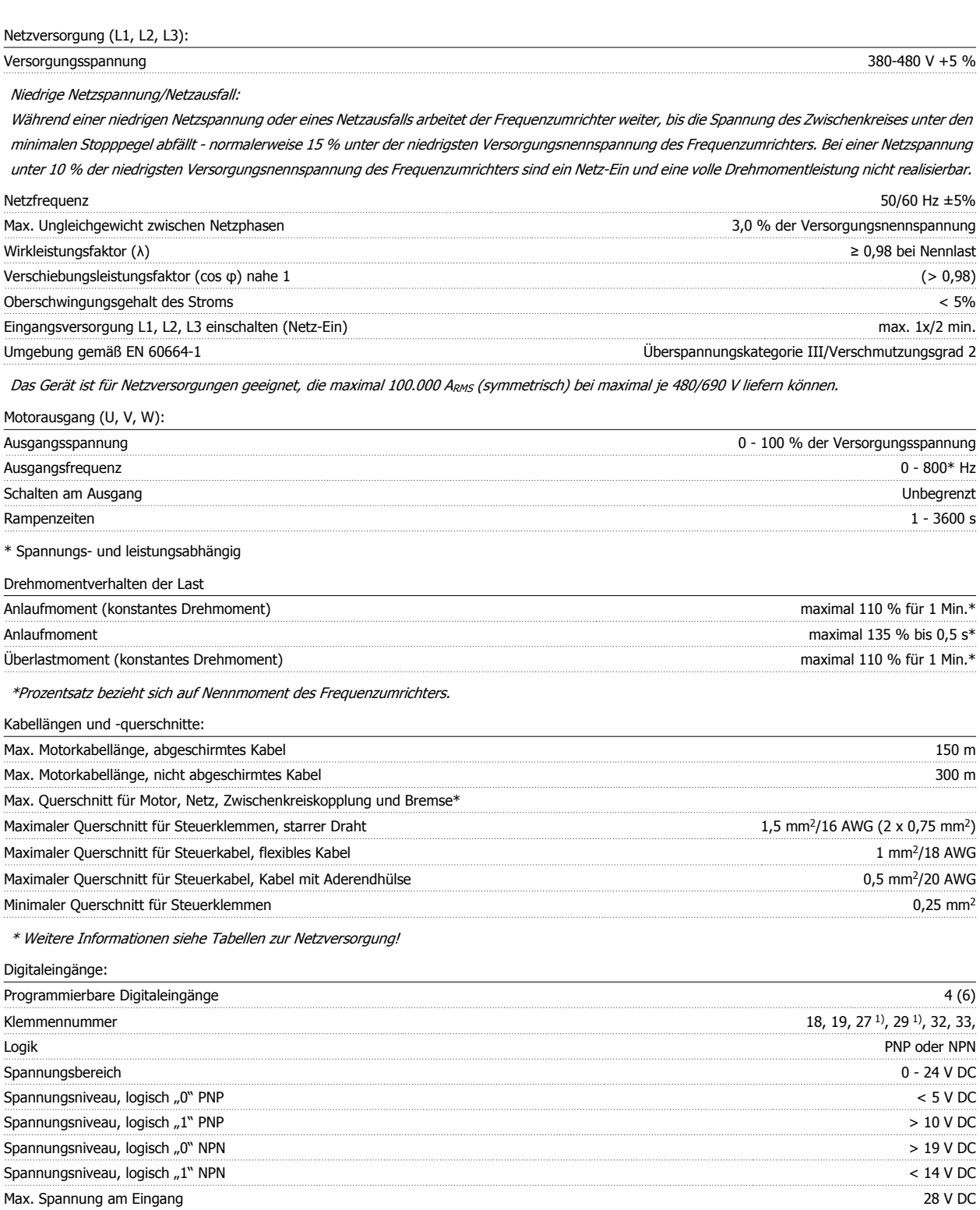

Eingangswiderstand, Ri ca. 4 kΩ

Alle Digitaleingänge sind galvanisch von der Versorgungsspannung (PELV) und anderen Hochspannungsklemmen getrennt.

1) Klemmen 27 und 29 können auch als Ausgang programmiert werden.

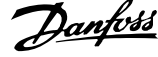

#### Analogeingänge:

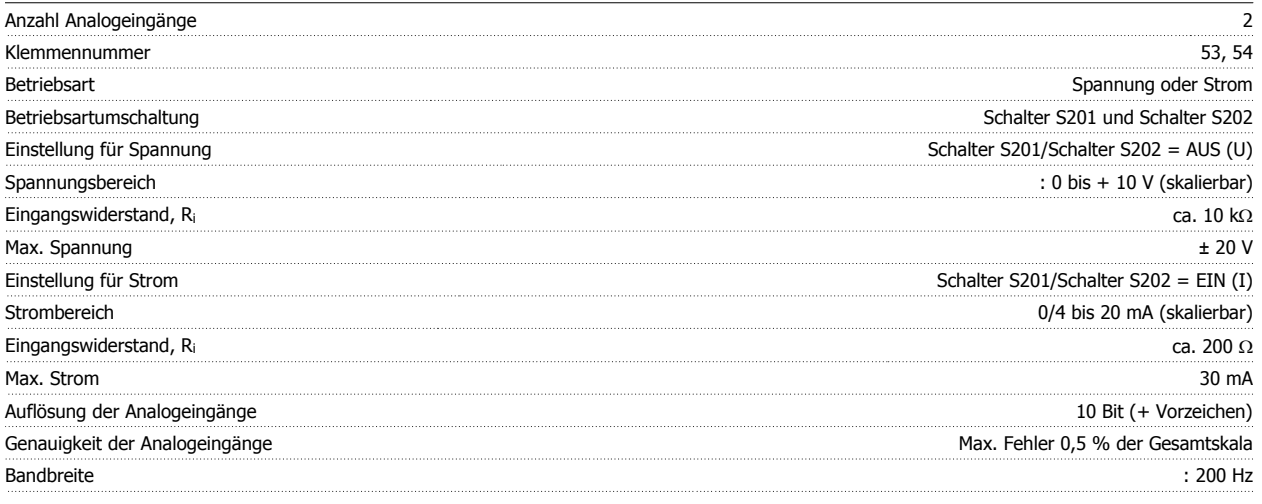

Die Analogeingänge sind galvanisch von der Versorgungsspannung (PELV) und anderen Hochspannungsklemmen getrennt.

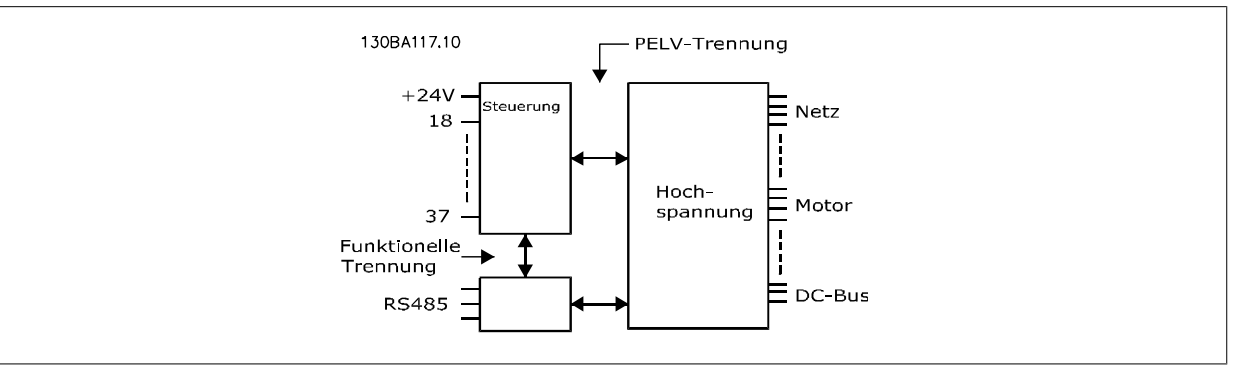

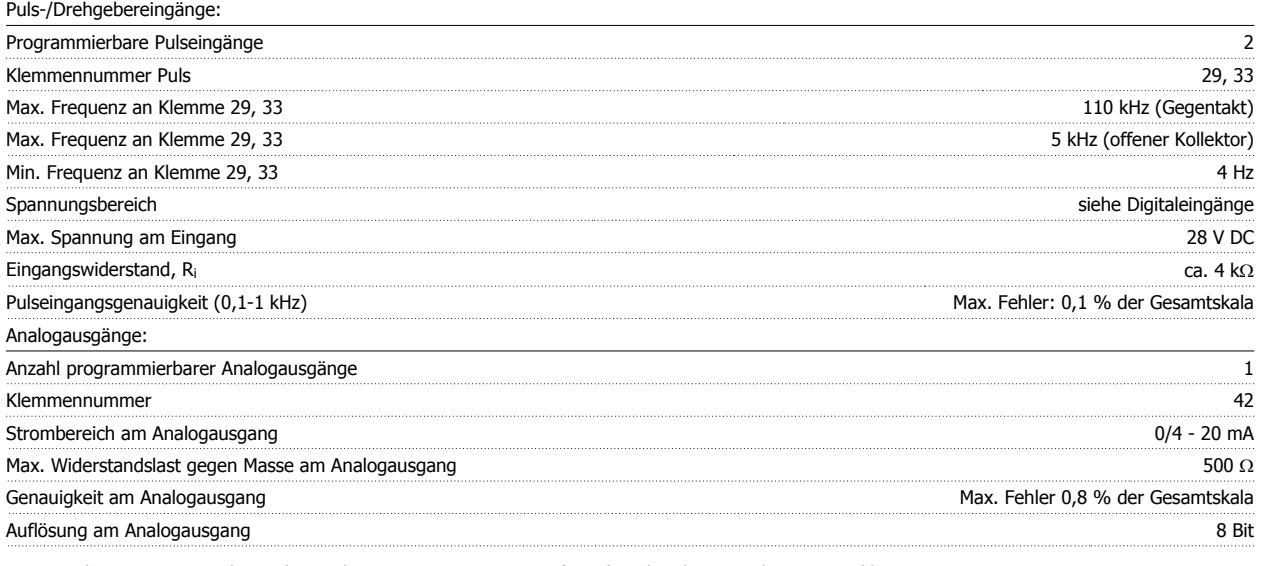

Der Analogausgang ist galvanisch von der Versorgungsspannung (PELV) und anderen Hochspannungsklemmen getrennt.

Steuerkarte, RS 485, serielle Schnittstelle:

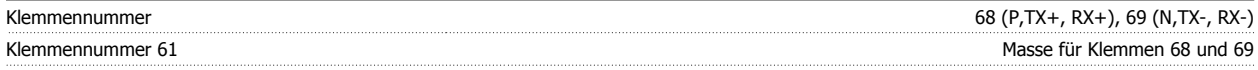

Die serielle RS-485-Schnittstelle ist von anderen zentralen Stromkreisen funktional und von der Versorgungsspannung (PELV) galvanisch getrennt.

#### Digitalausgänge:

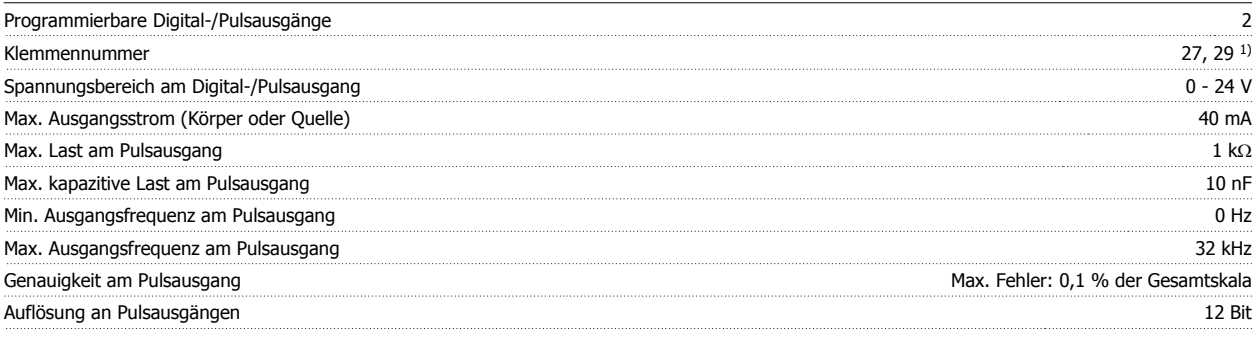

1) Klemmen 27 und 29 können auch als Digitaleingang programmiert werden.

Die Digitalausgänge sind galvanisch von der Versorgungsspannung (PELV) und anderen Hochspannungsklemmen getrennt.

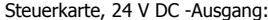

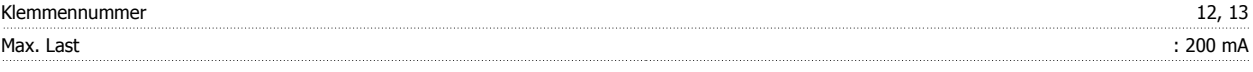

Die 24 V DC-Versorgung ist von der Versorgungsspannung (PELV) getrennt, hat aber das gleiche Potential wie die Analog- und Digitalein- und -ausgänge.

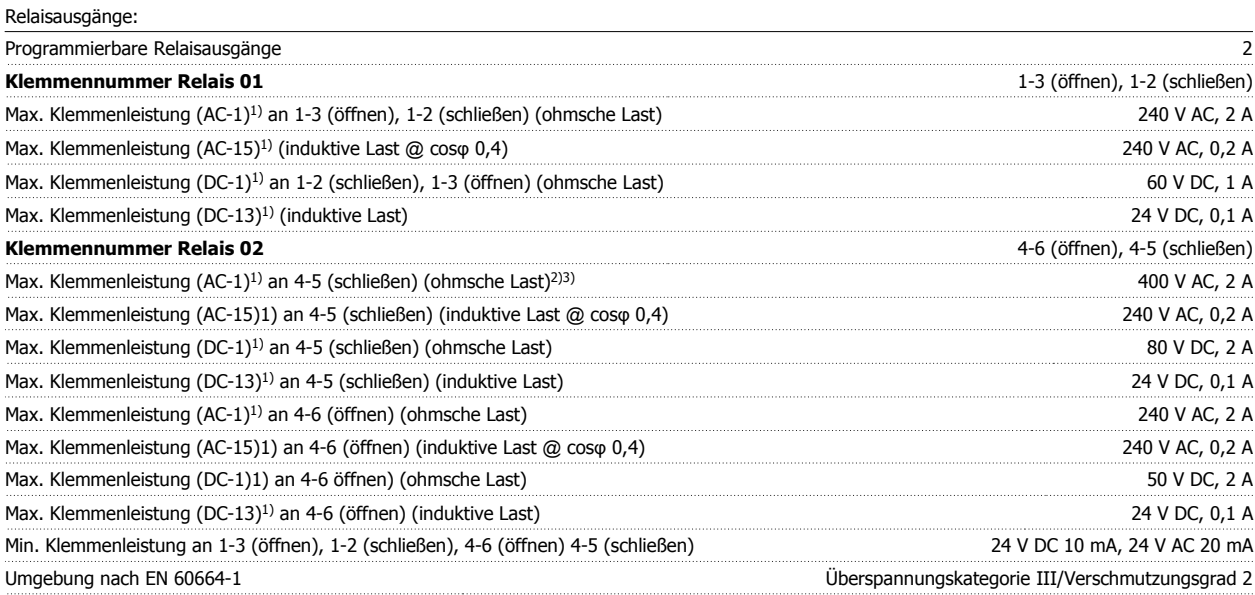

1) IEC 60947 Teil 4 und 5

Die Relaiskontakte sind galvanisch durch verstärkte Isolierung (PELV) vom Rest der Stromkreise getrennt.

2) Überspannungskategorie II

3) UL-Anwendungen 300 V AC 2 A

#### Steuerkarte, 10 V DC-Ausgang:

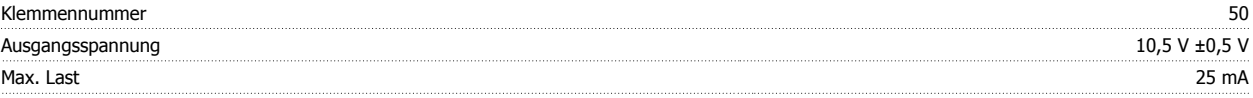

Die 10 V DC-Versorgung ist galvanisch von der Versorgungsspannung (PELV) und anderen Hochspannungsklemmen getrennt.

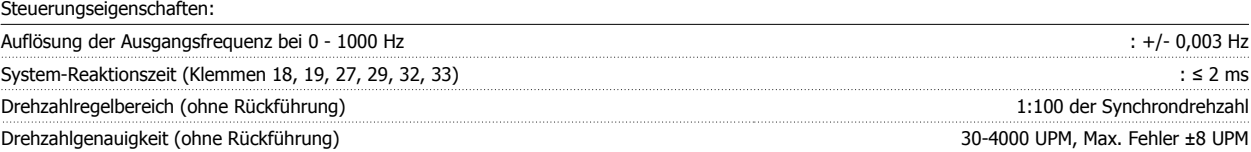

Alle Angaben basieren auf einem vierpoligen Asynchronmotor.

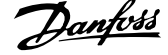

#### Umgebung:

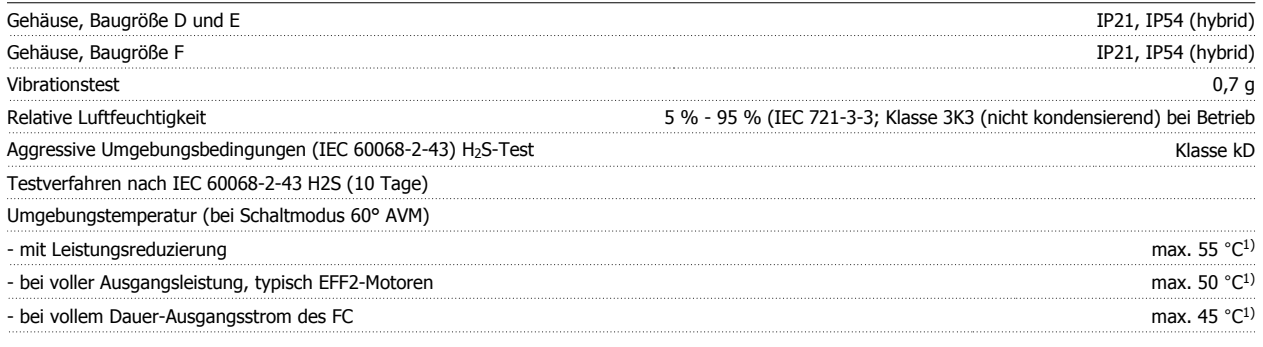

1) Weitere Informationen zur Leistungsreduzierung finden Sie im Abschnitt zu besonderen Betriebsbedingungen im Projektierungshandbuch.

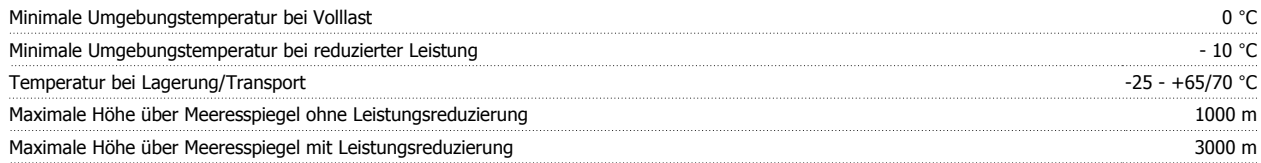

Leistungsreduzierung wegen niedrigem Luftdruck siehe Abschnitt Besondere Betriebsbedingungen.

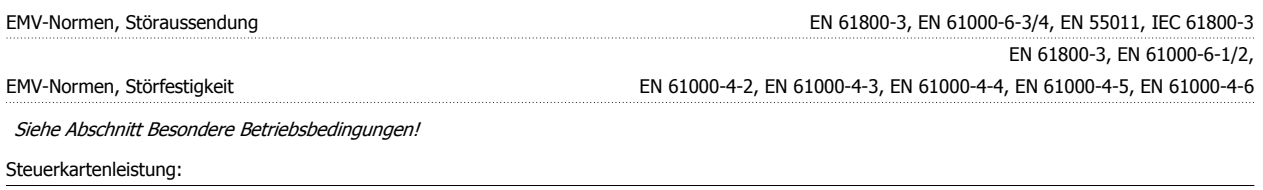

Abfragezeit : 5 ms Steuerkarte, USB serielle Kommunikation: USB-Standard 1.1 (Full speed) USB-Stecker USB-Stecker Typ B

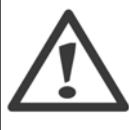

Der Anschluss an einen PC erfolgt über ein USB-Standardkabel.

Die USB-Verbindung ist galvanisch von der Versorgungsspannung (PELV) und anderen Hochspannungsklemmen getrennt. Die USB-Verbindung ist nicht galvanisch von Schutzerde (PE) getrennt. Benutzen Sie nur einen isolierten Laptop/PC oder ein isoliertes USB-Kabel bzw. einen isolierten Umrichter als Verbindung zum USB-Anschluss am Frequenzumrichter.

Schutz und Funktionen:

- Elektronisch thermischer Motor-Überlastschutz.
- Temperaturüberwachung des Kühlkörpers stellt sicher, dass der Frequenzumrichter abgeschaltet wird, wenn die Temperatur einen festgelegten Wert erreicht. Eine Überlasttemperatur kann erst zurückgesetzt werden, nachdem die Kühlkörpertemperatur wieder unter die in den folgenden Tabellen festgelegten Werte gesunken ist (dies ist nur eine Richtlinie: Temperaturen können je nach Leistungsgröße, Baugröße, Schutzart usw. verschieden sein).
- Der Frequenzumrichter ist gegen Kurzschluss an den Motorklemmen U, V, W geschützt.
- Bei fehlender Netzphase schaltet der Frequenzumrichter ab oder gibt eine Warnung aus (je nach Last).
- Die Überwachung der Zwischenkreisspannung gewährleistet, dass der Frequenzumrichter abschaltet, wenn die Zwischenkreisspannung zu niedrig bzw. zu hoch ist.
- Der Frequenzumrichter ist an den Motorklemmen U, V und W gegen Erdschluss geschützt.

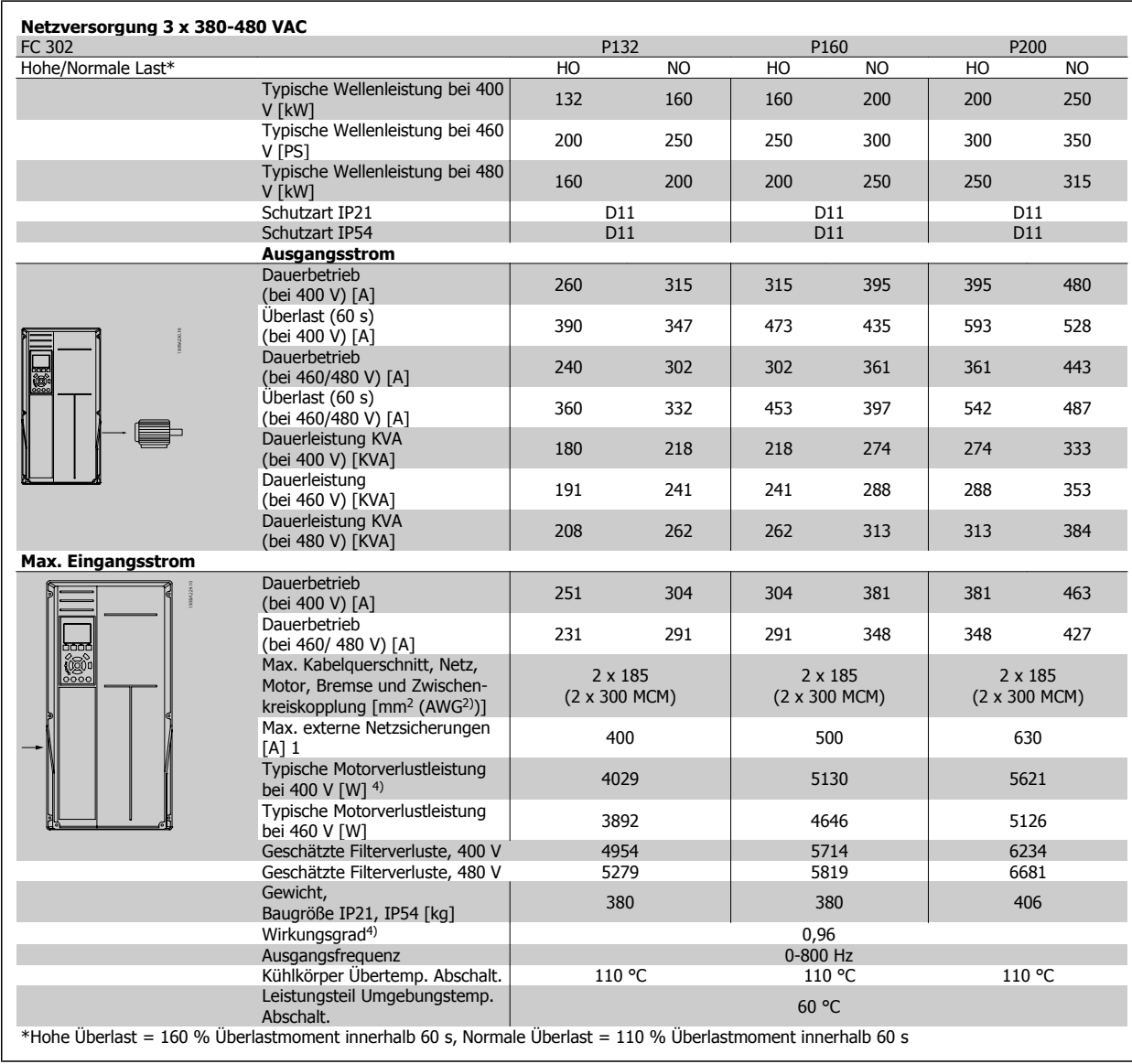

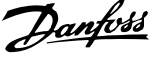

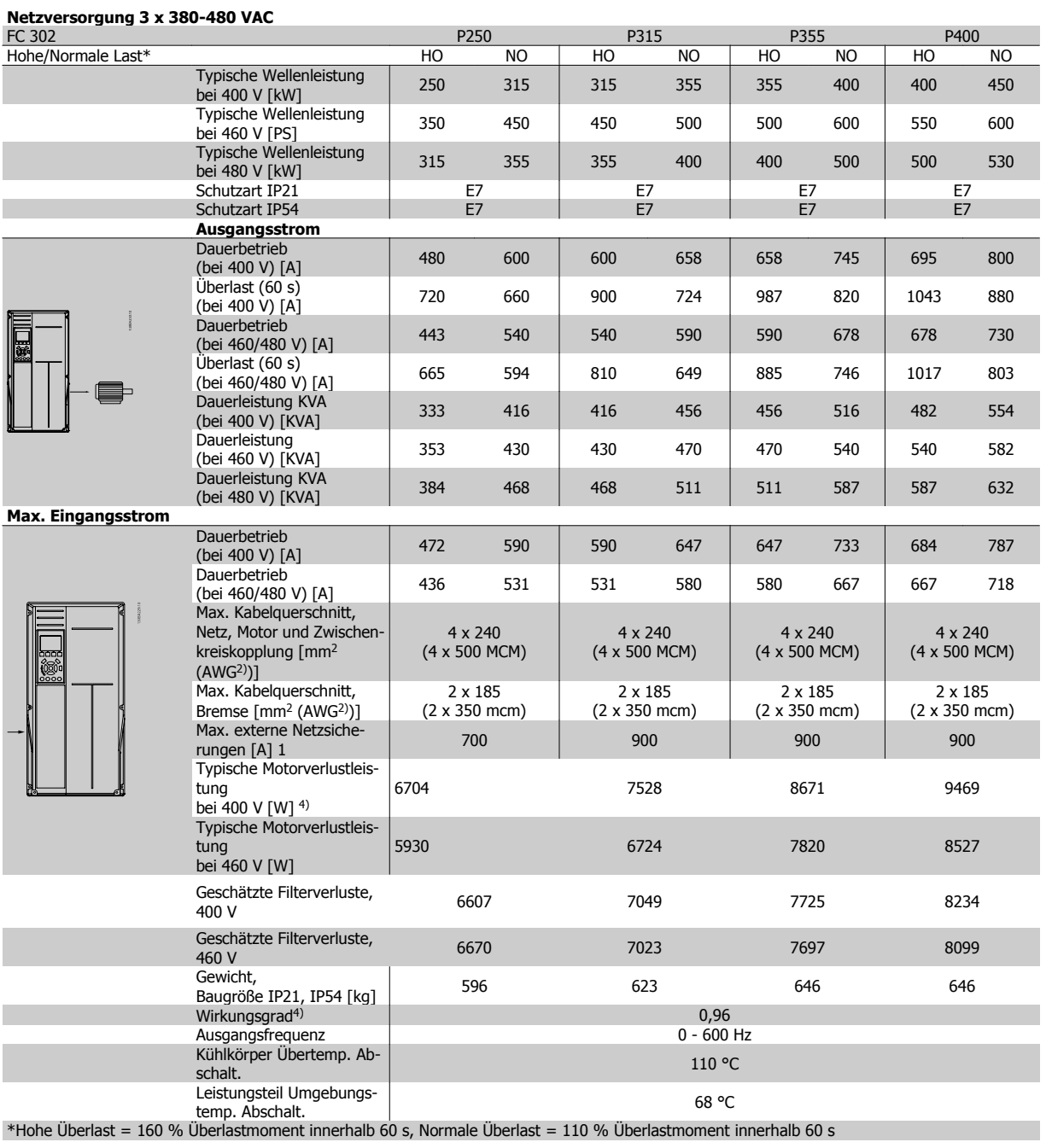

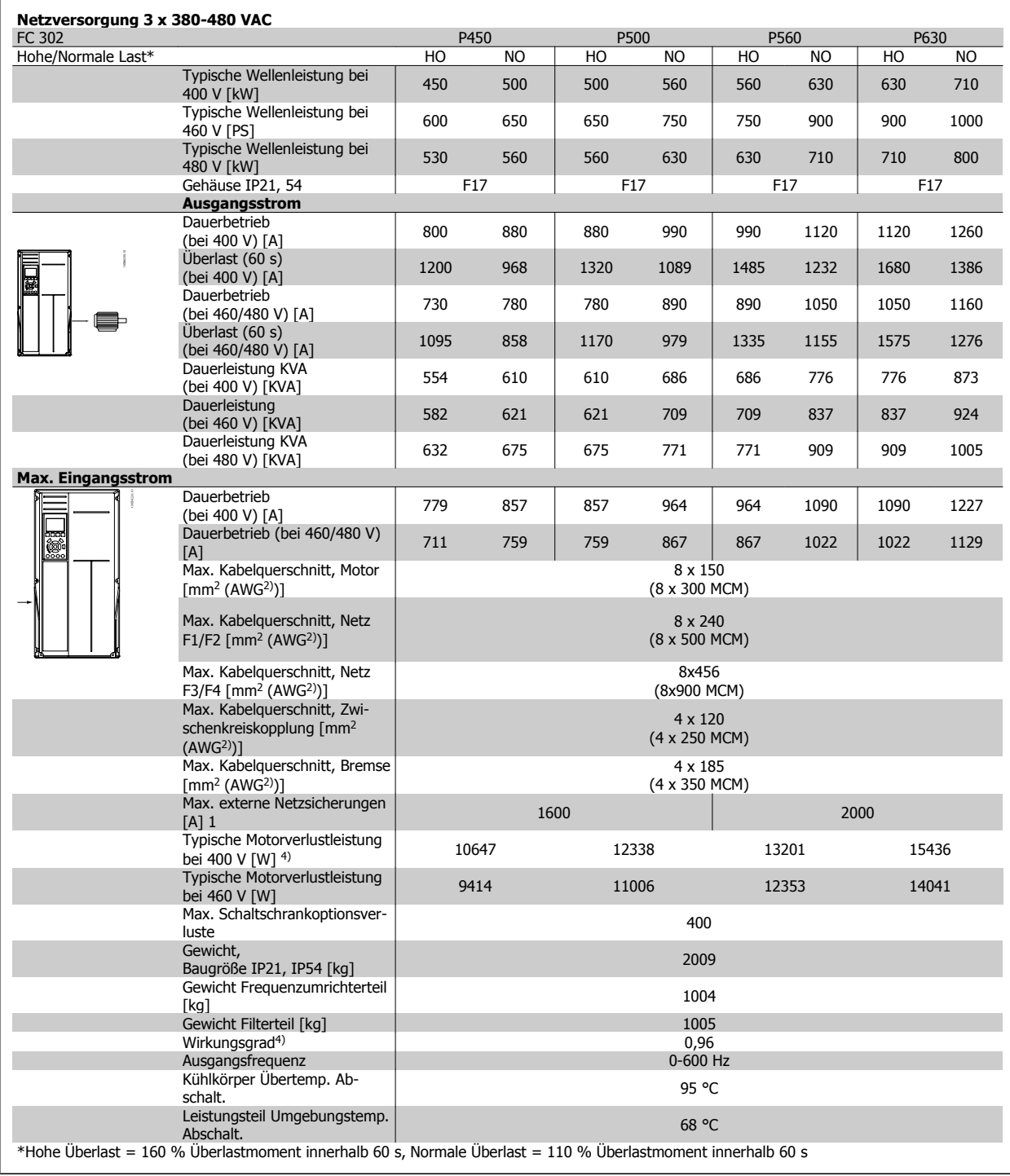

1) Zur Sicherungsart siehe Abschnitt Sicherungen.

2) American Wire Gauge = Amerikanisches Drahtmaß.

3) Gemessen mit 5 m abgeschirmtem Motorkabel bei Nennlast und Nennfrequenz.

4) Die typische Verlustleistung gilt für Nennlastbedingungen und sollte innerhalb von +/-15 % liegen (Toleranz bezieht sich auf Schwankung von Spannung und Kabelbedingungen). Werte basieren auf typischem Motorwirkungsgrad (Grenzlinie Wirkgrad 2/Wirkgrad 3). Motoren mit niedrigerem Wirkungsgrad tragen zur weiteren Verlustleistung des Frequenzumrichters bei und umgekehrt. Wenn die Taktfrequenz im Vergleich zur Werkseinstellung erhöht wird, kann die Verlustleistung erheblich ansteigen. Typische Leistungsaufnahmen von LCP und Steuerkarte sind eingeschlossen. Weitere Optionen und Kundenlasten können bis zu 30 W Verlustleistung hinzufügen. (Typische Werte sind jedoch nur 4 W zusätzlich für eine voll belastete Steuerkarte oder pro Option A oder B.)

Obwohl Messungen mit Geräten nach dem neuesten Stand der Technik erfolgen, muss ein gewisses Maß an Messungenauigkeit (+/- 5 %) berücksichtigt werden.

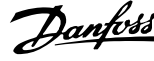

## **8.2 Filterdaten**

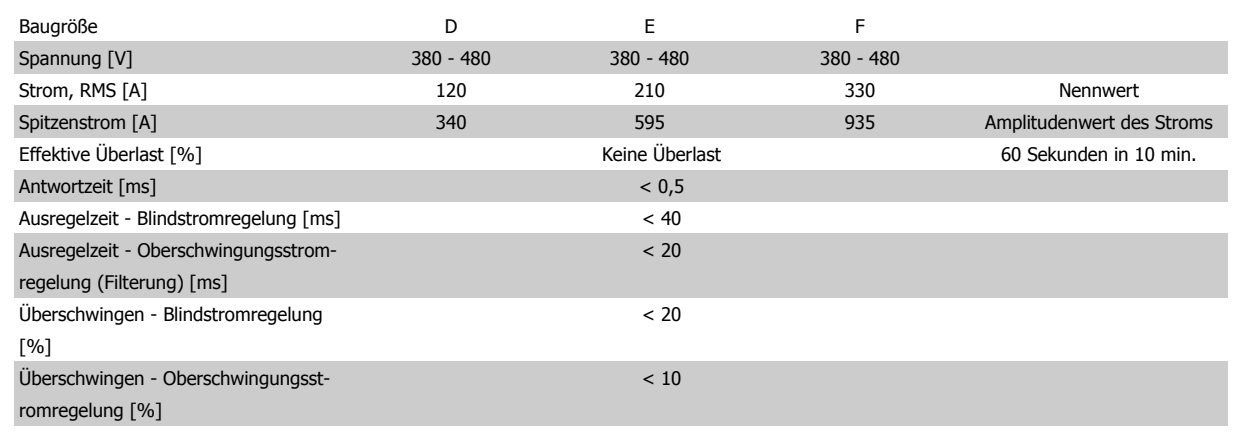

Tabelle 8.1: Leistungsbereiche (LHD mit AF)

## **9 Fehlersuche und -behebung**

## **9.1 Alarm- und Warnmeldungen - Frequenzumrichter (rechtes LCP)**

### **9.1.1 Warnungen/Alarmmeldungen**

Eine Warnung oder ein Alarm wird durch die entsprechende LED auf der Frontseite des Frequenzumrichters signalisiert und mit einem Code im Display angezeigt.

Eine Warnung bleibt so lange bestehen, bis die Ursache nicht mehr zutrifft. Der Motor kann dabei eventuell weiter betrieben werden. Warnmeldungen können, müssen aber nicht unbedingt kritisch sein.

Bei einem Alarm hat der Frequenzumrichter abgeschaltet. Alarme müssen zur Wiederaufnahme des Betriebs durch Beseitigung der Ursache quittiert werden.

#### **Dies kann auf drei Arten geschehen:**

- 1. Mit der Bedientaste [RESET] an der LCP Bedieneinheit.
- 2. Über einen Digitaleingang mit der "Reset"-Funktion.
- 3. Über serielle Kommunikation/optionalen Feldbus.

![](_page_160_Picture_12.jpeg)

#### **ACHTUNG!**

Nach manuellem Quittieren über die [RESET]-Taste an der LCP Bedieneinheit muss die Taste [AUTO ON] gedrückt werden, um den Motor neu zu starten.

Wenn sich ein Alarm nicht quittieren lässt, kann dies daran liegen, dass die Ursache noch nicht beseitigt ist oder der Alarm mit einer Abschaltblockierung versehen ist (siehe auch Tabelle auf der nächsten Seite).

 **9**

Alarme mit Abschaltblockierung bieten einen zusätzlichen Schutz, d. h., es muss vor der Quittierung die Netzversorgung abgeschaltet werden. Nach dem Wiederzuschalten ist der Frequenzumrichter nicht mehr blockiert und kann nach Beseitigung der Ursache wie oben beschrieben quittiert werden.

Alarme ohne Abschaltblockierung können auch mittels der automatischen Quittierfunktion in Par. 14-20 Quittierfunktion zurückgesetzt werden (Achtung: automatischer Wiederanlauf ist möglich!).

Ist in der Tabelle auf der folgenden Seite für einen Code Warnung und Alarm markiert, bedeutet dies, dass entweder vor einem Alarm eine Warnung erfolgt oder dass Sie festlegen können, ob für einen bestimmten Fehler eine Warnung oder ein Alarm ausgegeben wird.

Dies ist z. B. in Par. 1-90 [Thermischer Motorschutz](#page-91-0) möglich. Nach einem Alarm/einer Abschaltung bleibt der Motor im Freilauf, und Alarm und Warnung blinken. Nachdem das Problem behoben wurde, blinkt nur noch der Alarm, bis der Frequenzumrichter zurückgesetzt wird.

![](_page_161_Picture_1.jpeg)

![](_page_161_Picture_397.jpeg)

Tabelle 9.1: Alarm-/Warncodeliste

![](_page_162_Picture_337.jpeg)

Tabelle 9.2: Alarm-/Warncodeliste

(X) Parameterabhängig

1) Kann nicht automatisch quittiert werden über Par. 14-20 Quittierfunktion

Bei einem Alarm folgt eine Abschaltung. Die Abschaltung führt zum Motorfreilauf und kann durch Drücken der Reset-Taste oder durch einen Reset über Digitaleingang (Par.-Gruppe 5-1\* [1]) quittiert werden. Das ursprüngliche Ereignis, das den Alarm hervorgerufen hat, kann den Frequenzumrichter nicht beschädigen oder gefährliche Bedingungen schaffen. Bei einem Alarm tritt die Abschaltblockierung in Kraft, die ggf. den Frequenzumrichter oder angeschlossene Teile beschädigen kann. Eine Abschaltblockierung kann nur durch Aus- und Einschalten des Frequenzumrichters quittiert werden.

![](_page_162_Picture_338.jpeg)

![](_page_163_Picture_1.jpeg)

![](_page_163_Picture_595.jpeg)

Tabelle 9.3: Beschreibung des Alarmworts, Warnworts und erweiterten Zustandsworts

Die Alarmworte, Warnworte und erweiterten Zustandsworte können über seriellen Bus oder optionalen Feldbus zur Diagnose ausgelesen werden. Siehe auch Par. 16-94 Erw. Zustandswort.

#### **WARNUNG 1, 10 Volt niedrig**

Die Spannung von Klemme 50 an der Steuerkarte ist unter 10 V. Die 10-Volt-Versorgung ist überlastet. Verringern Sie die Last an Klemme 50. Max. 15 mA oder min. 590 Ω.

Diese Bedingung kann durch einen Kurzschluss an einem angeschlossenen Potentiometer oder falsche Verdrahtung des Potentiometers verursacht werden.

**Fehlersuche und -behebung:** Verdrahtung aus Klemme 50 entfernen. Wenn die Warnung verschwindet, liegt ein Problem bei der kundenseitigen Verdrahtung vor. Bleibt die Warnung bestehen, muss die Steuerkarte ausgetauscht werden.

#### **WARNUNG/ALARM 2, Signalfehler**

Diese Warnung oder dieser Alarm wird nur angezeigt, wenn dies vom Anwender in Par. 6-01 Signalausfall Funktion programmiert wurde. Das Signal an einem der Analogeingänge ist unter 50 % des für diesen Eingang programmierten Mindestwerts. Diese Bedingung kann von defekter Verdrahtung oder Senden des Signals durch ein defektes Gerät verursacht werden.

#### **Fehlersuche und -behebung:**

Verbindungen an allen Analogeingangsklemmen überprüfen. Steuerkartenklemmen 53 und 54 auf Signale, Klemme 55 Common. Klemmen 11 und 12 auf MCB 101 auf Signale, Klemme 10

Common. Klemmen 1, 3, 5 auf MCB 109 auf Signale, Klemmen 2, 4, 6 Common).

Sicherstellen, dass die Frequenzumrichterprogrammierung und Schaltereinstellungen dem Analogsignaltyp entsprechen.

Signaltest der Eingangsklemmen durchführen.

#### **WARNUNG/ALARM 3, Kein Motor**

Am Ausgang des Frequenzumrichters ist kein Motor angeschlossen. Diese Warnung oder dieser Alarm wird nur angezeigt, wenn dies vom Anwender in Par. 1-80 Funktion bei Stopp programmiert wurde.

**Fehlersuche und -behebung:** Verbindung zwischen Frequenzumrichter und Motor überprüfen.

#### **WARNUNG/ALARM 4, Netzunsymmetrie**

Versorgungsseitiger Phasenausfall oder zu hohes Ungleichgewicht in der Netzspannung. Diese Meldung wird auch bei einem Defekt im Eingangsgleichrichter des Frequenzumrichters angezeigt. Optionen werden in Par. 14-12 Netzphasen-Unsymmetrie programmiert.

**Fehlersuche und -behebung:** Kontrollieren Sie die Versorgungsspannung und die Versorgungsströme zum Frequenzumrichter. Siehe auch Par.14-12 Rücksetzen des Alarms nur nach Netz-AUS.

#### **WARNUNG 5, DC-Spannung hoch:**

Die Zwischenkreisspannung (VDC) liegt oberhalb der Überspannungswarngrenze. Die Grenze hängt von der Nennspannung des Frequenzumrichters ab. Der Frequenzumrichter ist weiterhin aktiv.

#### **WARNUNG 6, DC-Spannung niedrig**

Die Zwischenkreisspannung (VDC) liegt unter dem Spannungsgrenzwert. Die Grenze hängt von der Nennspannung des Frequenzumrichters ab. Der Frequenzumrichter ist weiterhin aktiv.

#### **WARNUNG/ALARM 7, DC-Überspannung**

Überschreitet die Zwischenkreisspannung den Grenzwert, schaltet der Frequenzumrichter nach einiger Zeit ab.

#### **Fehlersuche und -behebung:**

Bremswiderstand anschließen.

Rampenzeit verlängern.

Rampentyp ändern.

Funktionen aktivieren in Par. 2-10 [Bremsfunktion](#page-94-0)

Erhöhen Sie Par. 14-26 WR-Fehler Abschaltverzögerung

#### **WARNUNG/ALARM 8, DC-Unterspannung**

Wenn die Zwischenkreisspannung (VDC) unter den unteren Spannungsgrenzwert sinkt, prüft der Frequenzumrichter, ob eine externe 24 V-Versorgung angeschlossen ist. Wenn keine externe 24 V-Versorgung angeschlossen ist, schaltet der Frequenzumrichter nach einer festgelegten Zeit ab (abhängig von der Gerätegröße).

#### **Fehlersuche und -behebung:**

Prüfen Sie, ob die Versorgungsspannung auf den Frequenzumrichter ausgerichtet ist.

Eingangsspannungsprüfung durchführen

"Soft Charge"- und Gleichrichterschaltungsprüfung durchführen

#### **WARNUNG/ALARM 9, Wechselrichterüberlast**

Der Frequenzumrichter schaltet aufgrund von Überlastung (zu hoher Strom über zu lange Zeit) ab. Der Zähler für elektronischen Wechselrichterschutz gibt bei 98 % eine Warnung aus und schaltet bei 100 % mit einem Alarm ab. Der Frequenzumrichter kann nicht zurückgesetzt werden, bevor der Zählerwert unter 90 % fällt.

Der Motor ist zu lange Zeit mit mehr als 100 % belastet worden.

#### **Fehlersuche und -behebung:**

Den an der LCP-Tastatur gezeigten Ausgangsstrom mit dem Nennstrom des Frequenzumrichters vergleichen.

Den an der LCP-Tastatur gezeigten Ausgangsstrom mit dem gemessenen Motorstrom vergleichen.

Die FU Überlast an der Tastatur anzeigen lassen und den Wert überwachen. Bei Betrieb über dem Nenndauerstrom des Frequenzumrichters sollte sich der Zähler erhöhen. Bei Betrieb unter dem Nenndauerstrom des Frequenzumrichters sollte sich der Zähler verringern.

Hinweis: Falls eine hohe Taktfrequenz erforderlich ist, siehe das Kapitel Leistungsreduzierung im Projektierungshandbuch.

#### **WARNUNG/ALARM 10, Motortemperatur ETR**

In Par. 1-90 wurde das thermische Überlastrelais (ETR) aktiviert und die ETR-Funktion hat eine thermische Überlastung des Motors errechnet. In Par. 1-90 [Thermischer Motorschutz](#page-91-0) kann gewählt werden, ob der Frequenzumrichter eine Warnung oder einen Alarm ausgeben soll, wenn der Zähler 100 % erreicht. Überprüfen Sie die Motortemperatur.

#### **Fehlersuche und -behebung:**

Überprüfen, ob Motor überhitzt.

Prüfen, ob der Motor mechanisch überlastet ist.

Prüfen Sie Last, Motor und Motorparameter Par. 1-24 Motornennstrom.

Prüfen, ob die Motordaten in Par. 1-20 Motornennleistung [kW] bis Par. 1-25 Motornenndrehzahl korrekt eingestellt sind.

Einstellung in Par. 1-91 Fremdbelüftung.

Führen Sie die AMA in Par. 1-29 Autom. Motoranpassung aus.

#### **WARNUNG/ALARM 11, Motor Thermistor**

Der Thermistor bzw. die Verbindung zum Thermistor ist unterbrochen. In Par. 1-90 [Thermischer Motorschutz](#page-91-0) kann gewählt werden, ob der Frequenzumrichter eine Warnung oder einen Alarm ausgeben soll, wenn der Zähler 100 % erreicht.

#### **Fehlersuche und -behebung:**

Überprüfen, ob Motor überhitzt.

Prüfen, ob der Motor mechanisch überlastet ist.

Überprüfen Sie Last und Motor und prüfen Sie, ob der Thermistor korrekt zwischen Klemme 53 oder 54 (Analogspannungseingang) und Klemme 50 (+ 10 Volt-Versorgung) oder zwischen Klemme 18 oder 19 (nur Digitaleingang PNP) und Klemme 50 angeschlossen ist.

Wenn ein KTY-Sensor benutzt wird, prüfen Sie, ob der Anschluss zwischen Klemme 54 und 55 korrekt ist.

Wenn ein Temperaturschalter oder Thermistor verwendet wird, prüfen Sie, ob die Programmierung von Par. 1-93 Thermistoranschluss der Sensorverdrahtung entspricht.

Wenn ein KTY-Sensor benutzt wird, prüfen Sie, ob die Programmierung in Par. 1-95 KTY-Sensortyp, Par. 1-96 KTY-Sensoranschluss und Par. 1-97 KTY-Schwellwert mit der Sensorverdrahtung übereinstimmt.

![](_page_165_Picture_1.jpeg)

Das Drehmoment ist höher als der Wert in Par. 4-16 Momentengrenze motorisch (bei motorischem Betrieb) bzw. in Par. 4-17 Momentengrenze generatorisch (bei generatorischem Betrieb).In Par. 14-25 Drehmom.grenze Verzögerungszeit kann geändert werden, dass bei diesem Zustand nicht nur eine Warnung angezeigt wird, sondern eine Warnung gefolgt von einem Alarm.

#### **WARNUNG/ALARM 13, Überstrom**

Die Spitzenstromgrenze des Wechselrichters (ca. 200 % des Nennstroms) ist überschritten. Die Warnung dauert ca. 1,5 s, wonach der Frequenzumrichter abschaltet und einen Alarm ausgibt. Bei Auswahl der erweiterten mechanischen Bremssteuerung kann die Abschaltung extern zurückgesetzt werden.

#### **Fehlersuche und -behebung:**

Dieser Fehler kann durch Stoßbelastung oder schnelle Beschleunigung bei Lasten mit hohem Trägheitsmoment verursacht werden.

Schalten Sie den Frequenzumrichter aus. Überprüfen Sie, ob die Motorwelle gedreht werden kann.

Überprüfen Sie, ob die Motorgröße dem Frequenzumrichter entspricht.

Falsche Motordaten in Par. 1-20 Motornennleistung [kW] bis Par. 1-25 Motornenndrehzahl.

#### **ALARM 14, Erdschluss**

Es ist ein Erdschluss zwischen den Ausgangsphasen und Erde entweder im Kabel zwischen Frequenzumrichter und Motor oder im Motor vorhanden.

#### **Fehlersuche und -behebung:**

Den Frequenzumrichter ausschalten und den Erdschluss entfernen.

Den Widerstand der Motorkabel zu Erde und den Motor mit einem Megaohmmeter messen, um Erdschlüsse im Motor festzustellen.

Stromsensorprüfung ausführen.

#### **ALARM 15, Inkompatible Hardware**

Eine installierte Option wird von der Steuerkarte (Hardware oder Software) nicht unterstützt.

Den Wert der folgenden Parameter notieren und an den Danfoss-Service wenden:

- Par. 15-40 FC-Typ
- Par. 15-41 Leistungsteil
- Par. 15-42 Nennspannung
- Par. 15-43 Softwareversion
- Par. 15-45 Typencode (aktuell)
- Par. 15-49 Steuerkarte SW-Version
- Par. 15-50 Leistungsteil SW-Version
- Par. 15-60 Option installiert
- Par. 15-61 SW-Version Option

#### **ALARM 16, Kurzschluss**

Es liegt ein Kurzschluss im Motorkabel, im Motor oder an den Motorklemmen vor.

Schalten Sie den Frequenzumrichter aus, und beheben Sie den Kurzschluss.

#### **WARNUNG/ALARM 17, Steuerwort-Timeout**

Es besteht keine Kommunikation mit dem Frequenzumrichter.

Die Warnung wird nur aktiv, wenn Par. 8-04 Steuerwort Timeout-Funktion nicht auf AUS eingestellt ist.

Wenn Par. 8-04 Steuerwort Timeout-Funktion auf Stopp und Alarm eingestellt ist, erscheint eine Warnung, und der Frequenzumrichter fährt herunter, bis er mit einem Alarm abschaltet.

#### **Fehlersuche und -behebung:**

Verbindungen am seriellen Schnittstellenkabel überprüfen.

Erhöhen Sie Par. 8-03 Steuerwort Timeout-Zeit

Prüfen Sie den Betrieb der Kommunikationsgeräte.

Überprüfen Sie vorschriftsmäßige Installation basierend auf EMV-Anforderungen.

#### **WARNUNG 22, Mech. Bremse:**

Der Berichtswert zeigt seinen Typ.

0 = Der Drehmomentsollwert wurde vor dem Timeout nicht erreicht.

1 = Bremsenistwert wurde vor dem Timeout nicht angezeigt.

#### **WARNUNG 23, Interne Lüfter**

Die Funktion ist ein zusätzlicher Schutz, mit der geprüft wird, ob Lüfter vorhanden sind und laufen. Die Warnung kann in Par. 14-53 Lüfterüberwachung deaktiviert [0] werden.

Bei Frequenzumrichtern in Baugröße D, E und F wird die geregelte Spannung zu den Lüftern überwacht.

#### **Fehlersuche und -behebung:**

Lüfterwiderstand prüfen.

Soft-Charge-Sicherungen prüfen.

#### **WARNUNG 24, Externe Lüfter**

Die Funktion ist ein zusätzlicher Schutz, mit der geprüft wird, ob Lüfter vorhanden sind und laufen. Die Warnung kann in Par. 14-53 Lüfterüberwachung deaktiviert [0] werden.

Bei Frequenzumrichtern in Baugröße D, E und F wird die geregelte Spannung zu den Lüftern überwacht.

#### **Fehlersuche und -behebung:**

Lüfterwiderstand prüfen.

Soft-Charge-Sicherungen prüfen.

#### **WARNUNG 25, Bremswiderstand Kurzschluss**

Der Bremswiderstand wird während des Betriebs überwacht. Bei einem Kurzschluss im Bremskreis wird die Bremselektronik nicht mehr angesteuert, und die Warnung wird angezeigt. Der Frequenzumrichter kann weiterhin betrieben werden, allerdings ohne Bremsfunktion. Schalten Sie den Frequenzumrichter aus, und tauschen Sie den Bremswiderstand aus (siehe Par. 2-15 [Bremswiderstand Test](#page-95-0)).

#### **WARNUNG/ALARM 26, Bremswiderstand Leistungsgrenze**

Die auf den Bremswiderstand übertragene Leistung wird als Mittelwert für die letzten 120 Sekunden anhand des Widerstandswerts des Bremswiderstands und der Zwischenkreisspannung in Prozent ermittelt. Die Warnung ist aktiv, wenn die übertragene Bremsleistung höher ist als 90 %. Ist Alarm [2] in Par. 2-13 [Bremswiderst. Leistungsüberwachung](#page-95-0) gewählt, schaltet der Frequenzumrichter mit einem Alarm ab, wenn die Bremsleistung über 100 % liegt.

![](_page_166_Picture_3.jpeg)

Achtung: Bei einem Kurzschluss des Bremstransistors besteht das Risiko einer erheblichen Leistungsübertragung zum Bremswiderstand.

#### **WARNUNG/ALARM 27, Bremse IGBT-Fehler**

Während des Betriebs wird der Bremstransistor überwacht. Bei einem Kurzschluss wird die Bremsfunktion abgebrochen und die Warnung ausgegeben. Der Frequenzumrichter kann weiterhin betrieben werden, aufgrund des Kurzschlusses wird jedoch eine hohe Leistung an den Bremswiderstand abgegeben, auch wenn dieser nicht gebremst wird.

Schalten Sie den Frequenzumrichter aus. Überprüfen Sie den Bremswiderstand.

Dieser Alarm bzw. diese Warnung kann ebenfalls auftreten, wenn der Bremswiderstand überhitzt. Klemme 104 bis 106 sind als Bremswiderstand verfügbar. Zu Klixon-Eingängen siehe Abschnitt Temperaturschalter Bremswiderstand.

#### **WARNUNG/ALARM 28, Bremstest Fehler**

Fehler im Bremswiderstand: Überprüfen Sie Bremswiderstand und Verdrahtung.

Par. 2-15 [Bremswiderstand Test](#page-95-0) prüfen.

#### **ALARM 29, Kühlkörpertemp.**

Die maximal zulässige Kühlkörpertemperatur wurde überschritten. Der Temperaturfehler kann erst dann quittiert werden, wenn die Kühlkörpertemperatur einen bestimmten Wert wieder unterschritten hat. Abhängig von der Leistungsgröße fallen Abschalt- und Rücksetzwert unterschiedlich aus.

#### **Fehlersuche und -behebung:**

Umgebungstemperatur zu hoch.

Zu langes Motorkabel.

Falscher Abstand über und unter dem Frequenzumrichter.

Schmutziger Kühlkörper.

Blockierte Luftströmung rund um Frequenzumrichter.

Kühllüfter beschädigt.

Bei den Frequenzumrichtern in Baugröße D, E und F basiert dieser Alarm auf der Temperatur, die vom Kühlkörpergeber, eingebaut in den IGBT-Modulen, gemessen wird. Bei den Frequenzumrichtern der Baugröße F kann dieser Alarm auch vom Temperaturfühler im Gleichrichtermodul verursacht werden.

#### **Fehlersuche und -behebung:**

Lüfterwiderstand prüfen.

Soft-Charge-Sicherungen prüfen.

IGBT-Temperaturfühler.

#### **ALARM 30, Motorphase U fehlt**

Motorphase U zwischen Frequenzumrichter und Motor fehlt. Schalten Sie den Frequenzumrichter aus, und prüfen Sie Motorphase U.

#### **ALARM 31, Motorphase V fehlt**

Motorphase V zwischen Frequenzumrichter und Motor fehlt. Schalten Sie den Frequenzumrichter aus, und prüfen Sie Motorphase V.

#### **ALARM 32, Motorphase W fehlt**

Motorphase W zwischen Frequenzumrichter und Motor fehlt. Schalten Sie den Frequenzumrichter aus, und prüfen Sie Motorphase W.

#### **ALARM 33, Inrush Fehler**

Zu viele Einschaltungen haben innerhalb zu kurzer Zeit stattgefunden. Lassen Sie das Gerät auf Betriebstemperatur abkühlen.

#### **WARNUNG/ALARM 34, Feldbus-Kommunikationsfehler:**

Der Feldbus auf der Kommunikationsoptionskarte funktioniert nicht.

#### **WARNUNG/ALARM 36, Netzausfall**

Diese Warnung/dieser Alarm ist nur aktiv, wenn die Versorgungsspannung des Frequenzumrichters unterbrochen wurde und Par. 14-10 Netzausfall-Funktion nicht auf AUS steht. Prüfen Sie die Sicherungen zum Frequenzumrichter.

#### **Alarm 38, interner Fehler**

Wenden Sie sich an den Danfoss-Service. Einige typische Alarmmeldungen:

![](_page_166_Picture_409.jpeg)

![](_page_167_Picture_1.jpeg)

![](_page_167_Picture_468.jpeg)

#### **ALARM 39, Kühlkörpergeber**

Kein Istwert von Kühlkörpertemperaturgeber.

Das Signal vom IGBT-Temperaturfühler steht am Leistungsteil nicht zur Verfügung. Es kann ein Problem mit dem Leistungsteil, der Gate-Ansteuerkarte oder dem Flachbandkabel zwischen Leistungsteil und Gate-Ansteuerkarte vorliegen.

#### **WARNUNG 40, Digitalausgang 27 ist überlastet**

Überprüfen Sie die Last an Klemme 27, oder beseitigen Sie den Kurzschluss. Par. 5-00 Schaltlogik und Par. 5-01 Klemme 27 Funktion prüfen.

#### **WARNUNG 41, Digitalausgang 29 ist überlastet**

Überprüfen Sie die Last an Klemme 29, oder beseitigen Sie den Kurz-schluss. Par. 5-00 Schaltlogik und Par. 5-02 [Klemme 29 Funktion](#page-101-0) prüfen.

#### **WARNUNG 42, Digitalausgang X30/6 ist überlastet oder Digitalausgang X30/7 ist überlastet**

Überprüfen Sie bei X30/6 die Last an Klemme X30/6, oder beseitigen Sie den Kurzschluss. Par. 5-32 Klemme X30/6 Digitalausgang kontrollieren.

Überprüfen Sie bei X30/7 die Last an Klemme X30/7, oder beseitigen Sie den Kurzschluss. Par. 5-33 Klemme X30/7 Digitalausgang kontrollieren.

#### **ALARM 46, Umrichter-Versorgung**

Die Versorgung des Leistungsteils liegt außerhalb des Bereichs.

Das getaktete Schaltnetzteil erzeugt drei Spannungsversorgungen am Leistungsteil: 24 V, 5 V, +/- 18 V. Bei Betrieb mit 24 VDC bei Option MCB 107werden nur die 24 V- und 5-V-Versorgungen überwacht. Bei Betrieb mit dreiphasiger Netzspannung werden alle drei Versorgungen überprüft.

#### **WARNUNG 47, 24-V-Versorgung - Fehler**

24 VDC werden an der Steuerkarte gemessen. Die externe 24 V-DC-Steuerversorgung ist möglicherweise überlastet. Wenden Sie sich andernfalls an den Danfoss-Service.

#### **WARNUNG 48, 1,8-V-Versorgung - Fehler**

Die 1,8 V-DC-Versorgung an der Steuerkarte liegt außerhalb der zulässigen Grenzwerte. Die Stromversorgung wird an der Steuerkarte gemessen.

#### **WARNUNG 49, Drehzahlgrenze**

Die Drehzahl liegt nicht innerhalb des in Par. 4-11 Min. Drehzahl [UPM] und Par. 4-13 Max. Drehzahl [UPM] angegebenen Bereichs.

#### **ALARM 50, AMA-Kalibrierungsfehler**

Wenden Sie sich an den Danfoss-Service.

#### **ALARM 51, AMA-Motordaten überprüfen**

Die Einstellung von Motorspannung, Motorstrom und Motorleistung ist vermutlich falsch. Überprüfen Sie die Einstellungen.

#### **ALARM 52, AMA Motornennstrom überprüfen**

Die Einstellung des Motorstroms ist vermutlich zu niedrig. Überprüfen Sie die Einstellungen.

#### **ALARM 53, AMA Motor zu groß**

Der angeschlossene Motor ist für die Durchführung einer AMA zu groß.

#### **ALARM 54, AMA Motor zu klein**

Der angeschlossene Motor ist für die Durchführung einer AMA zu klein.

#### **ALARM 55, AMA-Daten außerhalb des Bereichs**

Die am Motor gefundenen Parameterwerte liegen außerhalb des zulässigen Bereichs.

#### **ALARM 56, AMA Abbruch**

AMA wurde durch den Benutzer abgebrochen.

#### **ALARM 57, AMA Timeout**

Versuchen Sie einen Neustart von AMA, bis die AMA ausgeführt wird. Wiederholter AMA-Betrieb kann zu einer Erwärmung des Motors führen, was wiederum eine Erhöhung des Widerstands Rs und Rr bewirkt. Im Regelfall ist dies jedoch nicht kritisch.

#### **ALARM 58, AMA interner Fehler**

Wenden Sie sich an den Danfoss-Service.

#### **WARNUNG 59, Stromgrenze**

Der Ausgangsstrom hat den Grenzwert in Par. 4-18 Stromgrenze überschritten.

#### **WARNUNG 60, Externe Verriegelung**

Ext. Verriegelung wurde aktiviert. Um den Normalbetrieb wieder aufzunehmen, 24 VDC an der Klemme anlegen, die für externe Verriegelung programmiert ist und Frequenzumrichter zurücksetzen (über serielle Kommunikation, digitale E/A oder durch Drücken der Taste [Reset] auf der Tastatur).

#### **WARNUNG 61, Drehgeber-Fehler**

Eine Abweichung wurde zwischen der berechneten Drehzahl und der Drehzahlmessung vom Istwertgeber erkannt. Die Funktion für Warnung/ Alarm/Deaktivieren wird in Par. 4-30 Drehgeberüberwachung Funktion eingestellt, die Fehlereinstellung erfolgt in Par. 4-31 Drehgeber max. Fehlabweichung und die zulässige Fehlerzeit stammt aus Par. 4-32 Drehgeber Timeout-Zeit. Während eines Inbetriebnahmevorgangs kann die Funktion wirksam sein.

Produkthandbuch VLT Automation Low Harmonic Drive **1999 Comparison Comparison** 9 Fehlersuche und -behebung

#### **WARNUNG 62, Ausgangsfrequenz Grenze**

Die Ausgangsfrequenz überschreitet den eingestellten Wert in Par. 4-19 Max. Ausgangsfrequenz

#### **WARNUNG 64, Motorspannung Grenze**

Die Last- und Drehzahlverhältnisse erfordern eine höhere Motorspannung als die aktuelle Zwischenkreisspannung zur Verfügung stellen kann.

#### **WARNUNG/ALARM/ABSCHALTUNG 65, Steuerkarte Übertemperatur**

Es wurde eine Übertemperatur an der Steuerkarte festgestellt. Die Abschalttemperatur der Steuerkarte beträgt 80 °C.

#### **WARNUNG 66, Temperatur zu niedrig**

Diese Warnung basiert auf dem Temperaturfühler im IGBT-Modul.

#### **Fehlersuche und -behebung:**

Die Kühlkörpertemperatur wird als 0 °C gemessen. Möglicherweise ist der Temperaturfühler defekt. Die Lüfterdrehzahl wird auf das Maximum erhöht, um das Leistungsteil und die Steuerkarte in jedem Fall zu schützen. Falls der Sensordraht zwischen IGBT und Gate-Ansteuerungskarte unterbrochen ist, kann diese Warnung angezeigt werden. Ebenfalls den IGBT-Temperaturfühler prüfen.

#### **ALARM 67, Optionen neu**

Eine oder mehrere Optionen sind seit dem letzten Netz-Ein hinzugefügt oder entfernt worden.

#### **ALARM 68, Sicherer Stopp**

Der Sichere Stopp wurde aktiviert. Um den Betrieb wieder aufzunehmen, legen Sie 24 VDC an Klemme 37, und senden Sie ein Reset-Signal (über Bus, Digitalein-/-ausgang oder durch Drücken von [Reset]). Siehe Par. 5-19 Terminal 37 Safe Stop.

#### **ALARM 69, Umrichter Übertemperatur**

Der Temperaturfühler am Leistungsteil ist entweder zu heiß oder zu kalt.

#### **Fehlersuche und -behebung:**

Die Funktion der Türlüfter überprüfen.

Sicherstellen, dass die Filter für die Türlüfter nicht blockiert sind.

Richtige Installation des Bodenblechs bei Frequenzumrichtern mit IP21 und IP54 (NEMA 1 und NEMA 12) sicherstellen.

#### **ALARM 70, Ungültige FC-Konfiguration:**

Die aktuelle Kombination aus Steuerkarte und Leistungskarte ist ungültig.

#### **WARNING/ALARM 71, PTC 1 Sicherer Stopp**

Sicherer Stopp wurde von der MCB 112 PTC-Thermistorkarte aktiviert (Motor zu warm). Normaler Betrieb kann wieder aufgenommen werden, wenn die MCB 112 wieder 24 V DC an Kl. 37 anlegt (wenn die Motortemperatur einen akzeptablen Wert erreicht) und wenn der Digitaleingang von der MCB 112 deaktiviert wird. Wenn dies geschieht, muss ein Reset-Signal (über Bus, Digitalein-/-ausgang oder durch Drücken von [Reset] auf der Tastatur) gesendet werden. Achtung: Wenn automatischer Wiederanlauf aktiviert ist, kann der Motor nach Beheben des Fehlers unvermutet anlaufen.

#### **ALARM 72, Gefährlicher Fehler**

Sicherer Stopp mit Abschaltblockierung. Unerwartete Signalpegel bei sicherem Stopp und Digitaleingang von der MCB 112 PTC-Thermistorkarte.

#### **WARNUNG 73, Sicherer Stopp, autom. Wiederanlauf**

Sicherer Stopp aktiviert. Achtung: Wenn automatischer Wiederanlauf aktiviert ist, kann der Motor nach Beheben des Fehlers unvermutet anlaufen.

#### **Warnung 76, Leistungsteil Konfiguration**

Die erforderliche Zahl von Leistungsteilen stimmt nicht mit der erfassten Zahl aktiver Leistungsteile überein.

#### **Fehlersuche und -behebung:**

Bei Austausch eines Moduls der Baugröße F tritt dies auf, wenn die leistungsspezifischen Daten in der Modulleistungskarte nicht mit dem Rest des Frequenzumrichters übereinstimmen. Bitte bestätigen sie, dass das Ersatzteil und seine Leistungskarte die richtige Bestellnummer haben.

#### **WARNUNG 77, Betrieb mit reduzierter Leistung:**

Diese Warnung zeigt an, dass der Frequenzumrichter mit reduzierter Leistung läuft (d. h. nicht mit der zulässigen Mindestanzahl an Wechselrichterteilen). Diese Warnung wird beim Aus- und Einschalten erzeugt, wenn der Frequenzumrichter mit weniger Wechselrichtern weiterlaufen soll.

#### **ALARM 79, Ungültige Leistungsteilkonfiguration**

Die Skalierungskarte hat die falsche Teilenummer bzw. ist nicht installiert. Außerdem ist ggf. der Steckverbinder MK102 auf dem Leistungsteil nicht installiert.

#### **ALARM 80, Frequenzumrichter Initialisiert**

Die Parametereinstellungen wurden nach manuellem Reset mit der Standardeinstellung initialisiert.

#### **WARNUNG 81, CSIV beschädigt:**

Die Syntax der CSIV-Datei ist fehlerhaft.

**WARNUNG 82, CSIV-Parameterfehler:**

CSIV-Param.

**WARNUNG 85, Gefahr F. PB:** Profibus/Profisafe-Fehler

**ALARM 91, Falsche Einstellungen für Analogeingang 54**

Schalter S202 steht in Position AUS (Spannungseingang), wenn ein KTY-Sensor an Analogeingang Kl. 54 angeschlossen ist.

#### **ALARM 243, Bremse IGBT**

This alarm is only for F Frame drives. Er entspricht Alarm 27. Der Berichtwert im Fehlerspeicher gibt an, welches Leistungsmodul den Alarm erzeugt hat:

 $1 =$  Wechselrichtermodul ganz links

2 = mittleres Wechselrichtermodul bei Frequenzumrichter F2 oder F4

2 = rechtes Wechselrichtermodul bei Frequenzumrichter F1 oder F3

3 = rechtes Wechselrichtermodul bei Frequenzumrichter F2 oder F4

5 = Gleichrichtermodul

#### **ALARM 244, Kühlkörpertemperatur**

Dieser Alarm gilt nur für Frequenzumrichter der Baugröße F. Er entspricht Alarm 29. Der Berichtwert im Fehlerspeicher gibt an, welches Leistungsmodul den Alarm erzeugt hat:

 $1 =$  Wechselrichtermodul ganz links

2 = mittleres Wechselrichtermodul bei Frequenzumrichter F2 oder F4

2 = rechtes Wechselrichtermodul bei Frequenzumrichter F1 oder F3

![](_page_169_Picture_1.jpeg)

3 = rechtes Wechselrichtermodul bei Frequenzumrichter F2 oder F4

5 = Gleichrichtermodul

#### **ALARM 245, Kühlkörpergeber**

Dieser Alarm gilt nur für Frequenzumrichter der Baugröße F. Er entspricht Alarm 39. Der Berichtwert im Fehlerspeicher gibt an, welches Leistungsmodul den Alarm erzeugt hat:

 $1 =$  Wechselrichtermodul ganz links

2 = mittleres Wechselrichtermodul bei Frequenzumrichter F2 oder F4

2 = rechtes Wechselrichtermodul bei Frequenzumrichter F1 oder F3

3 = rechtes Wechselrichtermodul bei Frequenzumrichter F2 oder F4

5 = Gleichrichtermodul

#### **ALARM 246, Umrichter-Versorgung**

Dieser Alarm gilt nur für Frequenzumrichter der Baugröße F. Er entspricht Alarm 46. Der Berichtwert im Fehlerspeicher gibt an, welches Leistungsmodul den Alarm erzeugt hat:

 $1 =$  Wechselrichtermodul ganz links

2 = mittleres Wechselrichtermodul bei Frequenzumrichter F2 oder F4

2 = rechtes Wechselrichtermodul bei Frequenzumrichter F1 oder F3

3 = rechtes Wechselrichtermodul bei Frequenzumrichter F2 oder F4

5 = Gleichrichtermodul

#### **ALARM 247, Umrichter Übertemperatur**

Dieser Alarm gilt nur für Frequenzumrichter der Baugröße F. Er entspricht Alarm 69. Der Berichtwert im Fehlerspeicher gibt an, welches Leistungsmodul den Alarm erzeugt hat:

1 = Wechselrichtermodul ganz links

2 = mittleres Wechselrichtermodul bei Frequenzumrichter F2 oder F4

2 = rechtes Wechselrichtermodul bei Frequenzumrichter F1 oder F3

3 = rechtes Wechselrichtermodul bei Frequenzumrichter F2 oder F4

5 = Gleichrichtermodul

#### **ALARM 248, Ungültige Leistungsteilkonfiguration**

Dieser Alarm gilt nur für Frequenzumrichter der Baugröße F. Er entspricht Alarm 79. Der Berichtwert im Fehlerspeicher gibt an, welches Leistungsmodul den Alarm erzeugt hat:

1 = Wechselrichtermodul ganz links

2 = mittleres Wechselrichtermodul bei Frequenzumrichter F2 oder F4

2 = rechtes Wechselrichtermodul bei Frequenzumrichter F1 oder F3

3 = rechtes Wechselrichtermodul bei Frequenzumrichter F2 oder F4

5 = Gleichrichtermodul

#### **ALARM 250, Neues Ersatzteil**

Die Leistungskarte oder Schaltnetzteilkarte wurde ausgetauscht. Der Typencode des Frequenzumrichters muss im EEPROM wiederhergestellt werden. Wählen Sie den richtigen Typencode in Par. 14-23 Typencodeeinstellung vom Typenschild des Geräts. Wählen Sie abschließend unbedingt "In EEPROM speichern".

#### **ALARM 251, Typencode neu:**

Der Frequenzumrichter hat einen neuen Typencode.

## **9.2 Alarm- und Warnmeldungen - Filter (linkes LCP)**

![](_page_170_Picture_4.jpeg)

#### **ACHTUNG!**

Die folgenden Abschnitte enthalten Warn- und Alarmmeldungen am filterseitigen LCP. Zu Warn- und Alarmmeldungen am Frequenzumrichter siehe der vorherige Abschnitt.

Eine Warnung oder ein Alarm wird durch die entsprechende LED auf der Frontseite des Filters signalisiert und mit einem Code im Display angezeigt.

Eine Warnung bleibt so lange bestehen, bis die Ursache nicht mehr zutrifft. Das Gerät kann dabei eventuell weiter betrieben werden. Warnmeldungen können, müssen aber nicht unbedingt kritisch sein.

Bei einem Alarm hat das Gerät abgeschaltet. Alarme müssen zur Wiederaufnahme des Betriebs durch Beseitigung der Ursache quittiert werden.

#### **Dies kann auf vier Arten geschehen:**

- 1. Mit der Bedientaste [RESET] an der LCP Bedieneinheit.
- 2. Über einen Digitaleingang mit der "Reset"-Funktion.
- 3. Über serielle Kommunikation/optionalen Feldbus.
- 4. Durch automatisches Quittieren über die Funktion [Auto Reset]. Siehe Par. 14-20 Quittierfunktion im **Handbuch VLT Aktives Filter AAF 005**.

![](_page_170_Picture_15.jpeg)

#### **ACHTUNG!**

Nach manuellem Quittieren über die [RESET]-Taste am LCP muss die Taste [AUTO ON] oder [HAND ON] gedrückt werden, um das Gerät neu zu starten!

 **9**

Wenn sich ein Alarm nicht quittieren lässt, kann dies daran liegen, dass die Ursache noch nicht beseitigt ist oder der Alarm mit einer Abschaltblockierung versehen ist (siehe auch Tabelle auf der nächsten Seite).

Alarme mit Abschaltblockierung bieten einen zusätzlichen Schutz, d. h., es muss vor der Quittierung die Netzversorgung abgeschaltet werden. Nach dem Wiederzuschalten ist das Gerät nicht mehr blockiert und kann nach Beseitigung der Ursache wie oben beschrieben quittiert werden.

Alarme ohne Abschaltblockierung können auch mittels der automatischen Quittierfunktion in Par. 14-20 Quittierfunktion zurückgesetzt werden (Achtung: automatischer Wiederanlauf ist möglich!).

Ist in der Tabelle auf der folgenden Seite für einen Code Warnung und Alarm markiert, bedeutet dies, dass entweder vor einem Alarm eine Warnung erfolgt oder dass Sie festlegen können, ob für einen bestimmten Fehler eine Warnung oder ein Alarm ausgegeben wird.

![](_page_171_Picture_1.jpeg)

![](_page_171_Picture_406.jpeg)

Tabelle 9.4: Alarm-/Warncodeliste

Bei einem Alarm folgt eine Abschaltung. Die Abschaltung führt zum Motorfreilauf und kann durch Drücken der Reset-Taste oder durch einen Reset über Digitaleingang (Par. 5-1\* [1]) quittiert werden. Das ursprüngliche Ereignis, das den Alarm hervorgerufen hat, kann den Frequenzumrichter nicht beschädigen oder gefährliche Bedingungen schaffen. Bei einem Alarm tritt die Abschaltblockierung in Kraft, die ggf. den Frequenzumrichter oder angeschlossene Teile beschädigen kann. Eine Abschaltblockierung kann nur durch Aus- und Einschalten des Frequenzumrichters quittiert werden.

![](_page_171_Picture_407.jpeg)

![](_page_172_Picture_320.jpeg)

Tabelle 9.5: Beschreibung des Alarmworts, Warnworts und erweiterten Zustandsworts

Die Alarmworte, Warnworte und erweiterten Zustandsworte können über seriellen Bus oder optionalen Feldbus zur Diagnose ausgelesen werden. Siehe auch Par. 16-90 Alarmwort, Par. 16-92 Warnwort und Par. 16-94 Erw. Zustandswort. "Reserviert" bedeutet, dass nicht garantiert werden kann, dass das Bit einen bestimmten Wert annimmt. Reservierte Bits dürfen für keinen Zweck verwendet werden.

![](_page_173_Picture_1.jpeg)

### **9.2.1 Fehlermeldungen**

#### **WARNUNG 1, 10 Volt niedrig**

Die Spannung von Klemme 50 an der Steuerkarte ist unter 10 V. Die 10-Volt-Versorgung ist überlastet. Verringern Sie die Last an Klemme 50. Max. 15 mA oder min. 590 Ω.

#### **WARNUNG/ALARM 2, Signalfehler**

Analogsignal an Kl. 53/54 < 50 % der zugehörigen Skalier.Min (Par.6-1\*/ 6-2\*), u. eine Signalausfall-Funktion wurde in Par. 6-01 aktiviert. Überprüfen Sie die Analogsignale an Kl. 53/54. Überprüfen Sie die Einst. in Par. 6-01.

#### **WARNUNG/ALARM 4, Netzunsymmetrie**

Versorgungsseitiger Phasenausfall oder zu hohes Ungleichgewicht in der Netzspannung.

#### **WARNUNG 5, DC-Spannung hoch:**

Die Zwischenkreisspannung (VDC) liegt oberhalb der Überspannungswarngrenze. Überprüfen Sie Netzspannung, Rampenzeiten (Par. 3-\*\*), Motor/Last u. den Bremswiderst. (Option).

#### **WARNUNG 6, DC-Spannung niedrig**

Die Spannung (DC) im Umrichter-Zwischenkreis hat die interne Unterspannungsgrenze erreicht. Überprüfen Sie Netzspannung, Rampenzeiten (Par. 3-\*\*), Motor/Last u. den Bremswiderst. (Option).

#### **WARNUNG/ALARM 7, DC-Überspannung**

Überschreitet die Zwischenkreisspannung den Grenzwert, schaltet das Gerät ab.

#### **WARNUNG/ALARM 8, DC-Unterspannung**

Der Umrichter hat aufgrund einer Unterspannung im Zwischenkreis abgeschaltet, da ein stabiler Betrieb des Motors nicht mehr gewährleistet werden kann. Überprüfen Sie Netzspannung und die Einstellungen in Par. 14-1\*.

#### **WARNUNG/ALARM 13, Überstrom**

Die Stromgrenze wurde überschritten.

#### **ALARM 14, Erdschluss**

Erdschluss zwischen Ausgangsphasen und Erde. Schalten Sie das Gerät ab, und beheben Sie den Erdungsfehler.

#### **ALARM 15, Inkomp. Hardware**

Inkompatible Hardware. Eine installierte Option wird von der Steuerkartenfirmware nicht unterstützt. Bitte kontaktieren Sie den Danfoss-Service.

#### **ALARM 16, Kurzschluss**

Es wurde ein Kurzschluss an den Ausgangsphasen festgestellt. Überprüfen Sie die Isolation des Motors, des Motorkabels und die Lastverhältnisse. Rücksetzen des Alarms nur nach Netz-AUS.

#### **WARNUNG/ALARM 17, Steuerwort-Timeout**

Kommunikationsfehler.

Die Warnung wird nur aktiv, wenn Par. 8-04 Steuerwort Timeout-Funktion nicht auf AUS eingestellt ist.

Überprüfen Sie die angeschlossene(n) Schnittstelle(n) und Par. 8-03, 8-04.

#### **WARNUNG 23, Interne Lüfter**

Interne Lüfter sind ausgefallen oder nicht angeschlossen.

#### **WARNUNG 24, Externe Lüfter**

Fremdbelüftung ist aufgrund eines Hardwaredefekts oder nicht befestigter Lüfter ausgefallen.

#### **ALARM 29, Kühlkörpertemp.**

Die maximal zulässige Kühlkörpertemperatur wurde überschritten. Der Temperaturfehler kann erst dann quittiert werden, wenn die Kühlkörpertemperatur einen bestimmten Wert wieder unterschritten hat.

#### **ALARM 33, Inrush Fehler**

Prüfen Sie, ob eine externe 24 V DC-Versorgung angeschlossen ist.

#### **WARNUNG/ALARM 34, Feldbus-Kommunikationsfehler:**

Der Feldbus auf der Kommunikationsoptionskarte ist ausgefallen.

**WARNUNG/ALARM 35, Optionsfehler:** Bitte wenden Sie sich an den Danfoss-Service.

**Alarm 38, interner Fehler** Wenden Sie sich an den Danfoss-Service.

#### **ALARM 39, Kühlkörpergeber**

Kein Istwert von Kühlkörpertemperaturgeber.

#### **WARNUNG 40, Digitalausgang 27 ist überlastet**

Überprüfen Sie die Last an Klemme 27, oder beseitigen Sie den Kurzschluss.

**WARNUNG 41, Digitalausgang 29 ist überlastet**

Überprüfen Sie die Last an Klemme 29, oder beseitigen Sie den Kurzschluss.

#### **WARNUNG 42, Digitalausgang X30/6 ist überlastet oder Digitalausgang X30/7 ist überlastet**

Überprüfen Sie bei X30/6 die Last an Klemme X30/6, oder beseitigen Sie den Kurzschluss.

Überprüfen Sie bei X30/7 die Last an Klemme X30/7, oder beseitigen Sie den Kurzschluss.

#### **WARNUNG 43, Ext. Versorg.**

Die externe 24 V DC-Versorgung an der Option ist nicht geeignet.

#### **ALARM 46, Umrichter-Versorgung**

Die Versorgung des Leistungsteils liegt außerhalb des Bereichs.

**WARNUNG 47, 24-V-Versorgung - Fehler**

Wenden Sie sich an den Danfoss-Service.

#### **WARNUNG 48, 1,8-V-Versorgung - Fehler**

Wenden Sie sich an den Danfoss-Service.

#### **WARNUNG/ALARM/ABSCHALTUNG 65, Steuerkarte Übertemperatur**

Es wurde eine Übertemperatur an der Steuerkarte festgestellt. Die Abschalttemperatur der Steuerkarte beträgt 80 °C.

#### **WARNUNG 66, Temperatur zu niedrig**

Diese Warnung basiert auf dem Temperaturfühler im IGBT-Modul.

#### **Fehlersuche und -behebung:**

Die Kühlkörpertemperatur wird als 0 °C gemessen. Möglicherweise ist der Temperaturfühler defekt. Die Lüfterdrehzahl wird auf das Maximum erhöht, um das Leistungsteil und die Steuerkarte in jedem Fall zu schützen. Falls der Sensordraht zwischen IGBT und Gate-Ansteuerungskarte unterbrochen ist, kann diese Warnung angezeigt werden. Ebenfalls den IGBT-Temperaturfühler prüfen.

#### **ALARM 67, Optionen neu**

Eine oder mehrere Optionen sind seit dem letzten Netz-Ein hinzugefügt oder entfernt worden.

Produkthandbuch VLT Automation Low Harmonic Drive **1999 Comparison Comparison** 9 Fehlersuche und -behebung

![](_page_174_Picture_1.jpeg)

#### **ALARM 68, Sicherer Stopp**

Der Sichere Stopp wurde aktiviert. Um den Betrieb wieder aufzunehmen, legen Sie 24 VDC an Klemme 37, und senden Sie ein Reset-Signal (über Bus, Digitalein-/-ausgang oder durch Drücken von [Reset]). Siehe Par. 5-19 Klemme 37 Sicherer Stopp.

#### **ALARM 69, Umrichter Übertemperatur**

Der Temperaturfühler am Leistungsteil ist entweder zu heiß oder zu kalt.

#### **ALARM 70, Ungültige FC-Konfiguration:**

Die aktuelle Kombination aus Steuerkarte und Leistungskarte ist ungültig.

#### **WARNUNG 73, Sicherer Stopp, autom. Wiederanlauf**

Sicherer Stopp aktiviert. Achtung: Wenn automatischer Wiederanlauf aktiviert ist, kann der Motor nach Beheben des Fehlers unvermutet anlaufen.

#### **WARNUNG 77, Betrieb mit reduzierter Leistung:**

Diese Warnung zeigt an, dass der Frequenzumrichter mit reduzierter Leistung läuft (d. h. nicht mit der zulässigen Mindestanzahl an Wechselrichterteilen). Diese Warnung wird beim Aus- und Einschalten erzeugt, wenn der Frequenzumrichter mit weniger Wechselrichtern weiterlaufen soll.

#### **ALARM 79, Ungültige Leistungsteilkonfiguration**

Die Skalierungskarte hat die falsche Teilenummer bzw. ist nicht installiert. Außerdem ist ggf. der Steckverbinder MK102 auf dem Leistungsteil nicht installiert.

#### **ALARM 80, Gerät initialisiert**

Die Parametereinstellungen wurden nach manuellem Reset mit der Standardeinstellung initialisiert.

#### **ALARM 244, Kühlkörpertemperatur**

Anhand des Berichtswerts kann die Alarmursache abgelesen werden (von links):

1-4 Wechselrichter 5-8 Gleichrichter

#### **ALARM 245, Kühlkörpergeber**

Kein Istwert von Kühlkörpergeber. Anhand des Berichtswerts kann die Alarmursache abgelesen werden (von links):

1-4 Wechselrichter

5-8 Gleichrichter

#### **ALARM 246, Umrichter-Versorgung**

Stromversorgung auf Leistungsteil liegt außerhalb des Bereichs: Aus dem Berichtswert kann die Alarmursache abgelesen werden (von links):

- 1-4 Wechselrichter
- 5-8 Gleichrichter

#### **ALARM 247, Umrichter Übertemperatur**

Umrichter Übertemperatur. Aus Berichtswert kann Alarmursache abgelesen werden (von links):

- 1-4 Wechselrichter
- 5-8 Gleichrichter

#### **ALARM 248, Ungültige Leistungsteilkonfiguration**

Fehler bei der Konfiguration der Leistungsgröße auf der Leistungskarte. Aus Berichtswert kann Alarmursache abgelesen werden (von links):

- 1-4 Wechselrichter
- 5-8 Gleichrichter

#### **ALARM 249, GR Temp.niedrig**

Die Temperatur des Gleichrichter-Kühlkörpers ist zu niedrig. Möglicherweise ist der Temperaturfühler defekt.

#### **ALARM 250, Neues Ersatzteil**

Die Leistungskarte oder Schaltnetzteilkarte wurde ausgetauscht. Der Typencode des Frequenzumrichters muss im EEPROM wiederhergestellt werden. Wählen Sie den richtigen Typencode in Par. 14-23 Typencodeeinstellung vom Typenschild des Geräts. Wählen Sie abschließend unbedingt "In EEPROM speichern".

#### **ALARM 251, Typencode neu**

Der Frequenzumrichter hat einen neuen Typencode.

#### **ALARM 300, Netzsch. Fehl.**

Der Istwert vom Netzschütz hat den erwarteten Wert innerhalb des zulässigen Zeitrahmens nicht erreicht. Bitte wenden Sie sich an den Danfoss-Service.

#### **ALARM 301, SC-Schütz F.**

Der Istwert vom Soft-Charge-Schütz entspricht dem erwarteten Wert nicht innerhalb des zulässigen Zeitrahmens. Bitte wenden Sie sich an den Danfoss-Service.

#### **ALARM 302, Kond. Überstr.**

Zu hoher Strom wurde durch die AC-Kondensatoren erkannt. Bitte wenden Sie sich an den Danfoss-Service.

#### **ALARM 303, Kond. Erdschl.**

Ein Erdschluss wurde durch die AC-Kondensatorströme erfasst. Bitte wenden Sie sich an den Danfoss-Service.

#### **ALARM 304, DC-Überstrom**

Zu hoher Strom durch die Zwischenkreiskondensatoren festgestellt. Bitte wenden Sie sich an den Danfoss-Service.

#### **ALARM 305, Netzfreq. Gr.**

Die Netzfrequenz lag außerhalb der Grenzen. Sicherstellen, dass die Netzfrequenz innerhalb der Produktspezifikation liegt.

#### **ALARM 306, Komp.-Grenze**

Der benötigte Kompensationsstrom übersteigt die Geräteleistung. Gerät läuft mit vollständiger Kompensation.

#### **ALARM 308, Widerst.temp.**

Zu hohe Kühlkörper-Temperatur des Widerstands festgestellt.

#### **ALARM 309, Netzerdschluss**

Erdschluss in den Netzströmen festgestellt. Netz auf Kurzschlüsse und Ableitströme prüfen.

**ALARM 310, RTDC-Sp. voll**

Bitte wenden Sie sich an den Danfoss-Service.

#### **ALARM 311, Takt freq. Gr.**

Die durchschnittliche Taktfrequenz des Geräts überschreitet die Grenze. Sicherstellen, dass Parameter 300-10 und 300-22 korrekt eingestellt sind. Falls ja, wenden Sie sich an den Danfoss-Service.

#### **ALARM 312, SW-Bereich**

Es wurde eine Stromwandlermessgrenze erfasst. Sicherstellen, dass die verwendeten SWs eine angemessene Übersetzung haben.

#### **ALARM 314, Auto SW-Abbr.!**

Autom. SW-Erkennung wurde durch den Benutzer abgebrochen.

#### **ALARM 315, Auto SW-Fehler**

Bei der autom. SW-Erkennung wurde ein Fehler gefunden. Bitte wenden Sie sich an den Danfoss-Service.

#### **ALARM 316, SW-Lagefehler**

Die Auto SW-Funktion konnte die richtige Lage der SWs nicht ermitteln.

![](_page_175_Picture_1.jpeg)

### **ALARM 317, SW-Polar.fehl.**

Die autom. SW-Funktion konnte die richtige Polarität der SWs nicht feststellen.

### **ALARM 318, SW-Übers.fehl.**

Die autom. SW-Funktion konnte den richtigen Primärstrom der SWs nicht feststellen.

![](_page_176_Picture_1.jpeg)

Ändern Von Datenwert 81

## **Index**

## **2**

![](_page_176_Picture_295.jpeg)

## **A**

![](_page_176_Picture_296.jpeg)

# **Ä**

![](_page_176_Picture_297.jpeg)

## **A**

![](_page_176_Picture_298.jpeg)

## **B**

![](_page_176_Picture_299.jpeg)

## **D**

![](_page_176_Picture_300.jpeg)

## **E**

![](_page_176_Picture_301.jpeg)

Index

![](_page_177_Picture_1.jpeg)

![](_page_177_Picture_313.jpeg)

## **F**

![](_page_177_Picture_314.jpeg)

## **G**

![](_page_177_Picture_315.jpeg)

## **H**

![](_page_177_Picture_316.jpeg)

# **I**

![](_page_177_Picture_317.jpeg)

## **K**

![](_page_177_Picture_318.jpeg)

## **L**

![](_page_177_Picture_319.jpeg)

![](_page_178_Picture_1.jpeg)

### Leds 75 Leistungsanschlüsse 46 Luftströmung 37

### **M**

![](_page_178_Picture_276.jpeg)

## **N**

![](_page_178_Picture_277.jpeg)

## **O**

![](_page_178_Picture_278.jpeg)

## **P**

![](_page_178_Picture_279.jpeg)

### **-**

![](_page_178_Picture_280.jpeg)

## **P**

![](_page_178_Picture_281.jpeg)

## **Q**

![](_page_178_Picture_282.jpeg)

## **R**

![](_page_178_Picture_283.jpeg)

## **S**

![](_page_179_Picture_305.jpeg)

# **T**

![](_page_179_Picture_306.jpeg)

# **Ü**

![](_page_179_Picture_307.jpeg)

## **U**

![](_page_179_Picture_308.jpeg)

## **V**

![](_page_179_Picture_309.jpeg)
Produkthandbuch VLT Automation Low Harmonic Drive Index

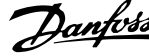

## **W**

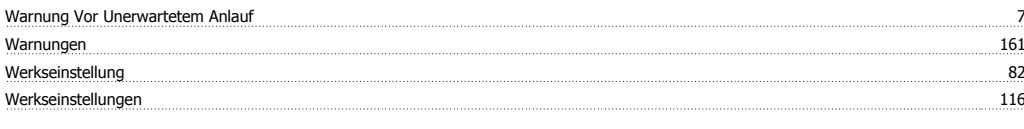

## **Z**

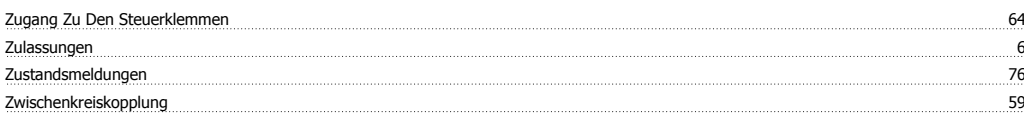